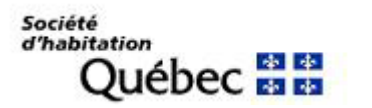

# Guide de présentation du rapport financier annuel 2021

## Programme HLM – volets public et privé

**Février 2022**

Ce guide s'adresse aux organismes exploitant un ou plusieurs projets subventionnés par la Société d'habitation du Québec (SHQ) par l'entremise des programmes suivants :

- Programme de logement sans but lucratif (Programme HLM) volet public
- Programme de logement sans but lucratif (Programme HLM) volet privé
- Programme de logement sans but lucratif (Programme HLM) Rabattement d'intérêts

Il précise les exigences de la SHQ en matière de présentation de l'information financière dans le rapport financier annuel. Il contient aussi une description des tableaux de saisie à remplir dans l'application Collecte des états financiers (CEF) ainsi que les notions comptables qui y sont reliées.

Pour savoir comment utiliser CEF et obtenir l'accès à la plateforme, consulter le *[Guide](http://www.habitation.gouv.qc.ca/formulaires/plateforme_web_collecte_des_etats_financiers_cef.html)  [d'utilisation de la plateforme Web CEF](http://www.habitation.gouv.qc.ca/formulaires/plateforme_web_collecte_des_etats_financiers_cef.html)*.

Pour connaitre les particularités propres à la préparation du rapport financier pour les programmes AccèsLogis Québec, Logement abordable Québec et Achat-Rénovation, consulter *l[e Guide de présentation du rapport financier annuel 2021 –](http://www.habitation.gouv.qc.ca/formulaires/plateforme_web_collecte_des_etats_financiers_cef.html) Programmes ACL – [LAQ –](http://www.habitation.gouv.qc.ca/formulaires/plateforme_web_collecte_des_etats_financiers_cef.html) AR*.

Exceptionnellement, certains organismes pourraient être autorisés par la SHQ à utiliser le fichier Excel multiprogrammes. Ce dernier est disponible sur demande à l'adresse suivante : [assistancedsfpo@shq.gouv.qc.ca.](mailto:assistancedsfpo@shq.gouv.qc.ca)

#### **Documents de référence à consulter :**

[Guide de gestion du logement social](http://www.habitation.gouv.qc.ca/espacepartenaires/offices_dhabitation/tous_les_programmes/programmes/hlm_public/exploitation_dun_projet/guide_de_gestion_du_logement_social.html#menu-header-partenaire)

[Guide du budget](http://www.habitation.gouv.qc.ca/espacepartenaires/offices_dhabitation/tous_les_programmes/programmes/hlm_public/finances/budget.html#menu-header-partenaire) 2021

[Comptabilisation des opérations financières](http://www.habitation.gouv.qc.ca/fileadmin/internet/documents/partenaires/guides/comptabilisation-operations.pdf)

[Directives sur la capitalisation \(HLM](http://www.habitation.gouv.qc.ca/fileadmin/internet/documents/partenaires/hlmpublics/PJ_Directive_capitalisation_RAM.pdf) – volet public uniquement)

Pour plus d'informations :

Centre des relations avec la clientèle : 1 800 463-4315, poste 1

[assistancedsfpo@shq.gouv.qc.ca](mailto:assistancedsfpo@shq.gouv.qc.ca)

## TABLE DES MATIÈRES

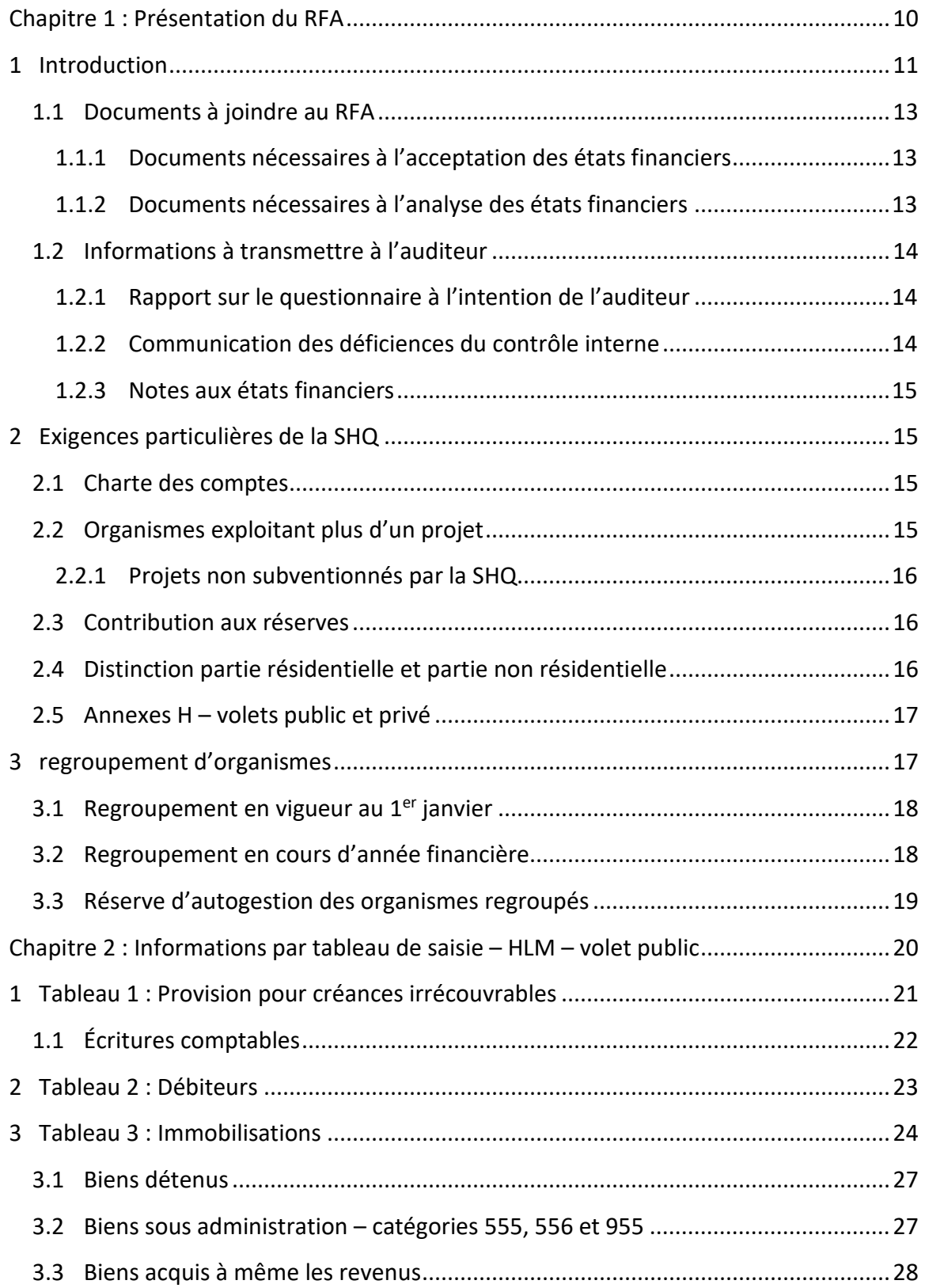

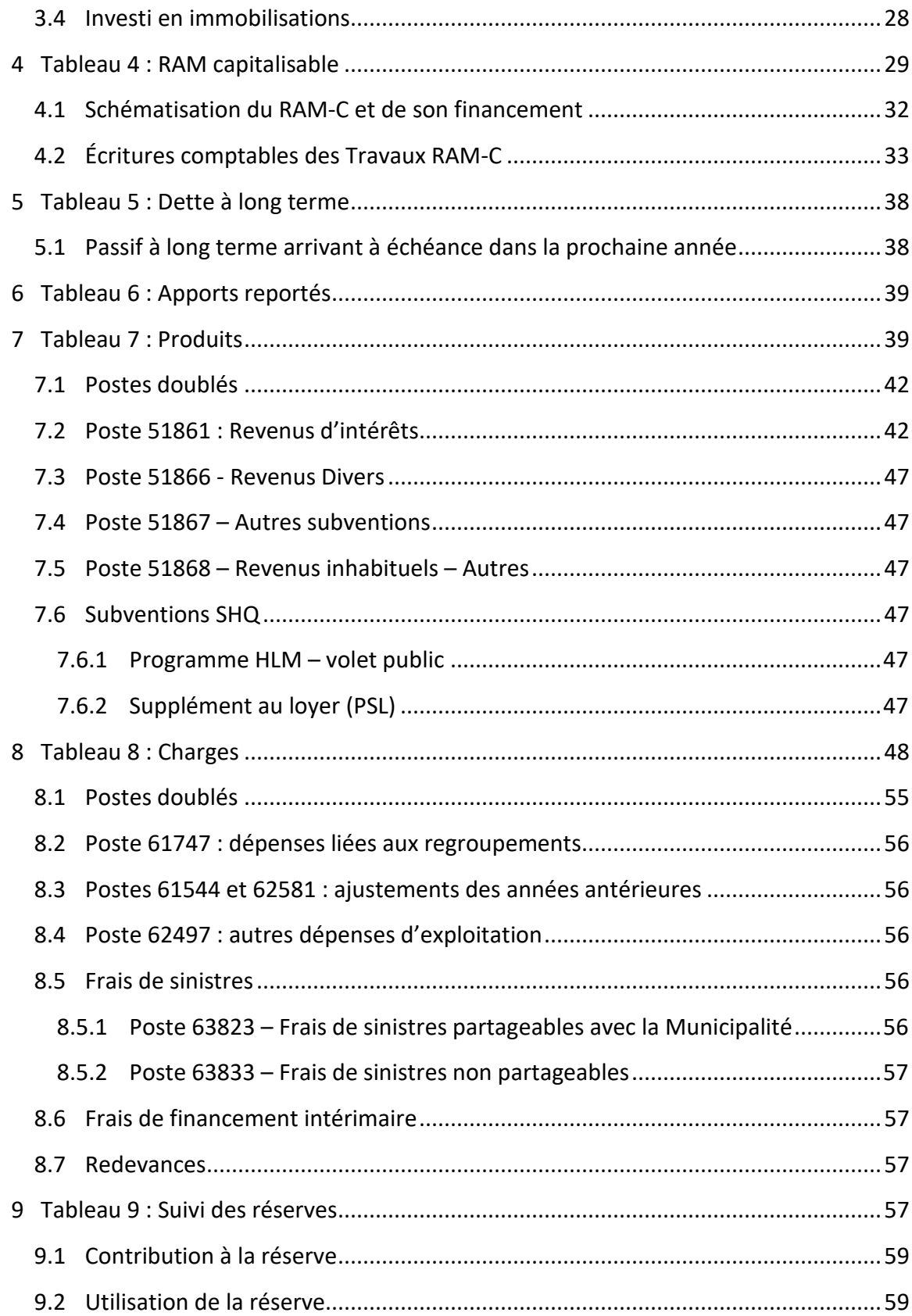

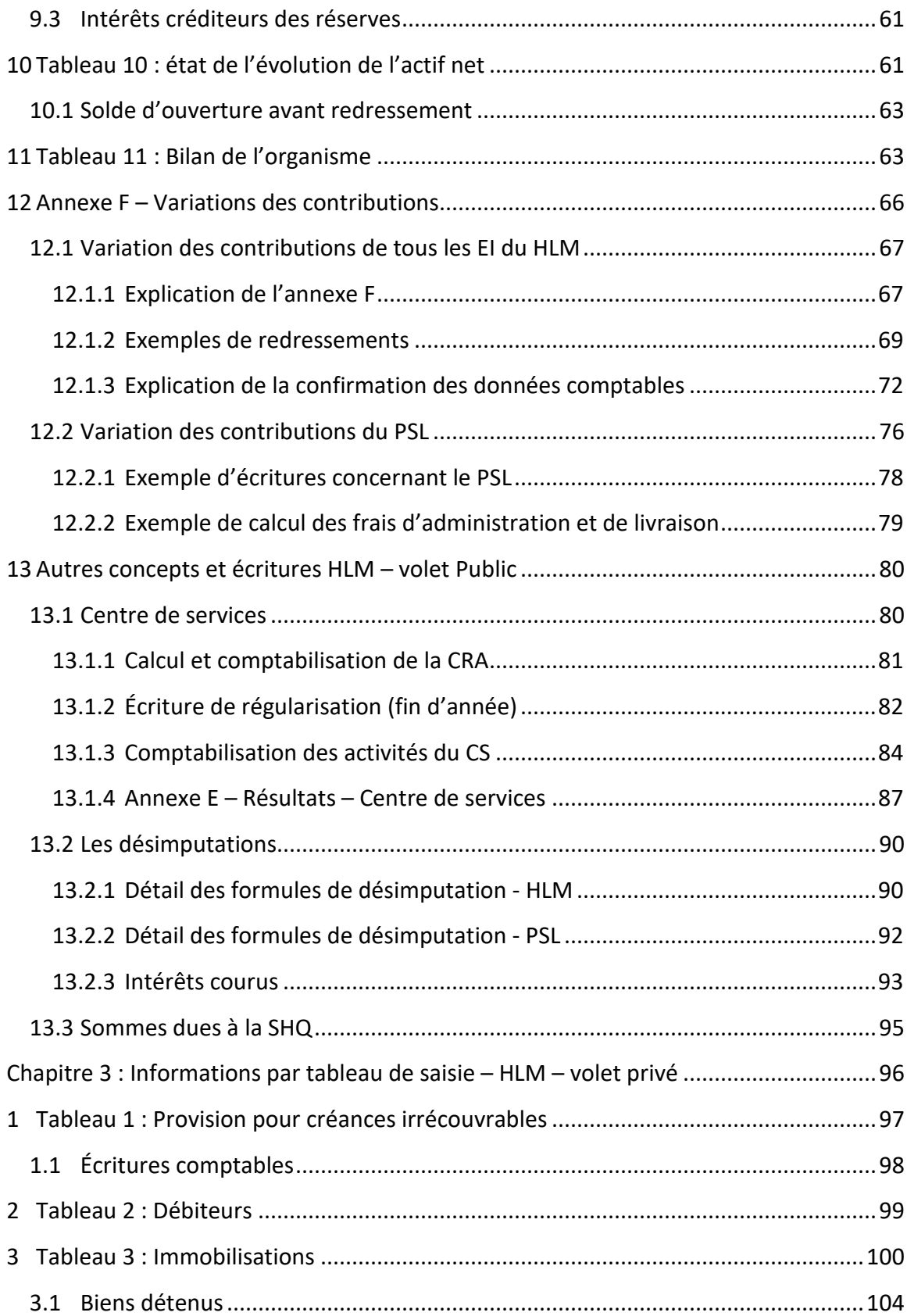

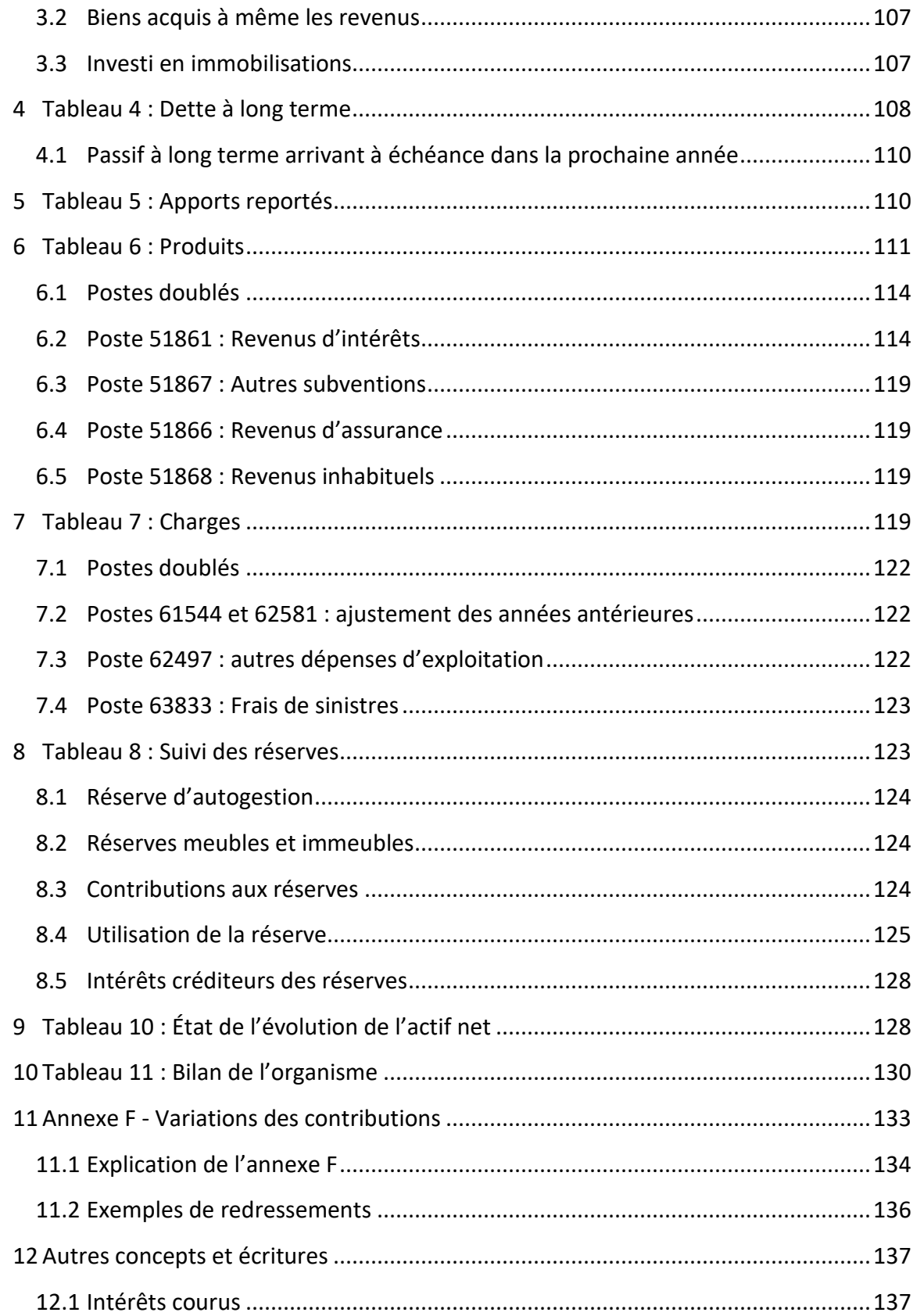

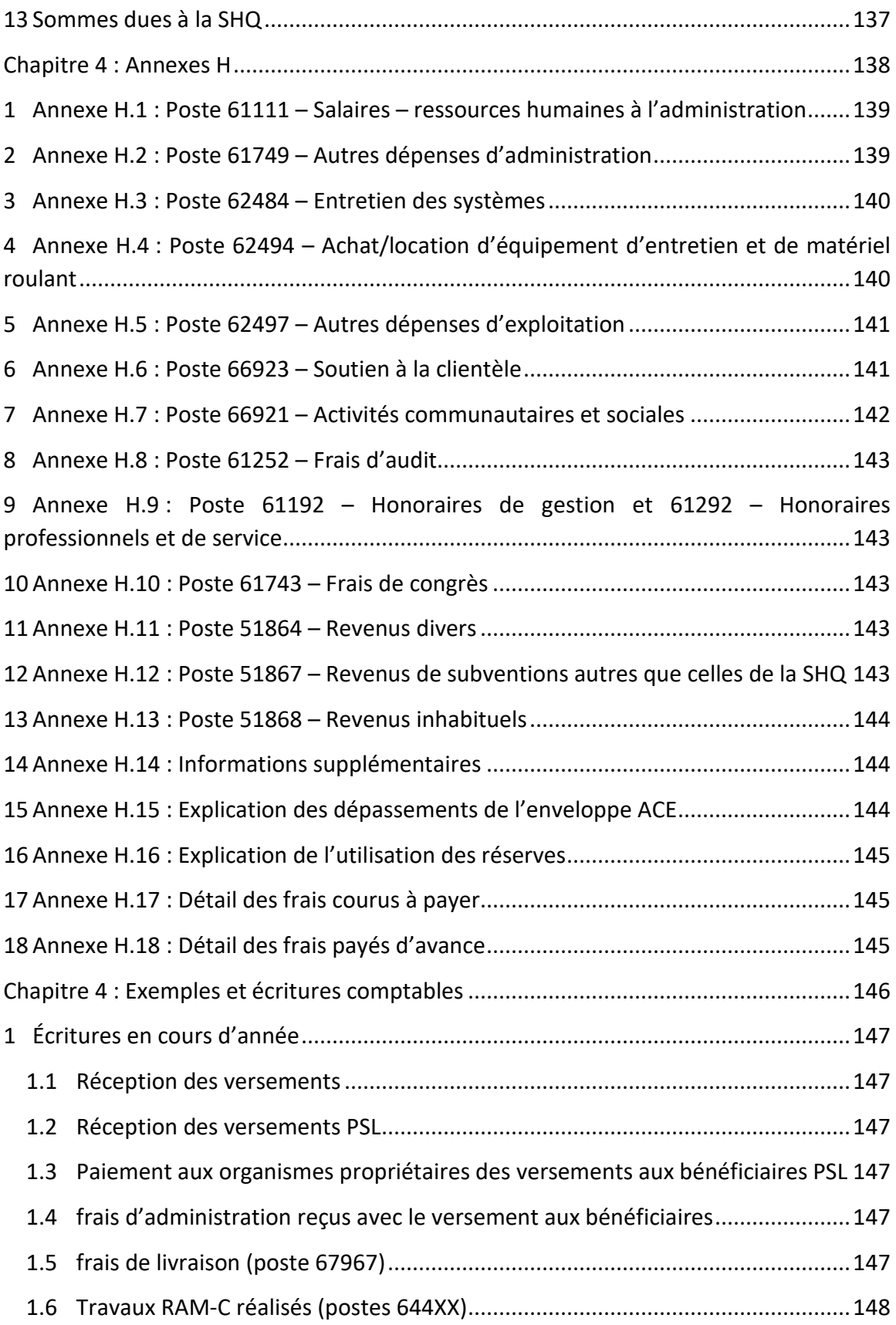

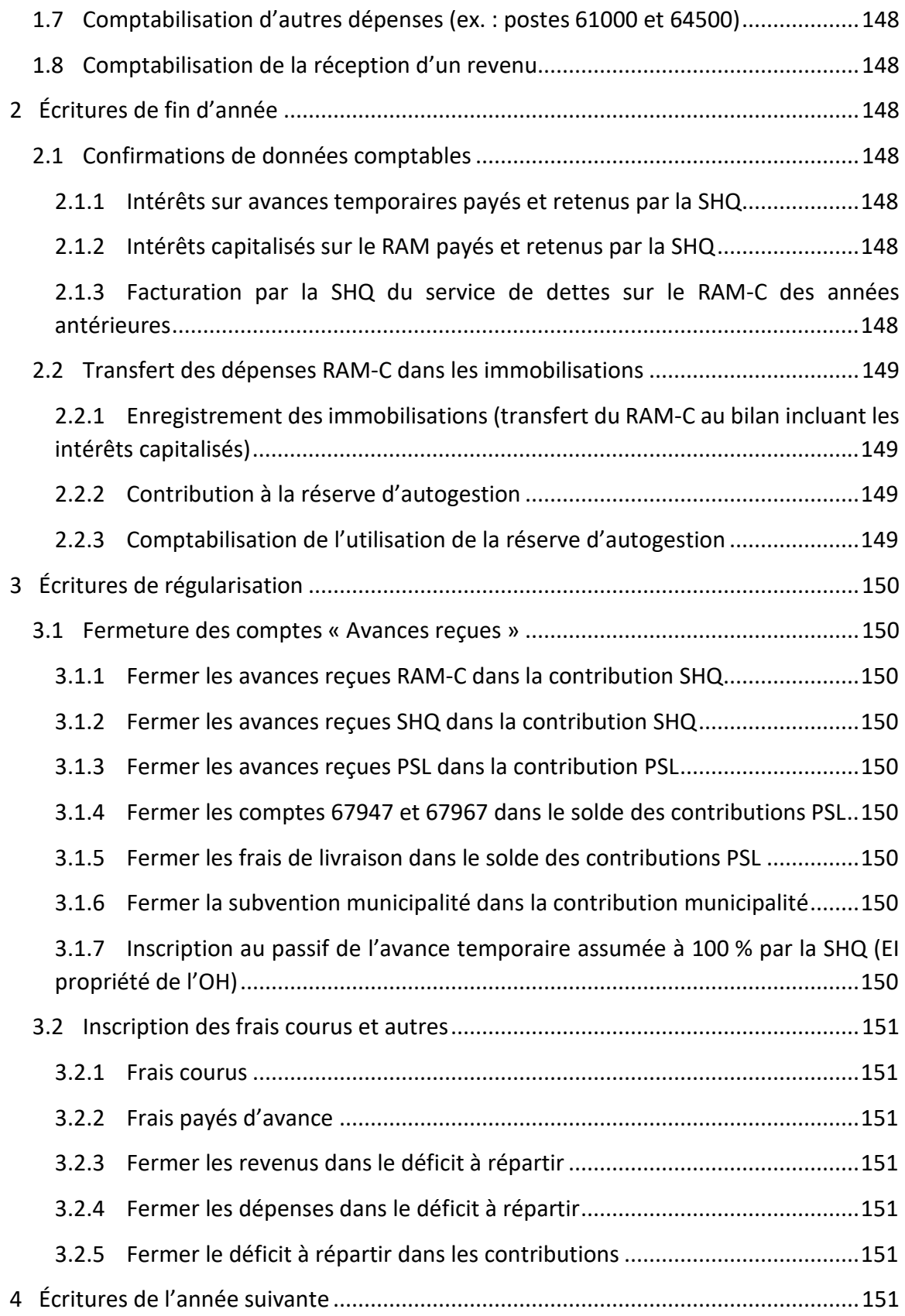

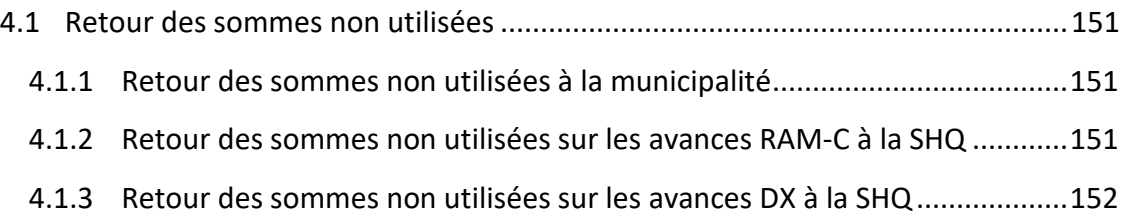

## <span id="page-9-0"></span>CHAPITRE 1 : PRÉSENTATION DU RFA

## <span id="page-10-0"></span>1 INTRODUCTION

Selon leur convention d'exploitation, chaque organisme exploitant un projet subventionné par le Programme HLM – volet privé, le Programme HLM – volet public ou le Programme HLM – rabattement d'intérêts doit transmettre à la SHQ un rapport financier annuel (RFA) audité dans les trois mois suivant la fin de son exercice financier. Le RFA doit être transmis à l'aide de la plateforme Collecte des états financiers (CEF) et respecter les exigences de la SHQ. Il doit être conforme aux Normes comptables pour les organismes sans but lucratif (NCOSBL). Depuis le 31 décembre 2013, la SHQ a procédé à un changement de référentiel comptable dans le but de se conformer à ces normes. Tous les organismes, sans exception, doivent avoir fait le passage vers ces normes.

CEF permet à l'organisme de préparer son RFA selon le modèle conçu par la SHQ en collaboration avec l'Ordre des comptables professionnels agréés du Québec. Il comprend les tableaux de saisie et les questionnaires à remplir. Il permet aussi de joindre les documents requis.

Les informations inscrites dans les tableaux de saisie servent à :

- Générer les états financiers NCOSBL (excepté l'état des flux de trésorerie, car il n'est pas demandé par la SHQ).
- Produire les états supplémentaires exigés par la SHQ pour le suivi financier des projets, soit :
	- o Résultats sommaires SHQ
	- o Annexe A : Résultats sommaires SHQ par programme
	- o Annexe B : Résultats sommaires par projet
	- o Annexe C : Résultats détaillés, audités et par projet
	- o Annexe F : Variation des contributions.
- Fournir à la SHQ des renseignements plus détaillés sur certains éléments du RFA.

Précisions supplémentaires :

- Le RFA doit contenir **toutes les opérations financières de l'organisme,** même si certaines activités ne sont pas subventionnées par la SHQ;
- L'organisme est responsable de son RFA et doit en conserver la version finale, même si ce dernier a été dressé par l'auditeur;
- L'organisme doit également s'assurer que les divers documents et fichiers exigés ont été soumis à la SHQ pour l'année financière, et ce, dans les délais prescrits, sans quoi les versements pourraient être suspendus (HLM seulement).
- Le RFA n'est pas exigé pour le Programme HLM volet privé au rabattement d'intérêts (modèle d'états financiers RI). Dans ce cas, il y a d'autres informations obligatoires à fournir avec les états financiers dans le modèle de l'auditeur qui est disponible sur [l'Espace partenaires](http://www.habitation.gouv.qc.ca/espacepartenaires/coops_osbl/hlm_prive/programmes/hlm_prive/finance/etats_financiers.html#menu-header-partenaire) du site Web de la SHQ.

Le présent guide fournit des informations utiles à la préparation du RFA pour les organismes et les auditeurs. Afin d'en faciliter la consultation, le guide a été scindé en 5 chapitres :

- Chapitres 1, 4 et 5 : traitent d'éléments communs aux programmes HLM volet public et HLM – volet privé;
- Chapitre 2 : concerne le Programme HLM volet public;
- Chapitre 3 : concerne le Programme HLM volet privé.

**Attention** : Les états financiers qui ne seront pas conformes aux NCOSBL et qui ne seront pas produits et transmis avec **[CEF](http://www.habitation.gouv.qc.ca/formulaires/plateforme_web_collecte_des_etats_financiers_cef.html)** (sauf exception) seront refusés par la SHQ, et les organismes concernés devront les produire de nouveau à leurs frais.

#### <span id="page-12-0"></span>1.1 DOCUMENTS À JOINDRE AU RFA

Il y a 2 types de documents à joindre obligatoirement au RFA :

- Les documents nécessaires à l'acceptation des états financiers par la SHQ;
- Les documents nécessaires à l'analyse des états financiers.

#### <span id="page-12-1"></span>1.1.1 Documents nécessaires à l'acceptation des états financiers

Lorsque les différents tableaux de saisie sont remplis, CEF permet de générer des états financiers, auxquels certains documents doivent être joints.

Afin qu'il soit accepté par la SHQ, le RFA doit inclure les documents suivants en PDF non sécurisé :

- Le Rapport de l'auditeur sur les états financiers;
- Les notes aux états financiers;
- La déclaration de fiabilité des données;
- Le Rapport sur les autres éléments relevés dans le cadre d'une mission d'audit;
- Les questionnaires (à l'intention de l'organisme et à l'intention de l'auditeur);
- Le Tableau annuel PSL (si applicable).

#### <span id="page-12-2"></span>1.1.2 Documents nécessaires à l'analyse des états financiers

Il est important de joindre également les documents suivants à votre rapport financier :

- Les annexes H dûment remplies;
- Les tableaux *Répartition des salaires des directeurs* et *Liste des employés et leur rémunération*;
- Les diverses ententes de gestion;
- Les méthodes de répartition entre les programmes et entre les parties résidentielles et non résidentielles;
- La conciliation de la provision pour créances douteuses (bilan);
- Le détail de la composition des créances irrécouvrables (état des résultats) (51652);
- Le tableau de suivi des sinistres par ensemble immobilier (EI) par sinistre;
- Le tableau des revenus et dépenses par activités de soutien à la clientèle (66923);
- Une copie des ententes de subventions autres que celles provenant de la SHQ pour le soutien à la clientèle;
- Le rapport sur les activités de soutien à la clientèle;
- Le tableau des revenus et dépenses par activités communautaires et sociales (66921);
- Une copie des ententes de subventions autres que celles provenant de la SHQ pour les activités communautaires et sociales;
- Le rapport sur les activités communautaires et sociales;
- La conciliation des apports reportés.

#### **À noter :**

Peut également être joint au RFA tout autre document pertinent à l'analyse des données, tel que les feuilles de travail de l'auditeur ou du comptable ou des extraits du grand livre/journal général des postes concernés par les annexes.

#### <span id="page-13-0"></span>1.2 INFORMATIONS À TRANSMETTRE À L'AUDITEUR

En vertu de leur convention d'exploitation, les organismes subventionnés doivent transmettre à la SHQ leurs états financiers audités dans les quatre mois suivant la fin de leur exercice.

La mission d'audit portant sur les états financiers doit être réalisée conformément aux Normes canadiennes d'audit (NCA).

Les états financiers doivent être dressés en conformité avec la partie III du *Manuel de CPA Canada* (NCOSBL). Ils doivent comprendre toutes les opérations financières de l'organisme, incluant celles non subventionnées par la SHQ. Ils doivent être présentés selon le format défini par la SHQ par le biais de la plateforme CEF.

#### <span id="page-13-1"></span>1.2.1 Rapport sur le questionnaire à l'intention de l'auditeur

L'auditeur doit remplir le *Questionnaire à l'intention de l'auditeur* en tenant compte des informations dont il a pris connaissance lors de la planification et de la réalisation de sa mission d'audit. Il doit aussi tenir compte de toutes les informations obtenues à la suite de la mise en œuvre des procédures visant à répondre au questionnaire. L'auditeur doit ensuite produire le rapport de l'auditeur sur le questionnaire à l'intention de l'organisme.

L'auditeur peut se référer aux dispositions suivantes du *Manuel de CPA Canada* :

Normes canadiennes de services connexes (NCSC 4460), *Rapports sur les autres éléments relevés dans la cadre d'une mission d'audit ou d'examen*.

#### <span id="page-13-2"></span>1.2.2 Communication des déficiences du contrôle interne

Dans le cadre de la reddition de comptes exigée par la SHQ, l'organisme doit fournir une copie, s'il y a lieu, des communications écrites des déficiences importantes du contrôle interne au RFA conformément aux normes canadiennes d'audit NCA 265 et NCA 260. Une copie des communications à la gouvernance et à la direction (NCA 265) et une copie de celle transmise à la gouvernance (NCA 260) doivent être jointes aux états financiers sous forme de fichier PDF.

Le cas échéant, l'auditeur doit insérer une note signalant l'absence de communications.

#### <span id="page-14-0"></span>1.2.3 Notes aux états financiers

Les notes aux états financiers font partie intégrante des états financiers et elles doivent être conformes aux NCOSBL. Elles peuvent être rédigées dans un format qui convient à l'organisme et à son auditeur, mais elles doivent contenir au minimum les informations présentées dans le [disponible sur le site Web de la SHQ.](http://www.habitation.gouv.qc.ca/formulaires/plateforme_web_collecte_des_etats_financiers_cef.html)

## <span id="page-14-1"></span>2 EXIGENCES PARTICULIÈRES DE LA SHQ

Le RFA transmis à la SHQ doit respecter les exigences particulières de la SHQ.

#### <span id="page-14-2"></span>2.1 CHARTE DES COMPTES

Pour consulter la charte des comptes des différents programmes, se référer au guide budgétaire 2021 :

- à l'intention des offices d'habitation (HLM [volet public\)](http://www.habitation.gouv.qc.ca/fileadmin/internet/documents/partenaires/guides/OH-Guide-Budget-2021.pdf)
- à l'intention des coopératives d'habitation et des organismes sans but lucratif [\(HLM](http://www.habitation.gouv.qc.ca/fileadmin/internet/documents/partenaires/guides/Guide-budget-DX-2021.pdf) – [volet privé\)](http://www.habitation.gouv.qc.ca/fileadmin/internet/documents/partenaires/guides/Guide-budget-DX-2021.pdf)
- à l'intention des organismes subventionnés selon le rabattement d'intérêts [\(HLM](http://www.habitation.gouv.qc.ca/fileadmin/internet/documents/partenaires/guides/Guide-budget-RI-2021.pdf) [rabattement d'intérêts\)](http://www.habitation.gouv.qc.ca/fileadmin/internet/documents/partenaires/guides/Guide-budget-RI-2021.pdf)

Ou au *[Guide de gestion du logement social](http://www.habitation.gouv.qc.ca/fileadmin/internet/documents/partenaires/guides/Chap_C_OH_tplein_Section1.pdf)***, chapitre C, section 1, sujet 2**.

Pour les programmes ACL, LAQ et AR, se référer au *Guide d'élaboration du rapport financier annuel* disponible sur le [site Web de la SHQ.](http://www.habitation.gouv.qc.ca/formulaires/plateforme_web_collecte_des_etats_financiers_cef.html)

#### <span id="page-14-3"></span>2.2 ORGANISMES EXPLOITANT PLUS D'UN PROJET

Le RFA doit comprendre toutes les opérations financières de l'organisme, incluant celles relatives aux projets non subventionnés par la SHQ.

Dans son rapport financier, l'organisme doit rendre compte de l'ensemble de ses opérations tout en présentant distinctement chacun des projets subventionnés.

Il est important de noter que les dépenses communes à plus d'un projet doivent être réparties équitablement entre ces projets (frais d'administration, frais d'audit, assurances, etc.).

Il est également important d'attribuer à chaque programme ou projet les dépenses qui lui incombent.

#### <span id="page-15-0"></span>2.2.1 Projets non subventionnés par la SHQ

L'organisme doit ajouter un ou des projets hors programme SHQ dans CEF. Pour ce faire, il peut choisir de regrouper toutes ses activités non subventionnées par la SHQ dans un seul projet hors programme ou remplir des tableaux distincts pour chaque projet non subventionné.

#### <span id="page-15-1"></span>2.3 CONTRIBUTION AUX RÉSERVES

L'organisme doit contribuer à ses réserves conformément à la convention d'exploitation. Les sommes réservées doivent être :

- Conservées dans un compte distinct de celui des opérations courantes (encaisse et placements réservés);
- Disponibles dans un délai raisonnable.

De plus :

- Les placements doivent être garantis et non spéculatifs;
- Les intérêts produits sur les réserves demeurent dans les réserves;
- Si l'organisme est incapable de contribuer à ses réserves, il doit en informer la SHQ par une note aux états financiers.

#### <span id="page-15-2"></span>2.4 DISTINCTION PARTIE RÉSIDENTIELLE ET PARTIE NON RÉSIDENTIELLE

L'organisme qui exerce des activités de type résidentiel et de type non résidentiel (« partie résidentielle admissible » et « partie résidentielle non admissible/partie non résidentielle », pour le HLM – volet privé) doit présenter les revenus et les dépenses de ces deux types d'activités distinctement dans l'état des résultats pour chaque EI.

La **partie résidentielle** inclut les services reliés à l'exploitation courante d'un immeuble à logements; de façon plus précise, tous les revenus et dépenses reliés à la fonction d'hébergement, tels que :

- Les revenus de loyer, buanderie, stationnement;
- Les frais d'administration;
- Les frais de conciergerie;
- Les frais d'entretien;
- Tous les autres revenus et dépenses reliés aux services de base relatifs à l'hébergement des locataires.

La partie **non résidentielle** fait plutôt référence à des services que l'on ne trouve habituellement pas dans un immeuble à logements qui n'est pas subventionné par la SHQ, soit :

- Les services de repas;
- Les services de surveillance 24 h;
- Les services de soutien psychologique pour une clientèle particulière;
- Les services de garde pour la clientèle de type famille;
- Les services d'animation.

**Les dépenses pour les activités non résidentielles excluent le remboursement de l'hypothèque, l'amortissement et les impôts fonciers.**

#### <span id="page-16-0"></span>2.5 ANNEXES H – VOLETS PUBLIC ET PRIVÉ

Les annexes H font partie intégrante du RFA et doivent obligatoirement être remplies.

Elles permettent d'identifier les dépenses et les opérations pour des postes précis de la charte des comptes.

Une description détaillée et facilitant la compréhension de chacune des données financières présentées dans l'annexe doit être inscrite. Les informations doivent être réparties par programmes (HLM – volet public DX, HLM – volet privé DX, HLM – volet privé RI) et pour certaines annexes, par EI.

La nature des dépenses doit être conforme à la charte des comptes.

Les annexes à remplir sont présentées au *chapitre 4* du présent guide.

### <span id="page-16-1"></span>3 REGROUPEMENT D'ORGANISMES

Le regroupement des organismes est considéré, sur le plan comptable, comme la continuité des activités des anciens organismes.

Pour ce qui est des NCOSBL, les données comptables de l'année comparative des organismes fusionnés sont additionnées.

Pour la première année du nouvel organisme, les budgets préinscrits correspondent aux budgets des anciens organismes additionnés et les normes par logement sont calculées avec le nombre de logements du nouvel organisme.

Lors d'un regroupement d'organismes, deux situations peuvent se présenter :

- Un regroupement en vigueur au début de l'année financière (1<sup>er</sup> janvier);
- Un regroupement en cours d'année.

Pour plus de détail sur les regroupements d'organismes, consulter la section Restructuration [du réseau des OH du Québec,](http://www.habitation.gouv.qc.ca/regroupementOH) dans l'Espace partenaires du site Web de la SHQ.

#### <span id="page-17-0"></span>3.1 REGROUPEMENT EN VIGUEUR AU 1<sup>ER</sup> JANVIER

Lors d'un regroupement en vigueur au 1<sup>er</sup> janvier, c'est le nouvel organisme qui doit produire les états financiers des anciens organismes pour l'année précédente, car ceux-ci ont été dissouts.

Les états financiers de chaque organisme contiendront les 12 mois d'exercice.

#### Exemple :

Si trois organismes sont regroupés, alors le nouvel organisme doit produire trois RFA dans CEF avec les anciens numéros d'organisme.

La première année financière du nouvel organisme se fera l'année suivante sur la plateforme CEF et comprendra les données de tous les EI de tous les organismes regroupés. L'année comparative peut être remplie avec le total des anciens organismes ou tout simplement laissée vide puisqu'il s'agit de la première année d'exercice du nouvel organisme.

#### <span id="page-17-1"></span>3.2 REGROUPEMENT EN COURS D'ANNÉE FINANCIÈRE

Pour l'année du regroupement, le RFA ne pourra pas se faire sur CEF. Voici les précisions pour cette situation :

- L'organisme devra [faire la demande du fichier](mailto:assistancedsfpo@shq.gouv.qc.ca?subject=Org.%20XXXX%20-%20Fichier%20Excel%20multiprogrammes) Excel multiprogrammes prévu à cet effet;
- Un fichier devra être rempli pour chacun des anciens organismes (avant l'entrée en vigueur du regroupement);
- Un fichier devra être rempli pour le nouvel organisme (après l'entrée en vigueur du regroupement);
- Le nouvel organisme peut additionner les montants des anciens états financiers pour l'année comparative ou ne pas la remplir puisqu'il s'agit de la première année d'exercice de cet organisme;
- Une copie PDF de ces fichiers devra être produite;
- À la réception des fichiers Excel et PDF de tous les états financiers, la SHQ procèdera à leur saisie dans son système et à leur analyse.

La SHQ ne fait pas de répartition avant et après regroupement pour les budgets autorisés. Il revient à l'organisme de scinder ses dépenses entre les fichiers « avant regroupement » et « après regroupement ». L'organisme est libre de décider de sa répartition. Toutefois, il est important de respecter le budget total autorisé pour les 12 mois.

Lorsqu'elle procède à l'analyse des états financiers, la SHQ additionne la totalité des budgets du nouvel organisme.

#### <span id="page-18-0"></span>3.3 RÉSERVE D'AUTOGESTION DES ORGANISMES REGROUPÉS

L'année suivant le regroupement, le solde d'ouverture de la réserve d'autogestion correspond au total de celle-ci pour les anciens organismes.

Pour cette première année, tous les champs de saisie sont ouverts dans le tableau 9 – Suivi des réserves de chaque EI dans CEF afin que le nouvel organisme puisse saisir les informations des anciens organismes.

Il est important de vérifier que toutes les données ont été correctement saisies, y compris les soldes de début de l'année précédente.

#### **Le total des « soldes de fin » de l'année précédente des tableaux 9 (suivi des réserves) doit correspondre au solde d'ouverture avant redressement du tableau 10 État de l'évolution de l'actif net (ÉÉAN).**

En cas de regroupement, la réserve autogestion peut être conservée par chaque nouvel EI ou être répartie sur l'ensemble des EI du nouvel organisme. Lors de l'inscription des utilisations, il suffira d'indiquer le numéro de l'EI qui est concerné.

Ainsi, si un organisme regroupé avait une réserve d'autogestion plus importante qu'un autre du même regroupement, il pourrait conserver la totalité de sa réserve pour des dépenses destinées à son EI.

## <span id="page-19-0"></span>CHAPITRE 2 : INFORMATIONS PAR TABLEAU DE SAISIE – HLM – VOLET PUBLIC

## <span id="page-20-0"></span>1 TABLEAU 1 : PROVISION POUR CRÉANCES IRRÉCOUVRABLES

Les créances irrécouvrables sont composées des charges qui, après un délai et un effort raisonnables consacrés à recouvrer les sommes, ne pourront être remboursées par le locataire.

Elles incluent les créances recouvrées au cours de l'exercice et qui avaient été jugées non recouvrables dans les exercices antérieurs.

Les revenus inscrits au poste 51652 doivent être expliqués dans le tableau Suivi des créances irrécouvrables de CEF afin de permettre à la SHQ de vérifier la nature des revenus lors de l'analyse des états financiers. (**Nouveau**)

Selon les NCOSBL, les organismes ont l'obligation de présenter les créances irrécouvrables – net en charge plutôt qu'en diminution des produits. La comptabilisation de la provision pour créances douteuses est présentée dans le bilan et tient compte de la récupération et de la radiation des créances irrécouvrables. Tous les loyers à recevoir qui ont plus de deux mois de retard doivent être provisionnés.

Certaines données saisies au tableau 1 sont reportées dans les tableaux 2 – Débiteurs et 6 – Produits.

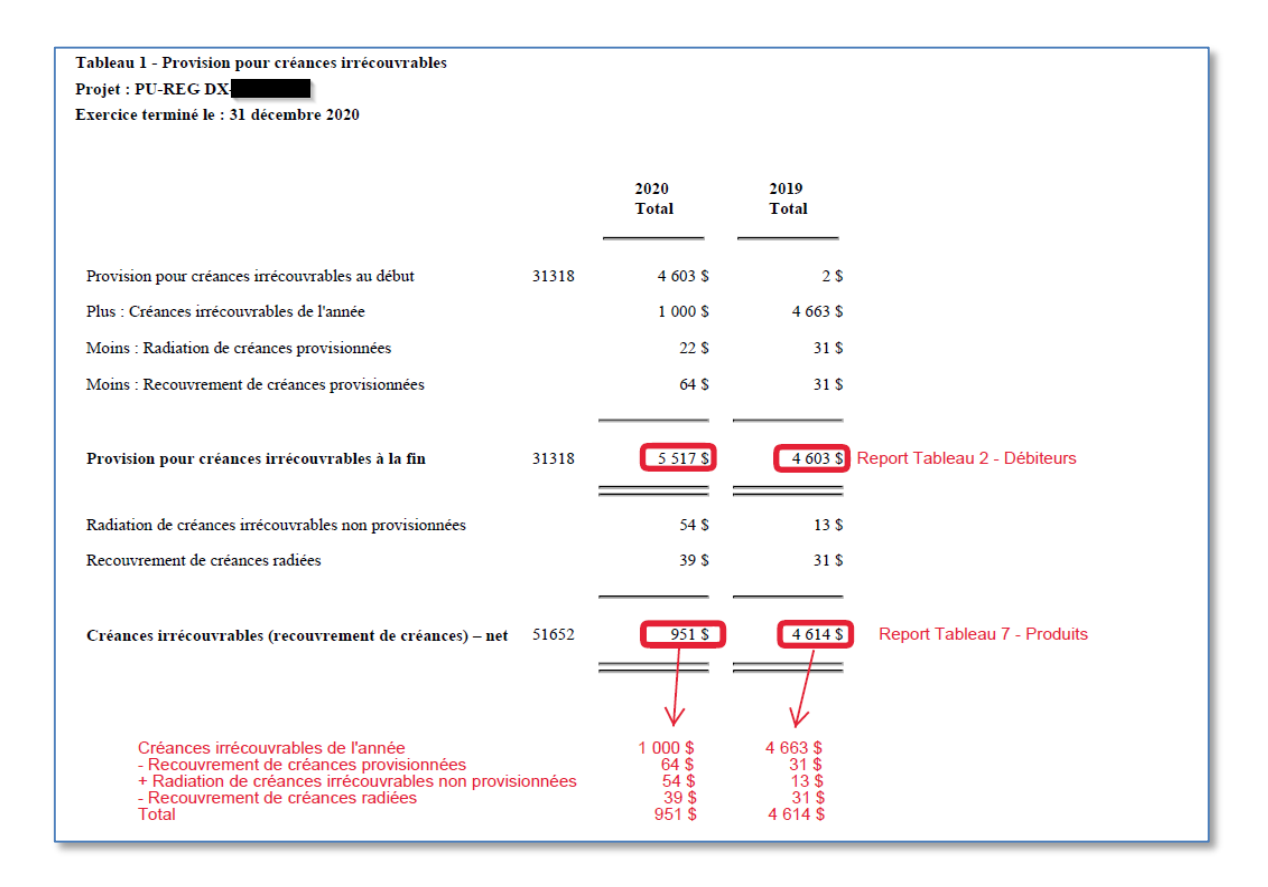

### <span id="page-21-0"></span>[1](#page-21-1).1 ÉCRITURES COMPTABLES<sup>1</sup>

Les écritures suivantes sont exigées :

#### **Constitution d'une provision**

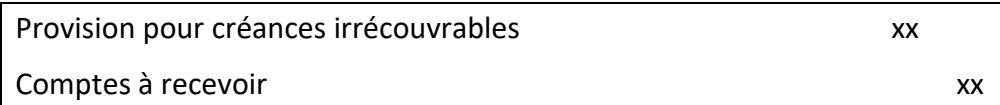

#### **Radiation d'une créance**

#### **Créances provisionnées**

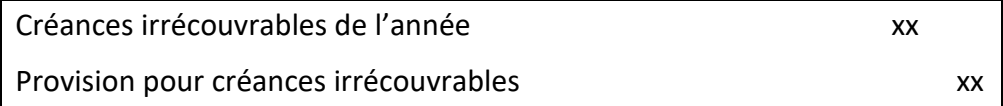

#### **Créances non provisionnées**

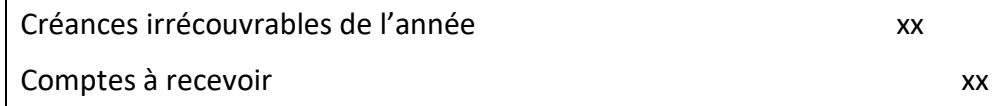

#### **Recouvrement de créances**

#### **Créances provisionnées**

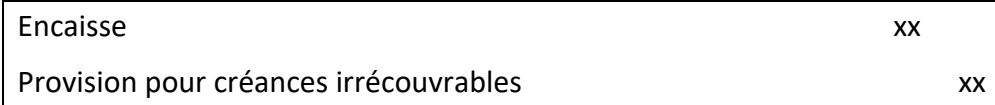

#### **Créances radiées**

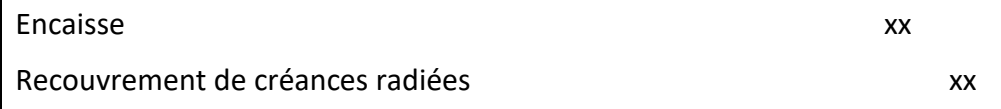

<span id="page-21-1"></span><sup>&</sup>lt;sup>1</sup> Les créances douteuses de l'année, les recouvrements de créances radiées et les recouvrements de créances provisionnées correspondent au montant des créances irrécouvrables – net de l'exercice.

## <span id="page-22-0"></span>2 TABLEAU 2 : DÉBITEURS

Les débiteurs sont considérés comme un actif à court terme puisqu'ils sont susceptibles d'être convertis en espèces rapidement.

Le tableau contient les « provisions pour créances irrécouvrables », transférées du tableau 1.

Il contient également les taxes sur les produits et services (TPS) et la taxe de vente du Québec (TVQ).

Les données inscrites dans ce tableau sont reportées dans le tableau 11 – Bilan de l'organisme.

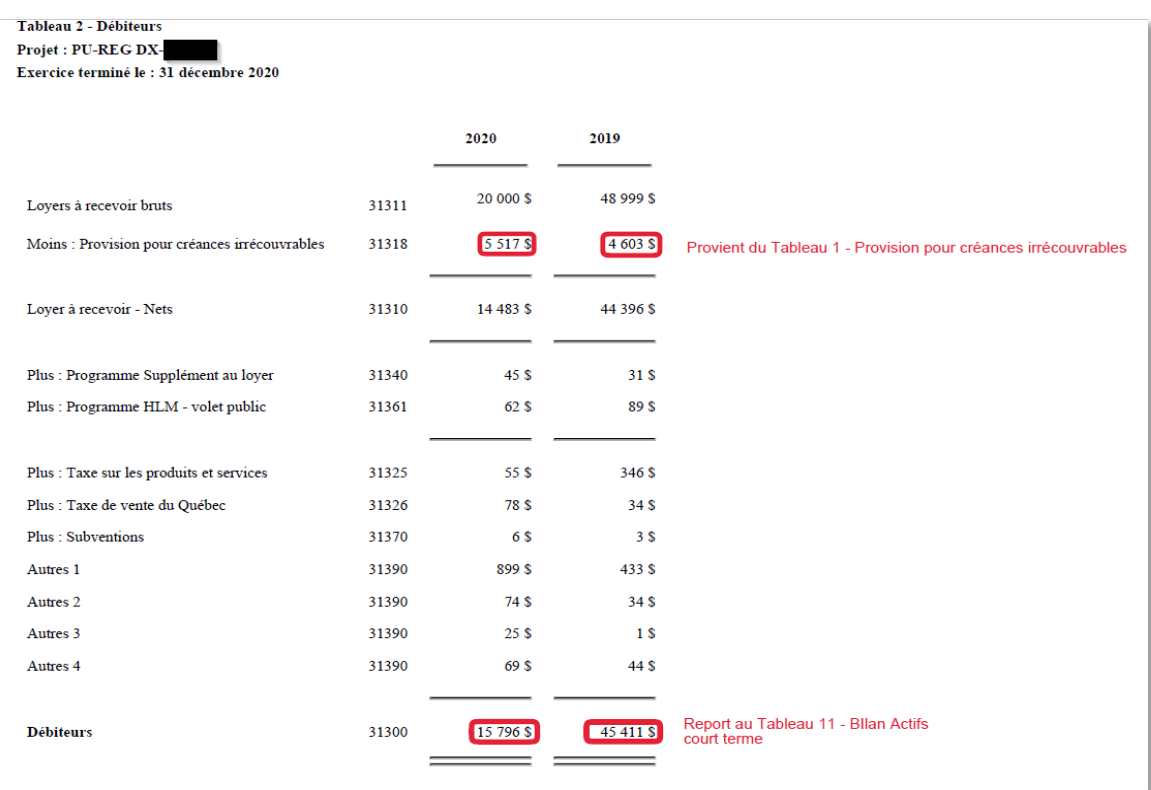

## <span id="page-23-0"></span>3 TABLEAU 3 : IMMOBILISATIONS

Une immobilisation est un actif réservé à la production de biens, à la prestation de services, à l'administration, à la location, au développement, à l'entretien ou à la réparation d'autres immobilisations. C'est un actif acquis en vue d'être utilisé de façon durable et qui n'est pas destiné à être vendu dans le cours normal des affaires.

Les immobilisations sont capitalisées<sup>[2](#page-23-1)</sup> au coût ou, dans le cas d'un don, à la juste valeur marchande à la date du don. Le coût comprend les dépenses engagées pour acquérir, construire, développer, mettre en valeur ou améliorer l'immobilisation, incluant les frais d'installation et d'aménagement aux fins de l'utilisation prévue.

Une amélioration est une dépense qui a pour effet d'augmenter le potentiel de service d'une immobilisation. C'est-à-dire qu'elle permet d'accroître la capacité de service estimée antérieurement, de réduire les frais d'exploitation, de prolonger la durée de vie utile ou d'améliorer la qualité des services. Des dépenses telles que le remplacement des fenêtres, la réfection de la toiture, les travaux de terrassement sont des exemples d'améliorations et elles s'ajoutent au coût des immobilisations.

CEF reporte certaines données de ce tableau dans les tableaux 8 – Charges, 10 – ÉÉAN et 11 – Bilan de l'organisme ainsi que dans l'annexe C.

**Attention** : L'inscription de certaines dépenses sert uniquement au calcul du déficit d'exploitation SHQ. Une fois que les données ont été transférées à la SHQ par le biais de CEF, il peut être nécessaire de faire des écritures de redressement pour ramener les registres comptables de l'organisme conformes aux normes NCOSBL.

<span id="page-23-1"></span><sup>2</sup> La SHQ exige que les immobilisations soient capitalisées, et ce, même si l'organisme est un petit OSBL qui aurait pu faire un choix différent en vertu des NCOSBL.

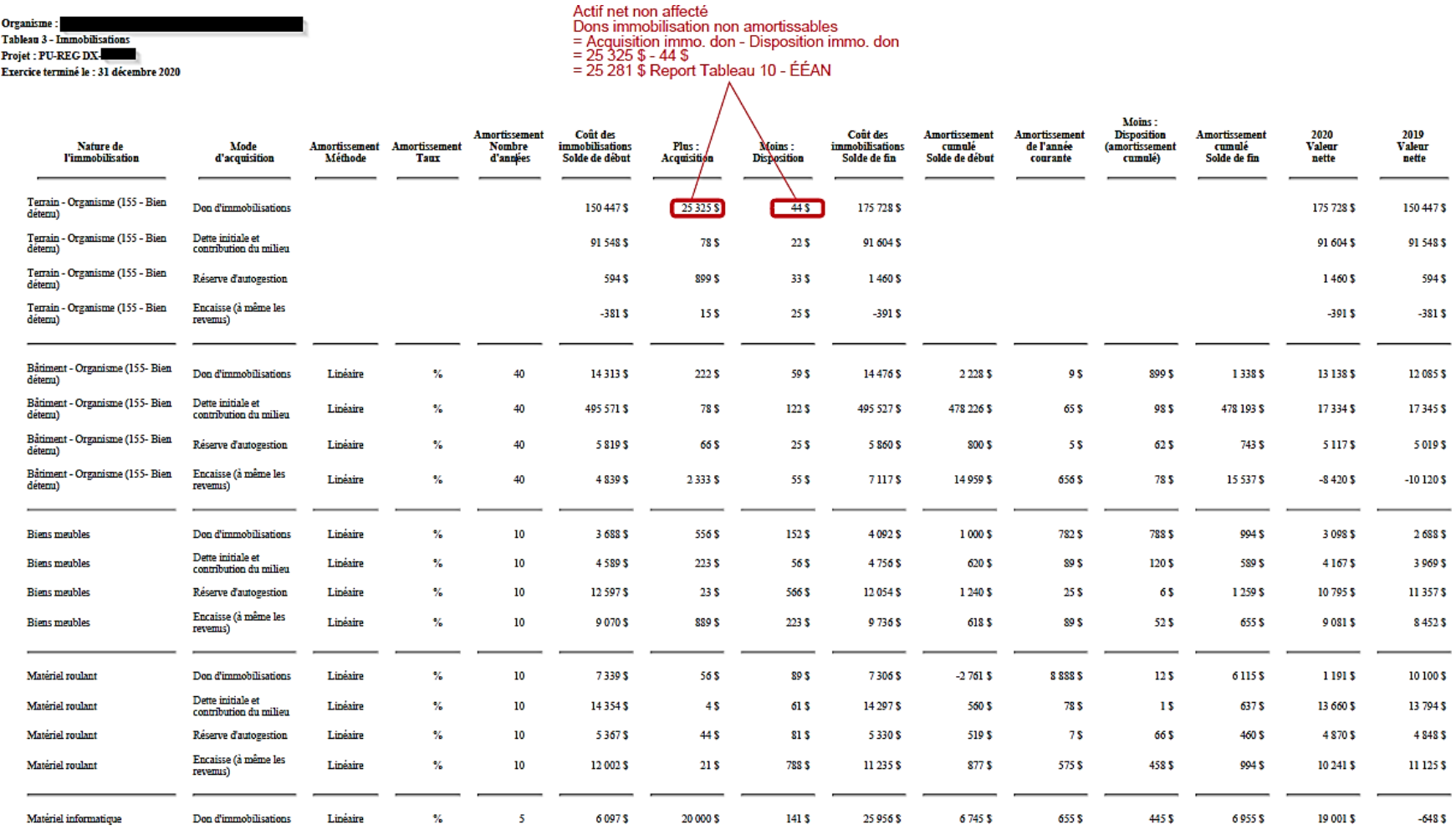

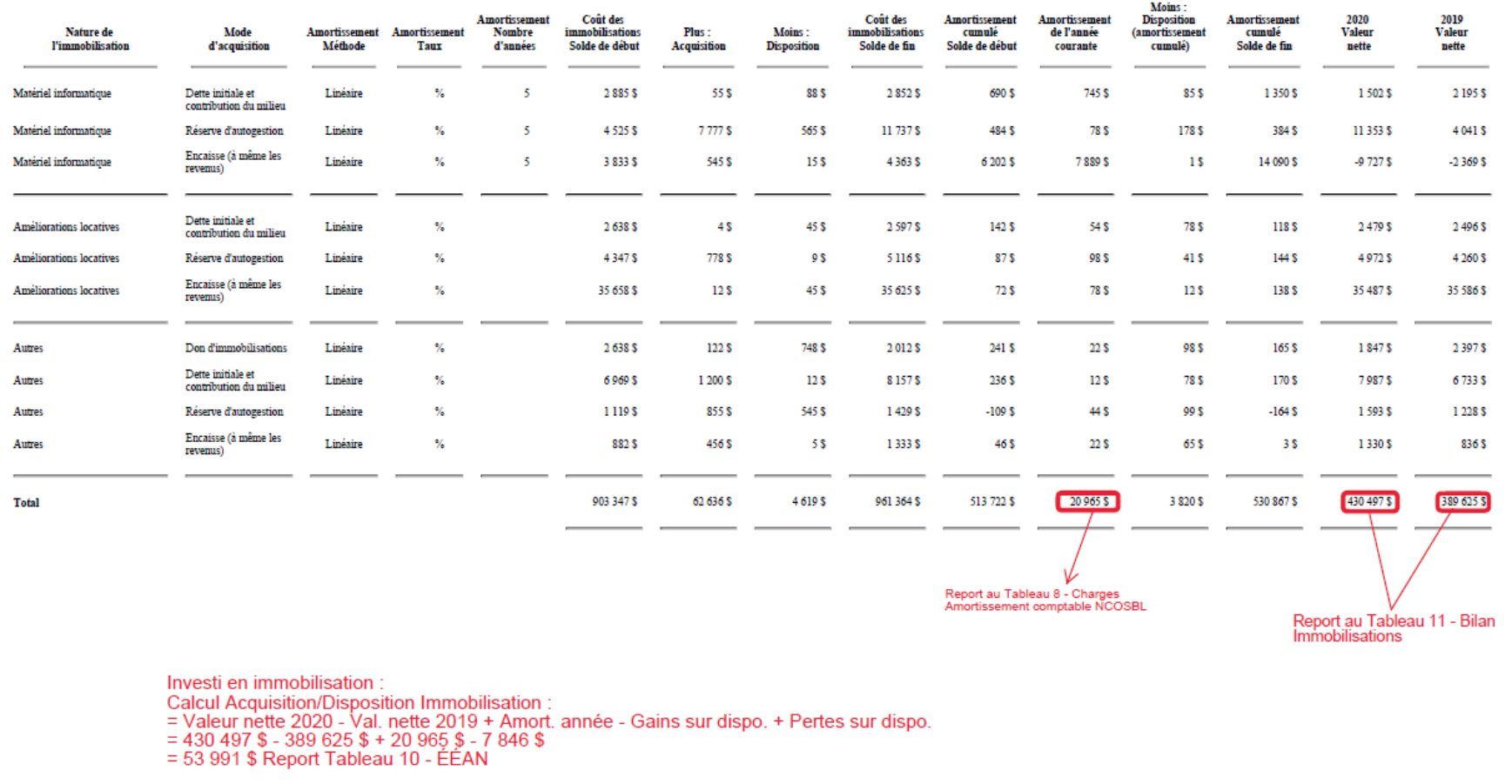

#### <span id="page-26-0"></span>3.1 BIENS DÉTENUS

La méthode de calcul de l'amortissement des immobilisations selon l'état des résultats, pour le calcul de la subvention de la SHQ, diffère de celle qui est utilisée pour faire le calcul conformément aux NCOSBL.

Dans le cas du calcul de la subvention de la SHQ, les immobilisations sont amorties en utilisant les modalités de remboursement de la dette à long terme, soit le remboursement du capital. Par contre, selon les NCOSBL, la méthode d'amortissement linéaire est utilisée pour amortir les immobilisations selon la durée de vie présentée dans le tableau 3 – Immobilisations.

Que ce soit pour le calcul de la subvention de la SHQ ou pour les états financiers NCOSBL, les immobilisations sont comptabilisées au coût d'acquisition, lequel comprend les intérêts capitalisés durant les travaux de construction. Les actifs immobilisés, soit le terrain, le bâtiment, les biens meubles, le matériel roulant, le matériel informatique et les amortissements accumulés correspondants, sont détaillés dans le tableau 3 – Immobilisations de chaque EI. D'après les NCOSBL, il est obligatoire de capitaliser les immobilisations.

#### <span id="page-26-1"></span>3.2 BIENS SOUS ADMINISTRATION – CATÉGORIES 555, 556 ET 955

Ces biens ne doivent pas figurer dans le bilan, car ils ne sont pas la propriété de l'organisme, mais celle de la SHQ.

Les immeubles qui sont la propriété de la SHQ (terrain, bâtiment et travaux de remplacement, d'amélioration et de modernisation capitalisables – RAM-C) sont amortis selon les modalités de la dette à long terme. Il n'y a pas d'amortissement linéaire. Un suivi du remboursement de capital doit être fait pour déterminer le solde de la dette et de l'immobilisation amortie, à la date du bilan.

Les biens sous administration qui appartiennent à la SHQ et les renseignements les concernant qui figurent dans la confirmation des données comptables (le solde de la dette à long terme, le solde des avances temporaires (RAM-C) et le solde de la dette à long terme sur les travaux de RAM-C) doivent être présentés dans l'annexe G – Biens sous administration. À noter que le total des dépenses inscrites au poste 65000 – Total Financement/Contrepartie SHQ doit être comptabilisé au poste Frais de location d'immeubles SHQ de l'état des résultats détaillés établi selon les NCOSBL puisque ces sommes font partie du revenu de subvention du Programme HLM – volet public.

Pour les biens sous administration, il n'est pas obligatoire de saisir l'information sur le terrain et le bâtiment (incluant les travaux majeurs) dans les tableaux des immobilisations.

#### <span id="page-27-0"></span>3.3 BIENS ACQUIS À MÊME LES REVENUS

Les biens acquis à même les revenus font dorénavant partie des immobilisations et doivent être amortis sur leur durée de vie utile. La consultation du tableau 3 permettra à la SHQ d'établir quels sont les biens acquis à même les revenus. Ces immobilisations sont aussi soumises à des tests de dépréciation.

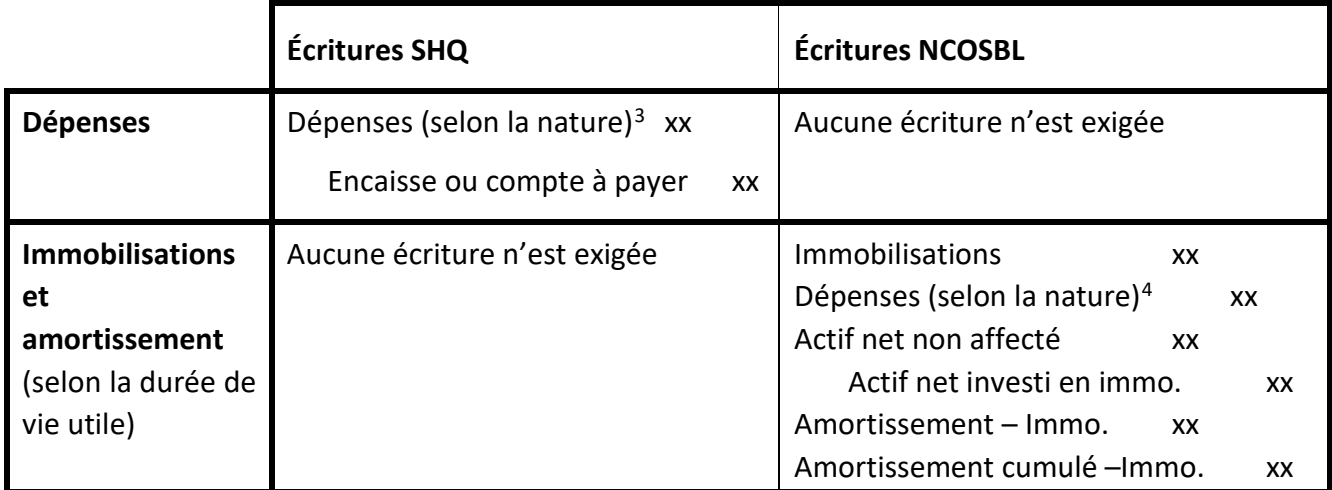

Les écritures pour les inscrire et les amortir sont les suivantes :

#### <span id="page-27-1"></span>3.4 INVESTI EN IMMOBILISATIONS

 $\overline{a}$ 

Selon les directives de la SHQ, l'actif net investi en immobilisations doit être présenté distinctement du solde de l'actif net non affecté. Dans la partie III du *Manuel de CPA Canada* (NCOSBL), paragraphe 4400, article 24B, il est mentionné ceci :

« Lorsque les apports sont comptabilisés selon la méthode du report, il est fréquent que les organismes présentent l'actif net investi en immobilisations comme une composante de l'actif net distincte du solde de l'actif net non affecté. Les organismes qui adoptent cette forme d'affectation interne considèrent que le montant en cause représente une partie de l'actif net qui n'est pas disponible pour d'autres fins parce qu'elle a été investie en immobilisations. L'organisme qui isole le montant de l'actif net investi en immobilisations peut soit le présenter comme une composante de l'actif net dans l'état de la situation financière, soit le mentionner en note. L'actif net investi en immobilisations est généralement présenté comme la somme de la fraction non amortie des immobilisations acquises au moyen de ressources non affectées,

<span id="page-27-2"></span><sup>&</sup>lt;sup>3</sup> Les biens acquis à même les revenus sont toujours inscrits en dépenses aux fins du calcul du déficit d'exploitation. Dans les NCOSBL, le bien acquis devra être capitalisé et amorti sur sa durée de vie utile.

<span id="page-27-3"></span> $4$  L'inscription de la dépense sert au calcul du déficit d'exploitation. Une fois que les écritures pour établir la subvention (DX) sont effectuées, une écriture de redressement est nécessaire pour comptabiliser l'immobilisation dans le bilan.

moins les dettes y afférentes, et de la valeur comptable des immobilisations qui ne sont pas soumises à l'amortissement, moins les dettes y afférentes. »

## <span id="page-28-0"></span>4 TABLEAU 4 : RAM CAPITALISABLE

Ce tableau concerne les dépenses de remplacement, d'amélioration et de modernisation capitalisables (RAM-C).

Les dépenses comptabilisées dans le budget RAM concernent les travaux de maintien et d'amélioration de l'état des immeubles.

On distingue :

- Les travaux de remplacement, qui ont pour objectif de conserver le potentiel de service d'une immobilisation jusqu'à la fin de sa durée de vie utile et visent donc à maintenir la condition de l'immobilisation selon les normes de fonctionnement prévues;
- Les travaux d'amélioration et de modernisation permettant d'accroître le potentiel de service d'une immobilisation.

Les dépenses RAM doivent être prévues dans le plan pluriannuel d'intervention et doivent avoir été approuvées par la SHQ.

Pour que la dépense soit comptabilisée aux états financiers, **les travaux doivent être terminés à 100 % au 31 décembre de l'exercice**.

Pour que la dépense soit comptabilisée au RAM-C, un seuil de capitalisation de 5 000 \$ par EI a été fixé et porte sur tous les travaux réalisés annuellement dans un EI.

Pour distinguer les dépenses capitalisables (RAM-C) et celles non capitalisables (RAM-D), il faut s'appuyer sur la **[Directive](http://www.habitation.gouv.qc.ca/fileadmin/internet/documents/partenaires/hlmpublics/PJ_Directive_capitalisation_RAM.pdf) sur la capitalisation des améliorations apportées aux immobilisations pour les organismes visés par le Programme de logement à but non lucratif public**.

La première partie du tableau RAM-C concerne les biens sous administration et la deuxième partie, les avances temporaires sur le RAM-C qui sont calculées en fonction des sommes reçues en cours d'année sur base budgétaire. Ces informations sont reportées dans l'annexe G – Biens sous administration.

Certaines informations inscrites au tableau RAM-C sont reportées aux tableaux 8 – Charges et 11 – Bilan de l'organisme, et à l'annexe G s'il s'agit d'un bien sous administration.

Pour les biens sous administration, il n'est pas obligatoire de remplir le tableau RAM-C. Toutefois, les avances temporaires doivent être inscrites dans la deuxième partie du tableau.

#### **Exemple – Biens détenus** :

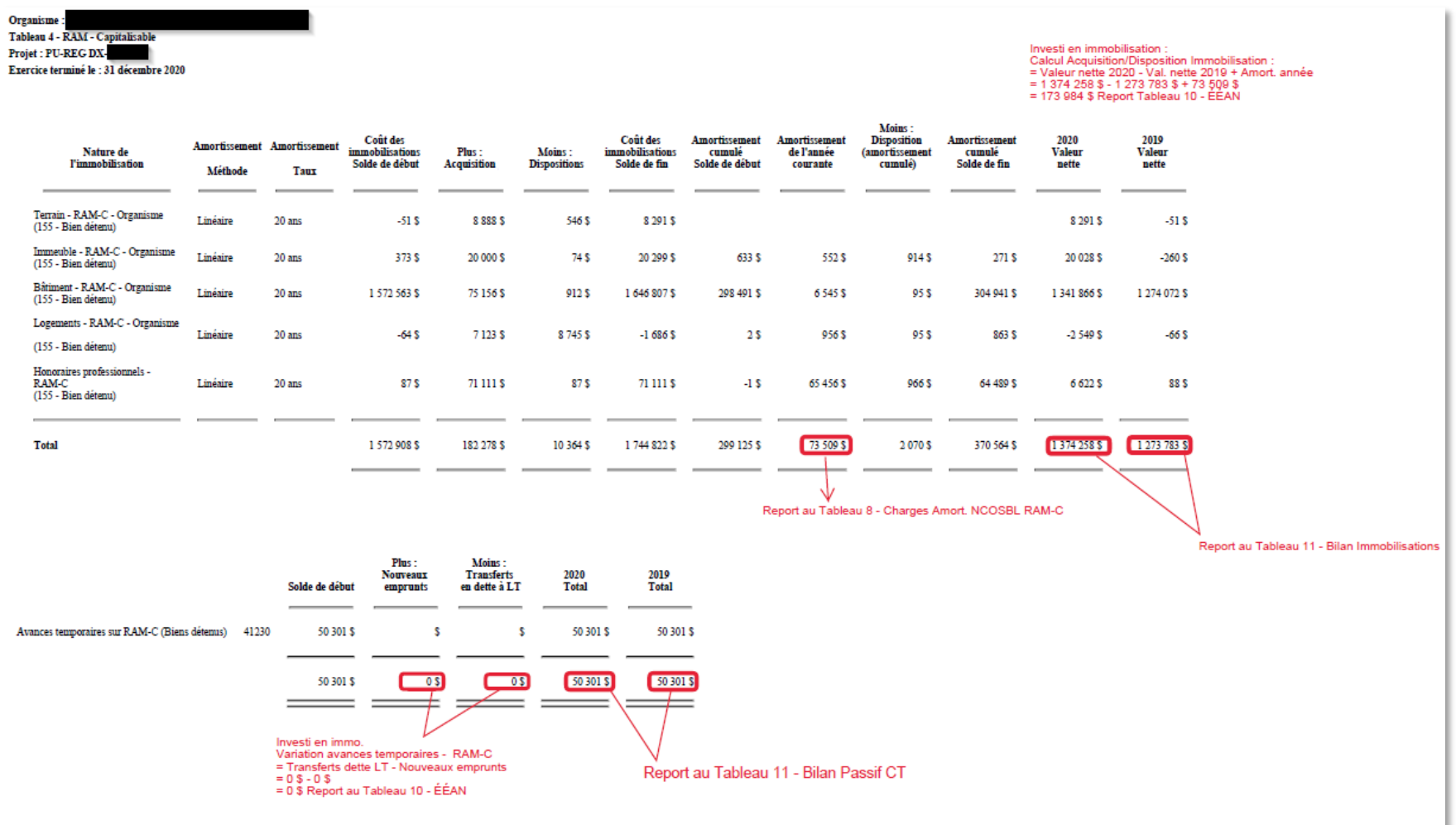

#### **Exemple – Biens sous administration :**

Organisme: Tableau 4 - RAM - Capitalisable Projet : PU-REG DX

Exercice terminé le : 31 décembre 2020

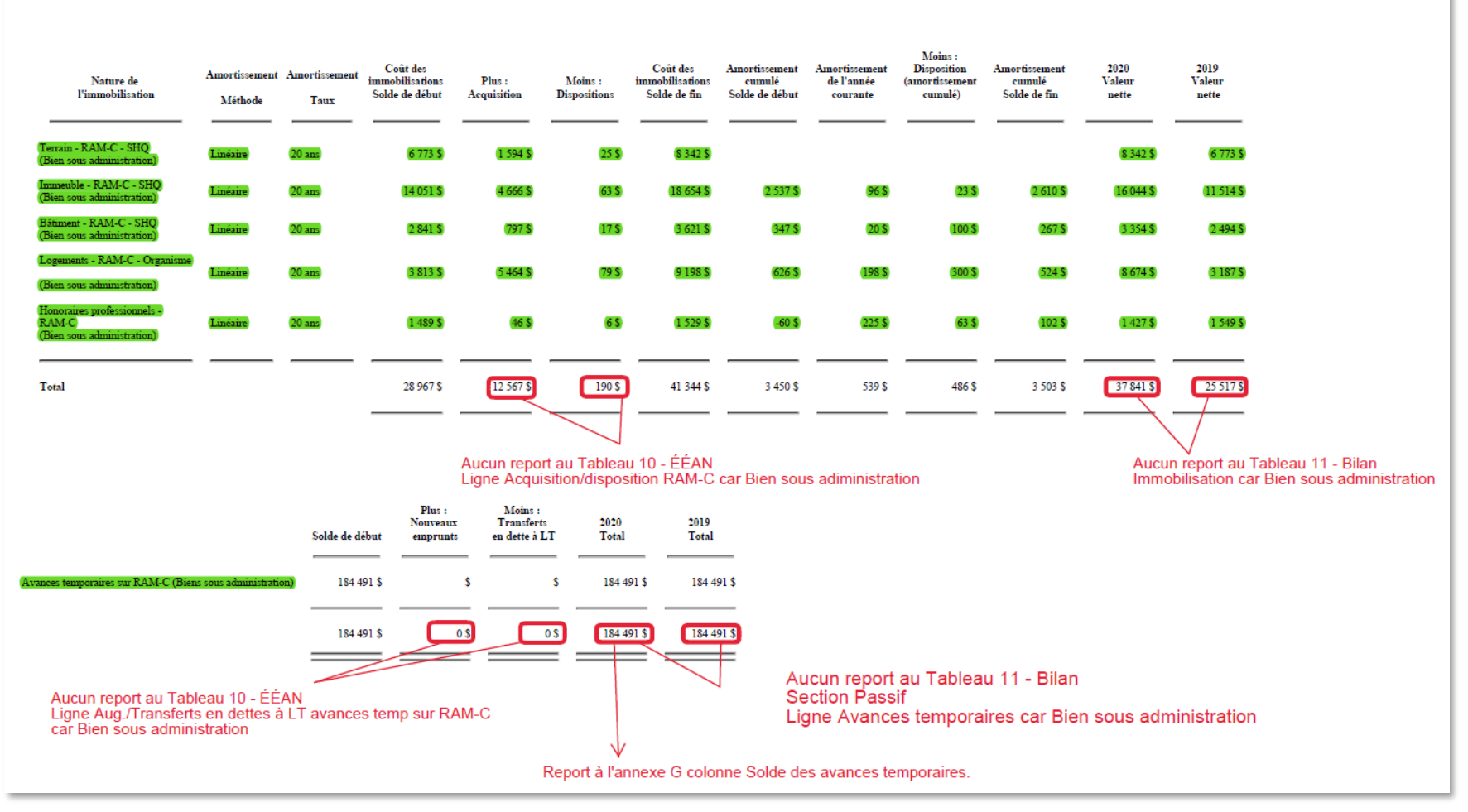

#### <span id="page-31-0"></span>4.1 SCHÉMATISATION DU RAM-C ET DE SON FINANCEMENT

Depuis la mise en place du Plan québécois des infrastructures (PQI), les montants relatifs aux travaux RAM-C **sont exclus du calcul du déficit d'exploitation partageable entre la municipalité et la SHQ**. C'est le service de la dette (capital et intérêts) contractée sur les travaux RAM-C qui fait partie du déficit d'exploitation partageable une fois que la subvention au déficit d'exploitation est officiellement approuvée par la SHQ.

Dans un premier temps, le RAM-C fait l'objet d'avances temporaires pour les sommes reçues en cours d'année sur base budgétaire. Une fois que les états financiers sont approuvés par la SHQ, les avances temporaires sont converties en dette à long terme.

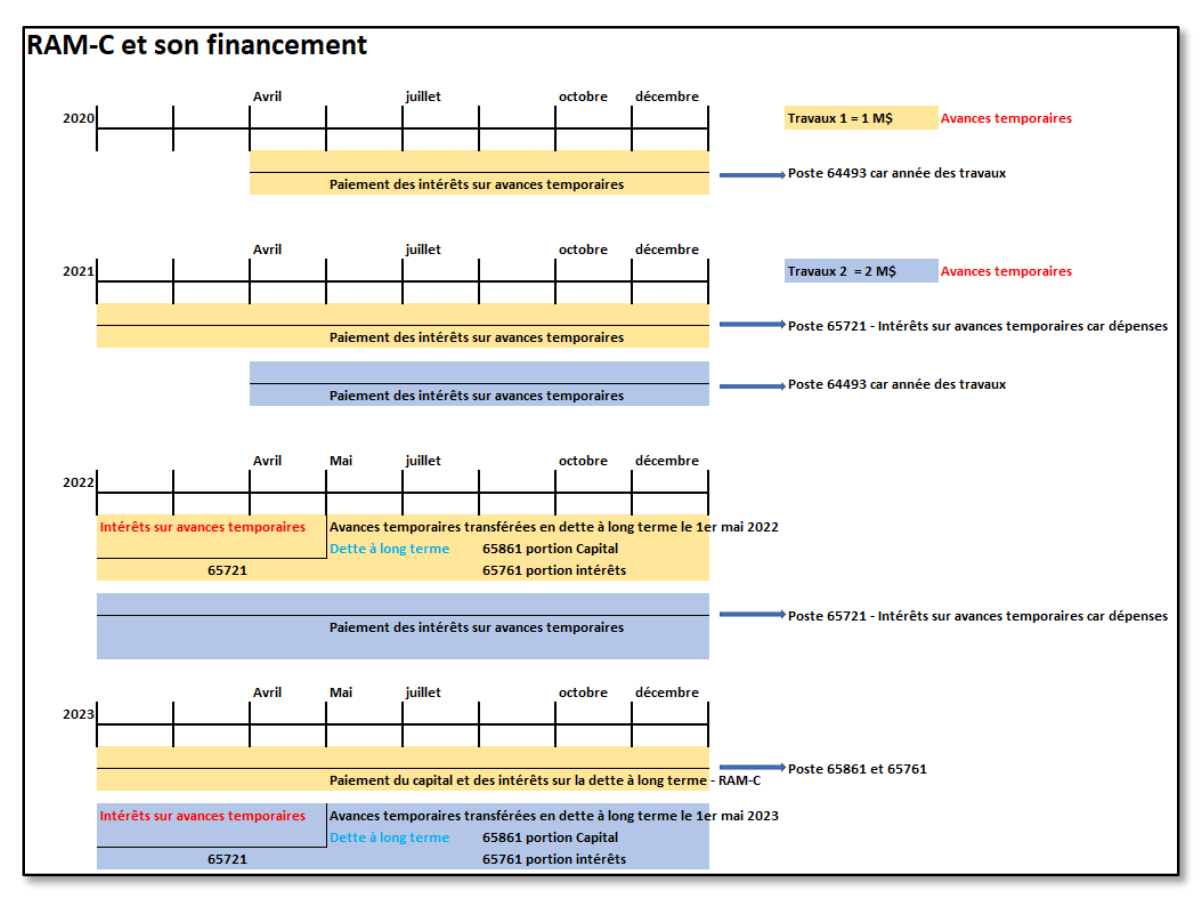

### <span id="page-32-0"></span>4.2 ÉCRITURES COMPTABLES DES TRAVAUX RAM-C

Les dépenses engagées dans le cadre du RAM doivent être comptabilisées aux bons postes comptables selon la charte en vigueur dans le *[Guide du budget 2021](http://www.habitation.gouv.qc.ca/fileadmin/internet/documents/partenaires/guides/OH-Guide-Budget-2021.pdf)* et dans le *Guide [de gestion du logement social](http://www.habitation.gouv.qc.ca/fileadmin/internet/documents/partenaires/guides/Chap_C_OH_tplein_Section1.pdf)***, chapitre C, section 1, sujet 2**.

**Les taux appliqués aux avances temporaires au cours de l'année 2021 (de janvier à décembre) ont varié de 0,31125 % à 0,36875 %.** Au moment où les avances temporaires sont créées, la SHQ confirme ce taux aux organismes par courriel.

**La comptabilisation des travaux majeurs** doit être conforme à la **[Directive sur la](http://www.habitation.gouv.qc.ca/fileadmin/internet/documents/partenaires/hlmpublics/PJ_Directive_capitalisation_RAM.pdf)  [capitalisation des améliorations apportées aux immobilisations pour les organismes](http://www.habitation.gouv.qc.ca/fileadmin/internet/documents/partenaires/hlmpublics/PJ_Directive_capitalisation_RAM.pdf)  [visés par le Programme de logement à but non lucratif public](http://www.habitation.gouv.qc.ca/fileadmin/internet/documents/partenaires/hlmpublics/PJ_Directive_capitalisation_RAM.pdf)** établie par la SHQ.

Le but des écritures suivantes est de présenter les dépenses comptabilisées en RAM-C dans l'état des résultats SHQ et de les désimputer, car ces dépenses sont l'objet d'avances temporaires :

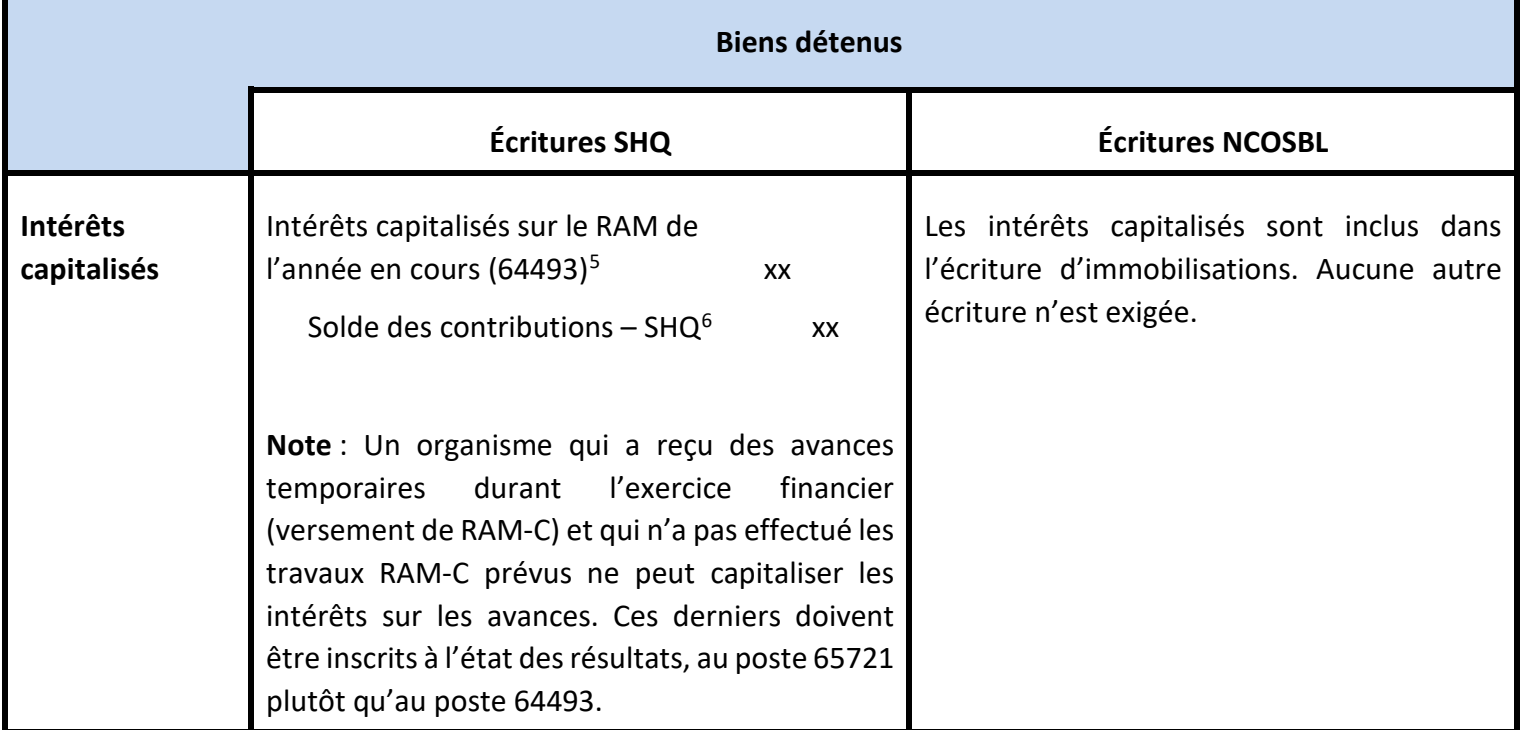

<span id="page-32-1"></span> $5$  Comme cette somme est avancée par la SHQ, elle doit être inscrite dans l'annexe F – Variation des contributions – HLM, dans la section « Transactions relatives à l'exercice en cours », à la ligne « Autres » de la colonne « SHQ RAM-C ».

<span id="page-32-2"></span><sup>&</sup>lt;sup>6</sup> Le poste Solde des contributions peut être remplacé dans chacune des écritures par le poste Subvention à payer sur RAM-C.

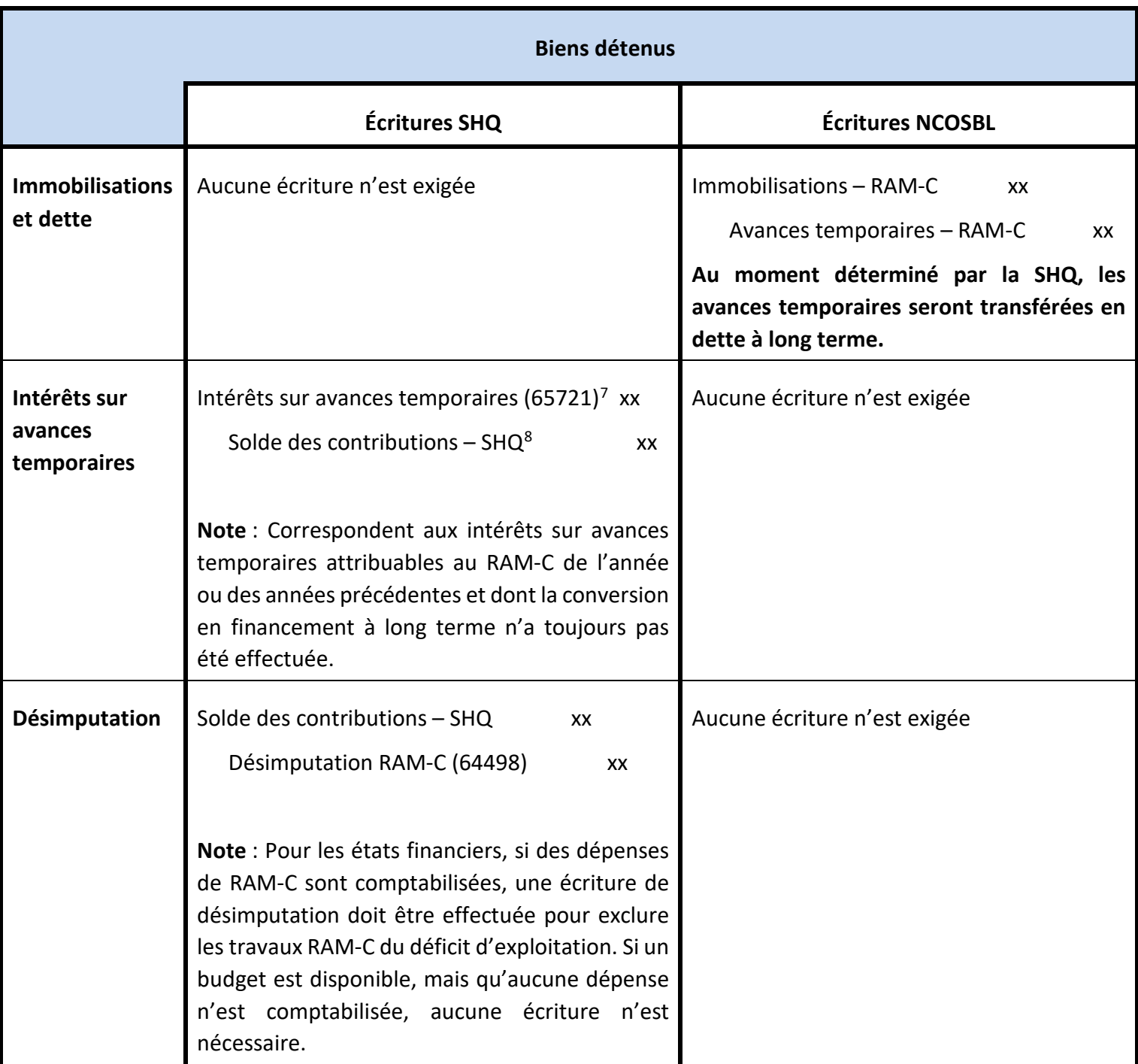

<span id="page-33-0"></span><sup>7</sup> Comme cette somme est avancée par la SHQ, elle doit être inscrite dans l'annexe F – Variation des contributions – HLM, dans la section « Transactions relatives à l'exercice en cours », à la ligne « Autres » de la colonne « SHQ Déficit ».

<span id="page-33-1"></span><sup>&</sup>lt;sup>8</sup> Le poste Solde des contributions peut être remplacé dans chacune des écritures par le poste Subvention à payer sur le déficit d'exploitation.

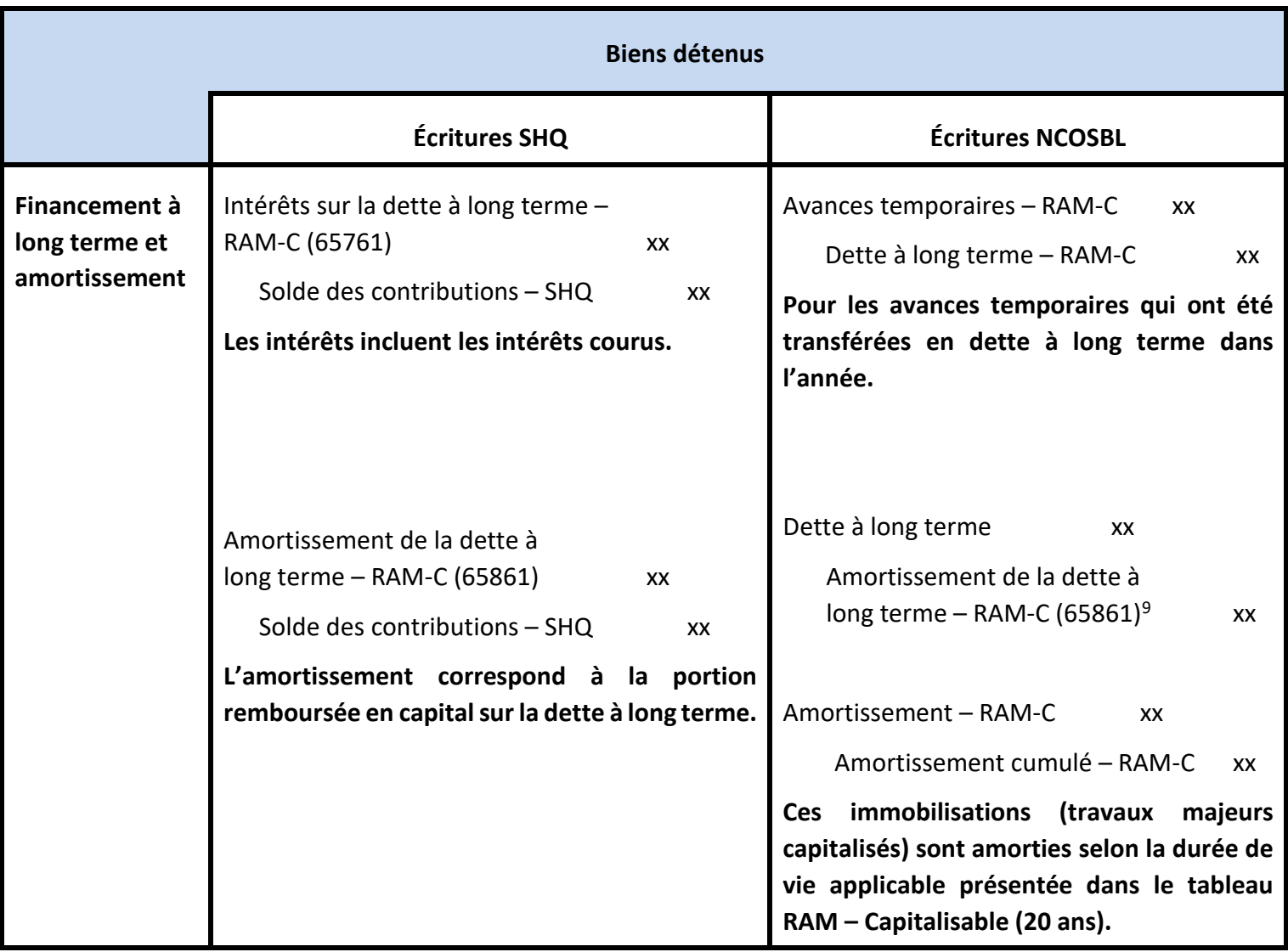

<span id="page-34-0"></span><sup>&</sup>lt;sup>9</sup> L'inscription de la dépense d'amortissement sert au calcul du déficit d'exploitation SHQ. Une écriture de redressement est nécessaire pour annuler la dépense dans l'état des résultats établi selon les NCOSBL et inscrire le remboursement de la dette qui figure au bilan de l'organisme.

|                                        | <b>Biens sous administration</b>                                                                                                    |                                                                                                    |
|----------------------------------------|----------------------------------------------------------------------------------------------------|----------------------------------------------------------------------------------------------------|
|                                        | <b>Écritures SHQ</b>                                                                                                    | <b>Écritures NCOSBL</b>                                                                                                    |
| Intérêts<br>capitalisés                | Intérêts capitalisés sur le RAM<br>de l'année en cours (64493) <sup>10</sup><br>XX<br>Solde des contributions - SHQ<br><b>XX</b><br>Note : Un organisme qui a reçu des avances<br>temporaires durant l'exercice financier<br>(versement de RAM-C) et qui n'a pas<br>effectué les travaux RAM-C prévus ne peut<br>capitaliser les intérêts sur les avances. Ces<br>derniers doivent être inscrits à l'état des<br>résultats, au poste 65721 plutôt qu'au poste<br>64493. | Aucune écriture n'est exigée                                                                                                    |
| <b>Immobilisations</b><br>et dette     | Aucune écriture n'est exigée                                                                                                    | Étant donné que la SHQ est propriétaire des<br>immeubles de l'El visé, aucun actif ni aucun<br>passif ne doivent paraître dans le bilan de<br>l'organisme en ce qui concerne les<br>immeubles, les avances temporaires et la<br>dette à long terme. Il importe de remplir<br>l'annexe G pour assurer le suivi des<br>immobilisations. |
| Intérêts sur<br>avances<br>temporaires | Section « Frais de location des biens sous<br>administration »<br>Intérêts sur avances<br>temporaires (65721)<br>XX<br>Solde des contributions - SHQ<br>Note: Correspondent aux intérêts sur<br>avances temporaires attribuables au RAM-C<br>de l'année ou des années précédentes et<br>dont la conversion en financement à long<br>terme n'a toujours pas été effectuée.                                                                                               | Aucune écriture n'est exigée                                                                                                    |
| Désimputation                          | Solde des contributions - SHQ<br>XX                                                                                                    | Aucune écriture n'est exigée                                                                                                    |

<span id="page-35-0"></span><sup>10</sup> Comme cette somme est avancée par la SHQ, elle doit être inscrite dans l'annexe F – Variation des contributions –

HLM, dans la section « Transactions relatives à l'exercice en cours », à la ligne « Autres » de la colonne « SHQ RAM-C ».
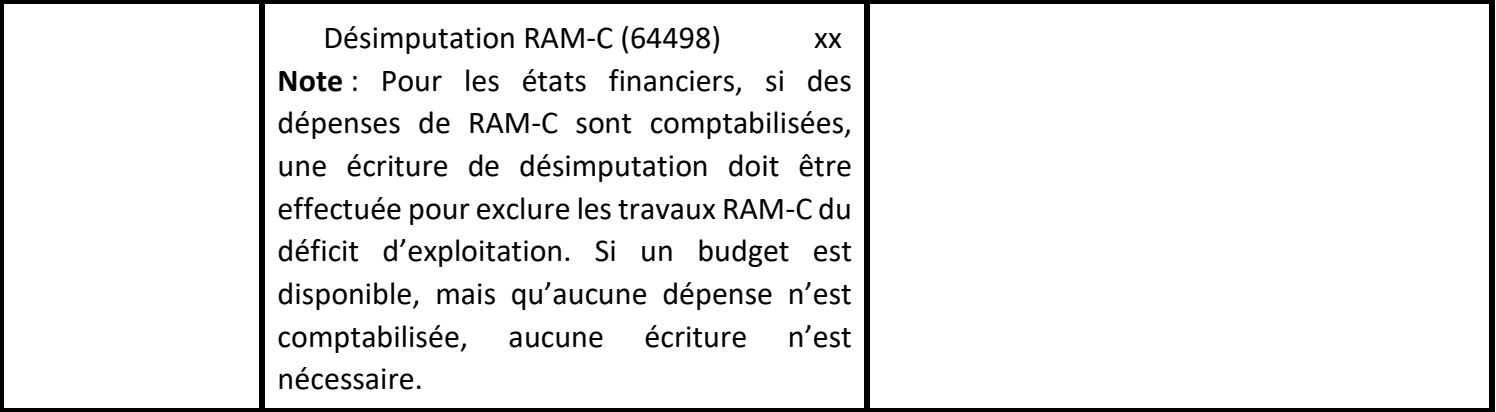

# 5 TABLEAU 5 : DETTE À LONG TERME

Le tableau 5 – Dette à long terme présente la composition de la dette à long terme du projet ainsi que la ventilation du remboursement de la dette.

CEF utilise plusieurs données saisies dans ce tableau pour faire des calculs et des reports dans les tableaux 8 – Charges, 10 – ÉÉAN et 11 – Bilan de l'organisme, et dans l'annexe C.

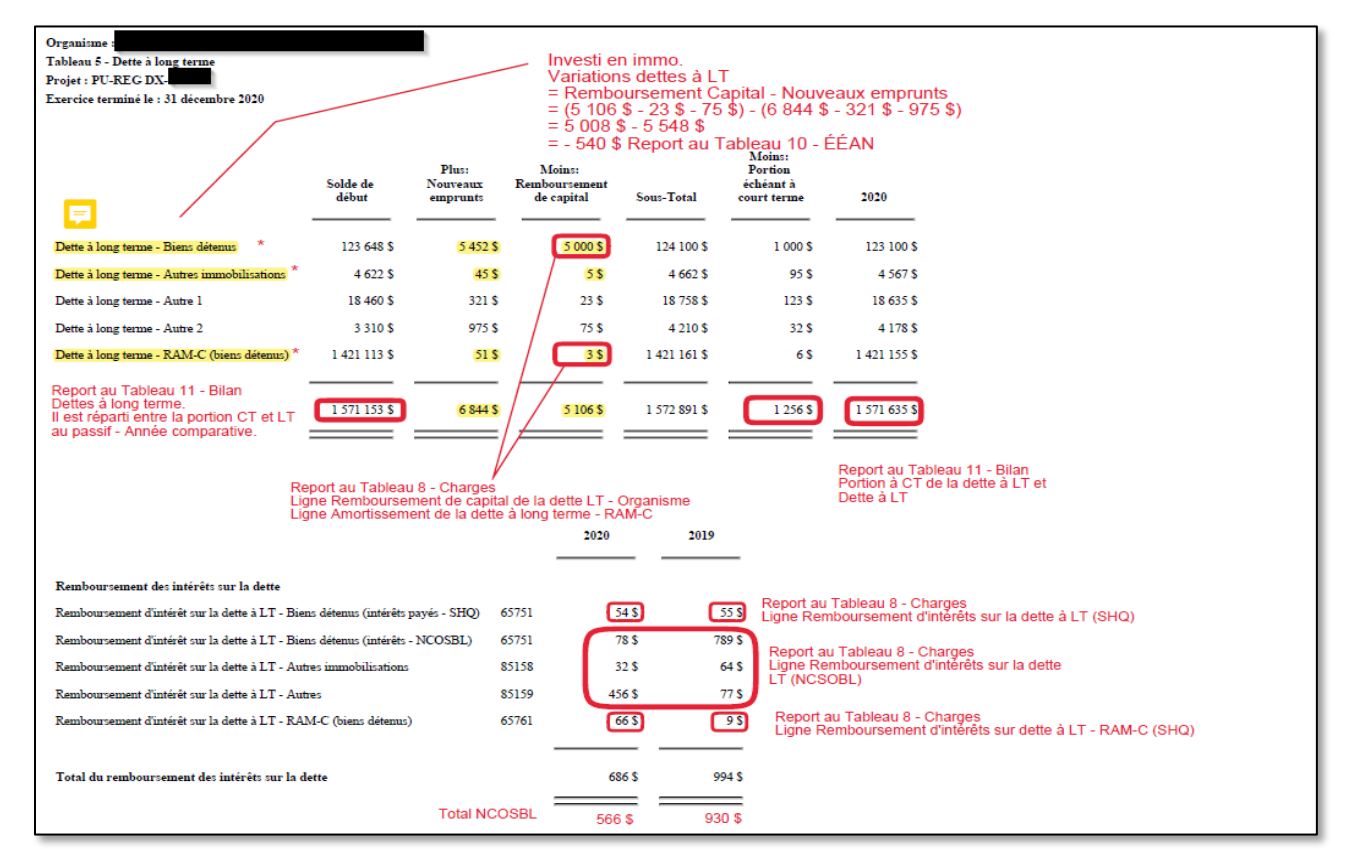

## 5.1 PASSIF À LONG TERME ARRIVANT À ÉCHÉANCE DANS LA PROCHAINE ANNÉE

Lorsqu'une dette à long terme garantie par la SHQ arrive à échéance et que le renouvellement n'est pas renégocié avant la publication du RFA, la SHQ suggère de ne pas mettre la totalité du montant dans la portion qui arrive à échéance à court terme.

En effet, dans le cas du Programme **HLM – volet public,** étant donné que c'est la SHQ qui finance et qui garantit les prêts hypothécaires des organismes, il y a peu de risques que ces prêts ne soient pas reconduits.

# 6 TABLEAU 6 : APPORTS REPORTÉS

Un apport est un transfert sans contrepartie d'argent ou d'autres actifs à un organisme sans but lucratif tel qu'une subvention ou une contribution du milieu. Les apports peuvent être affectés aux charges de l'exercice ou aux charges d'exercices futurs.

Dans le RFA, la méthode du report est utilisée pour comptabiliser les apports affectés aux charges d'exercices futurs. Ces apports sont appelés apports reportés parce qu'ils seront constatés à titre de produit au cours de l'exercice où seront engagées les charges correspondantes. Leur suivi se fait dans le tableau 6 – Apports reportés.

CEF reporte des informations provenant de ce tableau dans les tableaux 10 – ÉÉAN et 11 – Bilan de l'organisme.

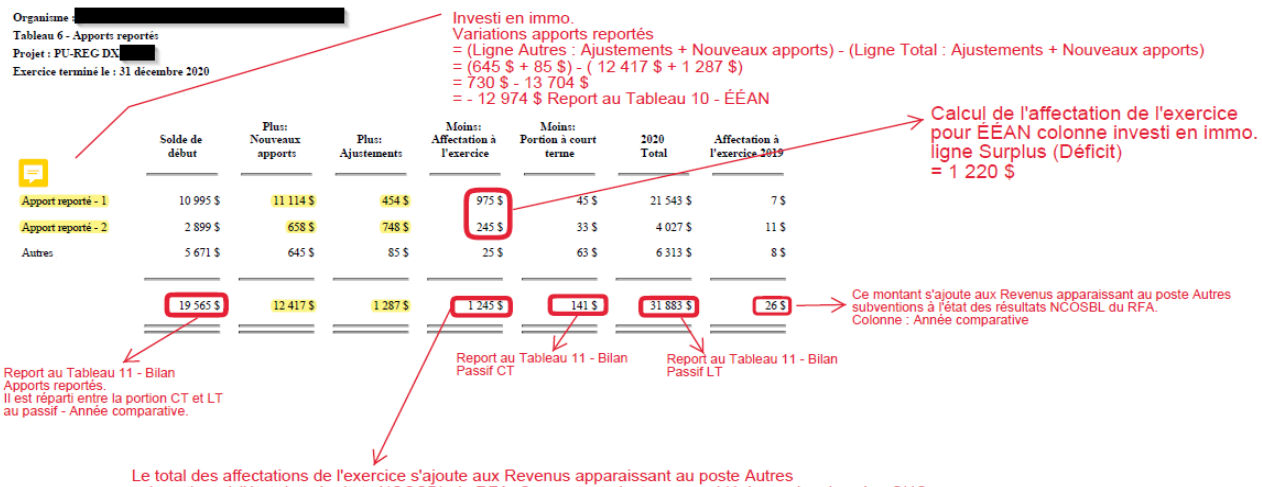

subventions à l'état des résultats NCOSBL du RFA. Ce montant n'est pas considéré pour les données SHQ.

**Note** : Seules les lignes « Apport reporté – 1 » et « Apport reporté – 2 » sont prises en compte pour le calcul de la variation des apports reportés à l'ÉÉAN, car la ligne « Autres » se rapporte à un apport reporté qui n'a pas de lien avec une immobilisation.

# 7 TABLEAU 7 : PRODUITS

Le tableau 7 – Produits présente les revenus, établis conformément aux NCOSBL, ainsi que certains ajustements nécessaires aux fins de l'annexe C.

Il faut y indiquer tous les revenus reçus au cours de l'exercice, excepté ceux du poste 51652, qui sont transférés du tableau 1 – Provision pour créances irrécouvrables.

Une colonne, à gauche du tableau, permet d'indiquer le numéro de la note aux états financiers qui apporte des précisions sur le revenu inscrit. Les notes aux états financiers permettent de faciliter l'analyse des états financiers par la SHQ.

Pour ce qui concerne la comptabilisation des produits à ces postes, consulter le *[Guide du](http://www.habitation.gouv.qc.ca/fileadmin/internet/documents/partenaires/guides/OH-Guide-Budget-2021.pdf)  [budget 2021](http://www.habitation.gouv.qc.ca/fileadmin/internet/documents/partenaires/guides/OH-Guide-Budget-2021.pdf)* et le *[Guide de gestion du logement social](http://www.habitation.gouv.qc.ca/fileadmin/internet/documents/partenaires/guides/Chap_C_OH_tplein_Section1.pdf)***, chapitre C, section 1, sujet 2**.

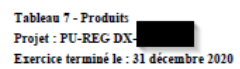

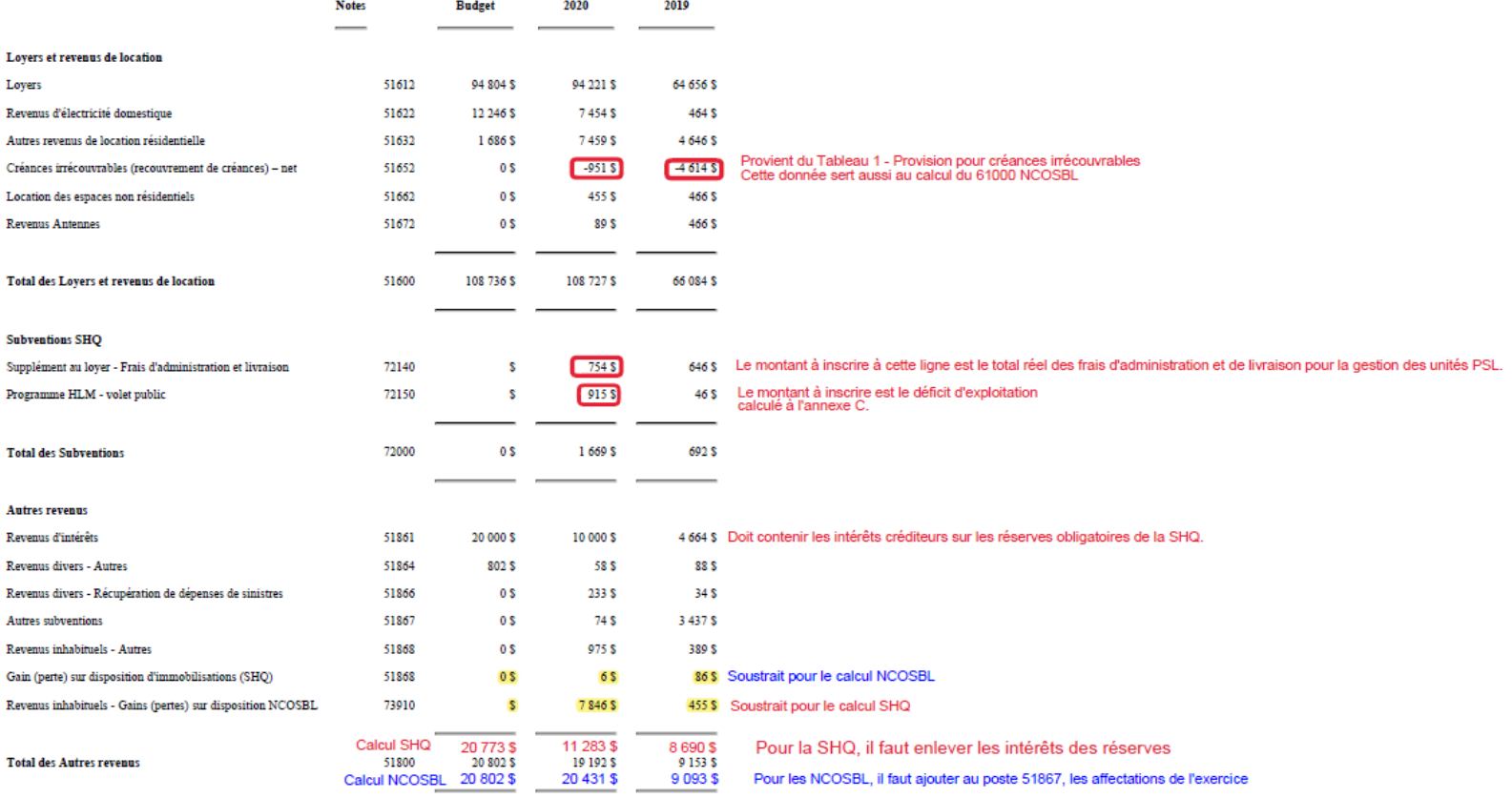

## 7.1 POSTES DOUBLÉS

Certains postes comptables sont affichés en double dans le tableau des produits (tableau 7). Cette double inscription permet le report de l'information à la fois aux états financiers NCOSBL et à l'état des résultats SHQ.

Il est important que l'organisme s'assure d'avoir concilié les deux formats de résultats.

Les postes pouvant être doublés pour le Programme HLM – volet public sont :

- 51867 (**Nouveau**)
- 51868

## <span id="page-41-0"></span>7.2 POSTE 51861 : REVENUS D'INTÉRÊTS

Les revenus d'intérêts générés par les placements affectés aux réserves doivent être saisis au poste 51861 du tableau 7 – Produits (image 1).

Afin de respecter les NCOSBL, le montant inscrit dans le tableau 7 doit contenir tous les intérêts créditeurs de l'exercice, **y compris les intérêts sur les placements des réserves**.

Le poste sera ajusté par la suite à l'annexe C, lorsque les intérêts créditeurs des réserves (uniquement) seront saisis dans le tableau 9 – Suivi des réserves (image 2).

Le montant total des intérêts saisis dans le tableau 7 – Produits est reporté dans les résultats NCOSBL (image 3) alors que pour la SHQ, seule la différence entre le montant du tableau 7 et celui du tableau 9 – Suivi des réserves sera prise en compte dans le calcul du déficit d'exploitation à l'annexe C (image 4).

CEF va soustraire automatiquement du poste 51861 les intérêts inscrits dans le tableau 9 pour le calcul de la subvention de la SHQ à l'annexe C.

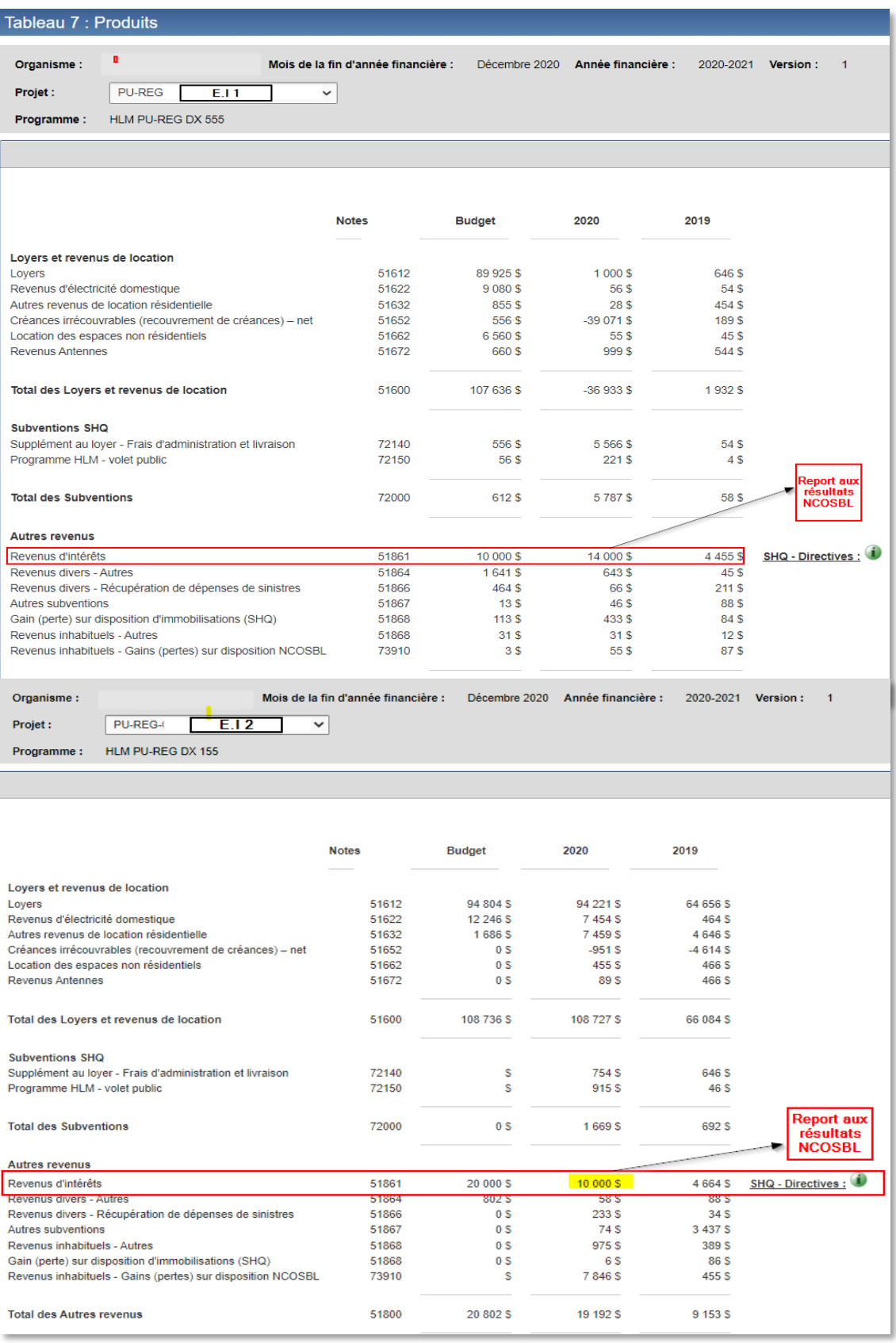

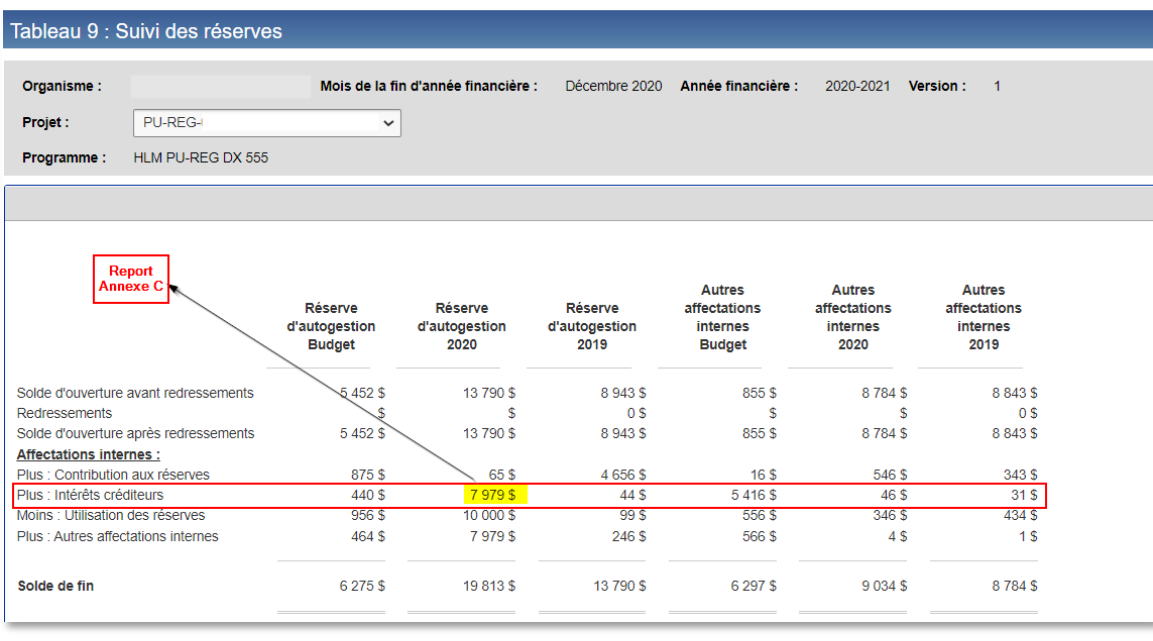

#### Tableau 9 : Suivi des réserves

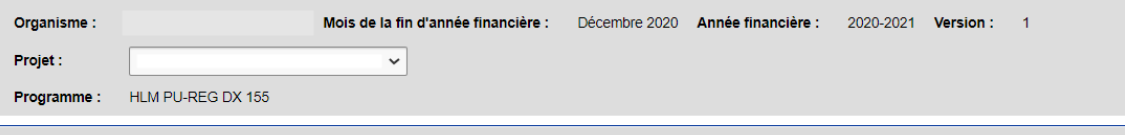

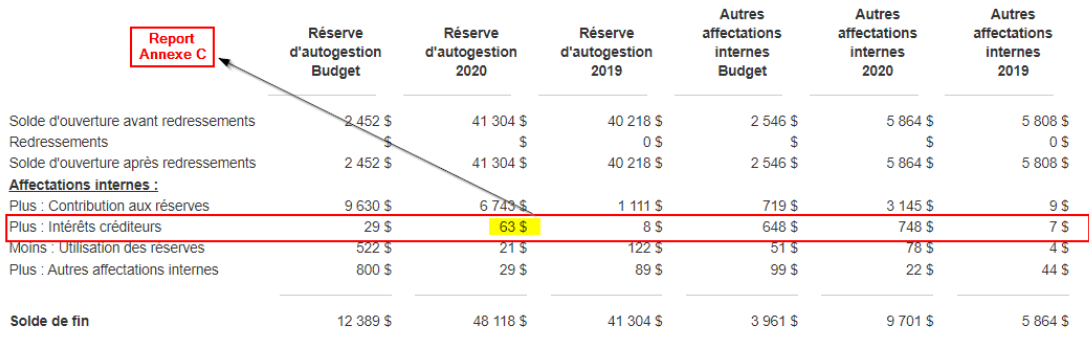

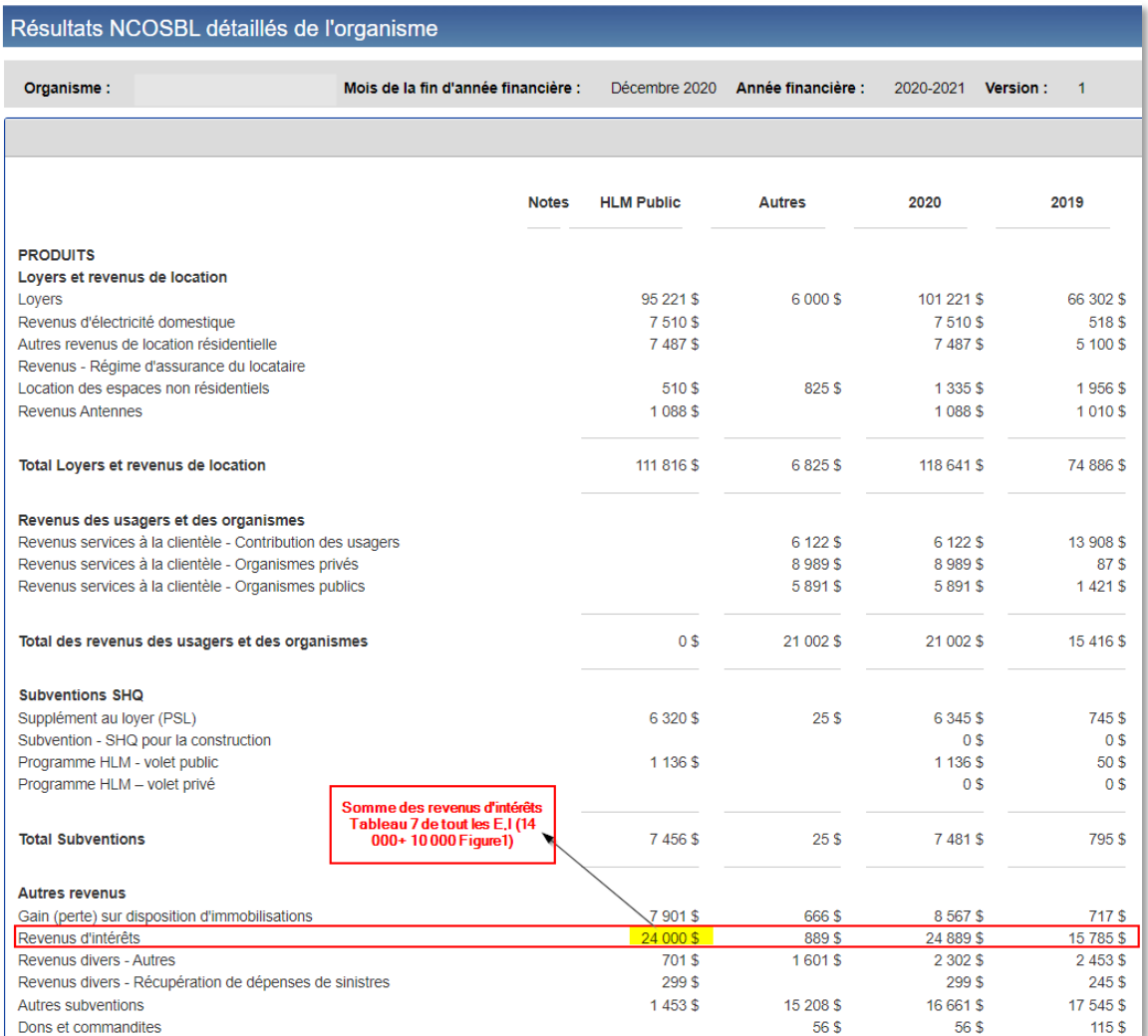

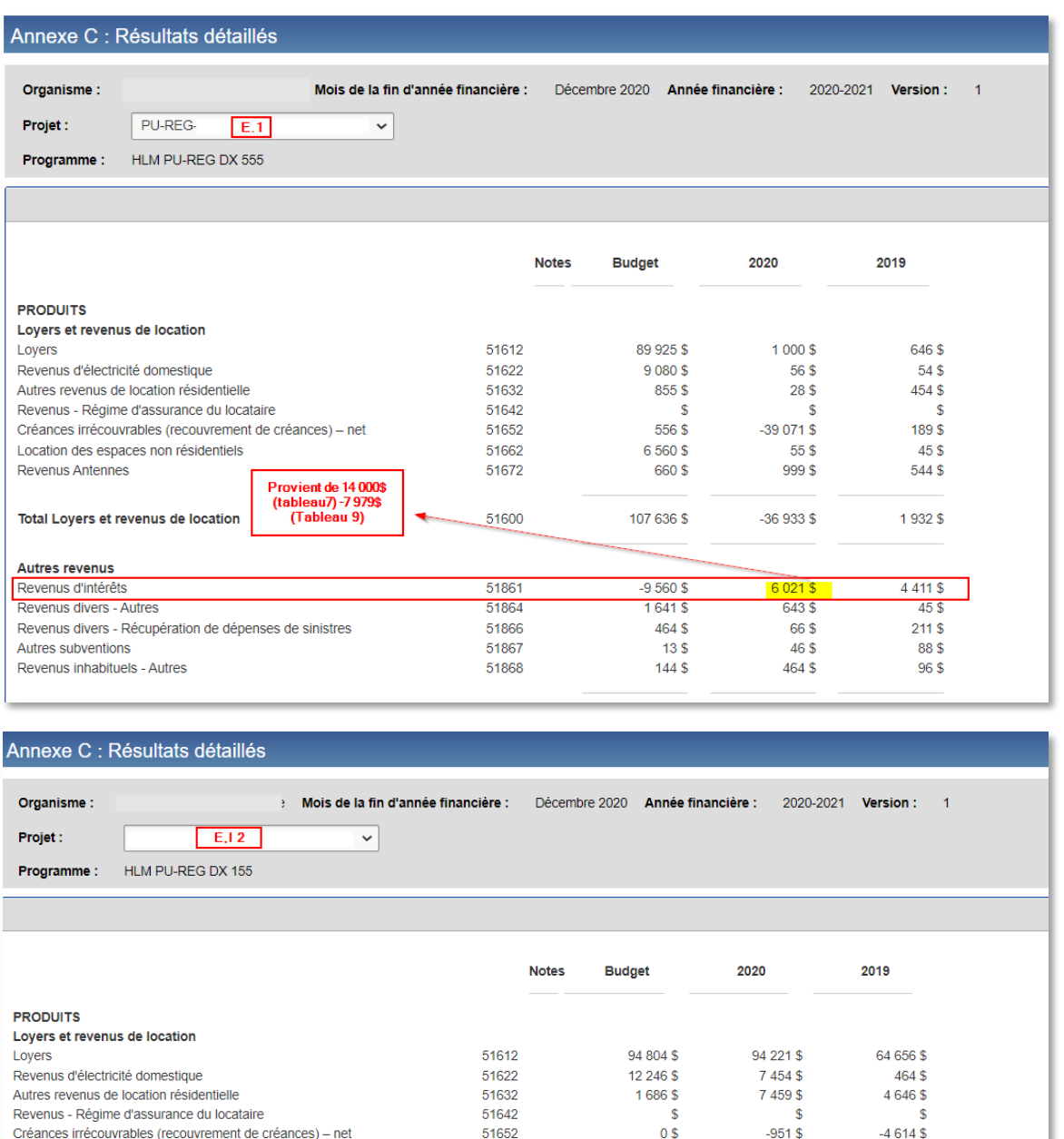

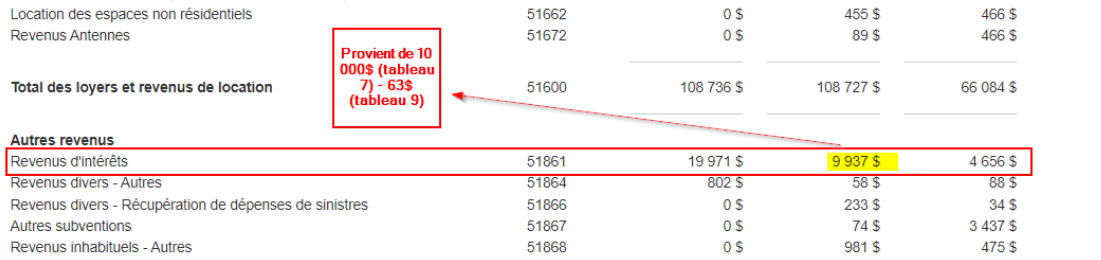

## 7.3 POSTE 51866 - REVENUS DIVERS

Les revenus d'assurances doivent être comptabilisés au poste **51866** – Revenus divers – Récupération de dépenses de sinistres lorsque le locataire responsable du sinistre est assuré.

Selon l'ampleur du sinistre, un maximum de 5 000 \$ sur la somme perçue sera retourné à la municipalité, couvrant ainsi la part qu'elle a assumée.

## 7.4 POSTE 51867 – AUTRES SUBVENTIONS

Ce poste concerne les revenus /subventions « autres que le déficit d'exploitation » reçus en cours d'exercice.

Il s'agit d'un poste doublé, qui permet de distinguer les revenus/subvention « autres » qui seront transférés dans l'annexe C et ceux qui ne concernent que les NCOSBL.

Tout montant inscrit à ce poste à l'annexe C doit être détaillé dans l'annexe H.12.

## 7.5 POSTE 51868 – REVENUS INHABITUELS – AUTRES

Il s'agit d'un poste doublé pour lequel certains revenus sont affectés SHQ et d'autres NCOSBL. Les montants seront alors transférés soit à l'annexe C et pris en compte dans le calcul du déficit, soit aux résultats NCOSBL.

Lorsqu'un montant est inscrit à ce poste à l'annexe C, le détail de ces revenus devra être fourni dans l'annexe H.13.

## 7.6 SUBVENTIONS SHQ

## 7.6.1 Programme HLM – volet public

À cette ligne, il faut inscrire le résultat du déficit d'exploitation calculé à l'annexe C. Ainsi, un organisme ayant plusieurs EI devra additionner tous les déficits d'exploitation pour l'inscrire à cette ligne.

## 7.6.2 Supplément au loyer (PSL)

À cette ligne, il faut inscrire uniquement le montant des frais d'administration et des frais de livraison du Programme de supplément au loyer. Le versement aux bénéficiaires n'est pas une subvention pour l'office d'habitation puisque la somme ne fait que transiter par lui. C'est l'organisme propriétaire du logement qui recevra la subvention.

# 8 TABLEAU 8 : CHARGES

Les charges, établies conformément aux NCOSBL, doivent être inscrites dans ce tableau.

Les informations contenues dans ce tableau sont reportées par CEF dans l'état des résultats NCOSBL ainsi que dans l'annexe C.

Les organismes exploitant plus d'un projet doivent répartir les charges communes entre les différents projets (par exemple : frais d'audit, frais du conseil d'administration, frais d'administration) selon une évaluation réaliste de l'utilisation de la ressource.

Les dépenses inscrites au tableau des charges doivent :

- Être réparties entre les activités résidentielles et non résidentielles, si cela s'applique;
- Être comptabilisées au réel dans chaque EI.

Si le poste est associé à une annexe H, celle-ci doit être remplie et le montant doit correspondre à celui indiqué dans les états financiers.

Une colonne, à gauche du tableau, permet d'indiquer le numéro de la note aux états financiers qui apporte des précisions sur la dépense inscrite.

Pour ce qui concerne la comptabilisation des dépenses à ces postes, consulter le *[Guide](http://www.habitation.gouv.qc.ca/fileadmin/internet/documents/partenaires/guides/OH-Guide-Budget-2021.pdf)  [du budget 2021](http://www.habitation.gouv.qc.ca/fileadmin/internet/documents/partenaires/guides/OH-Guide-Budget-2021.pdf)* et le *[Guide de gestion du logement social](http://www.habitation.gouv.qc.ca/fileadmin/internet/documents/partenaires/guides/Chap_C_OH_tplein_Section1.pdf)***, chapitre C, section 1, sujet 2**.

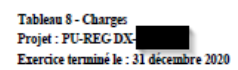

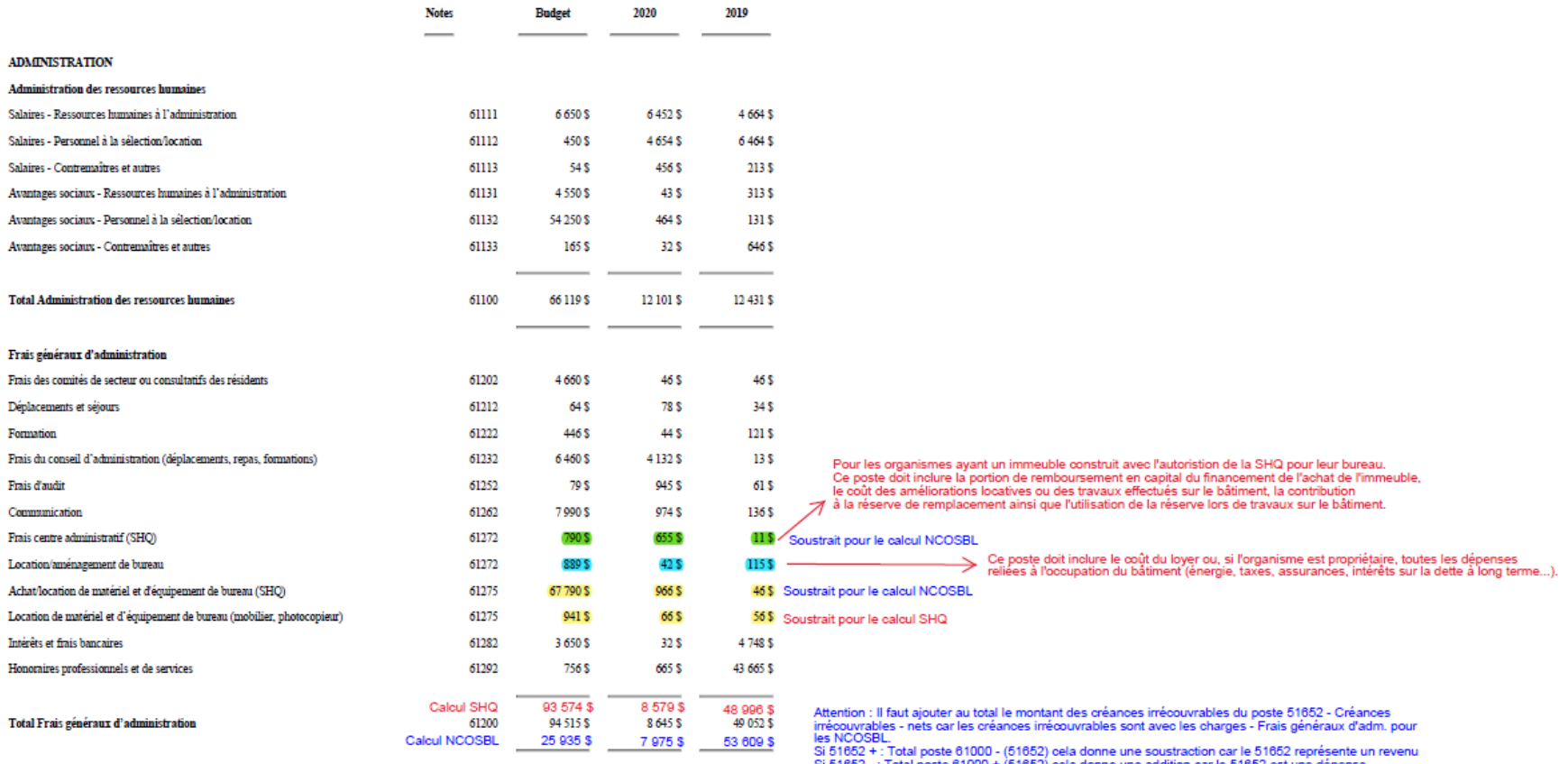

Si 51652 - : Total poste 61000 + (51652) cela donne une addition car le 51652 est une dépense.<br>Le poste 51652 doit être pris en valeur absolu dans le calcul du 61200.

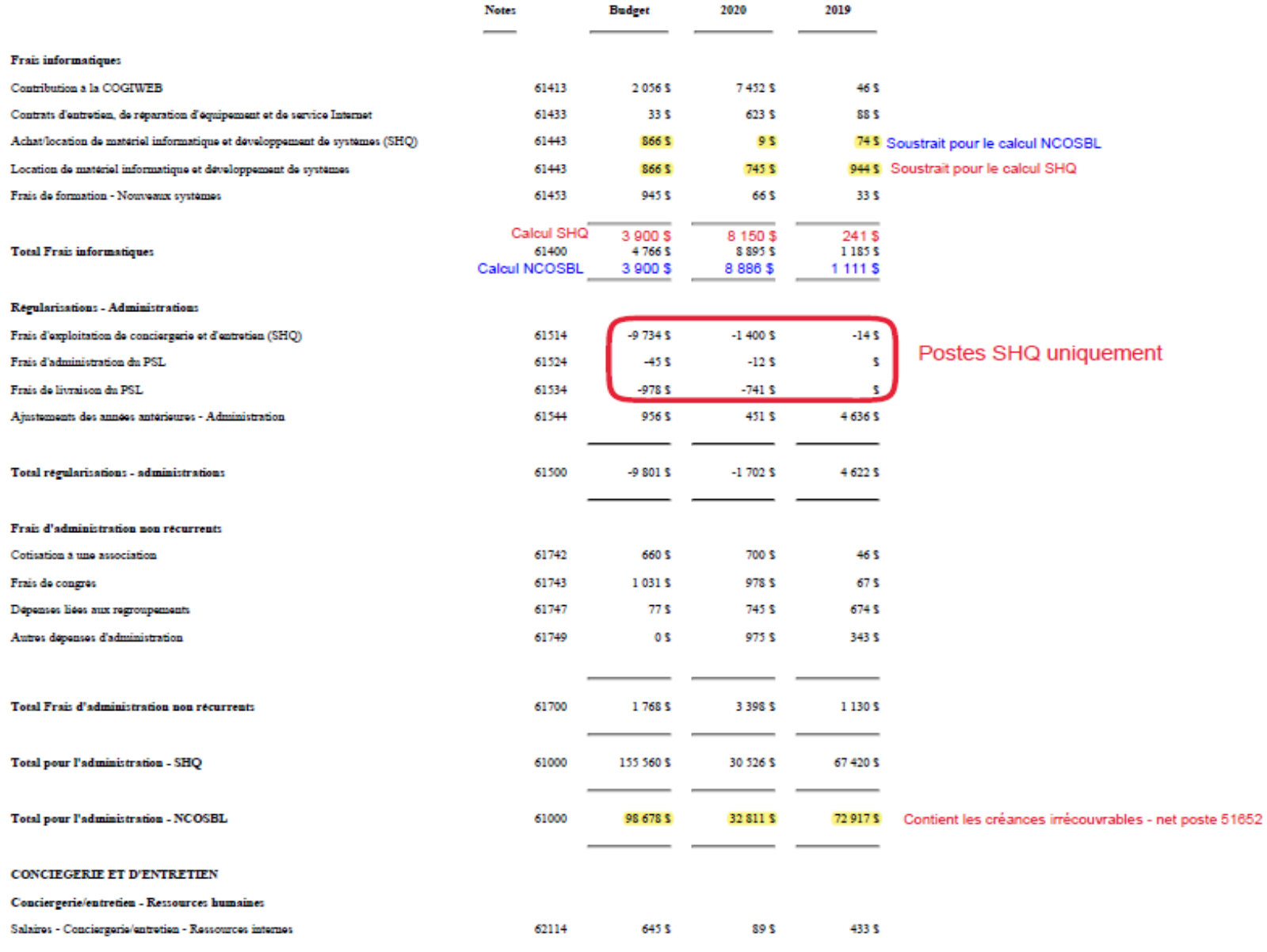

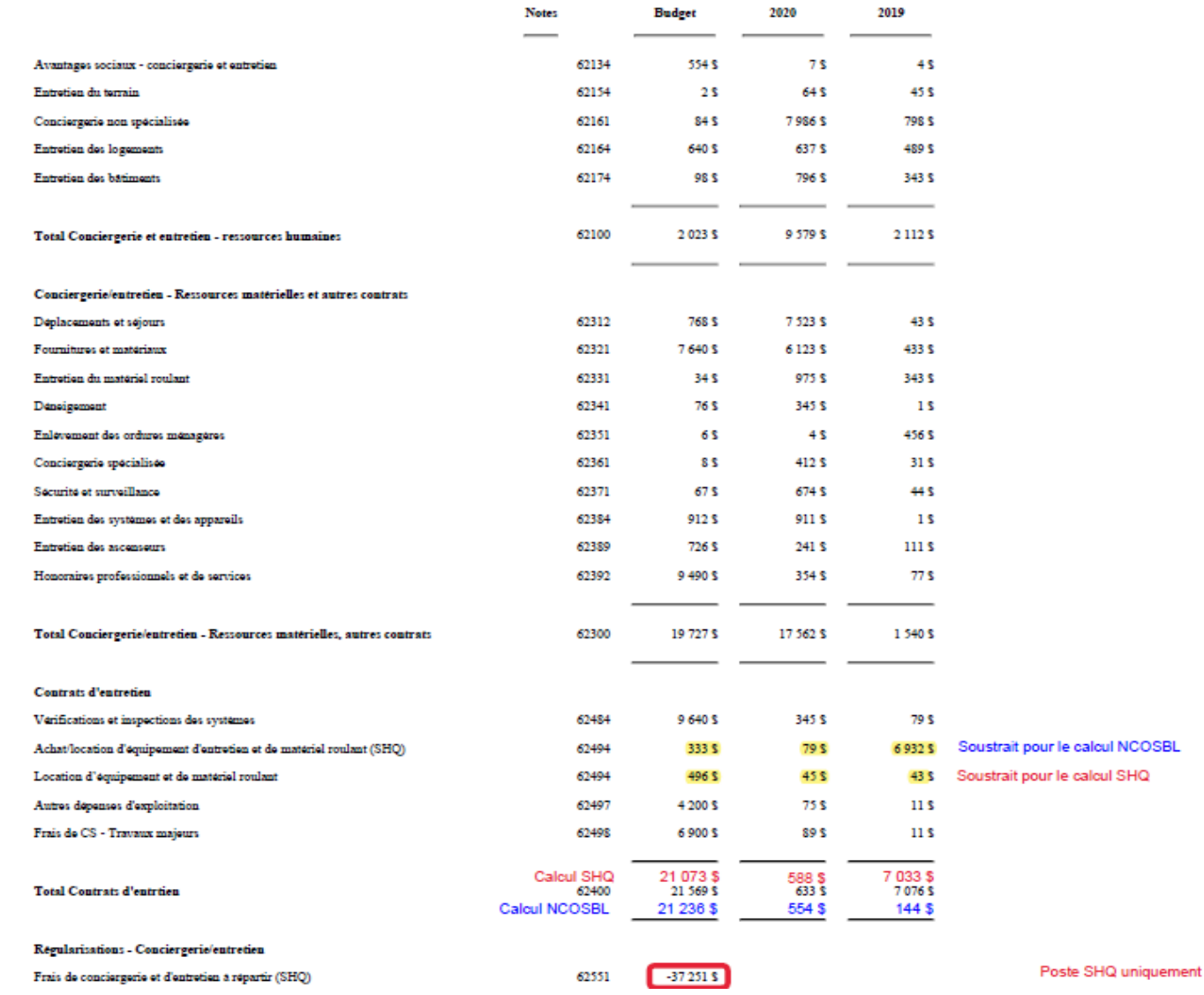

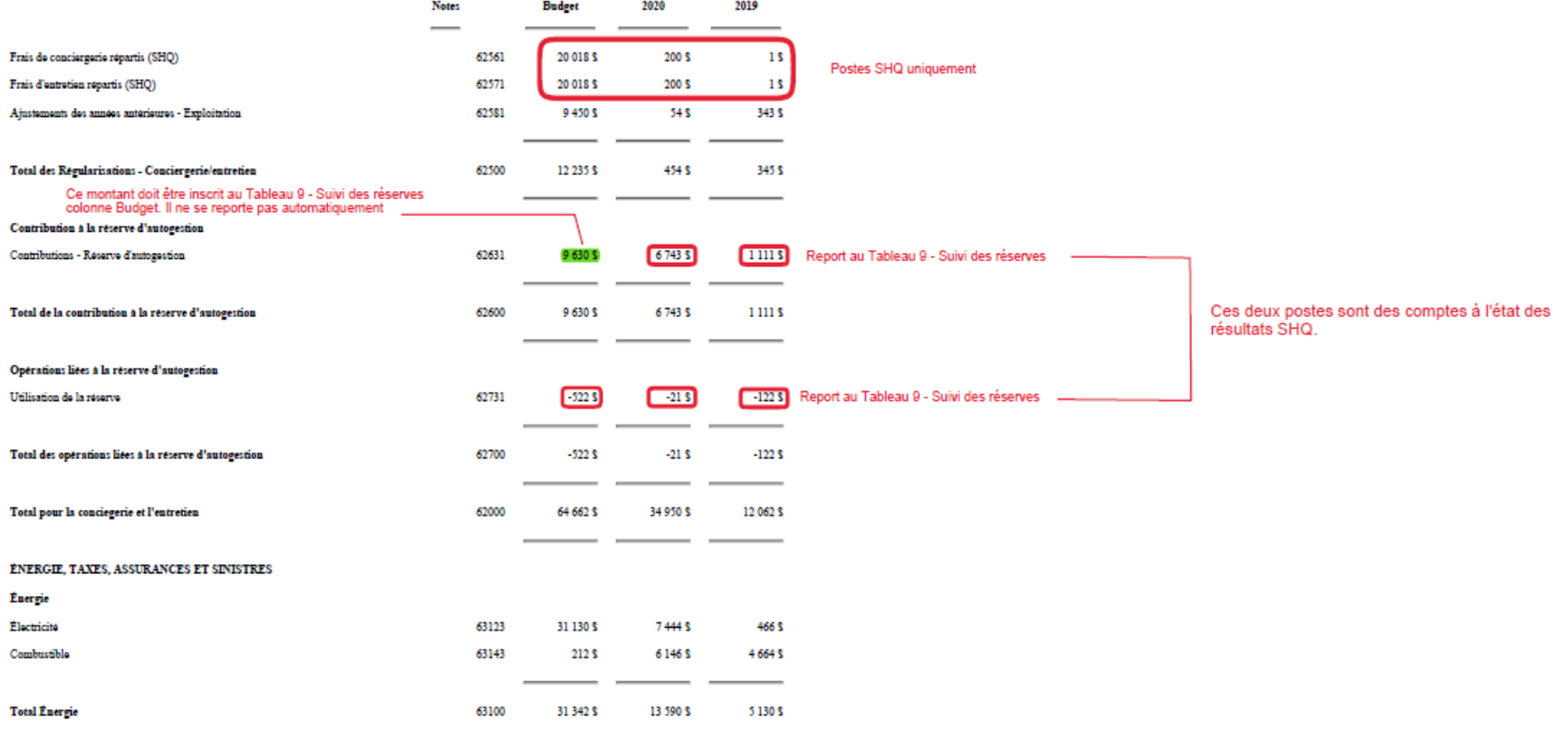

- -

 $- -$ 

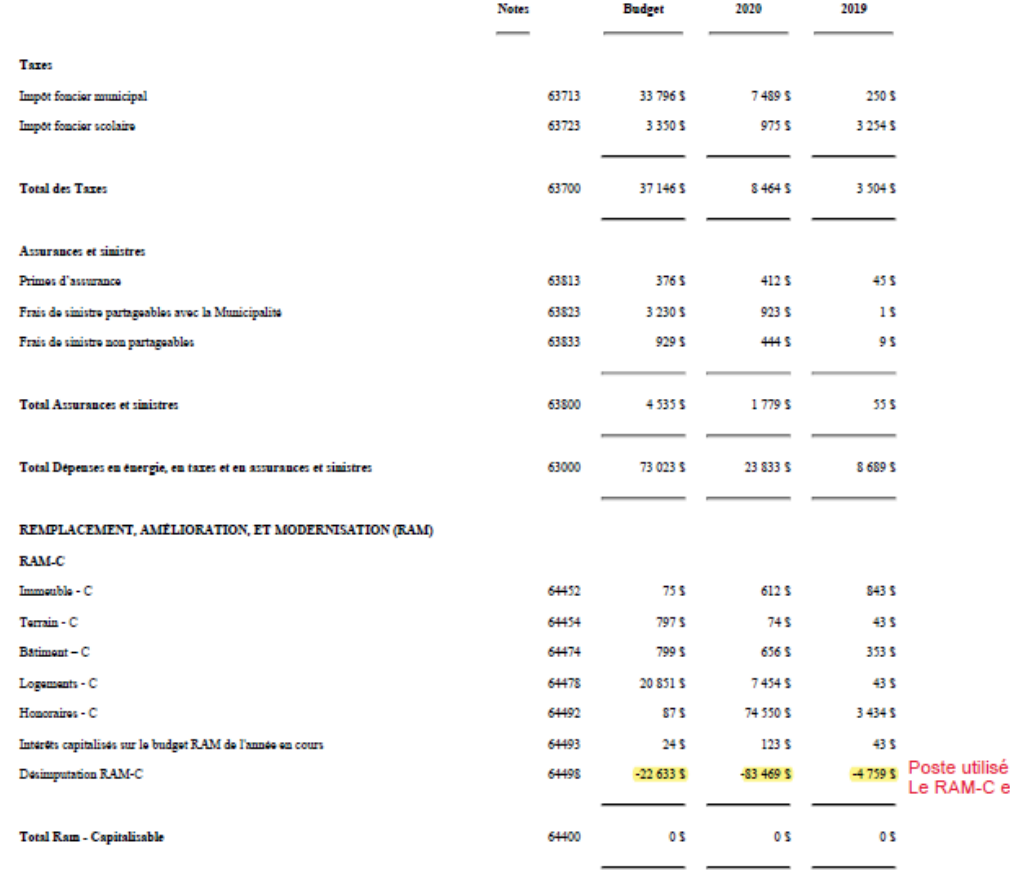

é pour sortir du déficit d'exploitation la dépense de RAM-C<br>est versé sous forme de prêt (avances temporaires)

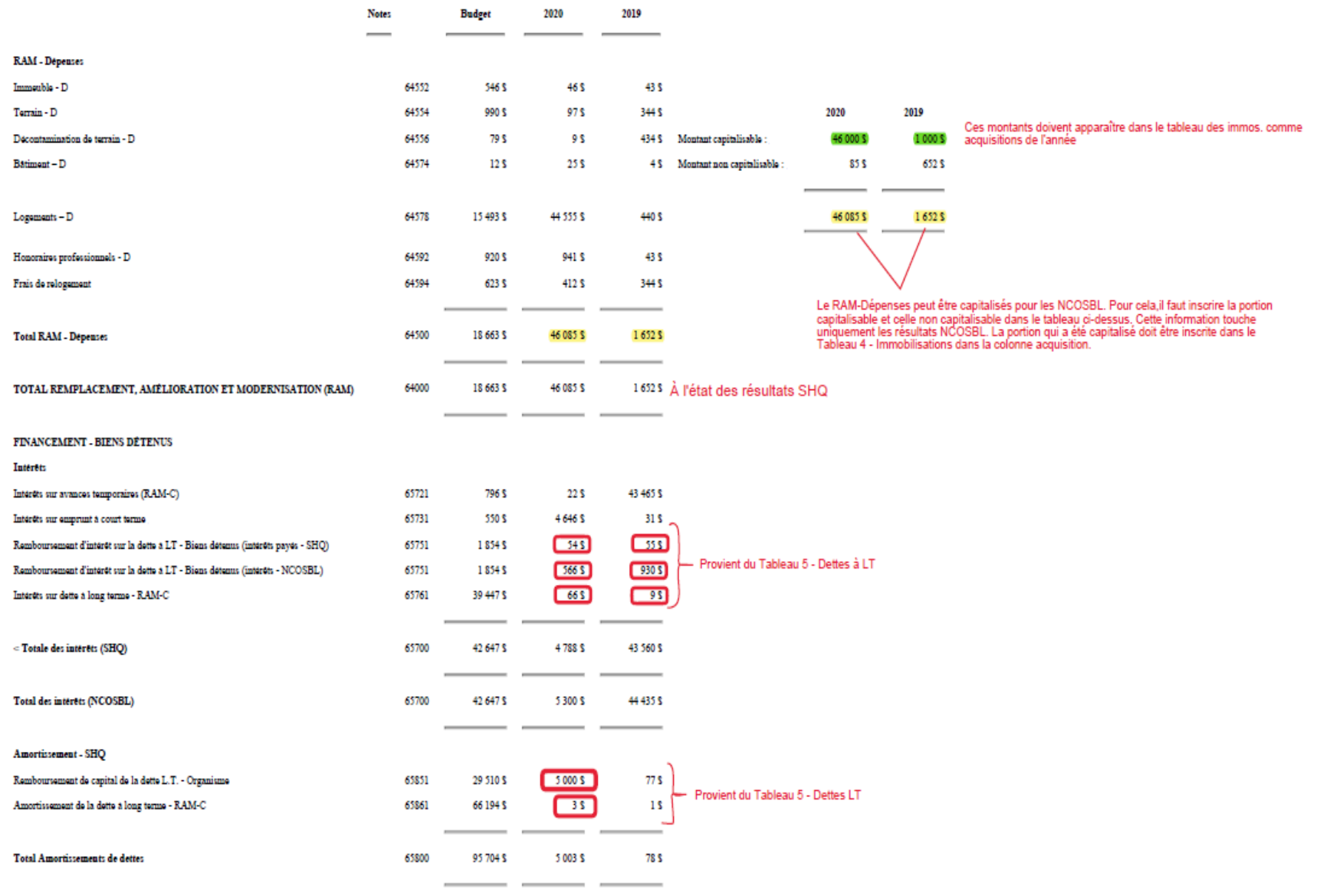

## 8.1 POSTES DOUBLÉS

Comme pour les revenus, certains postes de dépenses sont affichés en double dans le tableau 8 – Charges. Cette double inscription permet le report de l'information à la fois aux états financiers NCOSBL et à l'état des résultats SHQ.

Il est important de concilier les deux formats de résultats.

Lorsqu'une dépense a un double poste au tableau des charges, il faut indiquer la dépense à la fois à la ligne SHQ et à la ligne NCOSBL, à l'exception du poste 61272.

Si une dépense capitalisable n'est pas capitalisée, il est nécessaire d'inscrire le montant de celle-ci afin qu'elle soit reportée et qu'elle apparaisse à l'état des résultats SHQ et aux états financiers NCOSBL.

Exemple :

Achat d'un camion à 50 000 \$.

#### Pour la SHQ :

La dépense sera comptabilisée au poste 62494 et prise en compte en totalité dans le déficit d'exploitation de l'exercice.

Pour les NCOSBL :

- S'il y a amortissement de l'achat, ce dernier sera inscrit dans les immobilisations;
- ⁻ S'il n'y a pas d'amortissement, il faudra l'inscrire au 62494 NCOSBL.

Les postes pouvant être doublés pour le Programme HLM – volet public sont les suivants :

- 61272 (les montants des deux lignes sont additionnés et leur somme est reportée à l'annexe C pour les organismes avec leur bureau administratif autre que dans un projet ACL)
- 61275
- 61443
- 62494
- 63823 (**Nouveau**)
- 63833 (**Nouveau**)
- 62497 (**Nouveau**)

## 8.2 POSTE 61747 : DÉPENSES LIÉES AUX REGROUPEMENTS

Les dépenses liées aux regroupements des organismes doivent avoir été autorisées par la SHQ et faire l'objet d'un budget. Sans autorisation dans le dossier, elles ne seront pas acceptées et seront retirées du déficit d'exploitation.

## 8.3 POSTES 61544 ET 62581 : AJUSTEMENTS DES ANNÉES ANTÉRIEURES

Les montants inscrits à ces postes peuvent être négatifs, selon le cas.

**Attention** : Les données financières présentées dans ces postes doivent avoir été préalablement autorisées par la SHQ. Les montants qui n'ont pas été reconnus ou qui n'étaient pas admissibles lors de l'exercice précédent ne peuvent pas être présentés à ces postes.

## 8.4 POSTE 62497 : AUTRES DÉPENSES D'EXPLOITATION

Ce poste présente les dépenses exceptionnelles relatives à l'exploitation (autorisation de la SHQ obligatoire) ou aux dépenses engagées pour offrir un service (revenus équivalents autres que le centre de services).

Seuls les frais exceptionnels viennent réduire la contribution à la réserve d'autogestion, au même titre que les dépenses inscrites aux postes 61747 et 61749.

Le calcul de la contribution à la réserve d'autogestion correspondra alors au plus bas montant entre :

1 % du budget de l'enveloppe ACE

ou

L'économie dans les postes 61749, 61747 et 62497 (dépenses exceptionnelles)

## 8.5 FRAIS DE SINISTRES

Les dépenses engagées à la suite d'un sinistre dans un HLM public peuvent être partageables ou pas et doivent être inscrites aux postes 63823 et 63833.

Le tableau de suivi des sinistres doit être joint au RFA pour que la SHQ puisse s'assurer du respect de la norme envers la municipalité.

## 8.5.1 Poste 63823 – Frais de sinistres partageables avec la Municipalité

Les premiers 50 000 \$ de frais de sinistres pour un EI sont partageables avec la municipalité et doivent être imputés à ce poste.

Les frais de sinistres pouvant être engagés sur plus d'un exercice financier, il faut que le tableau de suivi présente les coûts par EI et par sinistre, pour connaître l'excédent des premiers 50 000 \$. Le suivi permet de déterminer l'exercice financier dans lequel l'excédent devra être inscrit au poste 63833. Il permet aussi de suivre les revenus provenant des remboursements des assureurs des locataires lorsqu'ils sont responsables du sinistre.

#### 8.5.2 Poste 63833 – Frais de sinistres non partageables

La somme des frais de sinistres qui excèdent les premiers 50 000 \$ est non partageable et elle doit être imputée au poste 63833 – Frais de sinistres non partageables.

#### 8.6 FRAIS DE FINANCEMENT INTÉRIMAIRE

Les « Frais de financement intérimaire » et les « Frais de financement intérimaire RAM-C » paraissent, s'il y a lieu, dans la confirmation des données comptables et doivent être comptabilisés respectivement au poste 65731 – Intérêts sur emprunts à court terme et au poste 65721 – Intérêts sur avances temporaires, dans l'état des résultats de la SHQ et dans les résultats détaillés selon les NCOSBL.

## 8.7 REDEVANCES

Conformément aux conventions d'exploitation, lorsqu'un surplus (revenus moins dépenses) est enregistré aux annexes B et C, il doit être reversé à la SHQ. Il doit être inscrit au poste 65971 – Redevances et être reporté dans les résultats (section « Financement ») calculés selon les NCOSBL.

## 9 TABLEAU 9 : SUIVI DES RÉSERVES

Dans le cadre du Programme HLM – volet public, les organismes peuvent constituer une réserve d'autogestion.

La contribution maximale à cette réserve correspond au moins élevé des deux montants suivants :

1 % du dernier budget approuvé pour l'enveloppe ACE;

ou

L'économie dégagée dans l'enveloppe ACE (dépenses du 61749 et du 61747, dépenses exceptionnelles inscrites du 62497).

L'économie représente la différence entre le dernier budget approuvé pour l'enveloppe ACE et le montant total réel des dépenses comptabilisées aux divers postes de l'enveloppe ACE.

#### **Rappel :**

Les sommes cumulées dans la réserve d'autogestion **doivent être déposées dans un compte distinct** (autre que le compte d'opérations courantes) ou placées (placement) et être comptabilisées au **poste Encaisse et placements réservés** dans le bilan.

**La note aux états financiers** audités doit mentionner clairement les catégories composant l'« encaisse et placements réservés » (encaisse distincte, dépôts à terme, etc.), et ce, par programme.

De plus, si l'encaisse **n'est pas dans un compte distinct** du compte d'opérations courantes, **la note aux états financiers audités doit le spécifier**.

#### **Attention : le solde de la fin de la réserve ne peut être négatif.**

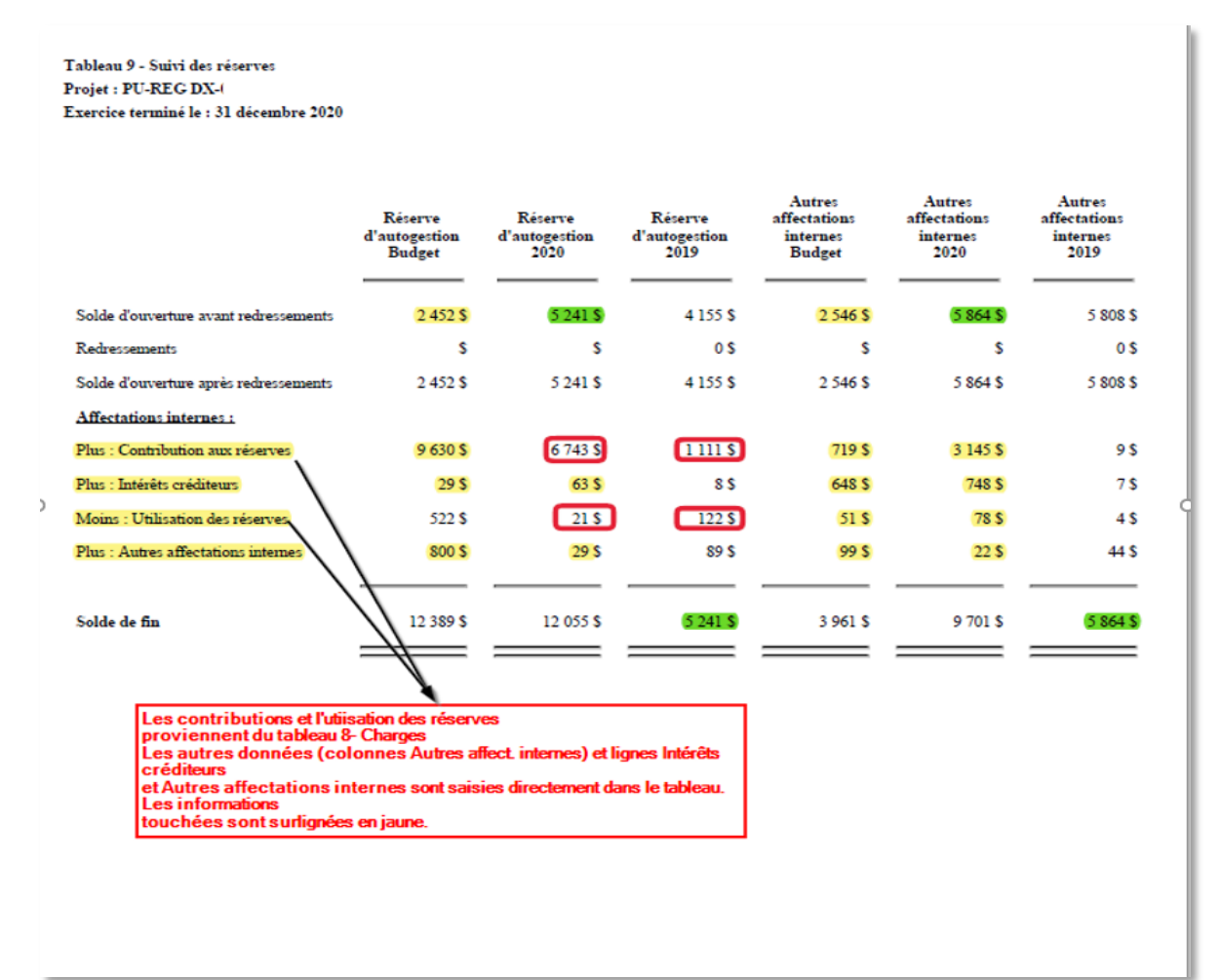

Les opérations touchant la réserve d'autogestion, soit la contribution et l'utilisation, sont incluses dans le déficit d'exploitation SHQ, contrairement aux états financiers dressés en conformité avec les normes NCOSBL. C'est pourquoi les écritures suivantes (écritures SHQ) sont nécessaires.

## 9.1 CONTRIBUTION À LA RÉSERVE

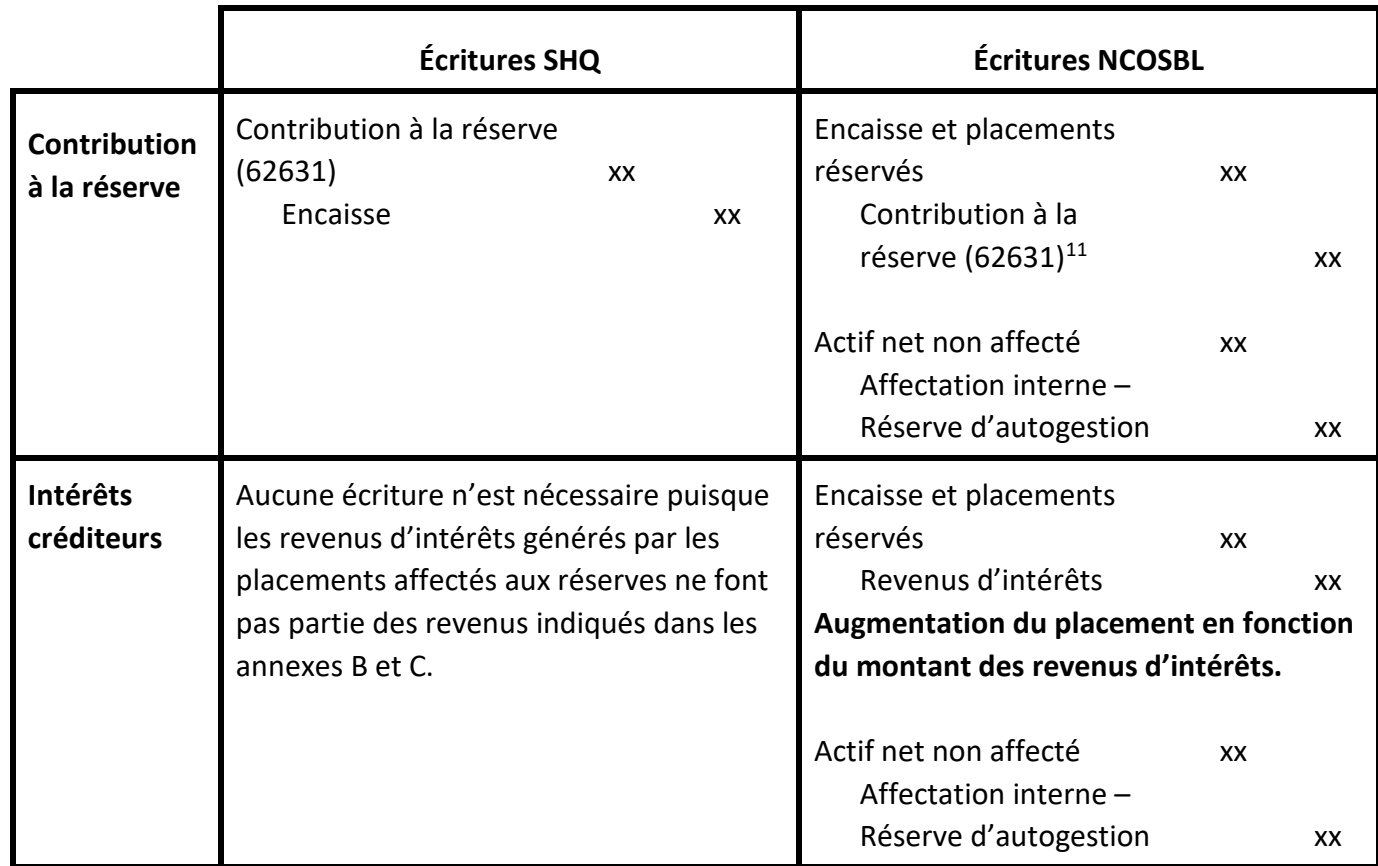

Les intérêts créditeurs seront pris en compte par la SHQ dans le suivi du solde de la réserve. La SHQ augmente le solde de la réserve d'autogestion pour ces revenus d'intérêts créditeurs présentés à l'état d'évolution de l'actif net.

## 9.2 UTILISATION DE LA RÉSERVE

 $\overline{a}$ 

La réserve ne peut pas être utilisée à d'autres fins que celles pour lesquelles elle a été constituée. Les sommes accumulées peuvent servir à payer toutes les dépenses engagées par l'organisme, à l'exception de celles qui sont attribuables à l'organisation d'activités communautaires et sociales ainsi qu'à des ajustements salariaux (*[Guide du budget 2021](http://www.habitation.gouv.qc.ca/fileadmin/internet/documents/partenaires/guides/OH-Guide-Budget-2021.pdf)* et le *[Guide de gestion du logement social](http://www.habitation.gouv.qc.ca/fileadmin/internet/documents/partenaires/guides/Chap_C_OH_tplein_Section1.pdf)***, chapitre C, section 1, sujet 2**.)

<span id="page-58-0"></span><sup>&</sup>lt;sup>11</sup> L'inscription de la dépense sert au calcul du déficit d'exploitation SHQ. Une fois que les données ont été transférées à la SHQ, une écriture de redressement est nécessaire pour annuler la dépense (poste 62631) et présenter l'information financière conformément aux normes NCOSBL.

Il est préférable que l'organisme s'assure auprès de son conseiller ou de sa conseillère en gestion à la SHQ que l'utilisation qu'il compte faire de la réserve est appropriée.

#### **L'utilisation de la réserve ne peut être supérieure au solde de la réserve.**

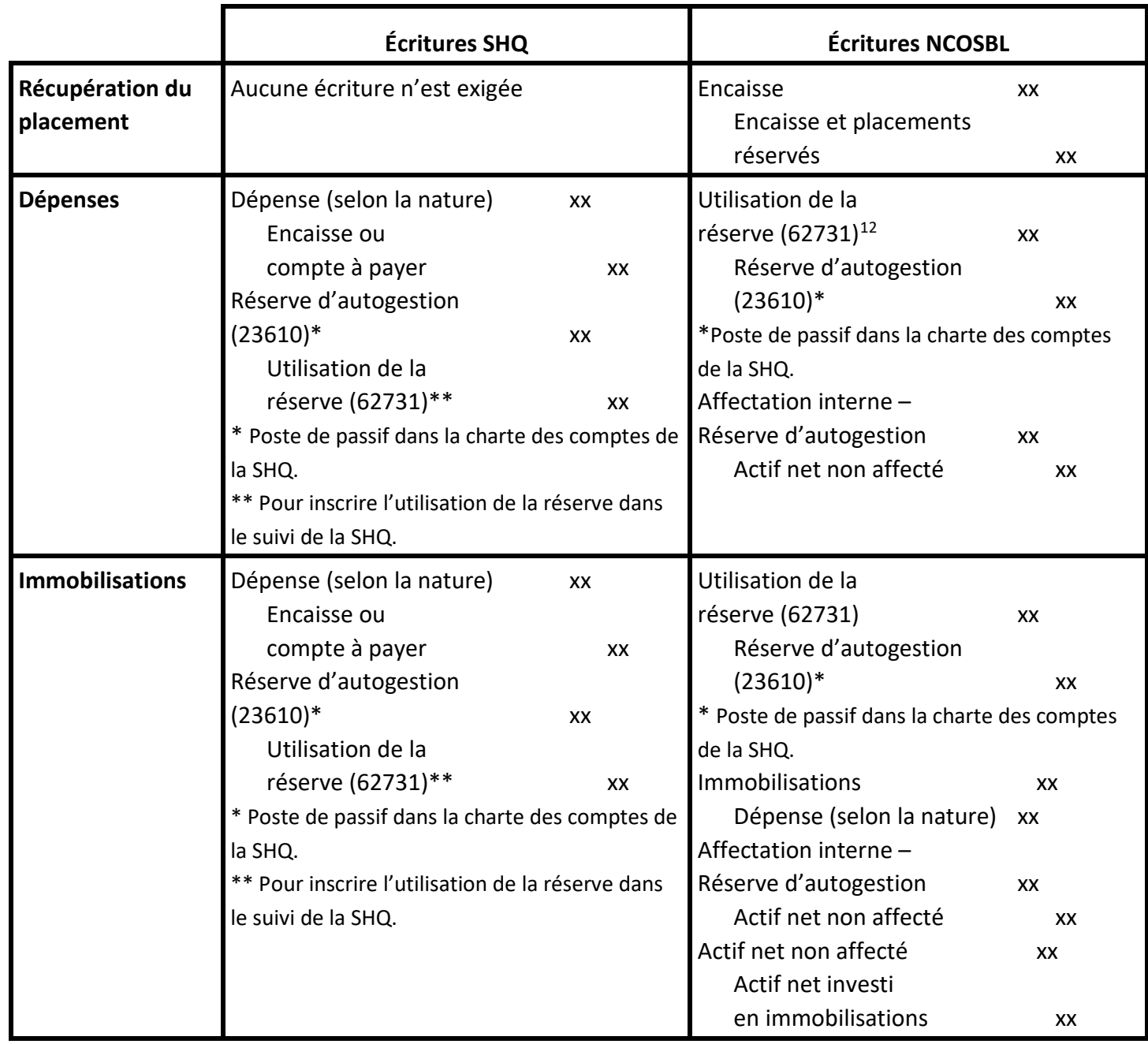

 $\overline{a}$ 

<span id="page-59-0"></span><sup>&</sup>lt;sup>12</sup> L'inscription de l'utilisation de la réserve sert au calcul du déficit d'exploitation SHQ pour annuler la dépense engagée et comptabilisée. Une fois que les données ont été transférées à la SHQ, une écriture de redressement est nécessaire pour annuler l'utilisation de la réserve (poste 62731) et le poste de passif (23610) pour finalement présenter l'information financière conformément aux normes NCOSBL.

## 9.3 INTÉRÊTS CRÉDITEURS DES RÉSERVES

Les intérêts créditeurs des réserves doivent être saisis dans le tableau 9 – Suivi des réserves.

Le montant saisi ne comprend que les intérêts créditeurs sur les placements des réserves, contrairement au montant inscrit au poste 51861 qui, lui, comprend tous les intérêts créditeurs.

Seule la différence entre le montant du tableau 7 – Produits et celui du tableau 9 – Suivi des réserves sera prise en compte dans l'annexe C pour le calcul du déficit d'exploitation alors que pour les NCOSBL, le montant doit contenir tous les intérêts créditeurs de l'exercice, y compris les intérêts sur les placements des réserves.

CEF va soustraire automatiquement du poste 51861 les intérêts inscrits dans le tableau 9 – Suivi des réserves pour le calcul de la subvention de la SHQ à l'annexe C.

Pour plus de détail, voir le point [Poste 51861 : Revenus d'intérêts](#page-41-0) de cette section.

# 10 TABLEAU 10 : ÉTAT DE L'ÉVOLUTION DE L'ACTIF NET

L'actif net correspond à la différence entre les actifs et les passifs à la date de fin de l'exercice financier. L'état de l'évolution de l'actif net (ÉÉAN) présente la variation depuis le dernier exercice.

Le tableau 10 – ÉÉAN est rempli en grande partie par CEF à partir des informations saisies dans les tableaux 1 à 9. Les composantes de l'actif net sont disposées en colonnes et son évolution est décrite dans les lignes. Le solde de fin de chacun des postes est reporté au bilan.

Pour les organismes qui gèrent plusieurs programmes, il y aura un tableau de saisie de l'ÉÉAN par programme et un ÉÉAN pour l'ensemble de l'organisme sera présenté aux états financiers.

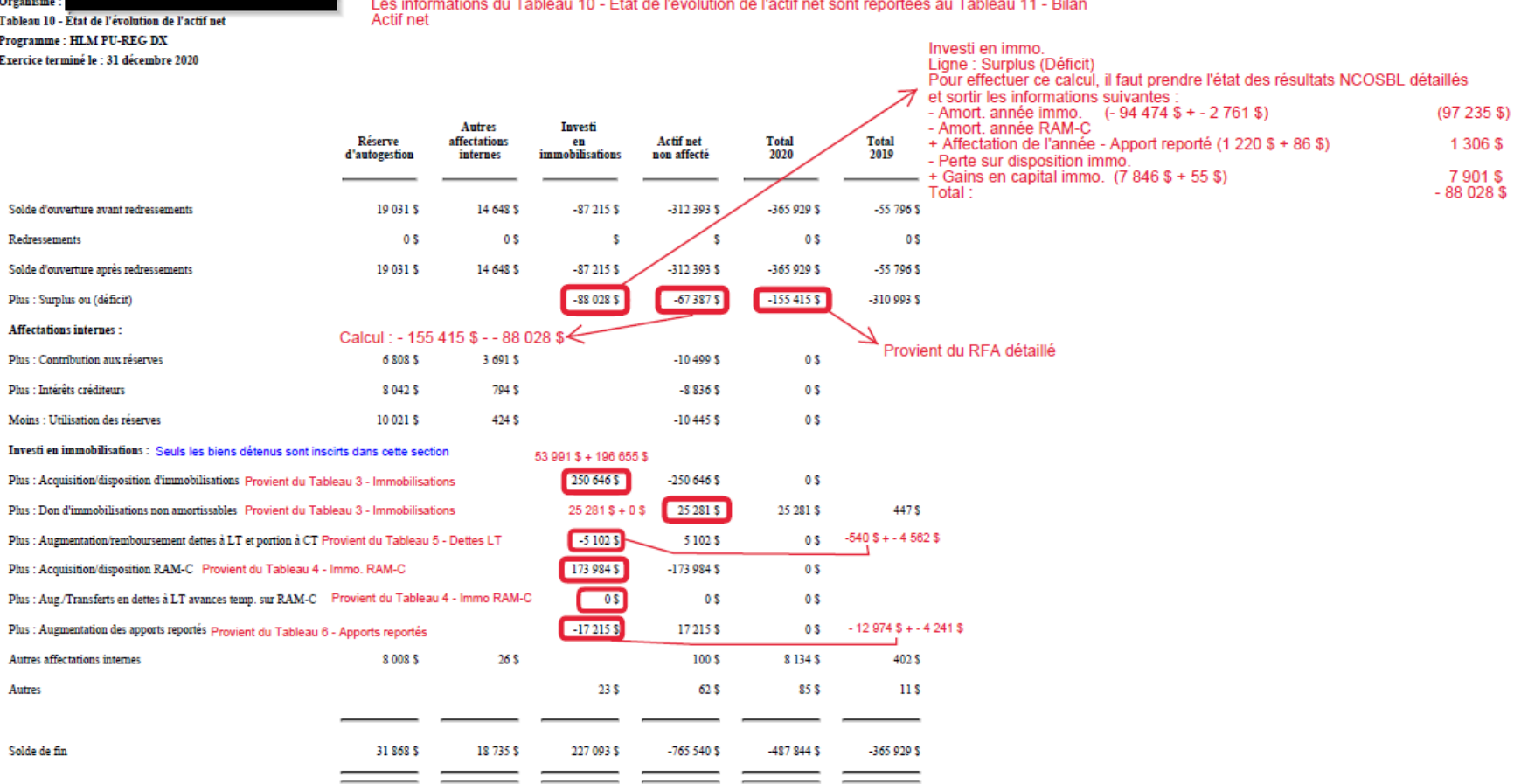

an Aristotel Contractor and the different country  $\sim$ **Contract Contract Contract College Contract Contract** 

÷.

 $\sim$ 

## 10.1 SOLDE D'OUVERTURE AVANT REDRESSEMENT

L'ÉÉAN présente l'état de la réserve d'autogestion et les mouvements l'ayant touché pendant l'exercice.

Le solde d'ouverture avant redressement du tableau 10 – ÉÉAN doit correspondre au total des soldes d'ouverture (tableau 9) de tous les EI.

#### **Attention :**

Lorsqu'il s'agit de la première année de saisie pour un organisme, tous les champs de saisie sont ouverts et doivent être remplis manuellement.

Il est donc important de vérifier que toutes les informations inscrites correspondent aux données de l'exercice.

# 11 TABLEAU 11 : BILAN DE L'ORGANISME

Le bilan, aussi appelé « État de la situation financière », présente les actifs, les passifs et l'actif net de l'organisme à la fin de l'exercice financier.

Les actifs et passifs à court terme sont classés séparément des actifs et passifs à long terme, ce qui permet de distinguer les fonds disponibles rapidement ainsi que les obligations financières à long terme de l'organisme.

L'actif net ou l'excédent ou déficit accumulé indique, quant à lui, les ressources qui pourront être consacrées aux activités futures.

Une partie des informations contenues dans le tableau 11 – Bilan de l'organisme provient des autres tableaux de saisie.

#### Organis Tableau 11 - B ian de l'organi Exercice terminé le : 31 décembre 2020 Noter **HLM** public Autres 2020 2019  $ACTIF$ **ACTIF À COURT TERME**  $7/45411$ \$ + 10 936 \$ + 514 \$ Encaisse 31100 s \$ os 0.5 313 131 \$ 13 \$ 3131445 31200 198\$ Placements à court terme 15 796 \$ + 66 739 \$ 31300 82 535 \$ 568615 Débiteurs  $48285$ 87363\$ Provient du Tableau 2 - Débiteurs Avances à un apparenté 31400 464 \$  $215$ \$ 679 \$ 4322\$ Frais payés d'avance 31500 78\$ 45 \$  $123S$ 1265\$ 979 \$ Stocks 799 \$ **AR R** \$62.5 31600  $222S$ Créances interfonds 31700 15\$ os  $05$ Autres actifs à court terme 31900 643 \$ 756 \$ 1399\$ 499 \$ TOTAL ACTIF À COURT TERME 31000 397 872 \$ 5 9 3 5 \$ 403 570 \$ 64 124 \$ **RÉSERVE HYPOTHÉCAIRE** 32100  $0S$  $0S$ **ENCAISSE ET PLACEMENTS RÉSERVÉS** 32210 31868\$ 2738\$ 34 606 \$ 21794\$ **AUTRES PLACEMENTS** 32220 3 4 2 6 \$ 46.5 3472\$ 5430\$ **AUTRES PLACEMENTS RÉSERVÉS** 32230 10 466 \$ 46 \$ 10 5 12 \$ 5125\$ 389 625 \$ + 1 273 783 \$ - 57 521 + 208 550 \$ ⇒ **SUBVENTIONS À RECEVOIR** 32300 7679\$ 646 \$ 8325\$ 693 837 \$ Provient du Tableau 3 - Immobilisations<br>et du Tableau 4 - Immo RAM-C<br>Colonnes Valeur Nette **IMMOBILISATIONS** 19411835  $430\,497\,5+1\,374\,258\,5$ 32400 589 336 \$ 2 5 3 0 5 1 9 \$ 18144375 **AUTRES ACTIFS À LONG TERME** 51105 242 665 \$ 4646\$ 464 \$ 32900 TOTAL ACTIF À LONG TERME 32000 1999 268 \$ 593 276 \$ 2 592 544 \$ 2783 288 \$ TOTAL DE L'ACTIF 2847412\$ 30000 2 397 140 \$ 599 211 \$ 2996114\$  $=$  $=$  $=$ Ξ Ξ Ξ

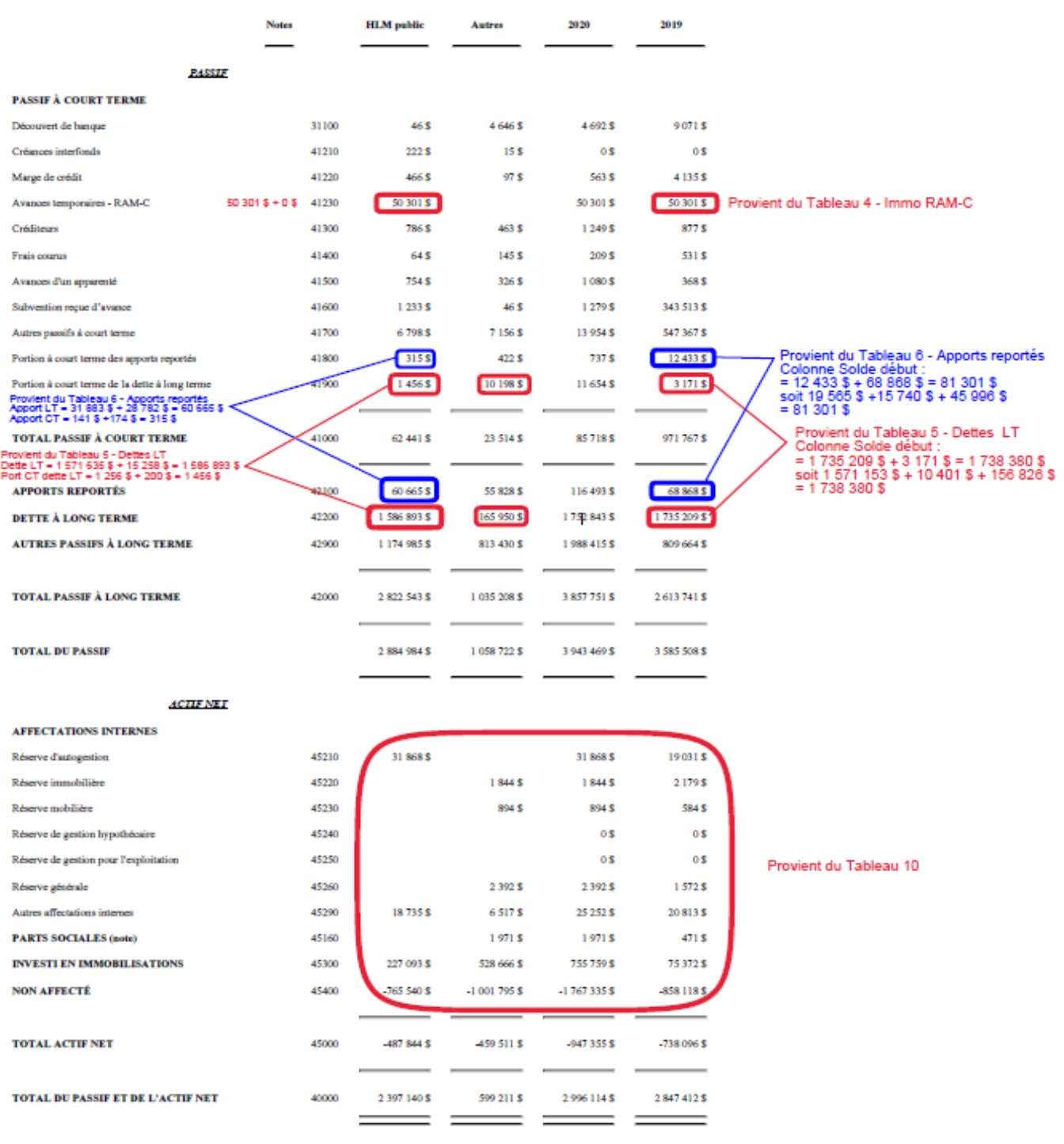

# 12 ANNEXE F – VARIATIONS DES CONTRIBUTIONS

L'annexe F est composée de deux parties :

- La variation des contributions de tous les EI du Programme HLM;
- La variation des contributions du Programme de supplément au loyer (s'il y a lieu).

Lorsque des corrections sont apportées au calcul de la subvention après l'approbation des états financiers par la SHQ, des écritures de redressement doivent être effectuées dans la comptabilité de l'organisme dans :

- Les postes concernés;
- Le bilan établi selon les NCOSBL;
- L'annexe F Variation des contributions de tous les ensembles immobiliers.

Ces écritures de redressement n'ont pas de répercussions sur le calcul de la subvention de la SHQ (déficit d'exploitation) qui est calculé dans les annexes B et C. Elles concernent le déficit d'exploitation des exercices antérieurs.

Les écritures relatives à un exercice financier antérieur approuvé doivent faire l'objet de redressements dans la section prévue à cet effet. Ces corrections au déficit d'exploitation SHQ de l'exercice financier approuvé sont inscrites à l'annexe D du RFA.

## 12.1 VARIATION DES CONTRIBUTIONS DE TOUS LES EI DU HLM

## 12.1.1 Explication de l'annexe F

Voici un exemple d'annexe F ainsi qu'une explication des différents postes :

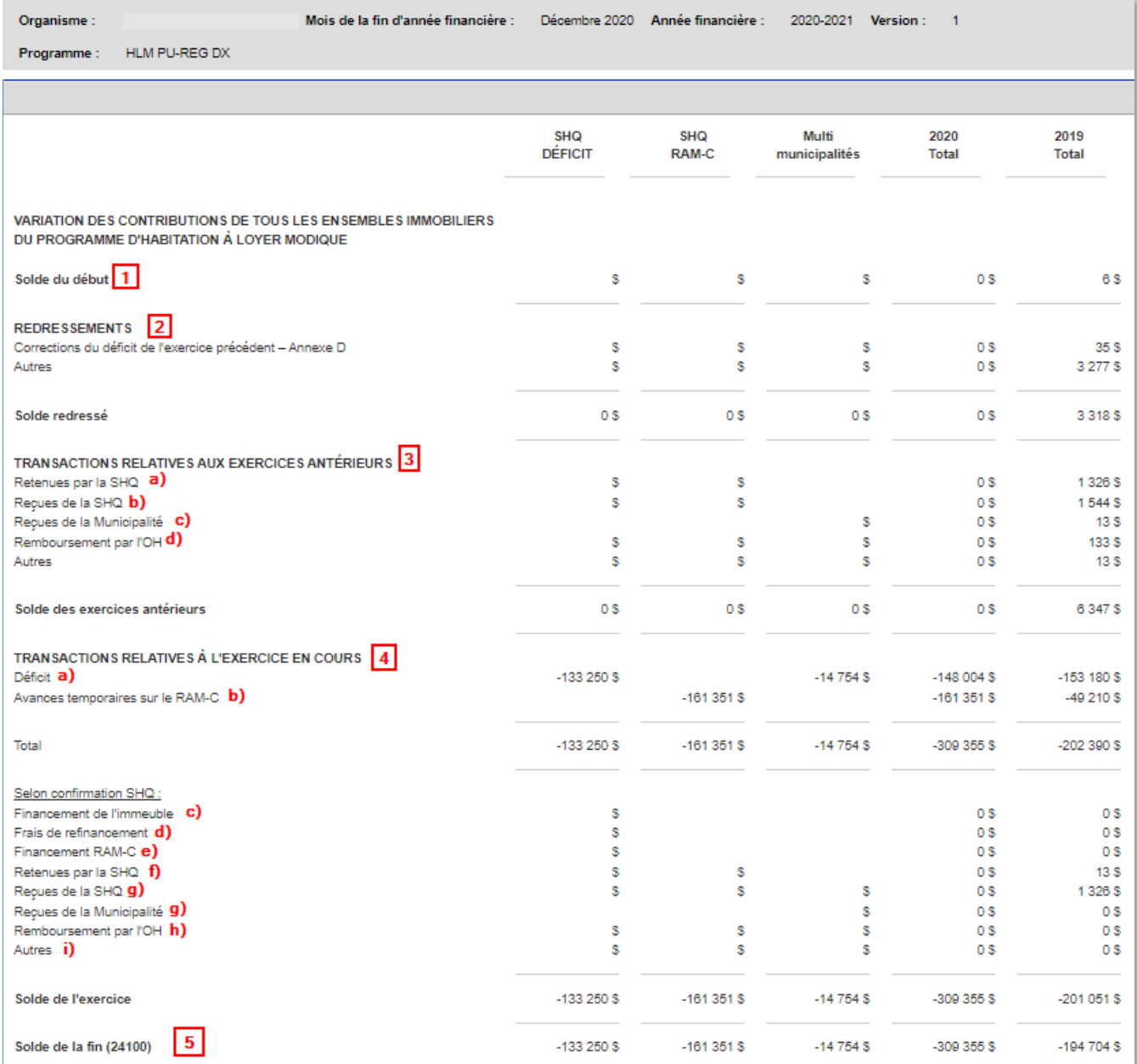

- **1. Solde de début** : correspond au solde de fin de l'annexe F de l'année précédente;
- **2. Redressements** : fait l'objet de certains redressements du solde d'ouverture pouvant être nécessaires selon le rapport d'approbation des états financiers de l'année précédente. À moins d'avis contraire de la SHQ, les redressements ne doivent pas avoir d'effet sur le déficit d'exploitation de l'année courante. Ils doivent aussi être inscrits à la ligne « Corrections au déficit de l'exercice précédent – Annexe D », dans la section « Redressements ».
- **3. Transactions relatives aux exercices antérieurs** : présente les redressements aux exercices antérieurs provenant des encaissements et/ou des déboursés durant l'exercice courant affectant les exercices antérieurs. Ces redressements ne concernent pas ceux de la section 2 ci-dessus. Se référer aux tableaux 1 à 6 qui suivent pour la provenance des montants sur les confirmations des données comptables.
	- **a)** Retenues par la SHQ : correspond aux sommes que l'organisme aurait dû rembourser à la SHQ et qui ne constituent ni du financement ni des frais de refinancement relatifs aux exercices antérieurs (inscrire le montant en positif ou en négatif selon les circonstances).
	- **b)** Reçues de la SHQ : correspond au total des sommes réellement reçues de la SHQ (déficit d'exploitation et RAM-C) par l'organisme, excluant les sommes retenues par la SHQ relatifs aux exercices antérieurs (inscrire le montant en positif).
	- **c)** Reçues de la Municipalité : correspond au total des sommes réellement reçues de la municipalité (déficit d'exploitation) par l'organisme relatifs aux exercices antérieurs (inscrire ce montant en positif).
	- **d)** Remboursement par l'OH : correspond au total des remboursements faits par l'organisme ou de montants compensés par la SHQ relatifs aux exercices antérieurs (inscrire ce montant en négatif ou en positif selon les circonstances).
- **4. Transactions relatives à l'exercice en cours** : permettra à l'organisme de comparer la subvention de la SHQ et celle de la municipalité, établies en fonction du déficit réel de l'exercice, par rapport au déficit sur une base budgétaire. Se référer aux tableaux 1 à 6 qui suivent pour la provenance des montants sur les confirmations des données comptables.
	- **a)** Déficit : correspond au déficit réel de l'exercice inscrit aux « Résultats sommaires SHQ » dans le RFA (ce montant sera reporté automatiquement).
	- **b)** Avances temporaires sur le RAM-C : correspond au total du RAM-C inscrit aux « Résultats sommaires SHQ » dans le RFA (ce montant sera reporté automatiquement).
- **c)** Financement de l'immeuble : correspond au total des versements en capital et intérêts que la SHQ a remboursés sur la dette à long terme et le financement intérimaire (inscrire le montant en positif).
- **d)** Frais de refinancement : correspond aux frais de refinancement que la SHQ a remboursés (inscrire le montant en positif).
- **e)** Financement RAM-C : correspond au total des versements en capital et intérêts que la SHQ a remboursés sur la dette à long terme RAM-C (inscrire le montant en positif).
- **f)** Retenues par la SHQ : correspond aux sommes que l'organisme aurait dû rembourser à la SHQ et qui ne constituent ni du financement ni des frais de refinancement (inscrire le montant en positif).
- **g)** Reçues de la SHQ/Reçues de la Municipalité : correspond au total des sommes réellement reçues de la SHQ ou de la municipalité (déficit d'exploitation et RAM-C) par l'organisme sur une base budgétaire, excluant les sommes retenues par la SHQ – voir *c), d), e)* et *f)* – (inscrire ce montant en positif).
- **h)** Remboursement par l'OH : correspond au total des remboursements faits par l'office d'habitation (inscrire ce montant en négatif).
- **i)** Autres : correspond au total des intérêts capitalisés sur le RAM-C de l'année en cours, des intérêts sur le financement intérimaire sur le RAM-C (avances temporaires) et aux « Autres » frais financiers.

#### **5. Solde de fin** :

- Si le solde est négatif, inscrire une « Subvention à recevoir »;
- Si le solde est positif, inscrire une « Subvention à payer ».

## 12.1.2 Exemples de redressements

#### **Dépenses/Revenus non admissibles** :

Une correction peut être nécessaire si une dépense n'est pas admissible et qu'elle n'avait donc pas dû se retrouver dans le déficit.

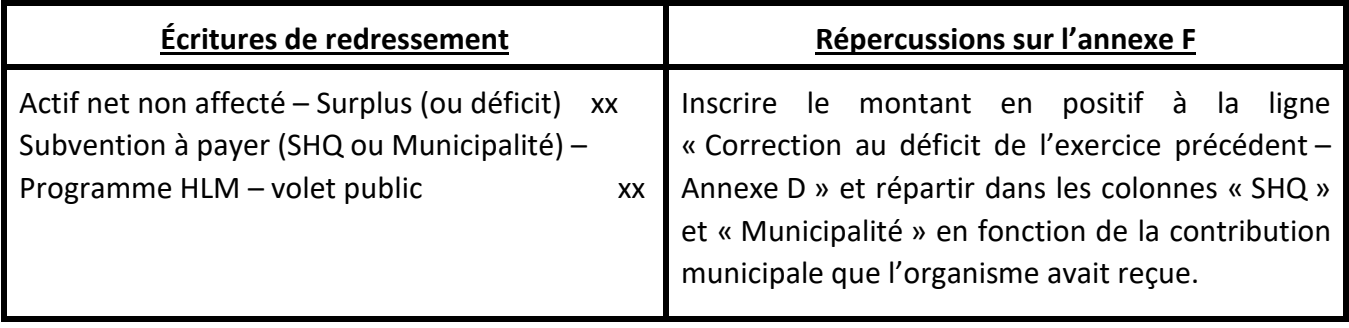

#### **L'organisme a soumis des montants aux quatre postes suivants :**

61514 – Frais d'exploitation de conciergerie et d'entretien, 62561 – Frais de conciergerie répartis, 62571 – Frais d'entretien répartis et 66936 – Frais d'exploitation des services à la clientèle. La sommation de ceux-ci ne donne pas 0 \$. La SHQ a dû corriger ces quatre postes pour obtenir 0 \$. Donc, une correction est nécessaire à l'actif net non affecté, car le montant de cet ajustement n'aurait pas dû se retrouver dans le calcul du déficit (voi[r Détail des formules de désimputation\)](#page-89-0).

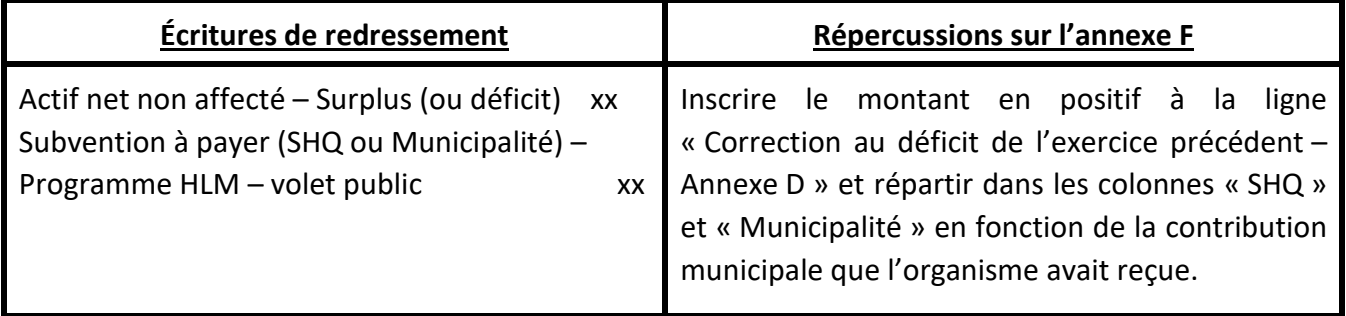

#### **Redressement de la réserve d'autogestion :**

Redressement de la réserve d'autogestion parce que la contribution à la réserve de l'exercice précédent était trop élevée.

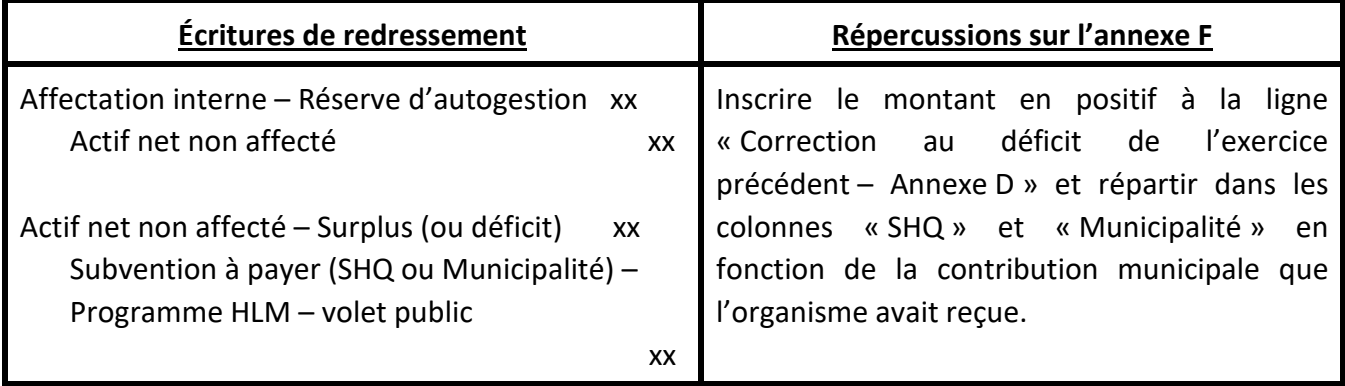

#### **Corrections d'une contribution de la SHQ ou de la municipalité :**

Redressement de la contribution de la SHQ ou de la municipalité parce qu'il y a eu une erreur dans la répartition et que la subvention à recevoir de la SHQ inscrite dans l'exercice précédent était trop élevée.

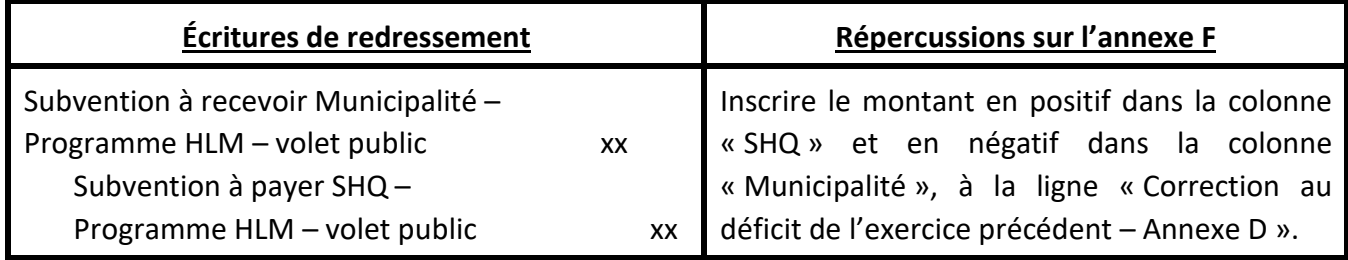

#### **Dépenses/Revenus non reconnus :**

Redressement de la contribution de la SHQ parce qu'il y a eu des dépenses non reconnues à la suite de l'approbation des états financiers. Ces dépenses non reconnues deviennent à la charge de la municipalité. La subvention à recevoir de la SHQ inscrite dans l'exercice précédent était trop élevée.

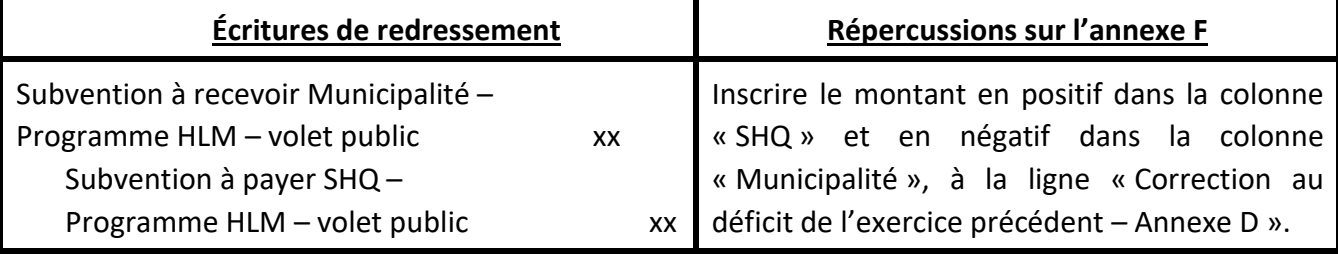

#### **Variation des contributions du PSL :**

Une désimputation est nécessaire pour retirer les frais d'administration du PSL du déficit d'exploitation en fonction du nombre d'unités/logement/mois subventionnées. Une correction est nécessaire étant donné que le nombre d'unités subventionnées est trop élevé au poste 61524 comparativement au montant soumis par l'organisme.

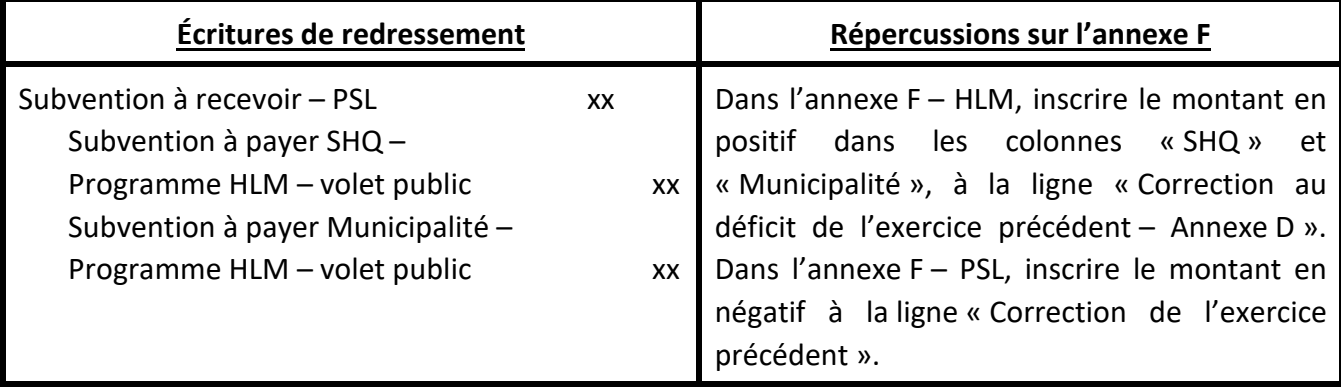

## 12.1.3 Explication de la confirmation des données comptables

Les images qui suivent sont des extraits de confirmations des données comptables (déficit d'exploitation et RAM-C) d'un organisme fictif.

Les numéros inscrits font référence à l'annexe F présentée précédemment. Certaines précisions ont également été ajoutées pour faciliter la compréhension des données.

a) **Image 1 :** Confirmation des données comptables – Déficit d'exploitation – HLM – volet public

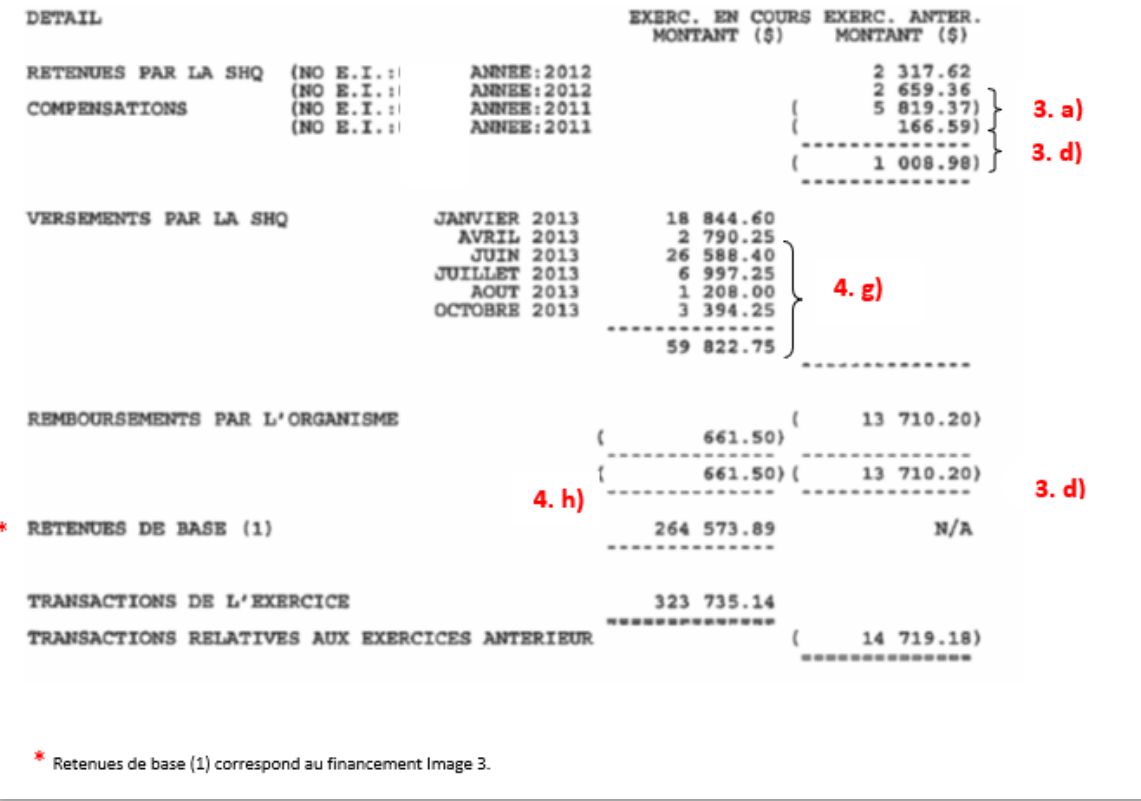
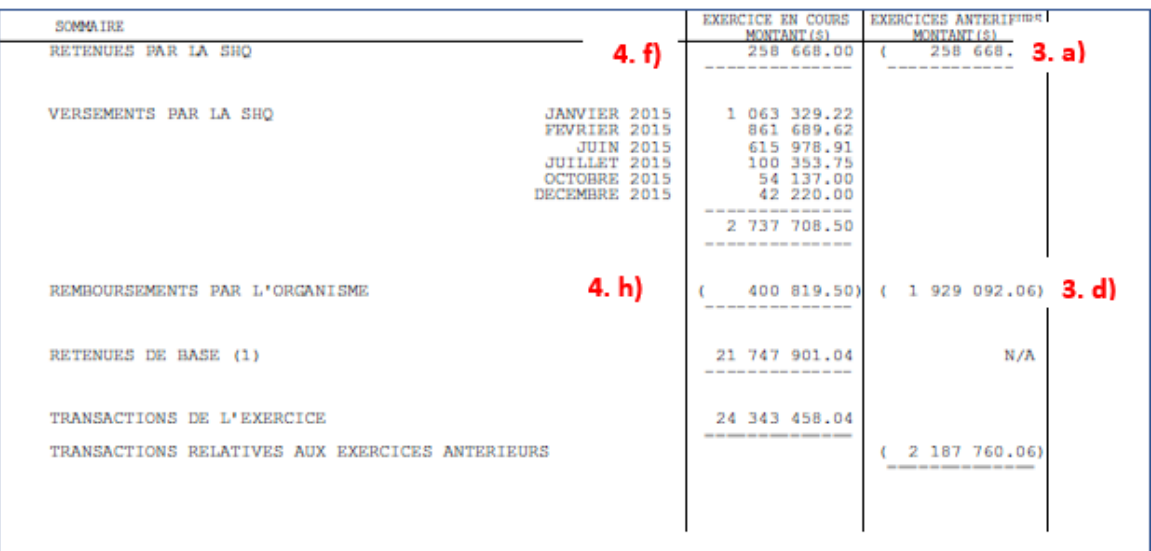

b) **Image 2 :** Confirmation des données comptables – Déficit d'exploitation – HLM – volet public

c) **Image 3 :** Confirmation des données comptables – Déficit d'exploitation – HLM – volet public

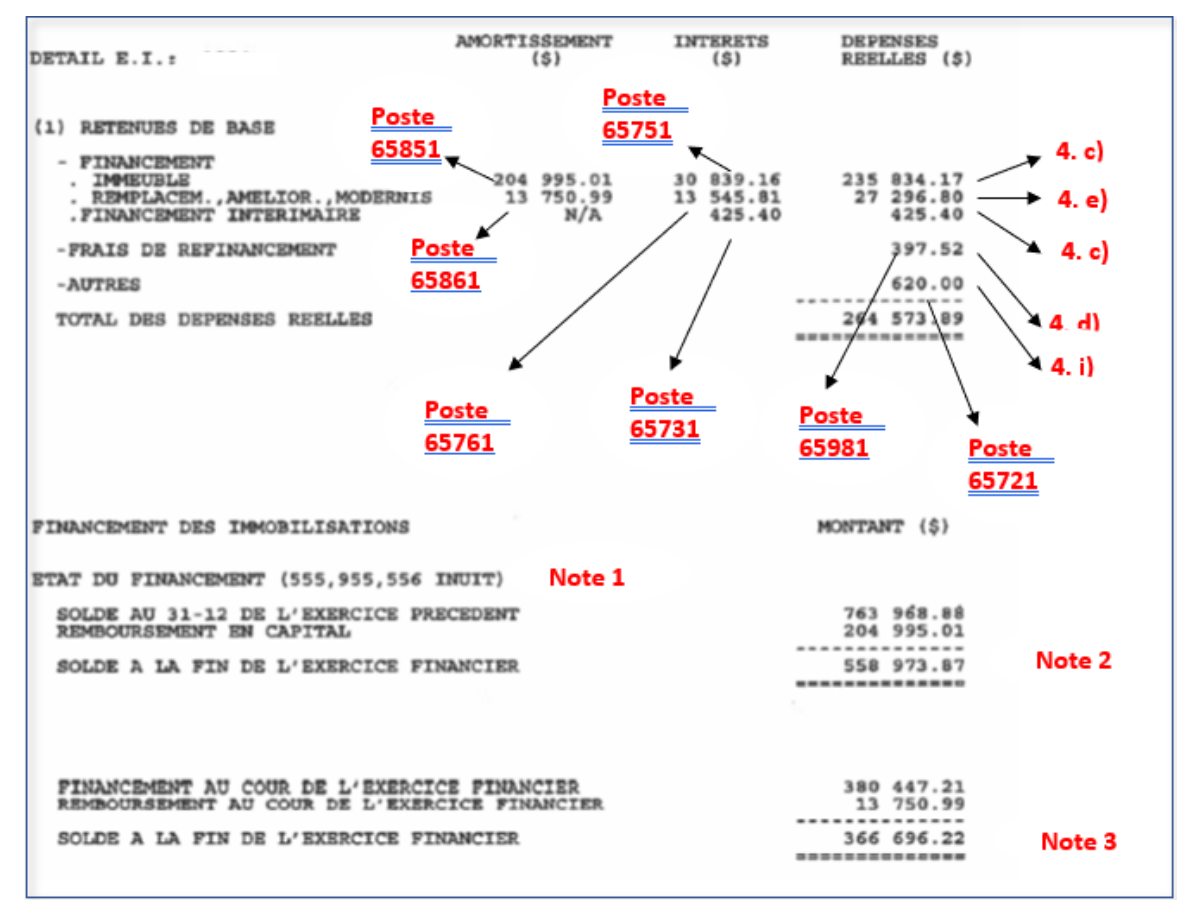

**Note 1 :** Les catégories 555, 955 et 556 correspondent à des biens sous administration (voir la [section](#page-26-0) 3.2 du présent guide).

**Note 2 :** Le suivi de la dette à long terme (hypothèque) devra être fait dans la section « Information pour la SHQ » de l'annexe G.

**Note 3 :** Le suivi de la dette à long terme pour les travaux de RAM devra être fait dans la section « Information pour la SHQ » de l'annexe G. À noter : la confirmation des données comptables précise uniquement le solde de la dette à long terme; le suivi des avances temporaires sur le RAM-C devra aussi être fait dans la section « Information pour la SHQ » de l'annexe G.

d) **Image 4 :** Confirmation des données comptables – Déficit d'exploitation – HLM – volet public *(autre présentation)*

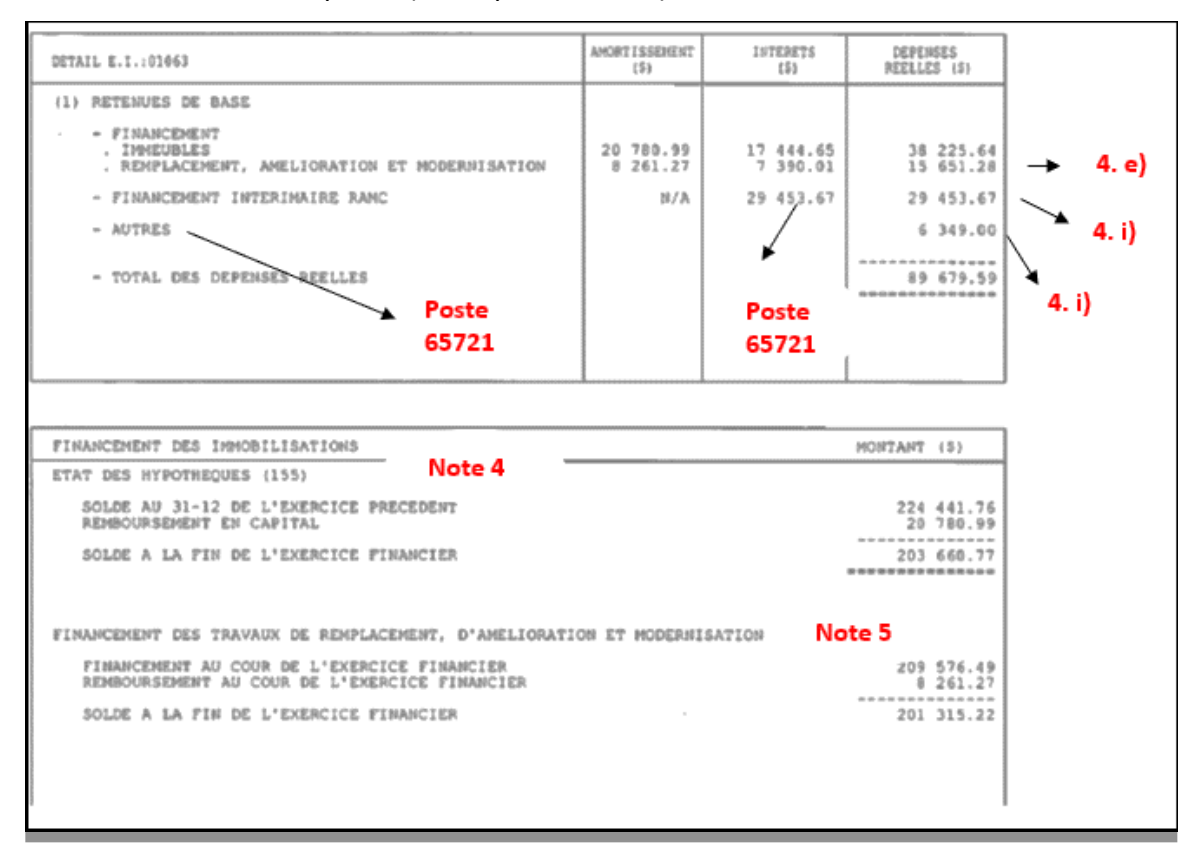

**Note 4 :** La catégorie 155 correspond à des biens détenus (voir la [section](#page-26-1) 3.2 du présent guide). Les dettes à long terme (hypothèque et RAM-C), les avances temporaires sur le RAM-C ainsi que les immobilisations devront être inscrites dans le bilan établi selon les NCOSBL.

**Note 5 :** La nouvelle présentation permet de distinguer le solde de la dette à long terme (hypothèque) du solde de la dette à long terme (RAM-C).

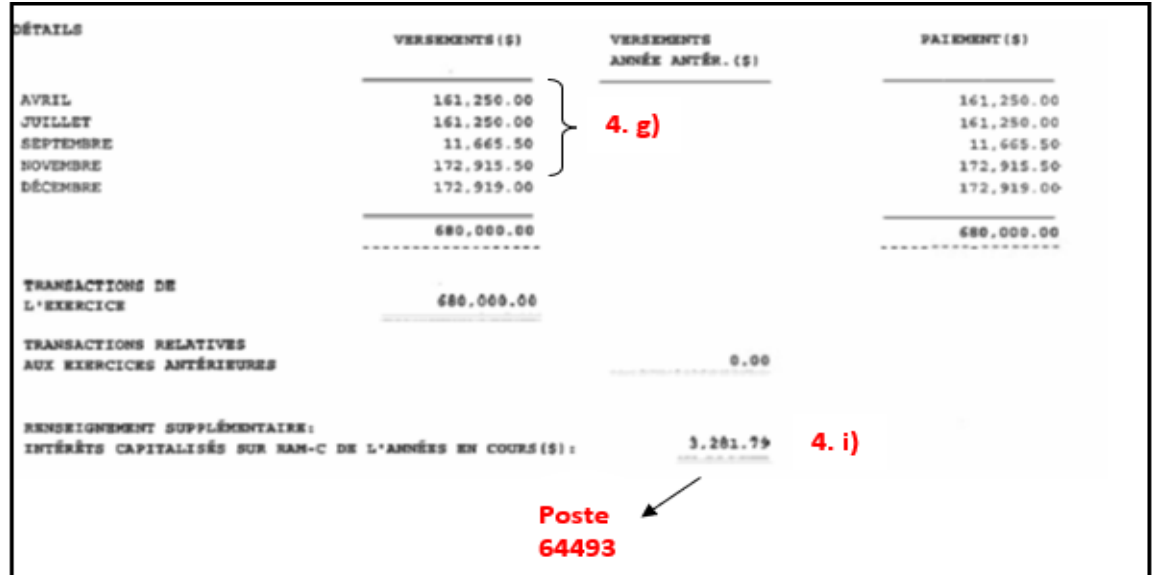

e) **Image 5 :** Confirmation des données comptables – RAM-C

#### f) **Image 6 :** Confirmation des données comptables – RAM-C

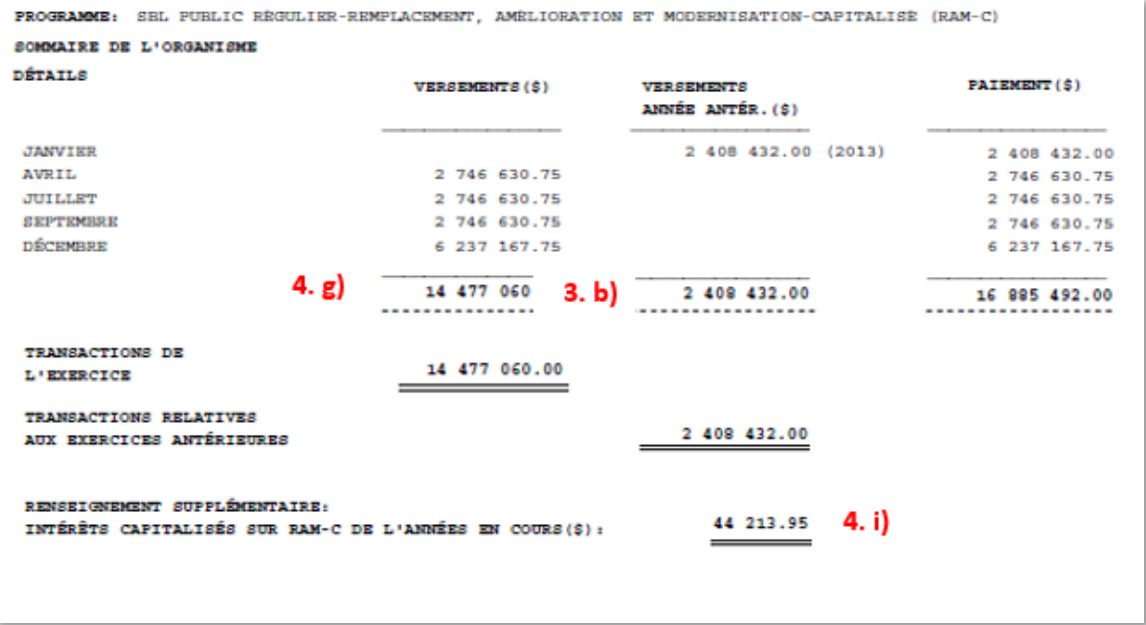

# 12.2 VARIATION DES CONTRIBUTIONS DU PSL

Cette partie de l'annexe concerne le Programme de supplément au loyer et résume les informations du tableau annuel.

L'information provient de la confirmation des données comptables pour le Programme de supplément au loyer et du Tableau annuel.

**Section « TRANSACTIONS RELATIVES À L'EXERCICE EN COURS » :** 

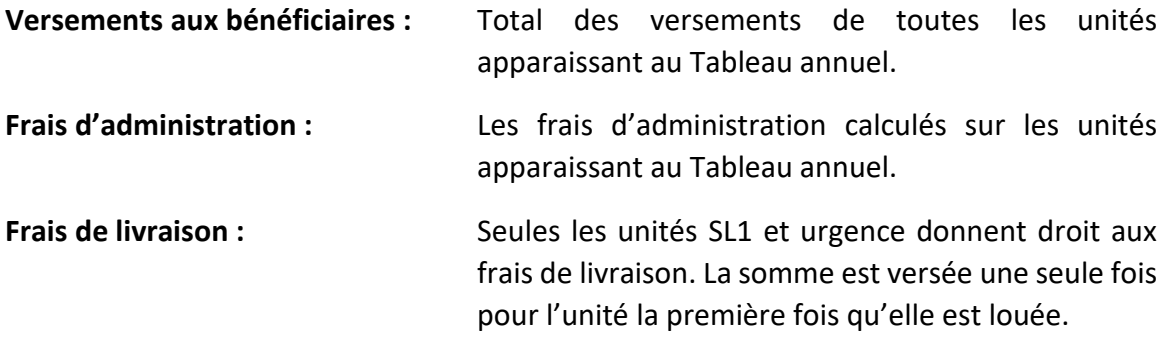

#### **Guide de présentation du RFA 2021**

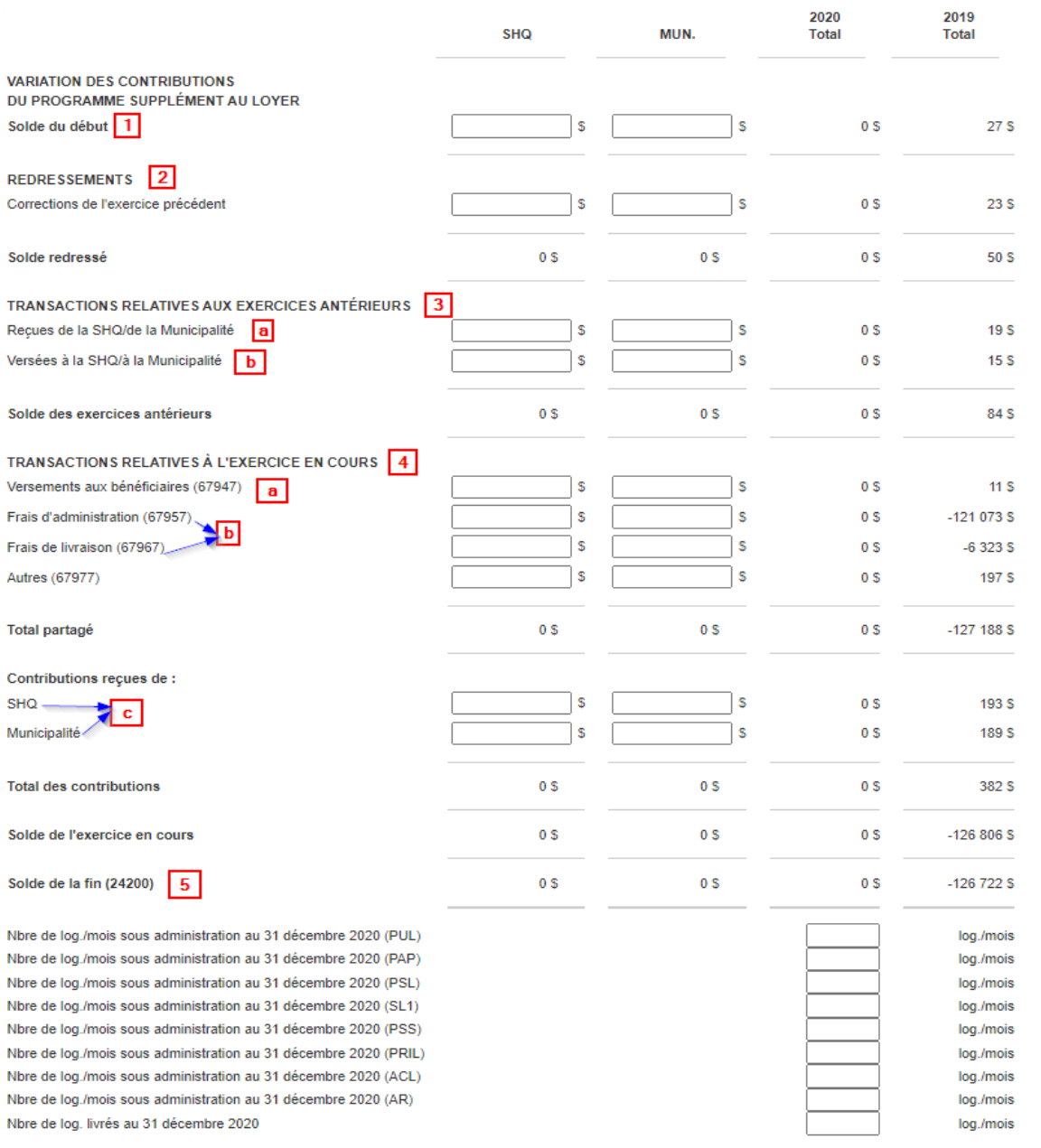

Explication des diverses sections **(1 à 4)** et de la provenance des montants (*a* à *c*) sur les confirmations des données comptables :

- **1. Solde du début** : correspond au solde de fin de l'année précédente de la « Variation des contributions – PSL ».
- **2. Redressements** : cette section fait l'objet de certains redressements du solde d'ouverture pouvant être nécessaires pour tenir compte des corrections apportées par la SHQ à la suite de l'analyse du Tableau annuel de l'année précédente. À moins d'avis contraire de la SHQ, les redressements ne doivent pas influer sur le déficit

d'exploitation de l'année courante. Ils doivent aussi être inscrits à la ligne « Corrections de l'exercice précédent », dans la section « Redressements ».

- **3. Transactions relatives aux exercices antérieurs** : sert à présenter les redressements aux exercices antérieurs provenant des encaissements et/ou des déboursés durant l'exercice courant affectant les exercices antérieurs à la suite de l'approbation des tableaux annuels d'exercices antérieurs. Ces redressements ne concernent pas ceux de la section 2 ci-dessus.
- **4. Transactions relatives à l'exercice en cours** : permettra à l'organisme de comparer les montants qui figurent dans les tableaux annuels (états financiers) avec ceux du budget inscrit dans l'annexe D.
	- **a)** Versements aux bénéficiaires : correspondent à ce que l'organisme a réellement versé aux locataires bénéficiant du PSL durant l'exercice (inscrire ce montant en négatif).
	- **b)** Frais d'administration/de livraison : correspondent aux frais d'administration et de livraison attribuables au PSL (inscrire ces montants en négatif).
	- **c)** Contributions reçues de : SHQ/Municipalité : correspondent aux sommes que l'organisme a reçues de la SHQ ou de la municipalité sur une base budgétaire en fonction de l'annexe D (inscrire ces montants en positif).
- **5.** Solde de la fin : si le solde est négatif, inscrire une « Subvention à recevoir » dans le bilan établi selon les NCOSBL. Si le solde est positif, y inscrire une « Subvention à payer ».

## <span id="page-77-0"></span>12.2.1 Exemple d'écritures concernant le PSL

#### **Comptabilisation des sommes reçues de la SHQ pour la subvention PSL :**

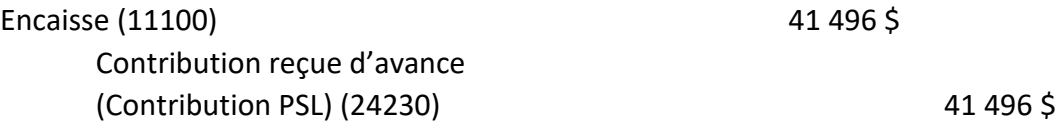

#### **Comptabilisation des sommes versées aux bénéficiaires (organisme propriétaire des logements subventionnés par le PSL) :**

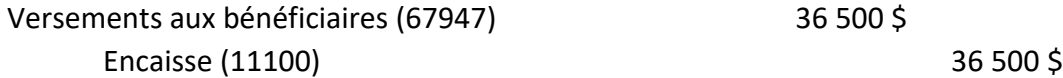

**Note** : les versements aux bénéficiaires, dans le cas des offices d'habitation, doivent correspondre uniquement à la subvention PSL. Les frais d'administration et les frais de livraison sont destinés à l'office d'habitation.

**Transfert des frais d'administration et des frais de livraison du Programme HLM au PSL :**

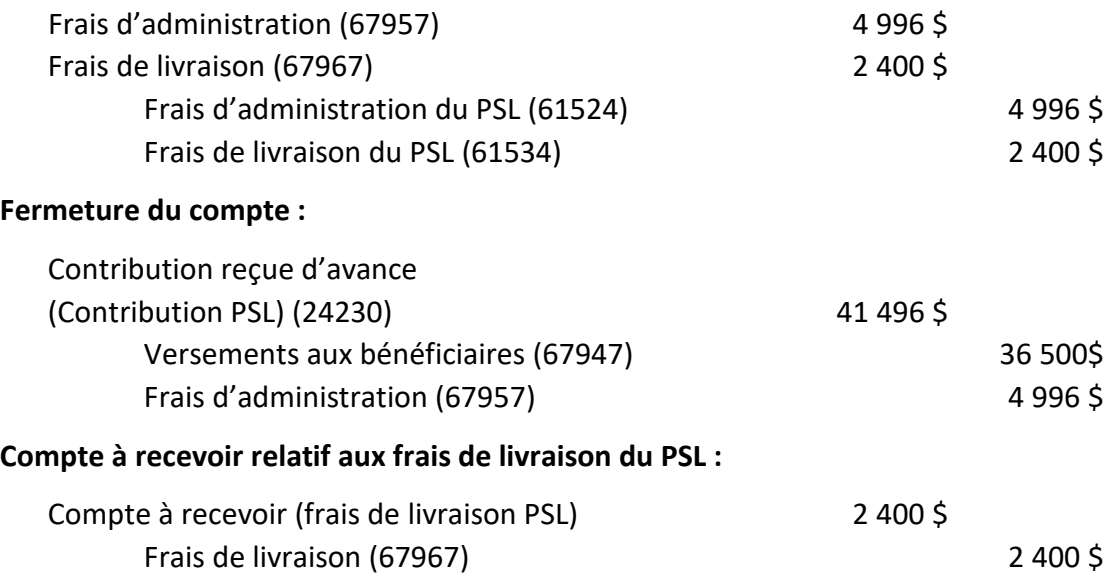

**Note** : cette écriture sera faite à la suite de la production du Tableau annuel et conformément aux informations du rapport annuel des unités livrées que l'organisme demande à la SHQ. Cette information se retrouve donc dans l'annexe F – Variations des contributions – PSL.

### 12.2.2 Exemple de calcul des frais d'administration et de livraison

Au cours de l'exercice 2021, l'organisme a administré les logements suivants :

- ⁻ 20 logements PSL pour tout l'exercice;
- ⁻ 2 logements AR pour tout l'exercice;
- ⁻ 2 logements PSS pour tout l'exercice;
- ⁻ 2 logements PAP Urgence pour tout l'exercice;
- 5 logements du volet SL1 livrés le 1<sup>er</sup> juillet 2021;
- 3 logements ACL livrés le 1<sup>er</sup> avril 2021.

#### **Calculs :**

#### Frais d'administration

(([20 PSL + 2 AR + 2 PSS + 2 PAP – Urgence] x 12 mois) + (5 SL1 x 6 mois) + (3 ACL x 9 mois)) x 14,90 \$ = 5 498,10 \$

Frais de livraison

 $(5$  SL1 x 480 \$) = 2 400 \$

Dans cet exemple, les frais de livraison sont versés uniquement pour les logements du volet SL1.

#### **Écritures pour inscrire les frais d'administration et de livraison du PSL :**

Les frais d'administration et de livraison du PSL doivent être soustraits des dépenses d'administration du Programme HLM.

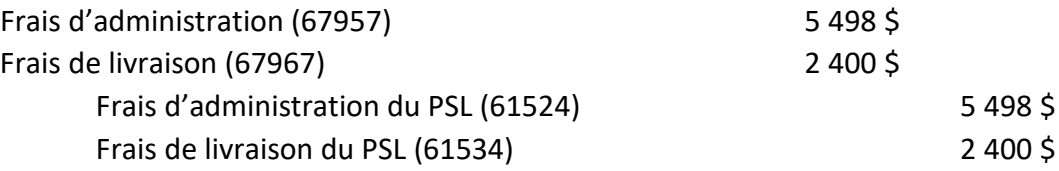

# 13 AUTRES CONCEPTS ET ÉCRITURES HLM – VOLET PUBLIC

## 13.1 CENTRE DE SERVICES

Les organismes reconnus comme des centres de services (CS) doivent comptabiliser les dépenses et les revenus relatifs à leurs activités en tant que CS dans les états financiers établis selon les NCOSBL et respecter les exigences de la SHQ.

Ils doivent également fournir les renseignements demandés par la SHQ et comptabiliser les sommes liées aux activités du CS dans les annexes B et C, dans les postes 61758 – Dépenses engagées – Centre de services et 51863 – Revenus perçus – Centre de services. Dans le cas des activités « hors panier de base », les dépenses engagées devront plutôt être comptabilisées dans le poste 62497 – Autres dépenses d'exploitation, et les revenus perçus dans le poste 51864 – Revenus divers. On entend par « hors panier de base » les services rendus par le CS qui ne sont pas un des trois services suivants : le bilan de santé des immeubles (BSI), le plan pluriannuel d'intervention (PPI) ainsi que la réalisation des travaux et le suivi des projets ou des services du panier de base rendus à des organismes non subventionnés au déficit d'exploitation.

Dans les livres comptables des organismes bénéficiant des services d'un CS, les dépenses « hors panier de base » engagées devront être comptabilisées dans le poste correspondant à leur nature. Les dépenses incluses dans le « panier de base » devront être comptabilisées dans le poste 62498 – Frais de CS – Travaux majeurs.

Les CS procèdent à la facturation des honoraires du panier de base auprès des organismes clients et lui-même, et ces honoraires sont comptabilisés au poste 51863. Les CS procèdent également à la facturation de la compensation pour responsabilités accrues (CRA) auprès des organismes clients seulement.

# <span id="page-80-0"></span>13.1.1 Calcul et comptabilisation de la CRA

Le montant de la CRA pouvant être versé en salaire au directeur général (DG) est le moins élevé des montants suivants :

- 10 % du salaire du DG (HLM);
- Le total du forfaitaire facturé à chaque organisme client, soit 150 \$/client + 10 \$/logement.

Une prime CRA peut être versée au DG ou à tout autre membre du personnel d'encadrement assumant les responsabilités accrues pour le CS, **jusqu'à concurrence de la CRA facturée aux organismes clients pour l'année financière concernée**. Le maximum pouvant être versé à ces personnes correspond à 10 % de leur salaire.

La CRA est facturée à tous les organismes clients du CS en fonction du nombre de leurs logements, à l'exception de l'office d'habitation qui exerce le rôle de CS.

#### **Exemple de calcul de la CRA facturée aux organismes clients d'un CS :**

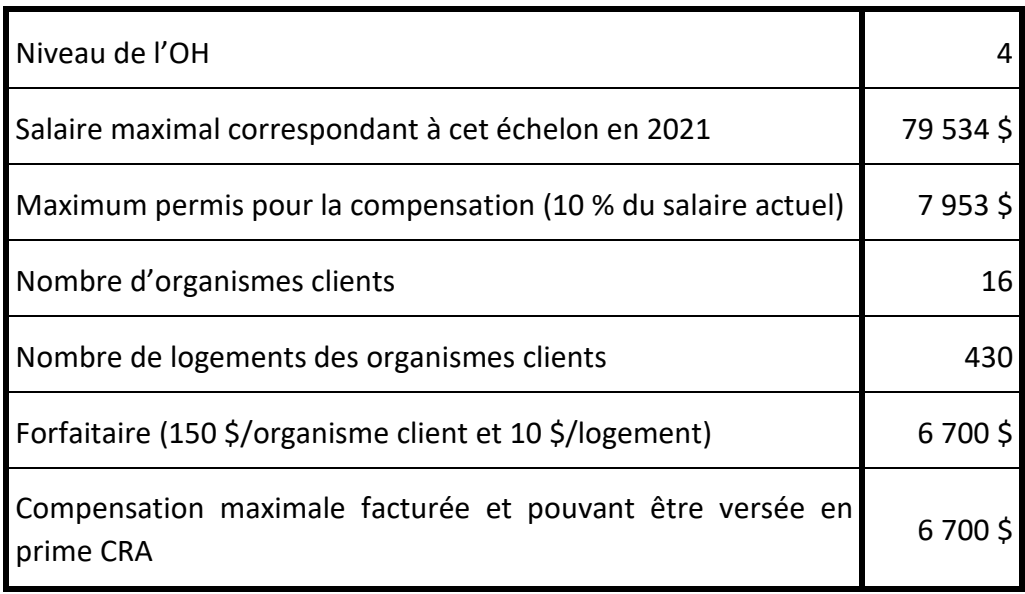

CRA facturée = (150 \$ x 16 clients) + (430 logements x 10 \$/logement) = 6 700 \$

Dans cet exemple, le DG peut recevoir une prime maximale de 6 700 \$ et non de 10 % de son salaire (7 953 \$).

Les avantages sociaux relatifs aux primes versées doivent avoir été budgétés dans les opérations du CS, car cette dépense est facturée à même les honoraires du panier de base.

Tout excédent non utilisé de la CRA facturée aux clients est comptabilisé à titre de revenus reportés – CRA au bilan. Les revenus reportés – CRA doivent être présentés distinctement des revenus reportés – CS par voie de notes aux états financiers. Le CS peut également décider d'utiliser les revenus reportés – CRA pour payer des dépenses autres que les primes. Lorsque ces revenus sont utilisés pour payer des primes CRA ou toutes autres dépenses du CS, les revenus sont alors retirés des revenus reportés – CRA pour être inscrits au poste 51863 – Revenus perçus – Centre de services.

# 13.1.2 Écriture de régularisation (fin d'année)

L'écriture comptable qui suit est nécessaire pour comptabiliser le surplus ou le déficit relatif aux activités du CS de manière à ce qu'il n'y ait aucune répercussion sur le déficit d'exploitation de l'office d'habitation (les revenus inscrits au poste 51863 sont égaux aux dépenses inscrites au poste 61758 – Dépenses engagées – Centre de services).

#### **Surplus :**

Facturation de l'année 2021

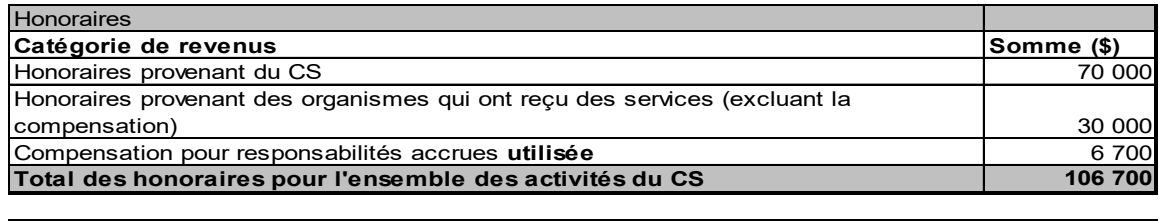

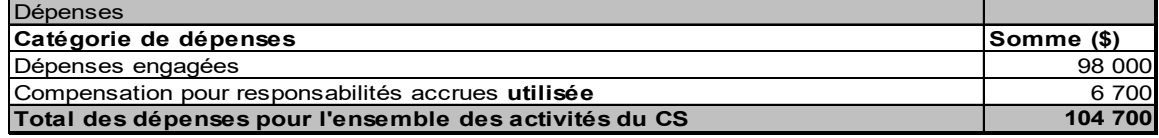

Calcul du surplus :

Revenus totaux (51863) de l'année excluant l'utilisation de la CRA : 100 000 \$ Dépenses totales (61758) de l'année excluant l'utilisation de la CRA : (98 000 \$) Surplus : 2 000 \$

Pour annuler le surplus relatif aux activités du CS, il faut réduire les revenus perçus (état des résultats) et les transférer en revenus reportés (bilan) pour l'année courante.

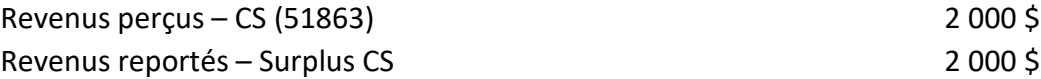

Les revenus de 106 700 \$ et les charges de 104 700 \$ doivent demeurer inscrits à l'annexe E pour que l'on puisse voir si le CS fait un surplus ou un déficit.

#### **Déficit :**

Facturation de l'année 2021

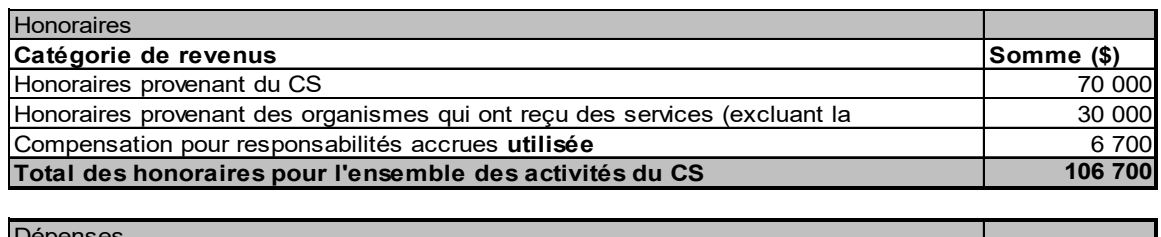

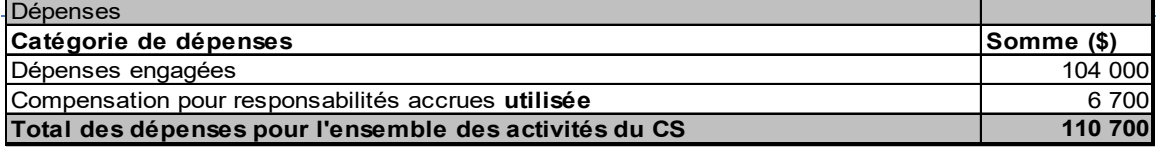

Calcul du déficit :

Revenus totaux (51863) de l'année excluant l'utilisation de la CRA : 100 000 \$ Dépenses totales (61758) de l'année excluant l'utilisation de la CRA : (104 000 \$)  $Déficit:$  (4 000 \$)

Pour annuler le déficit relatif aux activités du CS, il faut créer un revenu et un compte à recevoir pour l'année courante.

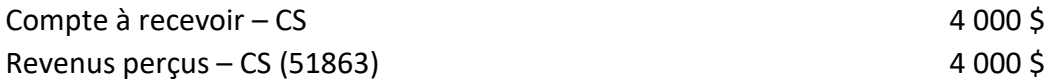

Ce compte à recevoir peut faire l'objet d'une facturation à l'organisme client du CS ou bien s'ajouter à la facturation des honoraires pour les services du panier de base pour l'année 2021.

Les revenus de 106 700 \$ et les charges de 110 700 \$ doivent demeurer inscrits à l'annexe E pour que l'on puisse voir si le CS fait un surplus ou un déficit.

# 13.1.3 Comptabilisation des activités du CS

#### **Facturation**

Le revenu des honoraires pour les services du panier de base découlant de la facturation aux organismes, y compris la CRA<sup>[13](#page-83-0)</sup>, doit être comptabilisé de la façon suivante :

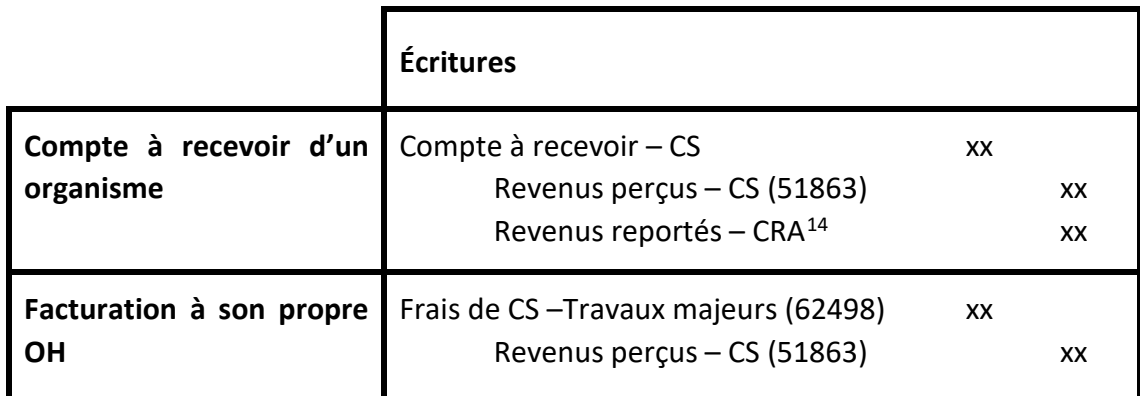

Il est possible que le CS doive facturer les taxes à la consommation si les revenus taxables (honoraires pour les services du panier de base aux clients du CS) dépassent 50 000 \$. Ces revenus sont taxables, qu'ils aient été faits pour des services rendus à titre de CS ou à titre d'office d'habitation (hors panier de base). Les taxes devront donc faire partie de l'écriture ci-haut si c'est le cas.

#### **Dépenses engagées**

Les dépenses engagées par le CS pour rendre ses services doivent être comptabilisées de la façon suivante :

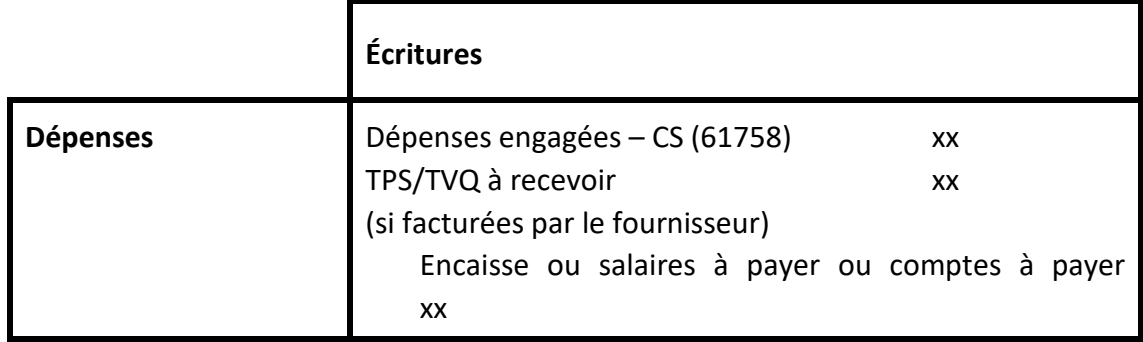

 $\overline{a}$ 

<span id="page-83-0"></span><sup>13</sup> Voir [l'exemple de calcul de la CRA.](#page-80-0)

<span id="page-83-1"></span><sup>&</sup>lt;sup>14</sup> Dans l'annexe E, les postes Revenus reportés – Surplus CS et Revenus reportés – CRA doivent être présentés séparément, et c'est également le cas pour ces montants dans la note sur les créditeurs aux états financiers.

#### **Réception des paiements**

 $\overline{a}$ 

La réception des paiements relatif à la facturation (honoraires pour le panier de base et CS) aux organismes clients doit être comptabilisée de la façon suivante :

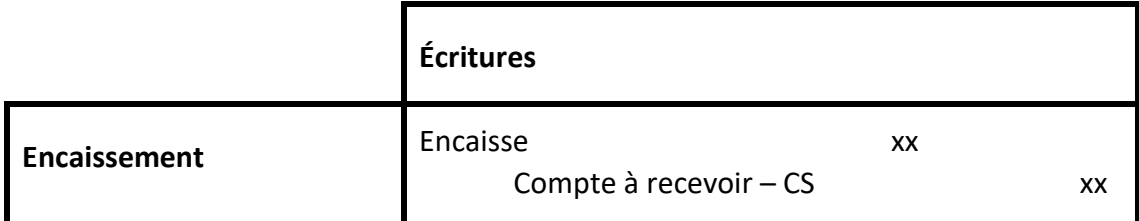

#### **Comptabilisation de l'utilisation de la CRA**

L'utilisation de la CRA doit être comptabilisée de la façon suivante :

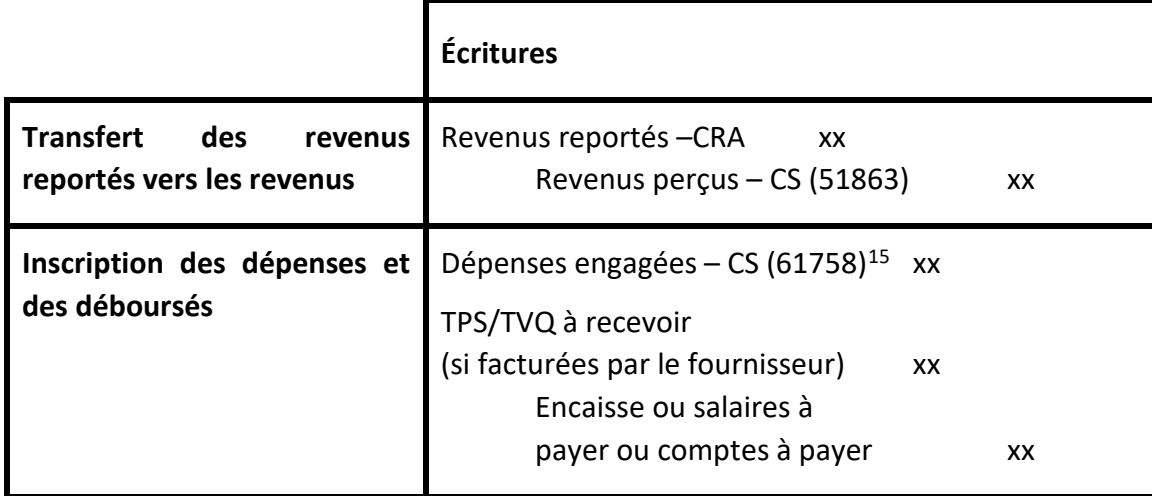

<span id="page-84-0"></span><sup>&</sup>lt;sup>15</sup> Le montant de l'utilisation de la CRA doit être inscrit à la ligne « Dépenses liées à la compensation pour responsabilités accrues utilisée pour l'année en cours » ou à la ligne « Dépenses liées à la compensation pour responsabilités accrues utilisée pour l'année antérieure » de l'annexe E.

## **Écriture de régularisation (fin d'année)**

L'écriture comptable qui suit est nécessaire pour comptabiliser le surplus ou le déficit relatif aux activités du CS de manière à ce qu'il n'y ait aucune répercussion sur le déficit d'exploitation de l'office d'habitation (les revenus inscrits au poste 51863 sont égaux aux dépenses inscrites au poste 61758, dans les annexes B et C).

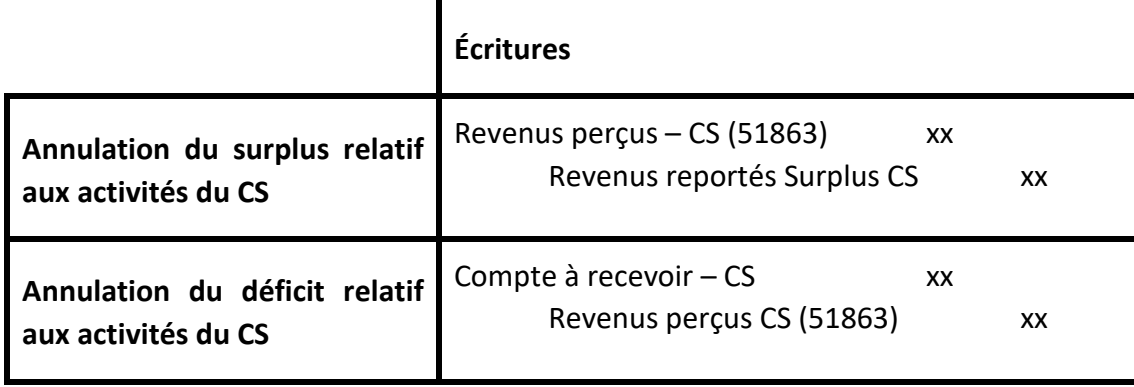

# 13.1.4 Annexe E – Résultats – Centre de services

Voici un exemple d'annexe E ainsi qu'une explication des différents postes :

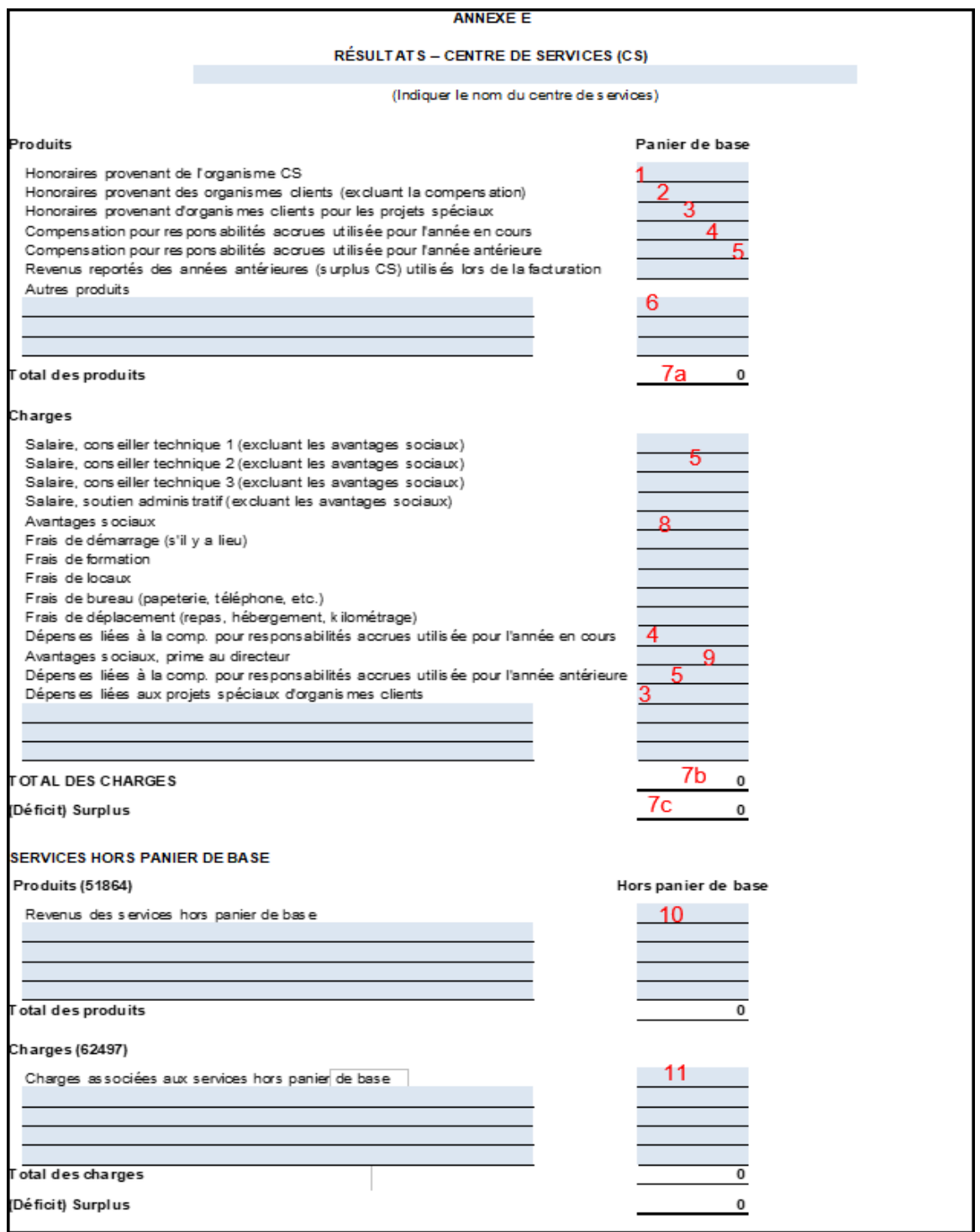

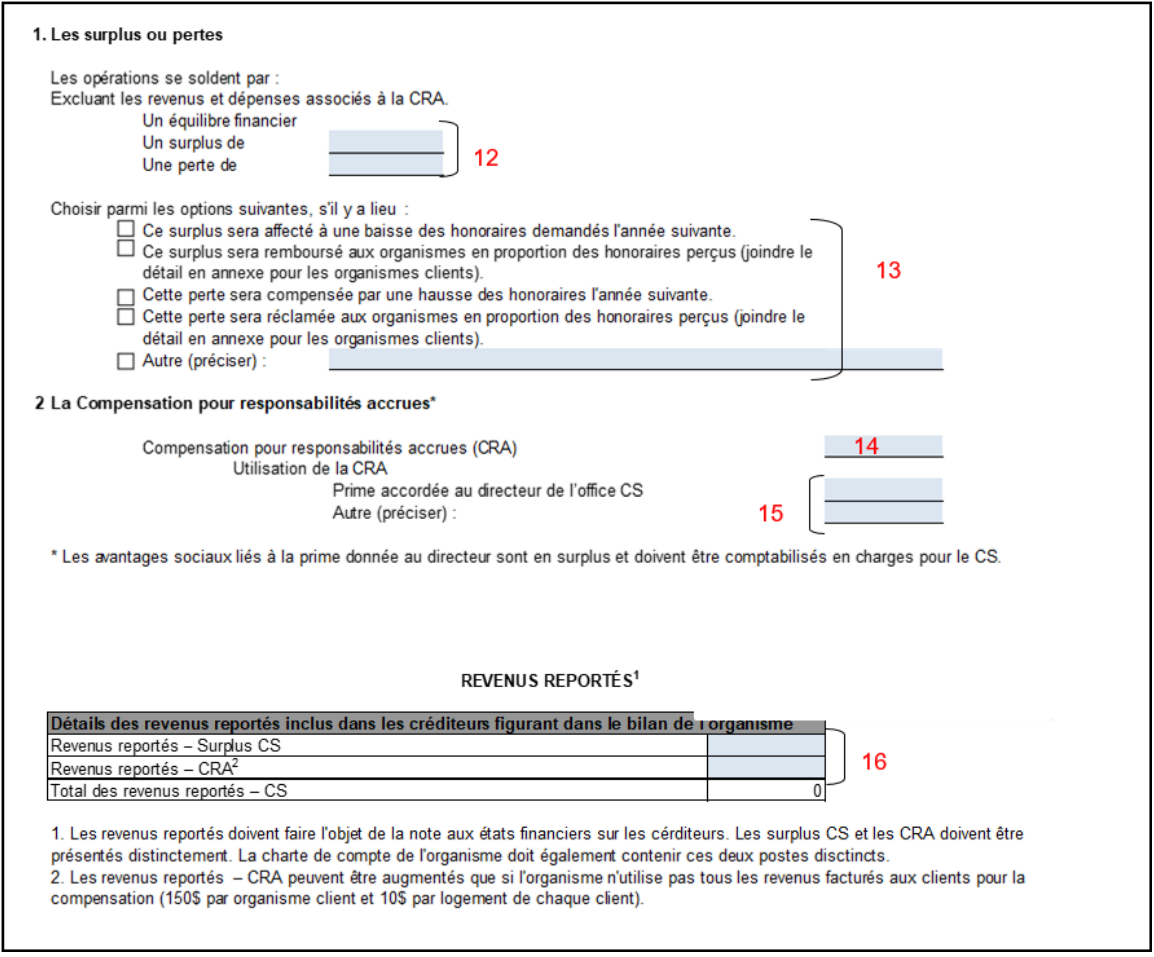

- **1.** Montant total des honoraires pour l'office d'habitation CS pour le Programme HLM volets public et privé. Ce montant est inscrit à chaque programme, public et privé, au poste 62498 – Frais de CS – Travaux majeurs. Le montant présenté à cette ligne doit donc être égal au total du poste 62498 des deux programmes.
- **2.** La facturation des honoraires pour le panier de base des organismes clients doit être présentée à cette ligne. Le montant ne comprend pas la facturation de la CRA.
- **3.** La facturation des honoraires aux organismes clients pour les projets spéciaux doit être présentée à cette ligne.
- **4.** Montant de la CRA utilisée dans l'année. Il doit être inscrit en revenu et en dépense. La différence entre ce montant et la CRA maximale calculée correspond aux revenus reportés – CRA de l'exercice.
- **5.** Montant de revenus reportés CRA de l'année précédente utilisé dans l'année courante. Ce montant doit être inscrit en revenu et en dépense.
- **6.** À titre d'autres revenus, inscrire sur ces lignes les revenus perçus par le CS pour les services du panier de base à des clients du CS pour lesquels l'organisme souhaite présenter l'information financière distinctement.
- **7.** Total des revenus et des dépenses du CS dont le résultat est un déficit ou un surplus pour les activités du CS.
	- **a)** Total des revenus du CS pour les services du panier de base;
	- **b)** Total des dépenses du CS pour les services du panier de base;
	- **c)** Différence entre les revenus et les dépenses du CS. Le résultat est un déficit ou un surplus du CS, qui doit être présenté dans la section 1 de l'**Erreur ! Source du**  renvoi introuvable. (Voir nº 12 ci-dessous).

Une fois l'annexe E remplie, effectuer les écritures nécessaires pour que les postes 51863 et 61758 **soient égaux** :

- Inscrire le total des revenus du CS au poste 51863 après écritures de régularisation du surplus ou du déficit des opérations du CS;
- Inscrire le total des dépenses du CS au poste 61758 après écritures de régularisation du surplus ou du déficit des opérations du CS.
- **8.** Les avantages sociaux à cette ligne ne contiennent pas les avantages sociaux pour les primes CRA versées au DG et à tout autre membre du personnel d'encadrement assumant les responsabilités accrues.
- **9.** Montant des avantages sociaux calculés sur les primes CRA versées au DG et à tout autre membre du personnel d'encadrement assumant les responsabilités accrues. Ces avantages sociaux doivent être inscrits sur une ligne distincte des autres avantages sociaux et sont en surplus du montant de prime CRA versée. Ils font donc partie des charges du CS.

**10.** Les revenus de ces lignes proviennent des situations suivantes :

- Services autres que le panier de base pour les organismes clients du CS;
- Panier de base offert à des clients non subventionnés au DX;
- Autres services rendus à des clients non subventionnés au DX.

Ils doivent être comptabilisés au poste 51864 – Revenus divers (poste EI) du programme HLM PU-REG.

**11.** Les dépenses engagées présentées à ces lignes proviennent des situations suivantes :

- Services autres que le panier de base pour les organismes clients du CS,
- Panier de base offert à des clients non subventionnés au DX;
- Autres services rendus à des clients non subventionnés au DX.

Elles doivent être comptabilisées au poste 62497 – Autres dépenses d'exploitation du programme HLM PU-REG, car il s'agit d'une dépense pour laquelle il y a un revenu équivalent au poste 51864 – Revenus divers.

- **12.** Reporter le déficit ou le surplus des opérations du CS.
- **13.** Cocher l'option choisie pour les résultats financiers du CS.
- **14.** Le montant de la CRA facturé aux organismes clients.
- **15.** Le montant de la CRA utilisé pour payer les dépenses suivantes : toute dépense que le CS désire assumer par ces revenus, ou une prime CRA versée au DG ou à tout autre membre du personnel d'encadrement qui assume les responsabilités accrues, jusqu'à concurrence de 10 % de leur salaire; ce montant exclut les avantages sociaux calculés sur la prime CRA versée puisque ceux-ci auront été budgétés comme dépense du CS.
- **16.** Les montants de revenus reportés pour le CS et pour la CRA doivent être présentés distinctement et doivent correspondre aux montants présentés au bilan et par voie de note sur les créditeurs dans les états financiers.

# 13.2 LES DÉSIMPUTATIONS

Conformément à l'entente conclue entre la SHQ et la SCHL pour le Programme **HLM – volet public**, des écritures de régularisation sont nécessaires, en fin d'année, pour imputer des frais d'administration au compte approprié afin de satisfaire aux exigences de la SCHL. Ces écritures n'ont pas d'incidence sur le déficit d'exploitation SHQ.

De plus, comme des frais d'administration et des frais de livraison pour le PSL sont intégrés à l'enveloppe ACE dans le HLM, il faut effectuer des écritures de régularisation pour retirer du HLM ces sommes versées.

Pour le calcul de la subvention de la SHQ, il faut effectuer des écritures d'ajustement afin de transférer des dépenses de la fonction « Administration » à d'autres postes, et ce, pour que le plan comptable utilisé par les offices d'habitation concorde avec celui que reconnaît la SCHL. Ces écritures n'existent pas dans les états financiers NCOSBL.

## 13.2.1 Détail des formules de désimputation - HLM

#### **L'écriture de désimputation est la suivante[16](#page-89-0) :**

 $\overline{a}$ 

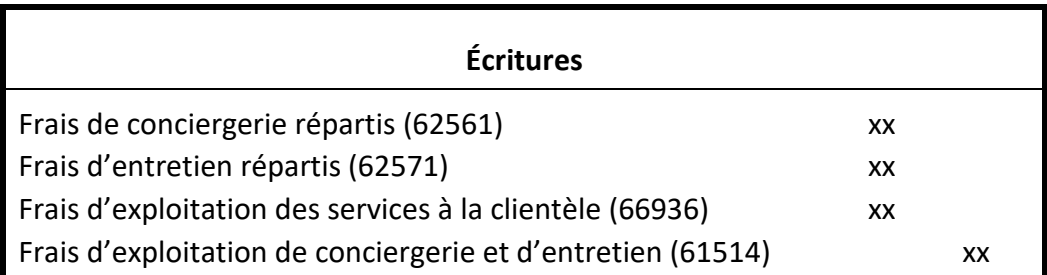

Les calculs de désimputation se font d'abord pour chaque organisme avant d'être ventilés par EI.

<span id="page-89-0"></span><sup>&</sup>lt;sup>16</sup> Si la SHQ corrige un de ces montants parce que le total des montants présentés dans ces postes ne donne pas 0 \$, une écriture de redressement sera nécessaire.

Pour choisir la formule à utiliser, il faut additionner le nombre de logements HLM – volet public et PSL « sous gestion » que gère l'office d'habitation.

#### **OH qui administrent moins de 100 logements (programmes HLM et PSL)**

```
Poste 61514 (créditeur) =
         \left(\frac{57\% \text{ X } \text{ nb.} \log P.A. + 68\% \text{ X } \text{ nb.} \log F am.}{\text{nb.} \log P.A. + \text{ nb.} \log F am.}\right) X postes 61100
Poste 62561 (débiteur) =
                 \left\{ \left( \frac{14\% \text{ X } \text{ nb.} \log.P.A. + 21\% \text{ X } \text{ nb.} \log.Fam.}{\text{nb.} \log.P.A. + \text{ nb.} \log.Fam.} \right) \text{ X poste } 61100 \right\}50 %
 Poste 62571 (débiteur) =
     Même montant que celui calculé au poste 62561
 Poste 66936 (débiteur) =
      \left(\frac{43\% \text{ X } \text{ nb.} \log.P.A. + 47\% \text{ X } \text{ nb.} \log.F am.}{\text{ nb.} \log.P.A. + \text{ nb.} \log.F am.}\right) X poste 61100
```
#### **OH qui administrent de 100 à 299 logements (programmes HLM et PSL)**

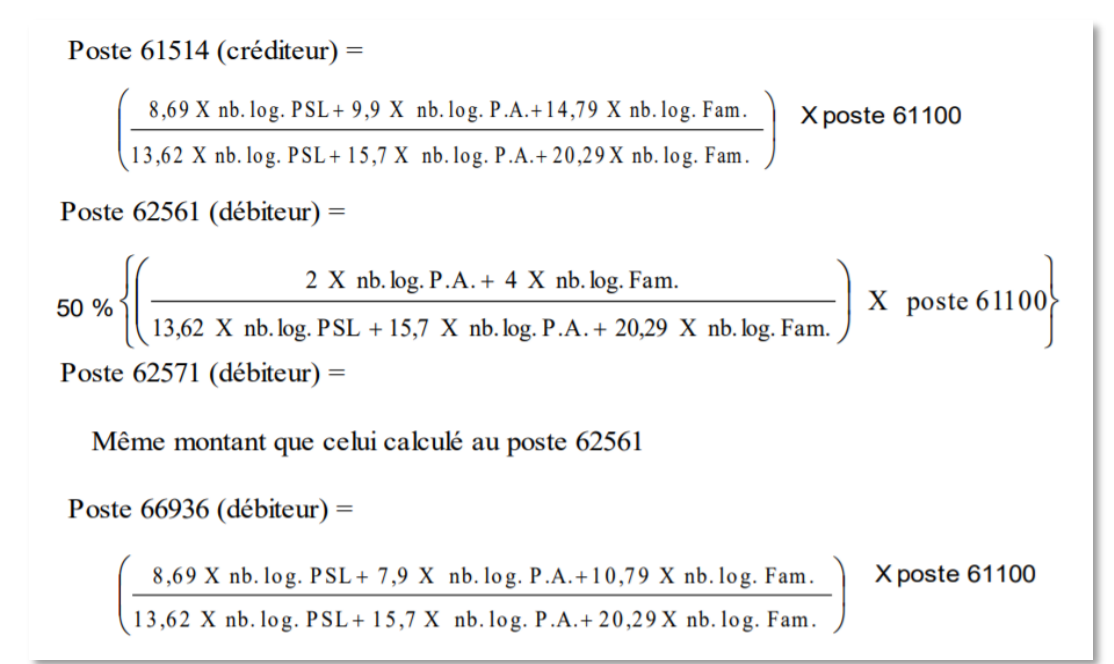

#### **OH qui administrent 300 logements ou plus (programmes HLM et PSL)**

Poste 61514 (créditeur) = Postes 61112 + 61113 + 61132 + 61133 Poste 62561 (débiteur) = 50 % (Postes 61113 + 61133) Poste 62571 (débiteur) = même montant que celui calculé au post Poste 66936 (débiteur) = Postes 61112 + 61132

## 13.2.2 Détail des formules de désimputation - PSL

Un office d'habitation qui a géré des unités PSL au cours de l'exercice 2021 a comptabilisé les dépenses en lien avec les revenus de subvention pour les frais d'administration dans les mêmes comptes que ceux du Programme HLM – volet public.

Il faut donc effectuer les écritures en fin d'exercice pour imputer ces dépenses au programme approprié, soit le PSL. Pour ce faire, une désimputation est faite dans le Programme HLM – volet public.

#### **L'écriture de désimputation est la suivante[17](#page-91-0) :**

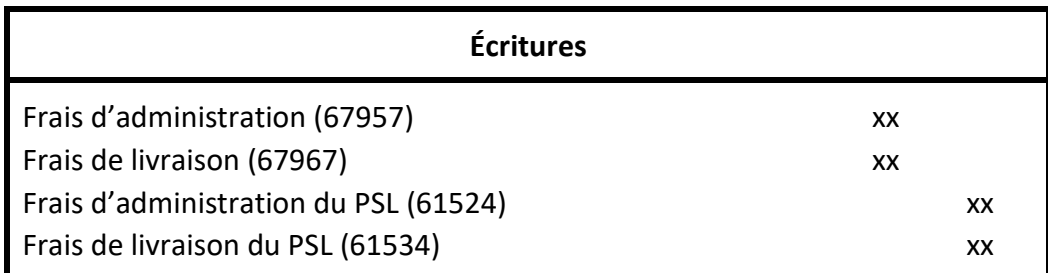

#### **Frais d'administration :**

 $\overline{a}$ 

Pour chaque programmation du PSL, il faut multiplier le nombre d'unités par le nombre de mois au cours desquels une subvention a été reçue en 2021. Les unités sont considérées sous administration à la date de la livraison d'un logement, c'est-à-dire le premier jour du mois où le versement de l'aide débute à la suite de la signature du bail avec le locataire.

<span id="page-91-0"></span> $17$  Il sera nécessaire d'ajuster l'annexe F – Variation des contributions – HLM et Variation des contributions – PSL dans la section « Information pour la SHQ » ainsi que le bilan établi selon les NCOSBL pour inscrire la subvention à payer ou à recevoir de la SHQ – voir la « [variation du solde des contributions](#page-65-0) ».

Les programmations du PSL qui font l'objet des frais d'administration sont les suivantes :

- ⁻ Programme-client AccèsLogis Québec (ACL);
- ⁻ Programme-client Achat-rénovation (COS);
- Programme spécial de supplément au loyer (PSS);
- ⁻ Programme-client d'aide à la pénurie de logements (PAP) : programmations 2001, 2002, 2003 et 2004;
- ⁻ Programme-client d'aide à la pénurie de logements (PUL) : programmation 2005;
- ⁻ Programme-client PSL régulier;
- ⁻ Programme volet SL1.

#### **Les frais d'administration sont déterminés ainsi :** n<sup>bre</sup> d'unités x n<sup>bre</sup> mois x 14,90 \$

#### **Frais de livraison :**

Les unités faisant l'objet des frais de livraison sont celles attribuées à des cas exceptionnels comme les unités du volet SL1.

Ces frais ne sont pas récurrents et ils ne sont payés qu'une seule fois, c'est-à-dire au moment de la livraison du logement.

Pour la SHQ, une unité livrée fait l'objet d'un bail même si le locataire ne l'habite pas encore, étant donné qu'il a dû donner le délai de deux mois à son ancien propriétaire. Il s'agit des unités au statut SU, S0 ou VA.

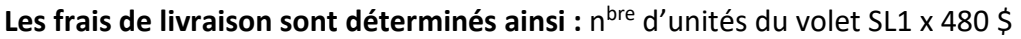

#### **Autres frais :**

En ce qui concerne les écritures relatives à la comptabilisation des autres éléments (frais de réparation, etc.) du PSL, consulter le *Guide de gestion – [Programme de supplément](http://www.habitation.gouv.qc.ca/fileadmin/internet/documents/partenaires/psl/guidePSL/GuidePSLChapFSujet5.pdf)  au loyer***[, chapitre F, sujet 5](http://www.habitation.gouv.qc.ca/fileadmin/internet/documents/partenaires/psl/guidePSL/GuidePSLChapFSujet5.pdf)***.*

De plus, l'office d'habitation doit remplir l'annexe F – Variation des contributions du programme PSL, joindre le tableau annuel par volet indiquant la situation des unités PSL pour l'année, et pour les organismes utilisant SIGLS.NET, le fichier .CSV transmis via l'EDI.

Les écritures des opérations concernant le PSL sont présentées à la section [12.2.1.](#page-77-0)

### 13.2.3 Intérêts courus

Selon que l'immeuble appartienne à l'organisme ou à la SHQ, il y a une différence de traitement en ce qui a trait aux intérêts courus. Voici un tableau résumant les situations possibles pour les hypothèques et le RAM-C :

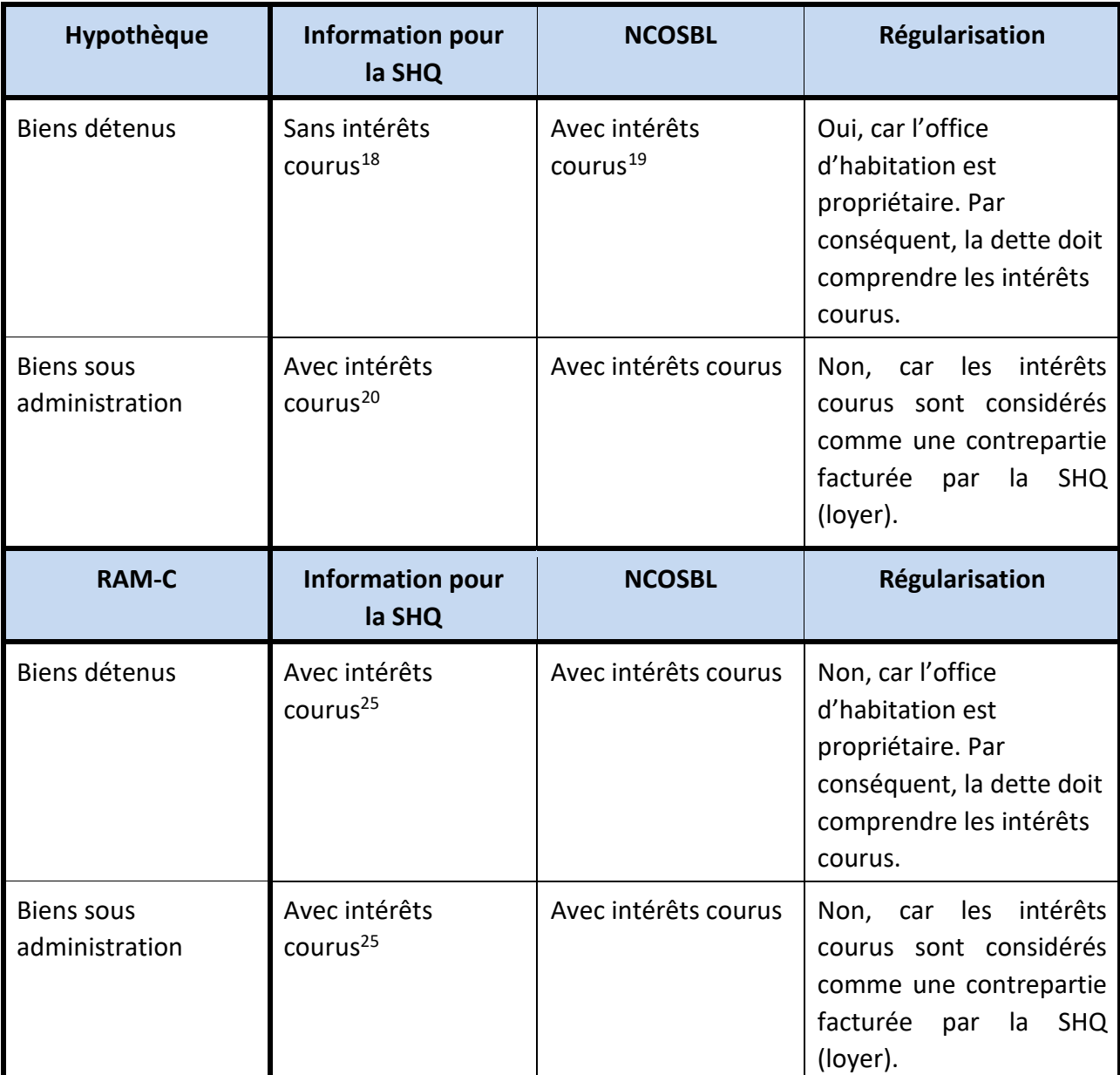

 $\overline{a}$ 

<span id="page-93-0"></span><sup>&</sup>lt;sup>18</sup> La dépense relative aux EI qui sont la propriété de l'organisme, soit les « Biens détenus », est inscrite selon la méthode de la comptabilité de caisse et ne tient pas compte des intérêts courus.

<span id="page-93-1"></span><sup>19</sup> Pour obtenir le montant de la dépense d'intérêts, il faut soustraire les intérêts du 1<sup>er</sup> janvier 2020 et ajouter les intérêts du 1<sup>er</sup> janvier 2021. Le montant des intérêts courus correspond aux intérêts de janvier 2021. Ces montants, transmis lors du financement de l'hypothèque, se trouvent dans la « Cédule d'amortissement des prêts hypothécaires » dans la colonne « Intérêt ».

<span id="page-93-2"></span><sup>&</sup>lt;sup>20</sup> La dépense est inscrite selon la méthode de la comptabilité d'exercice et tient déjà compte des intérêts courus.

# 13.3 SOMMES DUES À LA SHQ

Dans le cas du Programme **HLM – volet public**, si une somme est due à la SHQ, il faut fournir **deux chèques** (un pour le déficit d'exploitation et un autre pour les travaux RAM-C). Dans le RFA, l'annexe F – Variations des contributions de tous les EI du Programme HLM présente le suivi des soldes pour les deux sources de subventions, à savoir déficit d'exploitation (DX) et RAM-C. Les soldes payables à la fin de l'exercice à la SHQ et la municipalité y sont conciliés. Ainsi, les chèques sont émis en fonction de cette annexe. L'organisme remplit également le formulaire de paiement des sommes dues à la SHQ. Le tout doit être transmis à la SHQ avant le 31 mars de chaque année à l'adresse suivante :

Société d'habitation du Québec Direction du suivi financier des programmes Édifice Marie-Guyart 1054, rue Louis-Alexandre-Taschereau Aile Jacques-Parizeau, 4<sup>e</sup>étage Québec (Québec) G1R 5E7

# CHAPITRE 3 : INFORMATIONS PAR TABLEAU DE SAISIE – HLM – VOLET PRIVÉ

# 1 TABLEAU 1 : PROVISION POUR CRÉANCES IRRÉCOUVRABLES

Les créances irrécouvrables sont composées des charges qui, après un délai et un effort raisonnables consacrés à recouvrer les sommes, ne pourront être remboursées par le locataire.

Elles incluent les créances recouvrées au cours de l'exercice et qui avaient été jugées non recouvrables dans les exercices antérieurs.

Les revenus inscrits au poste 51652 – Créances irrécouvrables (recouvrement de créances) – net doivent être expliqués dans le tableau Suivi des créances irrécouvrables de CEF afin de permettre à la SHQ de vérifier la nature des revenus lors de l'analyse des états financiers. (**Nouveau**)

Selon les NCOSBL, les organismes ont l'obligation de présenter les créances irrécouvrables – net en charge plutôt qu'en diminution des produits. La comptabilisation de la provision pour créances douteuses est présentée dans le bilan et tient compte de la récupération et de la radiation des créances irrécouvrables. Tous les loyers à recevoir qui ont plus de deux mois de retard doivent être provisionnés.

Tableau 1 - Provision pour créances irrécouvrables Projet: PU-REG DX-Exercice terminé le : 31 décembre 2020 2020 2019 **Total Total** Provision pour créances irrécouvrables au début 31318 4 603 \$  $2s$ Plus : Créances irrécouvrables de l'année  $1000S$ 4 663 \$ Moins : Radiation de créances provisionnées  $22s$  $31<sub>s</sub>$ Moins : Recouvrement de créances provisionnées 64 S  $31<sub>s</sub>$ 31318  $5517S$ 4 603 \$ Report Tableau 2 - Débiteurs Provision pour créances irrécouvrables à la fin 54 S  $13S$ Radiation de créances irrécouvrables non provisionnées Recouvrement de créances radiées 39 S 31 S  $951$   $S$  $4614S$ Report Tableau 7 - Produits 51652 Créances irrécouvrables (recouvrement de créances) - net  $=$ Créances irrécouvrables de l'année<br>- Recouvrement de créances provisionnées  $1000$ \$  $4683$  $54<sup>°</sup>$ + Radiation de créances irrécouvrables non provisionnées  $13<sup>°</sup>$ Recouvrement de créances radiées  $951$ \$  $4614$ \$ Total

Certaines données saisies au tableau 1 sont reportées aux tableaux de saisie 2 – Débiteurs et 6 – Produits.

# 1.1 ÉCRITURES COMPTABLES

Les écritures suivantes sont exigées :

#### **Constitution d'une provision**

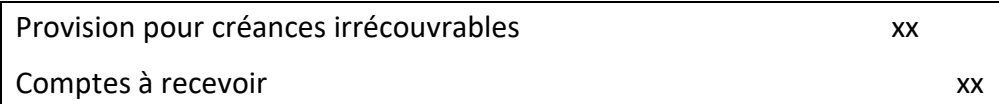

#### **Radiation d'une créance**

#### **Créances provisionnées**

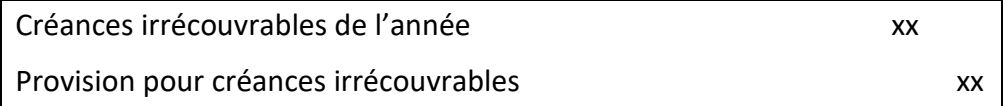

#### **Créances non provisionnées**

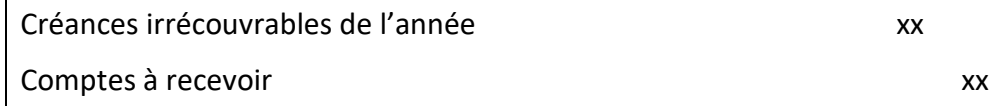

#### **Recouvrement de créances**

#### **Créances provisionnées**

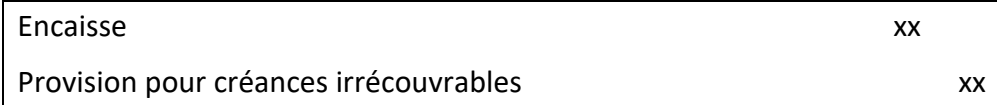

#### **Créances radiées**

 $\overline{a}$ 

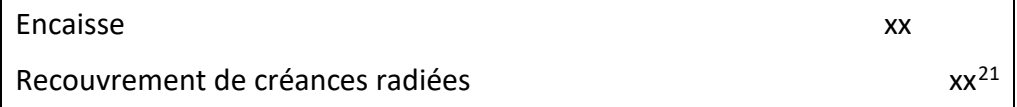

<span id="page-97-0"></span><sup>&</sup>lt;sup>21</sup> Les créances douteuses de l'année, les recouvrements de créances radiées et les recouvrements de créances provisionnées correspondent au montant des créances irrécouvrables – net de l'exercice.

# 2 TABLEAU 2 : DÉBITEURS

Les débiteurs sont considérés comme un actif à court terme puisqu'ils sont susceptibles d'être convertis en espèces rapidement.

Le tableau contient les « provisions pour créances irrécouvrables », transférées du tableau 1 – Provisions pour créances irrécouvrables.

Il contient également les taxes sur les produits et services (TPS) et la taxe de vente du Québec (TVQ)

Les données inscrites dans ce tableau sont reportées au tableau 11 – Bilan de l'organisme.

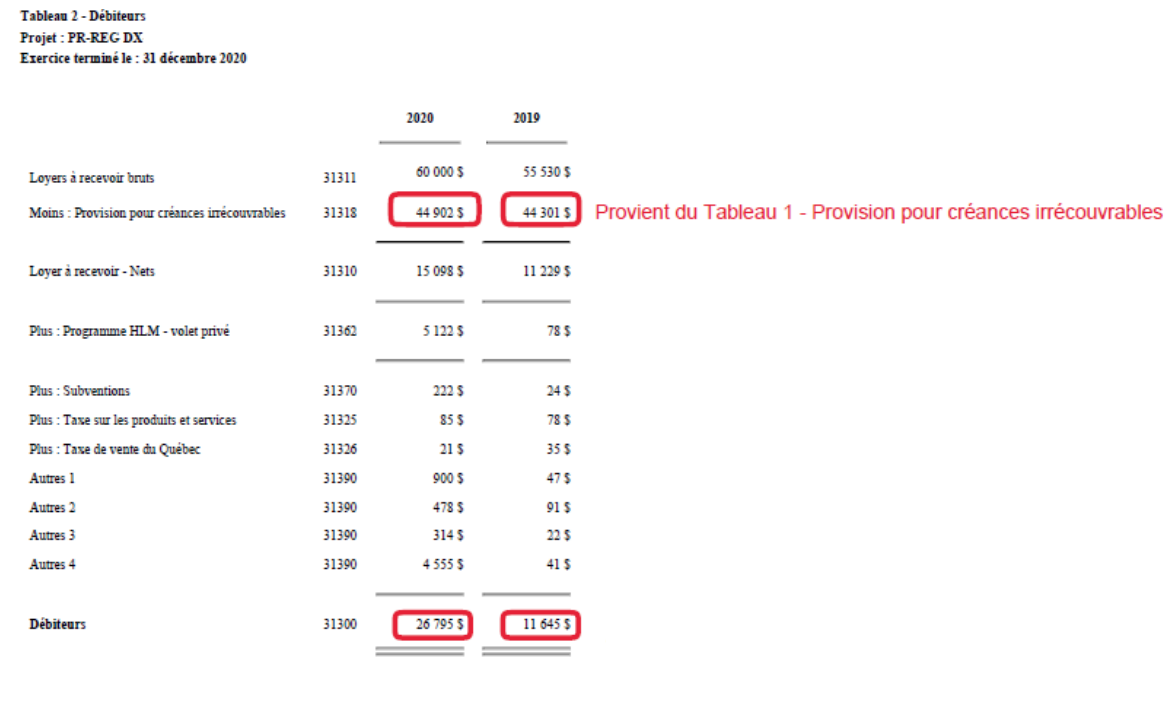

# 3 TABLEAU 3 : IMMOBILISATIONS

Une immobilisation est un actif réservé à la production de biens, à la prestation de services, à l'administration, à la location, au développement, à l'entretien ou à la réparation d'autres immobilisations. C'est un actif acquis en vue d'être utilisé de façon durable et qui n'est pas destiné à être vendu dans le cours normal des affaires.

Les immobilisations sont capitalisées<sup>[22](#page-99-0)</sup> au coût ou, dans le cas d'un don, à la juste valeur marchande à la date du don. Le coût comprend les dépenses engagées pour acquérir, construire, développer, mettre en valeur ou améliorer l'immobilisation, incluant les frais d'installation et d'aménagement aux fins de l'utilisation prévue.

Une amélioration est une dépense qui a pour effet d'augmenter le potentiel de service d'une immobilisation. C'est-à-dire qu'elle permet d'accroître la capacité de service estimée antérieurement, de réduire les frais d'exploitation, de prolonger la durée de vie utile ou d'améliorer la qualité des services. Des dépenses telles que le remplacement des fenêtres, la réfection de la toiture, les travaux de terrassement sont des exemples d'améliorations et elles s'ajoutent au coût des immobilisations.

CEF reporte certaines données de ce tableau dans les tableaux 7 – Charges, 10 – ÉÉAN et 11 – Bilan de l'organisme ainsi que dans l'annexe C.

**Attention** : L'inscription de certaines dépenses sert uniquement au calcul du déficit d'exploitation SHQ. Une fois que les données ont été transférées à la SHQ par le biais de CEF, il peut être nécessaire de faire des écritures de redressement pour ramener les registres comptables de l'organisme en conformité avec les normes NCOSBL.

 $\overline{a}$ 

<span id="page-99-0"></span> $^{22}$  La SHQ exige que les immobilisations soient capitalisées, et ce, même si l'organisme est un petit OSBL qui aurait pu faire un choix différent en vertu des NCOSBL.

#### Tableau 3 - Immobilisations Projet : PR-REG DX-Exercice terminé le : 31 décembre 2020

# Actif net non affecté :<br>Don immobilisation non amortissables<br>= Acquisition immo don - Disposition immo don<br>= 25 522 \$ - 56 \$<br>= 25 466 \$ Report Tableau 10 ÉÉAN

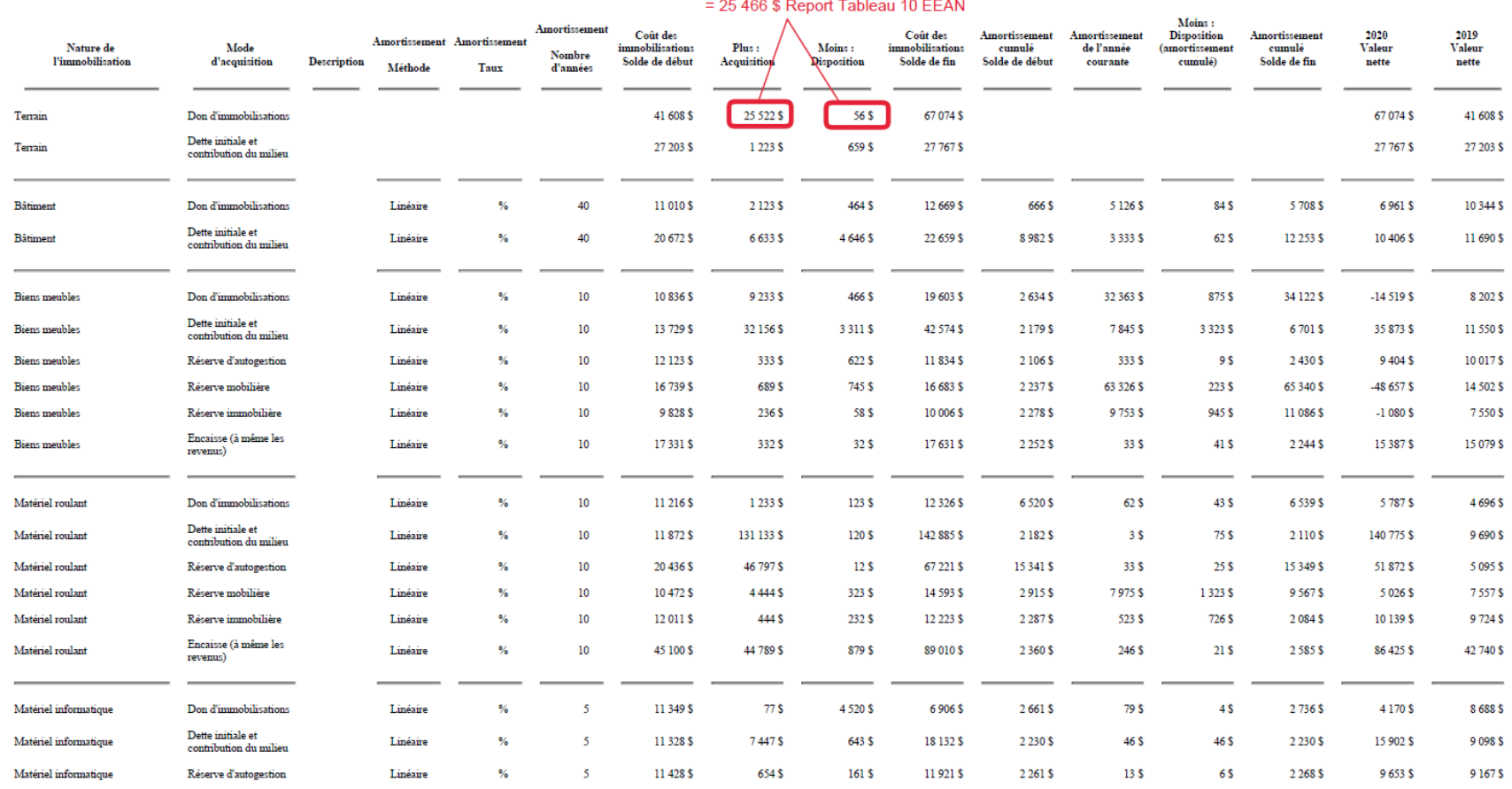

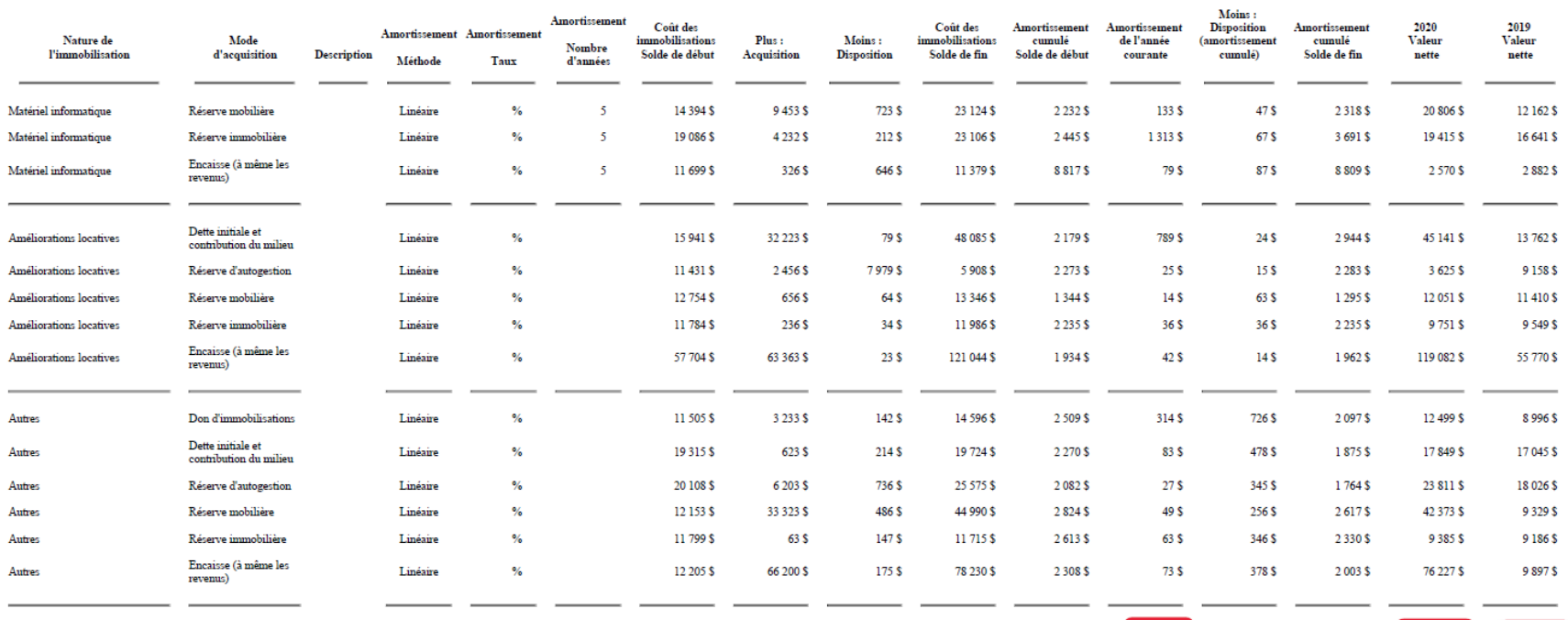

538 088 \$

29 732 \$1076 525 \$

568 169 \$

Investi en immobilisation :

Total

Calcul Acquisition/Disposition Immobilisation :

= Valeur nette 2020 - Val. nette 2019 + Amort. année - Gains sur dispo. + Pertes sur dispo.

 $= 852950$  \$ - 468 013 \$ + 134 132 \$ - 842 \$<br>= 518 227 \$ Report Tableau 10 - ÉÉAN

Voir résumé Amortissement comptable page suivante

100 156 \$

134 132 \$

10713\$

223 575 \$

852 950 \$

Reports au Tableau 11 -<br>Bilan

468 013 \$

#### **Guide de présentation du RFA 2021**

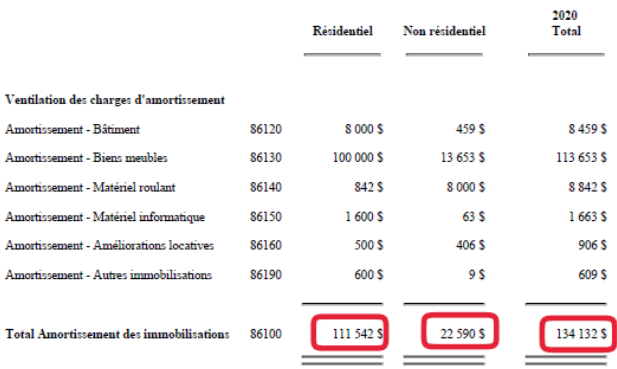

# 3.1 BIENS DÉTENUS

La méthode de calcul de l'amortissement des immobilisations selon l'état des résultats, pour le calcul de la subvention de la SHQ, diffère de celle qui est utilisée pour faire le calcul conformément aux NCOSBL.

Dans le cas du calcul de la subvention de la SHQ, les immobilisations sont amorties en utilisant les modalités de remboursement de la dette à long terme, soit le remboursement du capital. Par contre, selon les NCOSBL, la méthode d'amortissement linéaire est utilisée pour amortir les immobilisations selon la durée de vie présentée dans le tableau 3 – Immobilisations.

Que ce soit pour le calcul de la subvention de la SHQ ou pour les états financiers NCOSBL, les immobilisations sont comptabilisées au coût d'acquisition, lequel comprend les intérêts capitalisés durant les travaux de construction. Les actifs immobilisés, soit le terrain, le bâtiment, les biens meubles, le matériel roulant, le matériel informatique et les amortissements accumulés correspondants, sont détaillés dans le tableau 3 – Immobilisations de chaque EI. D'après les NCOSBL, il est obligatoire de capitaliser les immobilisations.

**Attention :** Étant donné que la notion de travaux RAM-C n'existe pas dans le Programme **HLM – volet privé**, tous les travaux majeurs doivent être inscrits dans les postes de dépenses relatifs aux travaux RAM-D pour le calcul de la subvention de la SHQ. Du côté des états financiers NCOSBL, ces travaux doivent être répartis entre la portion capitalisable et celle non capitalisable au tableau des charges (image 1). Seuls les montants non capitalisables seront considérés comme des dépenses dans les résultats établis selon les NCOSBL (image 2).

#### **Image 1**

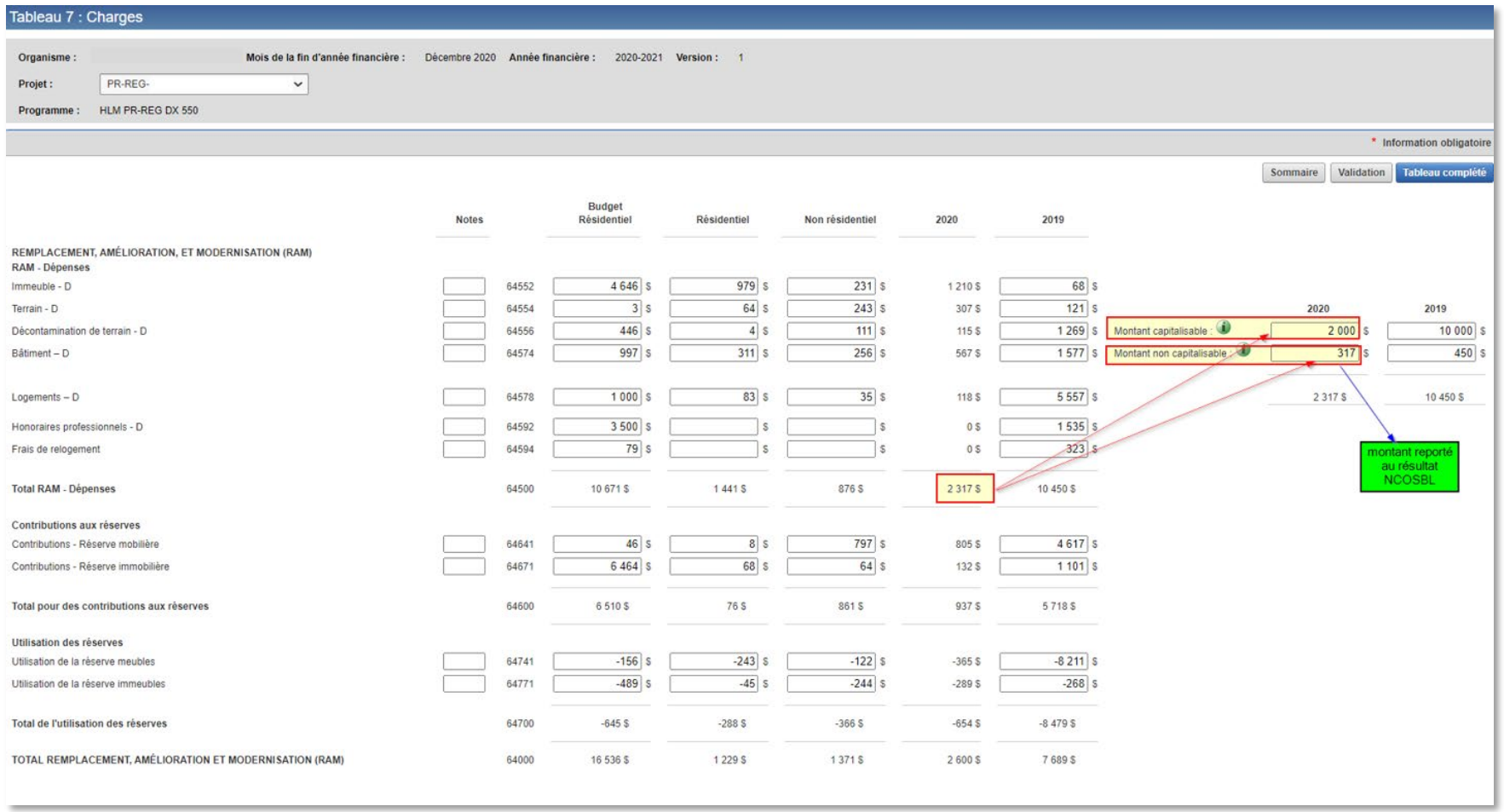

#### **Image 2**

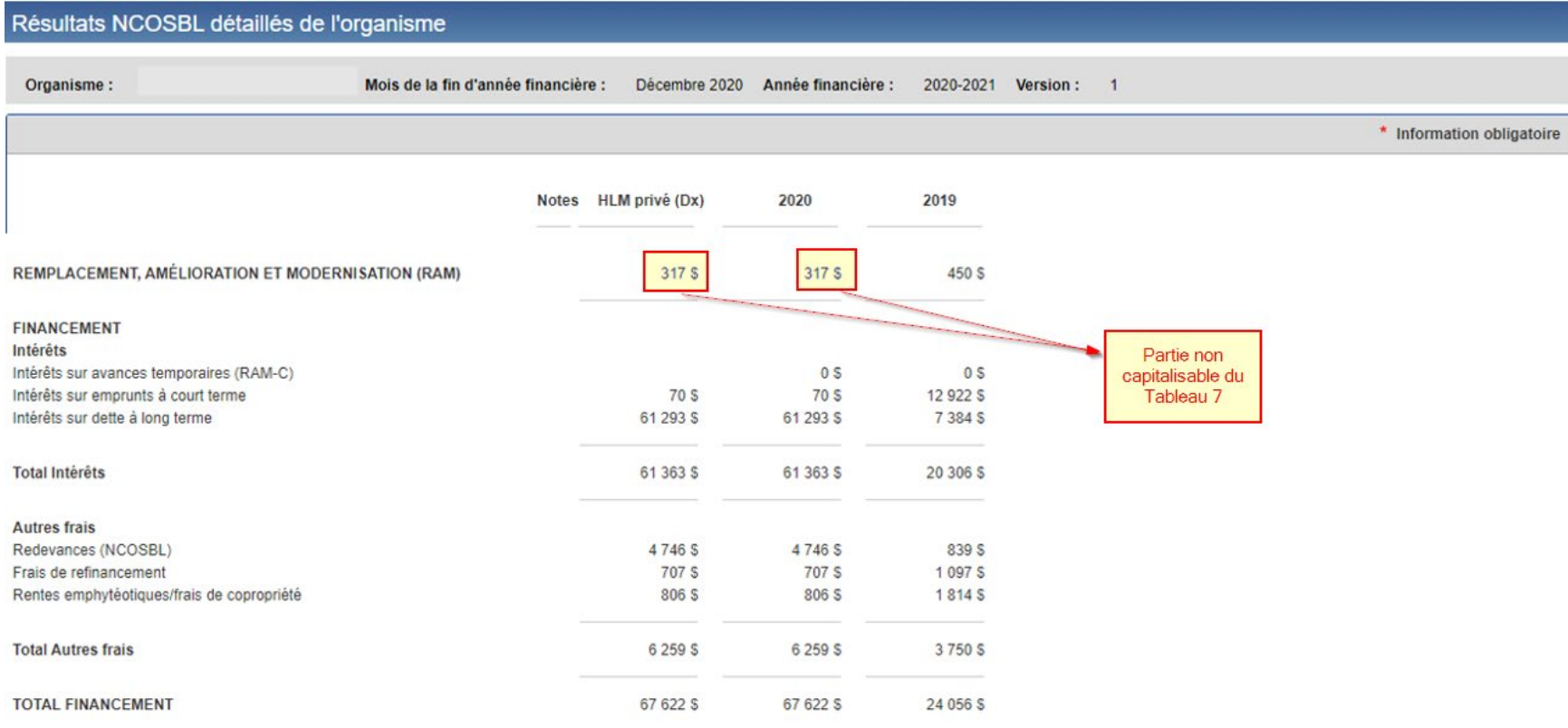

# 3.2 BIENS ACQUIS À MÊME LES REVENUS

Les biens acquis à même les revenus font dorénavant partie des immobilisations et doivent être amortis sur leur durée de vie utile. La consultation du tableau 3 – Immobilisations permettra à la SHQ d'établir quels sont les biens acquis à même les revenus. Ces immobilisations sont aussi soumises à des tests de dépréciation.

Les écritures pour les inscrire et les amortir sont les suivantes :

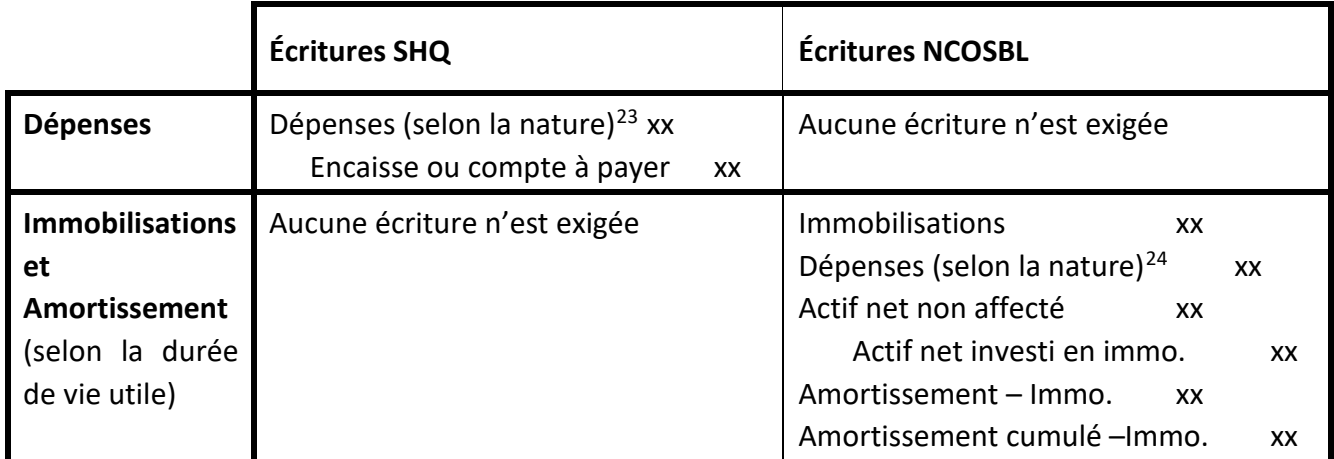

# 3.3 INVESTI EN IMMOBILISATIONS

 $\overline{a}$ 

Selon les directives de la SHQ, l'actif net investi en immobilisations doit être présenté distinctement du solde de l'actif net non affecté. Dans la partie III du *Manuel de CPA Canada* (NCOSBL), paragraphe 4400, article 24B, il est mentionné ceci :

« Lorsque les apports sont comptabilisés selon la méthode du report, il est fréquent que les organismes présentent l'actif net investi en immobilisations comme une composante de l'actif net distincte du solde de l'actif net non affecté. Les organismes qui adoptent cette forme d'affectation interne considèrent que le montant en cause représente une partie de l'actif net qui n'est pas disponible pour d'autres fins parce qu'elle a été investie en immobilisations. L'organisme qui isole le montant de l'actif net investi en immobilisations peut soit le présenter comme une composante de l'actif net dans l'état de la situation financière, soit le mentionner en note. L'actif net investi en immobilisations est généralement

<span id="page-106-0"></span><sup>&</sup>lt;sup>23</sup> Les biens acquis à même les revenus sont toujours inscrits en dépenses aux fins du calcul du déficit d'exploitation. Dans les NCOSBL, le bien acquis devra être capitalisé et amorti sur sa durée de vie utile.

<span id="page-106-1"></span><sup>&</sup>lt;sup>24</sup> L'inscription de la dépense sert au calcul du déficit d'exploitation. Une fois que les écritures pour établir la subvention (DX) sont effectuées, une écriture de redressement est nécessaire pour comptabiliser l'immobilisation dans le bilan.

présenté comme la somme de la fraction non amortie des immobilisations acquises au moyen de ressources non affectées, moins les dettes y afférentes, et de la valeur comptable des immobilisations qui ne sont pas soumises à l'amortissement, moins les dettes y afférentes. »

# 4 TABLEAU 4 : DETTE À LONG TERME

Le tableau 4 – Dette à long terme présente la composition de la dette à long terme des projets ainsi que la ventilation du remboursement de la dette.

CEF utilise plusieurs données saisies dans ce tableau 4 pour faire des calculs et des reports dans les tableaux 7 – Charges, 10 – ÉÉAN et 11 – Bilan de l'organisme et dans l'annexe C.
#### Tableau 4 - Dette à long terme Projet : PR-REG DX-

Exercice terminé le : 31 décembre 2020

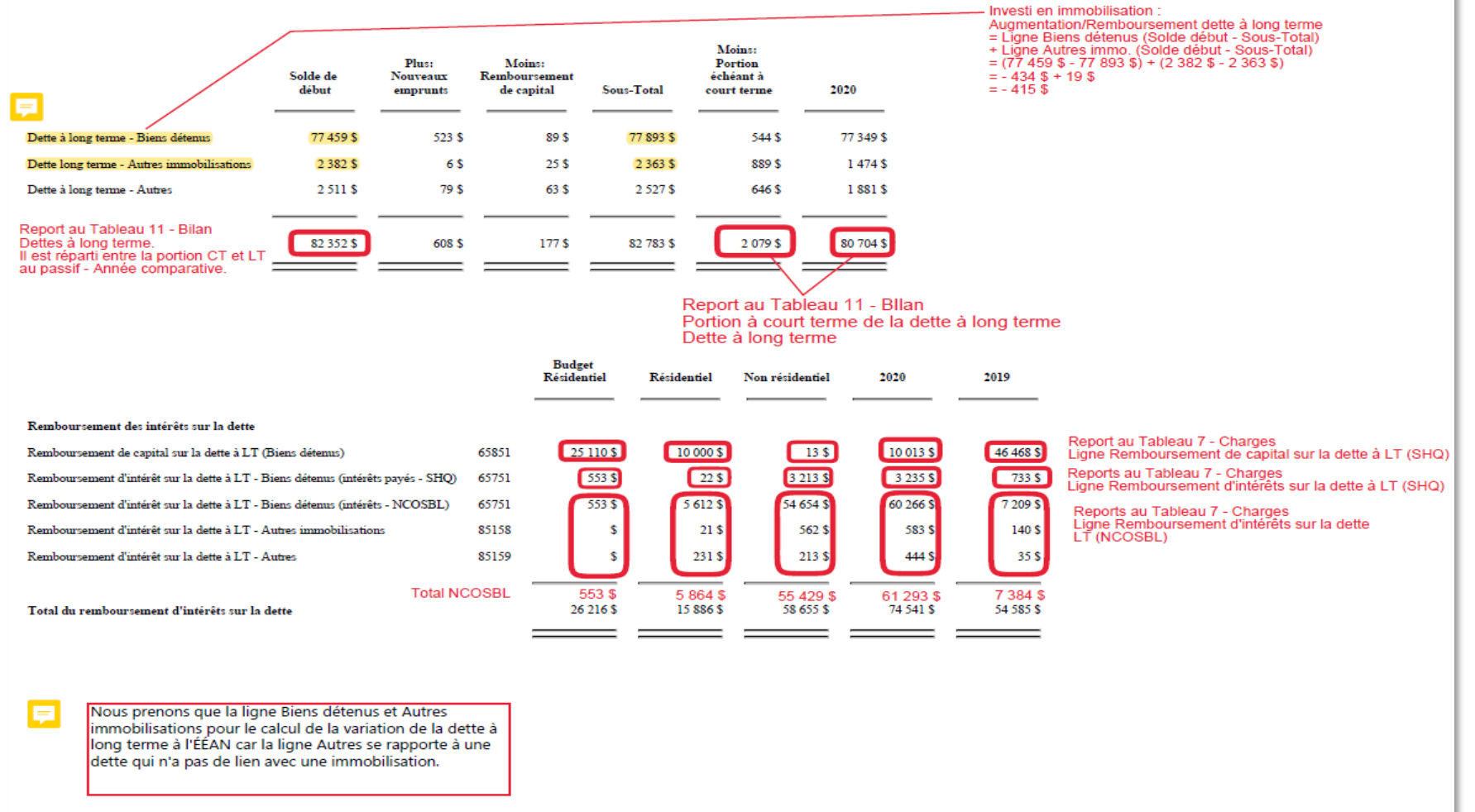

### 4.1 PASSIF À LONG TERME ARRIVANT À ÉCHÉANCE DANS LA PROCHAINE ANNÉE

Lorsqu'une dette à long terme garantie par la SHQ arrive à échéance et que le renouvellement n'est pas renégocié avant la publication du RFA, la SHQ suggère de ne pas mettre la totalité du montant dans la portion qui arrive à échéance à court terme.

En ce qui concerne le Programme **HLM – volet privé**, le prêteur est la SCHL dans la majorité des cas, et dans tous les cas, la SHQ garantit les prêts hypothécaires des organismes, ce qui implique qu'il y a peu de risques que ces prêts ne soient pas reconduits.

## 5 TABLEAU 5 : APPORTS REPORTÉS

Un apport est un transfert sans contrepartie d'argent ou d'autres actifs à un organisme sans but lucratif tel qu'une subvention ou une contribution du milieu. Les apports peuvent être affectés aux charges de l'exercice ou aux charges d'exercices futurs.

Dans le RFA, la méthode du report est utilisée pour comptabiliser les apports affectés aux charges d'exercices futurs. Ces apports sont appelés apports reportés, car ils seront constatés à titre de produit au cours de l'exercice où seront engagées les charges correspondantes. Leur suivi se fait dans le tableau 5 – Apports reportés.

CEF reporte des informations provenant de ce tableau dans les tableaux 10 – ÉÉAN et 11 – Bilan de l'organisme.

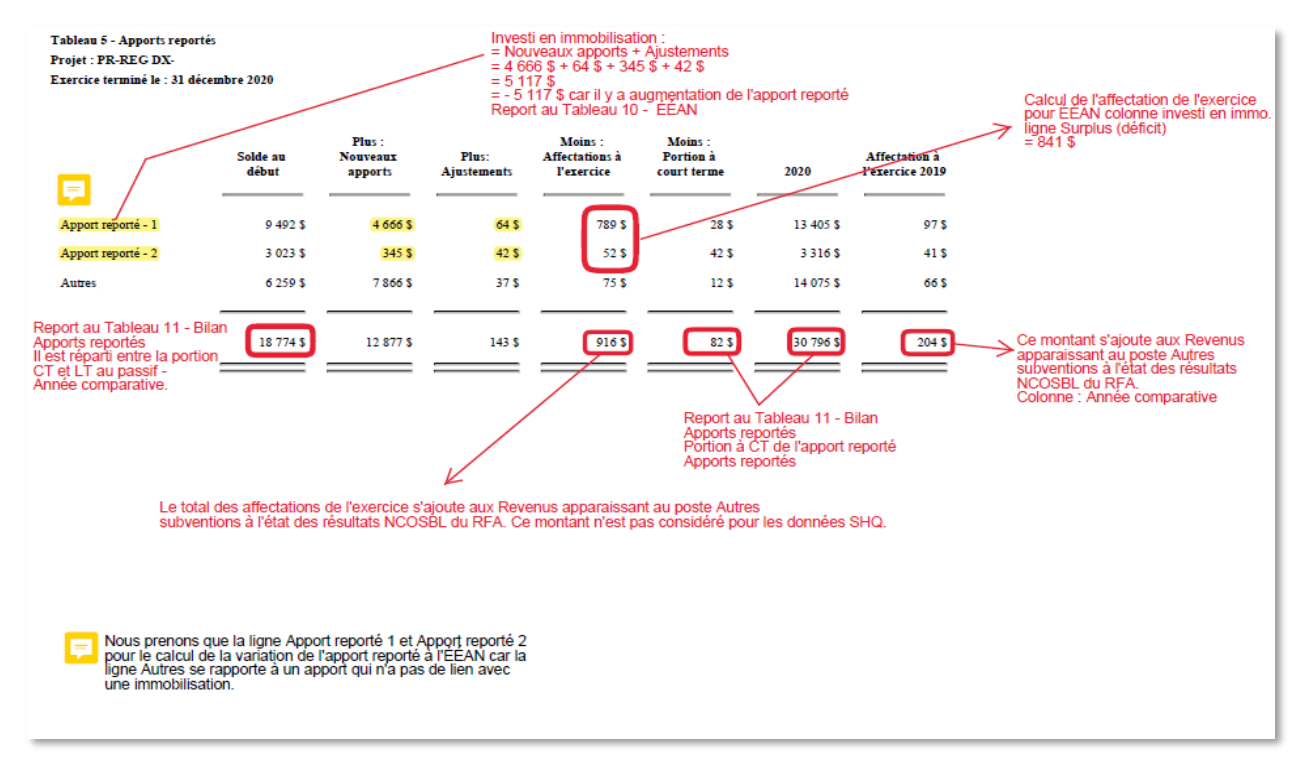

# 6 TABLEAU 6 : PRODUITS

Le tableau 6 – Produits présente les revenus, établis conformément aux NCOSBL, ainsi que certains ajustements nécessaires aux fins de l'annexe C.

Il faut y indiquer tous les revenus reçus au cours de l'exercice, excepté ceux du poste 51652 – Créances irrécouvrables (recouvrement de créance) – net, qui sont transférés du tableau des provisions et créances (tableau 1).

Une colonne, à gauche du tableau, permet d'indiquer le numéro de la note aux états financiers qui apporte des précisions sur le revenu inscrit.

Pour ce qui concerne la comptabilisation des produits à ces postes, consulter le *[Guide du](http://www.habitation.gouv.qc.ca/fileadmin/internet/documents/partenaires/guides/Guide-budget-DX-2021.pdf)  [budget 2021](http://www.habitation.gouv.qc.ca/fileadmin/internet/documents/partenaires/guides/Guide-budget-DX-2021.pdf)* et le *[Guide de gestion du logement social](http://www.habitation.gouv.qc.ca/fileadmin/internet/documents/partenaires/guides/Chap_C_OH_tplein_Section1.pdf)***, chapitre C, section 1, sujet 2**.

#### Tableau 6 - Produits Projet: PR-REG DX-Exercice terminé le : 31 décembre 2020

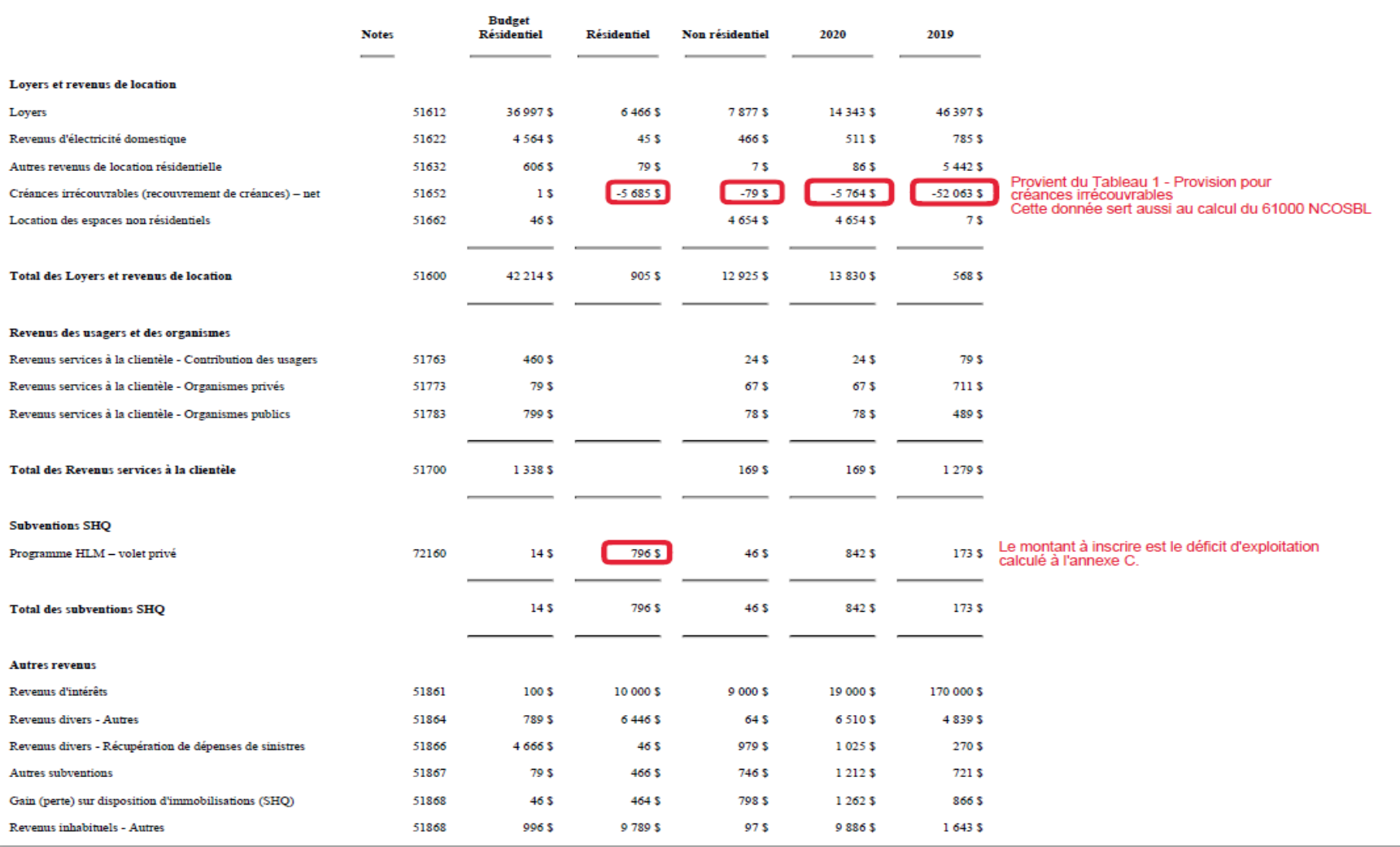

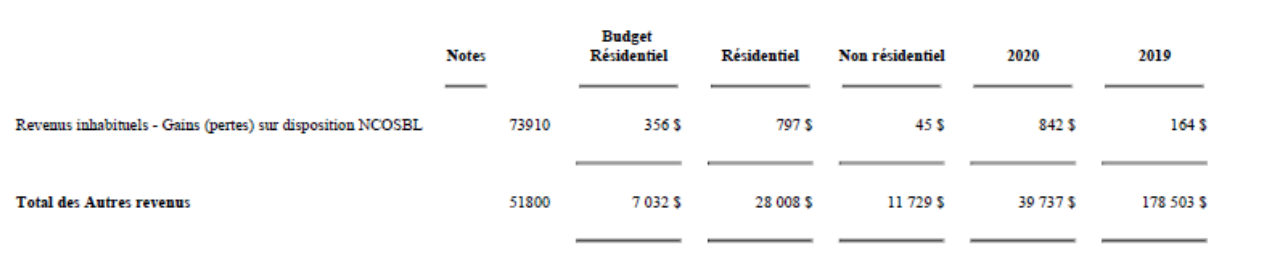

## 6.1 POSTES DOUBLÉS

Certains postes comptables sont affichés en double dans le tableau 6 – Produits. Cette double inscription permet le report de l'information à la fois aux états financiers NCOSBL et à l'état des résultats SHQ.

Il est important que l'organisme s'assure d'avoir concilié les deux formats de résultats.

Les postes pouvant être doublés pour le Programme HLM – volet privé sont :

- 51867 (**Nouveau**)
- 51868

## <span id="page-113-0"></span>6.2 POSTE 51861 : REVENUS D'INTÉRÊTS

Les revenus d'intérêts générés par les placements affectés aux réserves doivent être saisis au poste 51861, tableau 6 – Produits (image 1).

Afin de respecter les NCOSBL, le montant inscrit dans le tableau 6 doit contenir tous les intérêts créditeurs de l'exercice, **y compris les intérêts sur les placements des réserves**.

Le poste sera ajusté par la suite à l'annexe C, lorsque les intérêts créditeurs des réserves (uniquement) seront saisis dans le tableau 8 – Suivi des réserves (image 2).

Le montant total des intérêts saisis dans le tableau 6 – Produits est reporté dans les résultats NCOSBL (image 3) alors que pour la SHQ, seule la différence entre le montant du tableau 6 et celui du tableau 8 sera prise en compte dans le calcul du déficit d'exploitation à l'annexe C (image 4).

CEF va soustraire automatiquement du poste 51861 les intérêts inscrits dans le tableau 8 – Suivi des réserves pour le calcul de la subvention de la SHQ à l'annexe C.

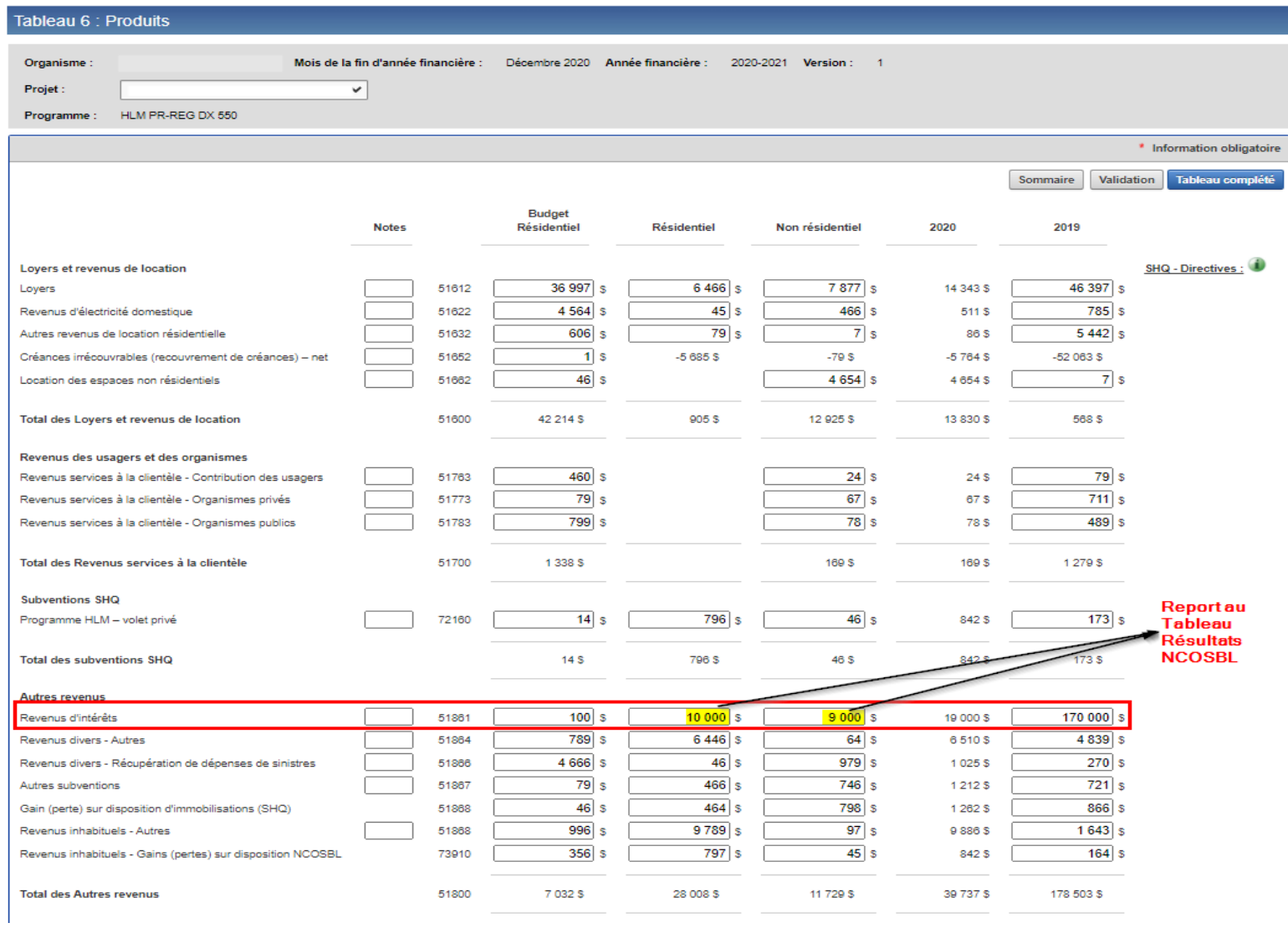

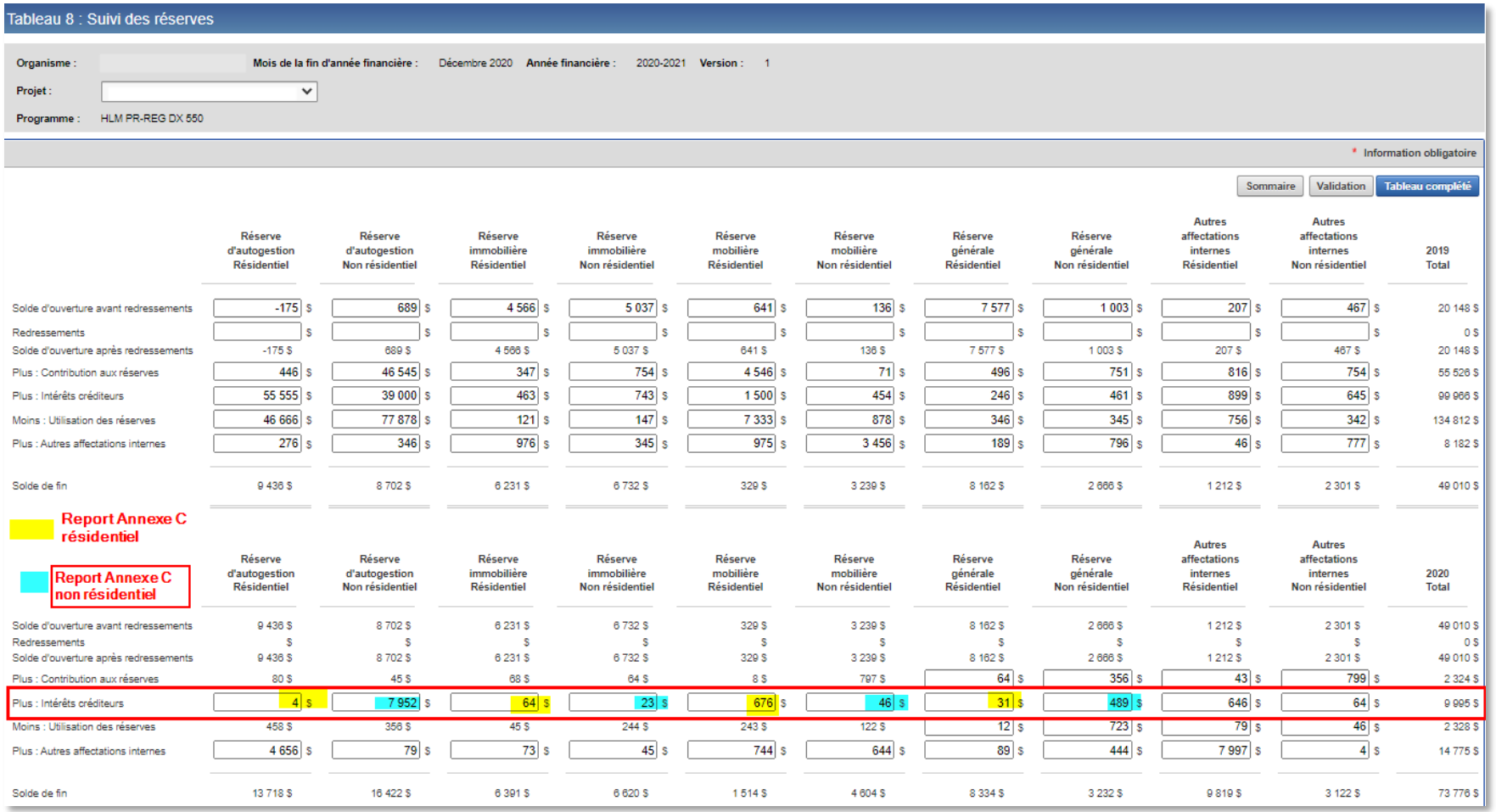

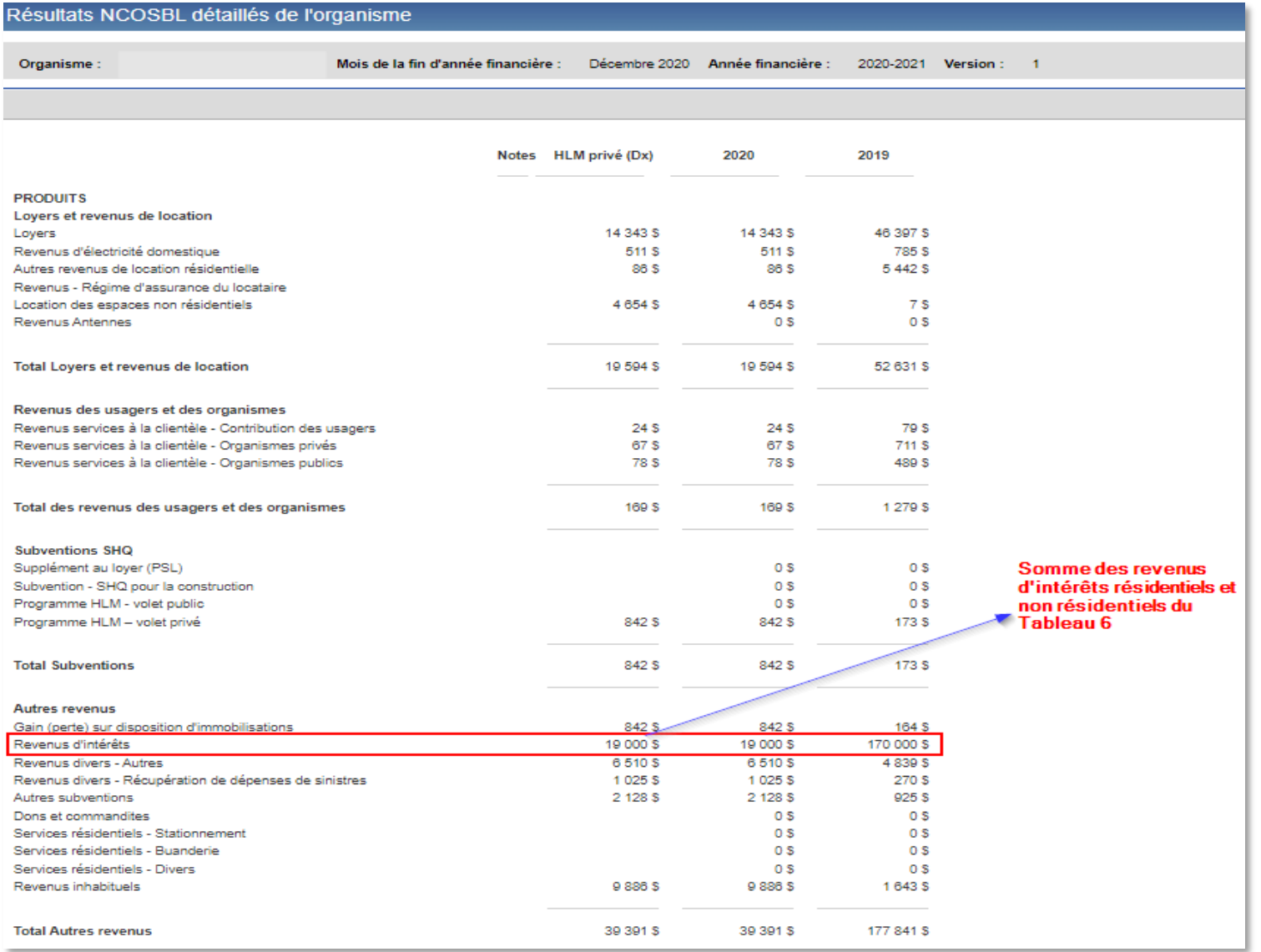

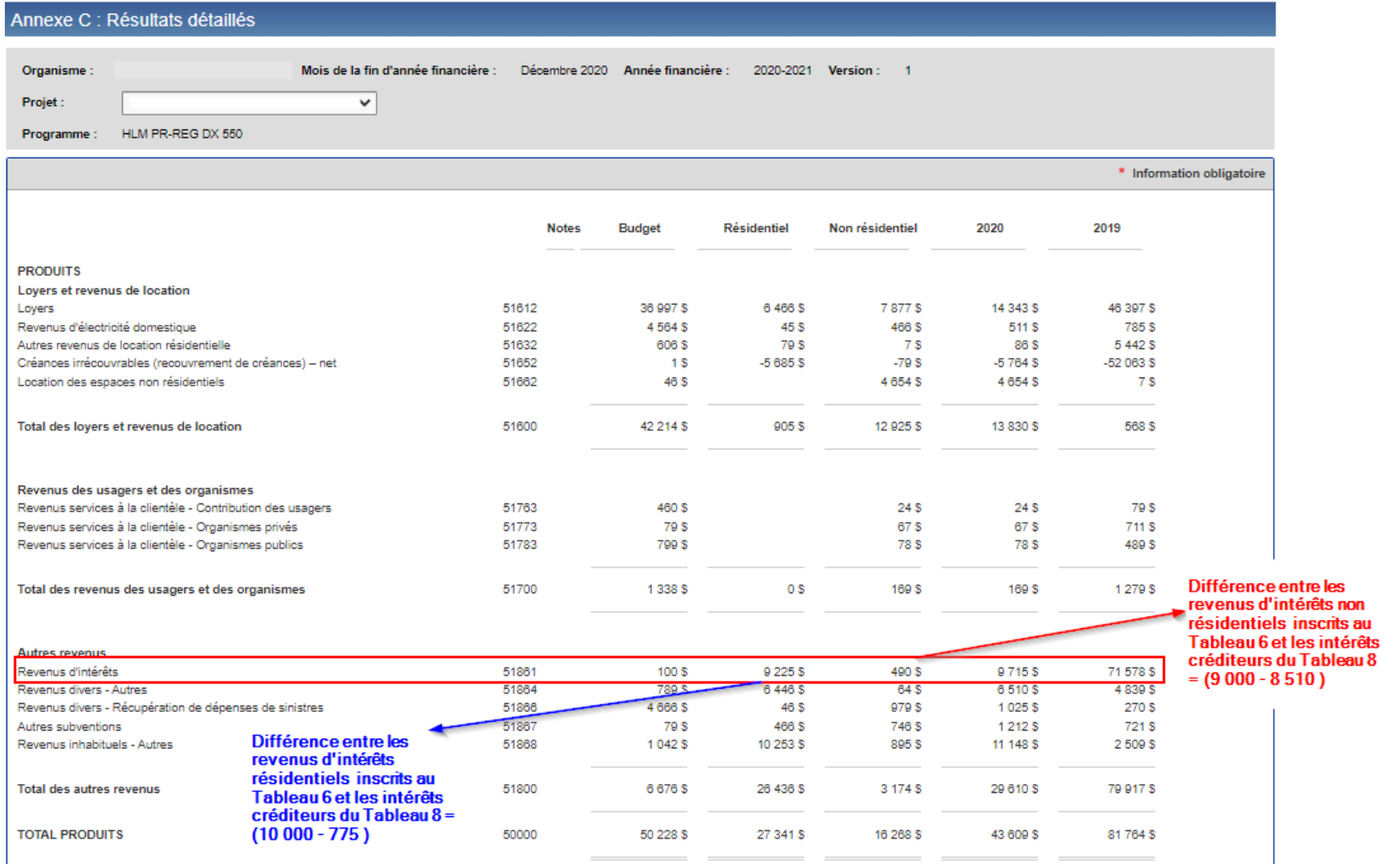

## 6.3 POSTE 51867 : AUTRES SUBVENTIONS

Ce poste concerne les revenus/subventions « autres que le déficit d'exploitation » reçus en cours d'exercice.

Il s'agit d'un poste doublé, qui permet de distinguer les revenus/subvention « autres » qui seront transférés dans l'annexe C et ceux qui ne concernent que les NCOSBL.

Tout montant inscrit à ce poste à l'annexe C doit être détaillé dans l'annexe H.12.

### 6.4 POSTE 51866 : REVENUS D'ASSURANCE

Les revenus d'assurances doivent être comptabilisés au poste **51866** – Revenus – Récupération des dépenses de sinistres lorsque le locataire responsable du sinistre est assuré.

Selon l'ampleur du sinistre, un maximum de 5 000 \$ sur la somme perçue sera retourné à la municipalité, couvrant ainsi la part assumée.

### 6.5 POSTE 51868 : REVENUS INHABITUELS

Il s'agit d'un poste doublé pour lequel certains revenus sont affectés SHQ et d'autres NCOSBL. Les montants seront alors transférés soit à l'annexe C et pris en compte dans le calcul du déficit, soit aux résultats NCOSBL.

Lorsqu'un montant est inscrit à ce poste à l'annexe C, il faut donner le détail de ces revenus dans l'annexe H.13

## 7 TABLEAU 7 : CHARGES

Les charges, établies conformément aux NCOSBL, doivent être inscrites dans ce tableau.

Les informations contenues dans ce tableau sont reportées par CEF dans l'état des résultats NCOSBL ainsi que dans l'annexe C.

Les organismes exploitant plus d'un projet doivent répartir les charges communes entre les différents projets (par exemple : frais d'audit, frais du conseil d'administration, frais d'administration) selon une évaluation réaliste de l'utilisation de la ressource.

Les dépenses inscrites au tableau des charges doivent :

- Être réparties entre les activités résidentielles et non résidentielles, si cela s'applique;
- Être comptabilisées au réel dans chaque EI.

Si le poste est associé à une annexe H, celle-ci doit être remplie et le montant doit correspondre à celui indiqué dans les états financiers.

Une colonne, à gauche du tableau, permet d'indiquer le numéro de la note aux états financiers qui apporte des précisions sur la dépense inscrite. Ces notes permettent de faciliter l'analyse de vos états financiers par la SHQ.

Pour ce qui concerne la comptabilisation des dépenses à ces postes, consulter le *[Guide](http://www.habitation.gouv.qc.ca/fileadmin/internet/documents/partenaires/guides/Guide-budget-DX-2021.pdf)  [du budget 2021](http://www.habitation.gouv.qc.ca/fileadmin/internet/documents/partenaires/guides/Guide-budget-DX-2021.pdf)* et le *[Guide de gestion du logement social](http://www.habitation.gouv.qc.ca/fileadmin/internet/documents/partenaires/guides/Chap_C_OH_tplein_Section1.pdf)***, chapitre C, section 1, sujet 2**.

#### Tableau 7 - Charges Projet : PR-REG

Exercice terminé le : 31 décembre 2020

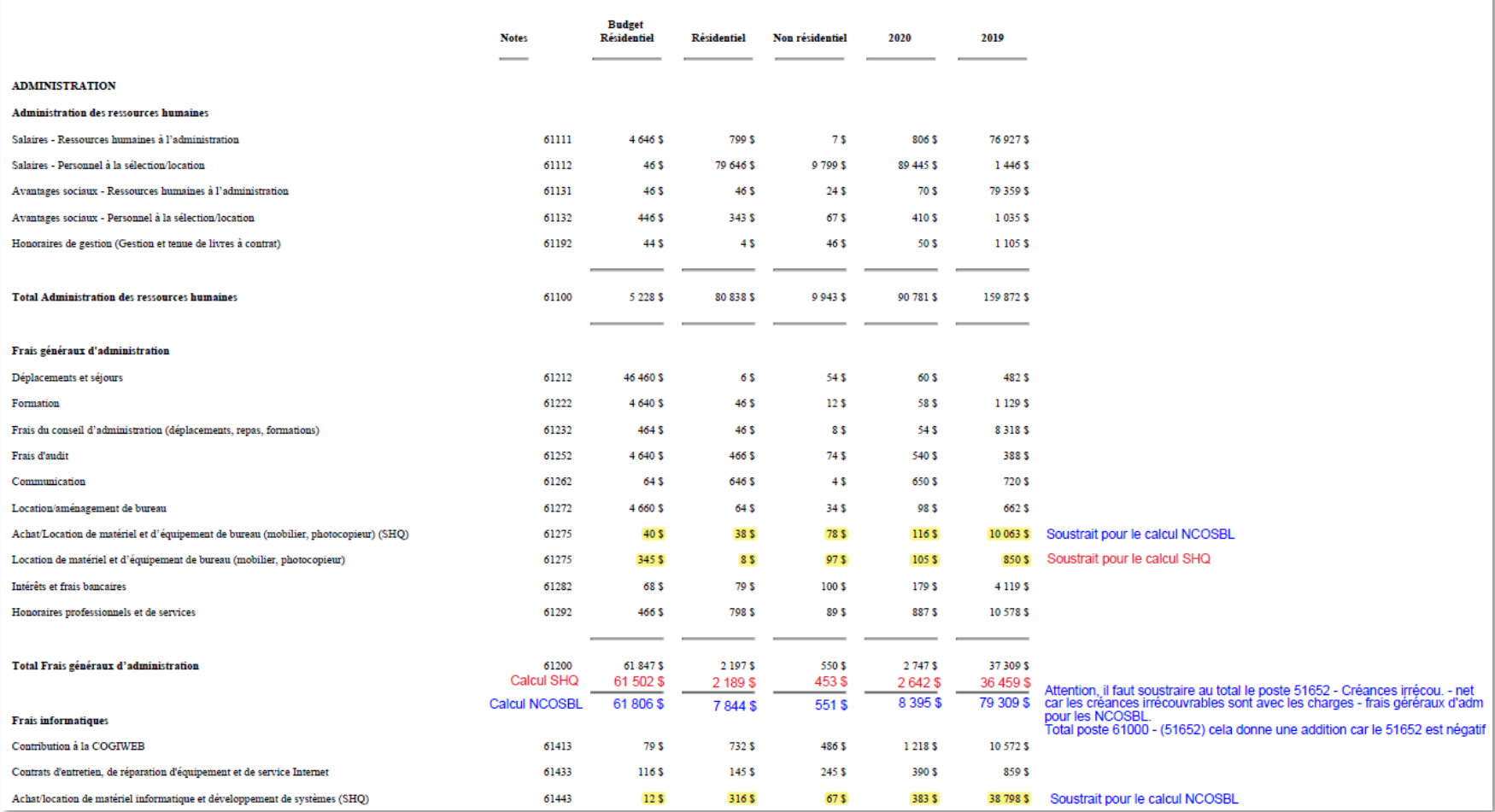

## 7.1 POSTES DOUBLÉS

Comme pour les revenus, certains postes de dépenses sont affichés en double dans le tableau 8 –Charges. Cette double inscription permet le report de l'information à la fois aux états financiers NCOSBL et à l'état des résultats SHQ.

Il est important de concilier les deux formats de résultats.

Lorsqu'une dépense a un double poste au tableau des charges, il faut indiquer la dépense à la fois à la ligne SHQ et à la ligne NCOSBL.

Si une dépense capitalisable n'est pas capitalisée, il est nécessaire d'inscrire le montant de celle-ci afin qu'elle soit reportée et qu'elle apparaisse à l'état des résultats SHQ et aux états financiers NCOSBL.

Les postes pouvant être doublés pour le Programme HLM – volet privé sont les suivants :

- 61275
- 61443
- 62494
- 62497 (**Nouveau**)
- 63833 (**Nouveau**)

### 7.2 POSTES 61544 ET 62581 : AJUSTEMENT DES ANNÉES ANTÉRIEURES

Les montants inscrits à ces postes peuvent être négatifs, selon le cas.

**Attention** : Les données financières présentées dans ces postes doivent avoir été préalablement autorisées par la SHQ. Les montants qui n'ont pas été reconnus ou qui n'étaient pas admissibles lors de l'exercice précédent ne peuvent pas être présentés à ces postes.

## 7.3 POSTE 62497 : AUTRES DÉPENSES D'EXPLOITATION

Ce poste présente les dépenses exceptionnelles relatives à l'exploitation (autorisation de la SHQ obligatoire) ou aux dépenses engagées pour offrir un service (revenus équivalents autre que le centre de services).

Seuls les frais exceptionnels viennent réduire la contribution à la réserve d'autogestion au même titre que les dépenses inscrites aux postes 61747 et 61749.

## 7.4 POSTE 63833 : FRAIS DE SINISTRES

Ce poste a été créé en 2017 pour inscrire les frais associés à la réparation de dommages causés par un sinistre. Les dépenses engagées à la suite d'un sinistre dans un HLM privé ne sont pas partageables. Tous les frais de sinistres doivent être inscrits à ce poste*,* y compris la franchise.

Un tableau de suivi des sinistres présentant les coûts par EI pour chaque sinistre et les revenus récupérés de l'assureur doit être joint aux états financiers.

## 8 TABLEAU 8 : SUIVI DES RÉSERVES

La notion de « Réserve d'autogestion » est la même pour les deux volets du Programme HLM (**HLM – volet public** et **HLM – volet privé)** au déficit d'exploitation.

Cependant, les notions de « Réserve immobilière (immeubles) » et « Réserve mobilière (meubles) » existent seulement dans le Programme **HLM – volet privé**.

### **Attention :**

- Les soldes des réserves ne peuvent être négatifs;
- L'utilisation de la réserve ne peut -être supérieure au solde de la réserve.

### **Rappel**

Les sommes cumulées dans les réserves autogestion, meubles et immeubles **doivent être déposées dans un compte distinct** (autre que le compte d'opérations courantes) ou placées (placement) et être comptabilisées au **poste « Encaisse et placements réservés »** dans le bilan.

La **note aux états financiers** audités doit mentionner clairement les catégories composant l'« encaisse et placements réservés » (encaisse distincte, dépôts à terme, etc.), et ce, par programme.

Si l'encaisse **n'est pas dans un compte distinct** du compte d'opérations courantes, la **note aux états financiers audités doit le spécifier**.

## 8.1 RÉSERVE D'AUTOGESTION

Dans le cadre du Programme HLM – volet privé, les organismes peuvent constituer une réserve d'autogestion.

La contribution maximale à cette réserve correspond au moins élevé des deux montants suivants :

1 % du dernier budget approuvé pour l'enveloppe ACE;

ou

L'économie dégagée dans l'enveloppe ACE (dépenses du 61749 et du 61747, dépenses exceptionnelles inscrites du 62497).

L'économie représente la différence entre le dernier budget approuvé pour l'enveloppe ACE et le montant total réel des dépenses comptabilisées aux divers postes de l'enveloppe ACE.

## 8.2 RÉSERVES MEUBLES ET IMMEUBLES

Les organismes subventionnés par le Programme HLM – volet privé doivent constituer une réserve immobilière (immeubles) et dans certains cas, une réserve mobilière (meubles) (*[Guide du budget 2021](http://www.habitation.gouv.qc.ca/fileadmin/internet/documents/partenaires/guides/Guide-budget-DX-2021.pdf)* et *[Guide de gestion du logement social](http://www.habitation.gouv.qc.ca/fileadmin/internet/documents/partenaires/guides/ManuelGLS_coops__ChC_section2.pdf)***, chapitre C, [section 2, sujet 1](http://www.habitation.gouv.qc.ca/fileadmin/internet/documents/partenaires/guides/ManuelGLS_coops__ChC_section2.pdf)**).

### 8.3 CONTRIBUTIONS AUX RÉSERVES

 $\overline{a}$ 

La contribution aux réserves est considérée comme une dépense pour le calcul du déficit d'exploitation.

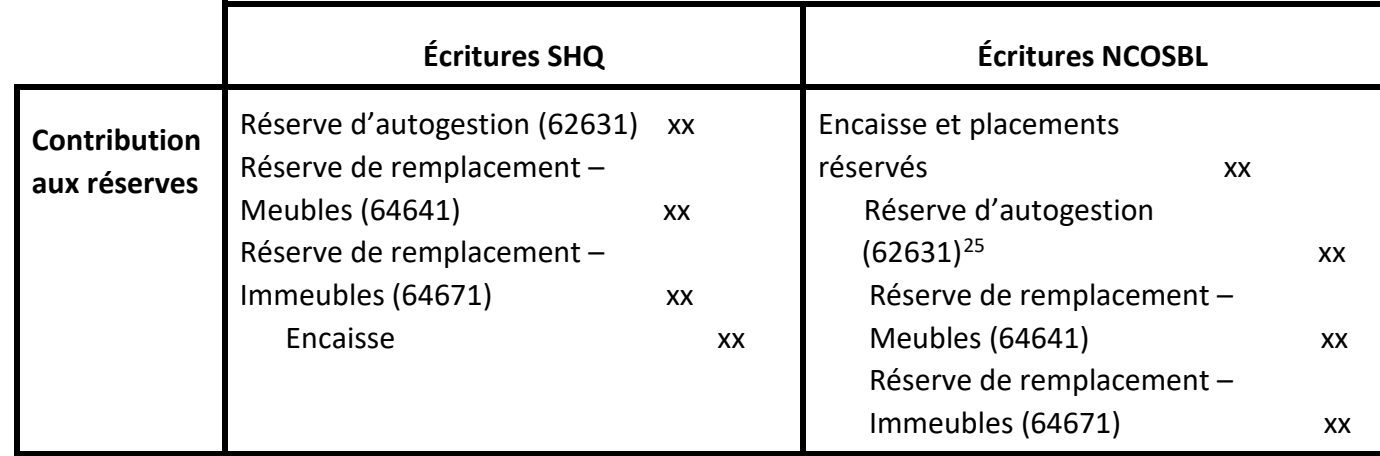

<span id="page-123-0"></span><sup>&</sup>lt;sup>25</sup> L'inscription de la dépense sert au calcul du déficit d'exploitation SHQ. Une fois que les données ont été transférées à la SHQ, une écriture de redressement est nécessaire pour annuler la dépense aux postes 62631, 64641 et 64671 et présenter l'information financière conformément aux normes NCOSBL.

#### **Guide de présentation du RFA 2021**

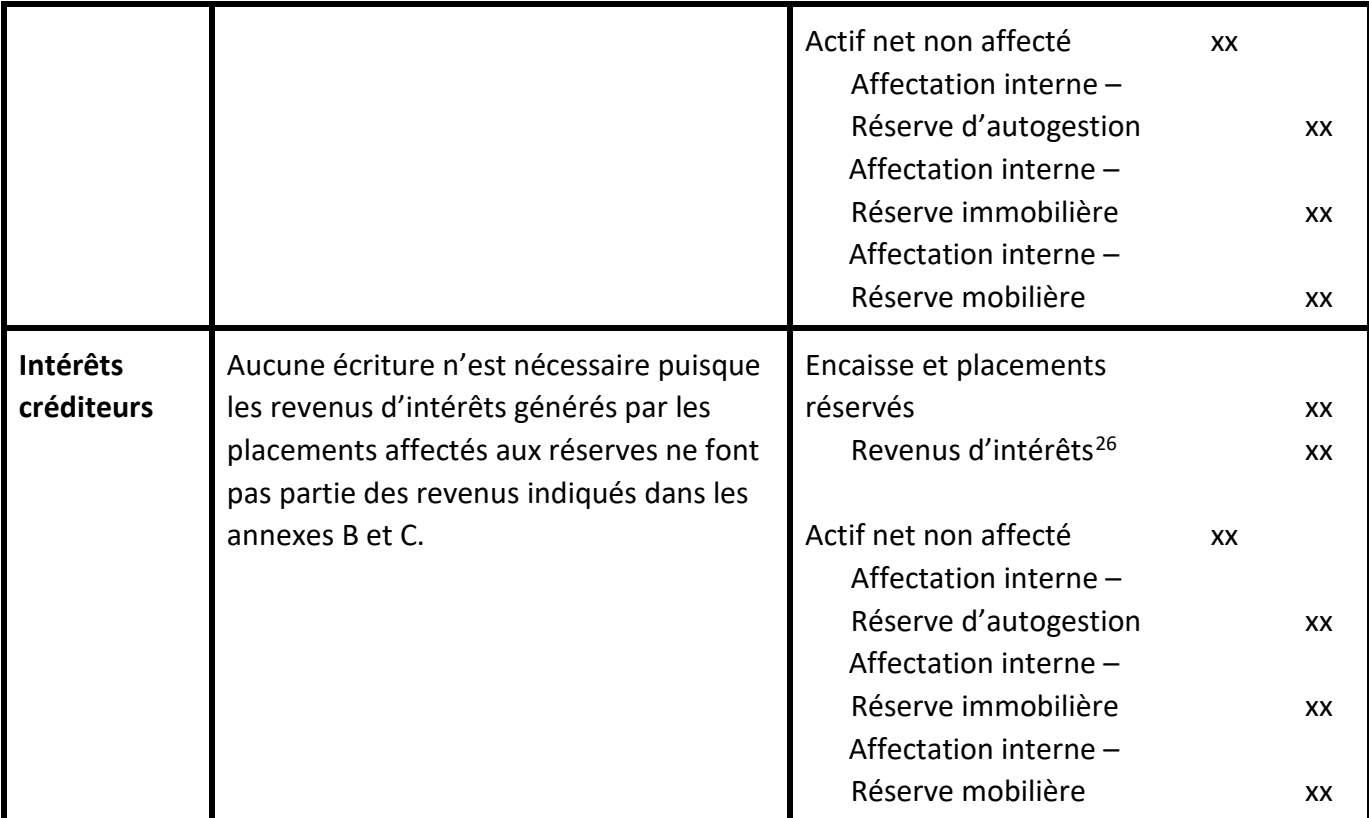

Les intérêts créditeurs seront pris en compte par la SHQ dans le suivi du solde de la réserve. La SHQ augmente le solde des réserves pour ces revenus d'intérêts créditeurs présentés à l'état d'évolution de l'actif net.

**Attention** : la contribution aux réserves meubles et immeubles est versée directement par la SHQ à la Caisse d'économie solidaire Desjardins pour les coopératives d'habitation. Toutefois, la coopérative reçoit ses états de compte régulièrement directement de la caisse.

## 8.4 UTILISATION DE LA RÉSERVE

 $\overline{a}$ 

La réserve d'autogestion ne peut pas être utilisée à d'autres fins que celles pour lesquelles elle a été constituée. Les sommes accumulées peuvent servir à payer toutes les dépenses engagées par l'organisme, à l'exception de celles qui sont attribuables à l'organisation d'activités communautaires et sociales ainsi qu'à des ajustements salariaux (*[Guide du](http://www.habitation.gouv.qc.ca/fileadmin/internet/documents/partenaires/guides/Guide-budget-DX-2021.pdf)  [budget 2021](http://www.habitation.gouv.qc.ca/fileadmin/internet/documents/partenaires/guides/Guide-budget-DX-2021.pdf)* et *[Guide de gestion du logement social](http://www.habitation.gouv.qc.ca/fileadmin/internet/documents/partenaires/guides/ManuelGLS_coops__ChC_section2.pdf)***, chapitre C, section 2, sujet 1**).

La réserve immobilière (immeubles) peut être utilisée pour atténuer les coûts des travaux RAM pour des éléments tels que la toiture, la plomberie, le système de chauffage, etc.

<span id="page-124-0"></span><sup>&</sup>lt;sup>26</sup> Augmentation du placement en fonction du montant des revenus d'intérêts.

La réserve mobilière (meubles) peut être utilisée pour atténuer les coûts liés au remplacement du mobilier.

**Attention :** Pour les réserves meubles et immeubles, une autorisation de la part du conseiller ou de la conseillère en gestion de la SHQ précisant leur utilisation est obligatoire.

|                              | <b>Écritures SHQ</b>                                                                                                    |                                                            | <b>Écritures NCOSBL</b>                                                                                                    |                                                |
|------------------------------|----------------------------------------------------------------------------------------------------|------------------------------------------------------------|----------------------------------------------------------------------------------------------------|------------------------------------------------|
| Récupération du<br>placement | Aucune écriture n'est exigée                                                                                                    |                                                            | Encaisse<br>XX<br>Encaisse et placements<br>réservés                                                                                                    | <b>XX</b>                                      |
| <b>Dépenses</b>              | Dépense (selon la nature)<br>Encaisse ou<br>compte à payer<br>Réserve d'autogestion<br>$(23610)*$<br>Réserve de remplacement -<br>Meubles (23200)*<br>Réserve de remplacement -<br>Immeubles (23100)*<br>Utilisation de la réserve<br>d'autogestion (62731)**<br>Utilisation de la réserve -<br>Meubles (64741)<br>Utilisation de la réserve -<br>Immeubles (64771)<br>* Poste de passif dans la charte des comptes de<br>la SHQ.<br>** Pour inscrire l'utilisation de la réserve dans<br>le suivi de la SHQ. | <b>XX</b><br>XX<br>XX<br>XX<br>XX<br>XX<br>XX<br><b>XX</b> | Utilisation de la<br>réserve d'autogestion (62731) <sup>27</sup><br>Utilisation de la réserve -<br>Immeubles $(64771)^{28}$<br>Utilisation de la réserve -<br>Meubles (64741)<br>Réserve d'autogestion<br>$(23610)*$<br>Réserve de remplacement -<br>Meubles (23200)*<br>Réserve de remplacement -<br>Immeubles (23100)*<br>* Poste de passif dans la charte des comptes<br>de la SHQ.<br>Affectation interne -<br>Réserve d'autogestion<br>XX<br>Affectation interne -<br>Réserve immobilière<br>XX<br>Affectation interne - | <b>XX</b><br><b>XX</b><br>XX<br>XX<br>XX<br>XX |
|                              |                                                                                                    |                                                            | Réserve mobilière<br>XX<br>Actif net non affecté                                                                                                    | XX                                             |

<span id="page-125-0"></span><sup>&</sup>lt;sup>27</sup> L'inscription de la dépense sert au calcul du déficit d'exploitation SHQ. Une fois que les données ont été transférées à la SHQ, une écriture de redressement est nécessaire pour annuler l'utilisation de la réserve et les postes de passif (23610, 23100 et 23200) et présenter l'information financière conformément aux normes NCOSBL.

 $\overline{a}$ 

<span id="page-125-1"></span><sup>&</sup>lt;sup>28</sup> Une fois que l'écriture de redressement est faite pour annuler l'utilisation de la réserve et le poste de passif, une deuxième écriture est nécessaire pour annuler la dépense et inscrire l'immobilisation dans le bilan.

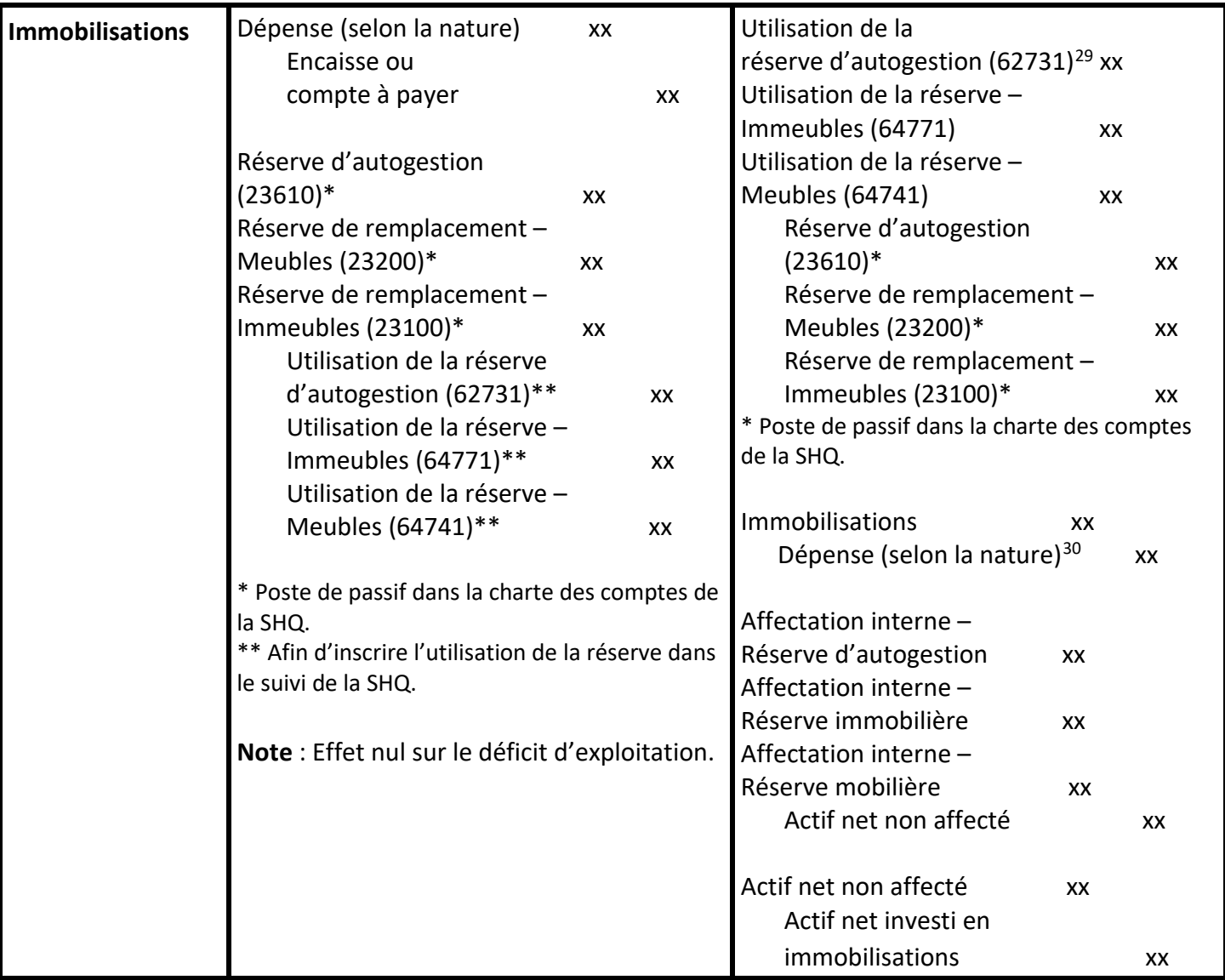

**Attention :** l'information sur l'utilisation de la réserve meubles ou de la réserve immeubles pour une coopérative qui a fait l'objet d'un budget sera transmise par la Caisse d'économie solidaire Desjardins pour que la coopérative puisse sortir les fonds. Si l'utilisation n'a pas fait l'objet d'un budget, mais qu'elle est autorisée en cours d'année par le conseiller ou la conseillère en gestion de la SHQ, la Caisse d'économie solidaire

 $\overline{a}$ 

<span id="page-126-0"></span><sup>&</sup>lt;sup>29</sup> L'inscription de la dépense sert au calcul du déficit d'exploitation SHQ. Une fois que les données ont été transférées à la SHQ, une écriture de redressement est nécessaire pour annuler l'utilisation de la réserve et les postes de passif (23610, 23100 et 23200) et présenter l'information financière conformément aux normes NCOSBL.

<span id="page-126-1"></span><sup>&</sup>lt;sup>30</sup> Une fois que l'écriture de redressement est faite pour annuler l'utilisation de la réserve et le poste de passif, une deuxième écriture est nécessaire pour annuler la dépense et inscrire l'immobilisation dans le bilan.

Desjardins devra obtenir l'autorisation de la SHQ avant de remettre les fonds à la coopérative.

## 8.5 INTÉRÊTS CRÉDITEURS DES RÉSERVES

Les intérêts créditeurs des réserves doivent être saisis dans le tableau 9 – Suivi des réserves.

Le montant saisi ne comprend que les intérêts créditeurs sur les placements des réserves, contrairement au montant inscrit au poste 51861 qui, lui, comprend tous les intérêts créditeurs.

Seule la différence entre le montant du tableau 6 – Produits et celui du tableau 9 – Suivi des réserves sera prise en compte dans l'annexe C pour le calcul du déficit d'exploitation alors que pour les NCOSBL, le montant doit contenir tous les intérêts créditeurs de l'exercice, y compris les intérêts sur les placements des réserves.

CEF va soustraire automatiquement du poste 51861 les intérêts inscrits dans le tableau 9 pour le calcul de la subvention de la SHQ à l'annexe C. Pour plus de détail, voir le point [Poste 51861 : Revenus d'intérêts](#page-113-0) de cette section.

# 9 TABLEAU 10 : ÉTAT DE L'ÉVOLUTION DE L'ACTIF NET

L'actif net correspond à la différence entre les actifs et les passifs à la date de fin de l'exercice financier. L'état de l'évolution de l'actif net (ÉÉAN) en explique la variation depuis le dernier exercice.

Le tableau 10 – ÉÉAN est rempli en grande partie par CEF à partir des informations saisies dans les tableaux 1 à 8. Les composantes de l'actif net sont disposées en colonnes et son évolution est décrite dans les lignes. Le solde de fin de chacun des postes est reporté au bilan.

Pour les organismes qui gèrent plusieurs programmes, il y aura un ÉÉAN par EI et un ÉÉAN pour l'ensemble de l'organisme.

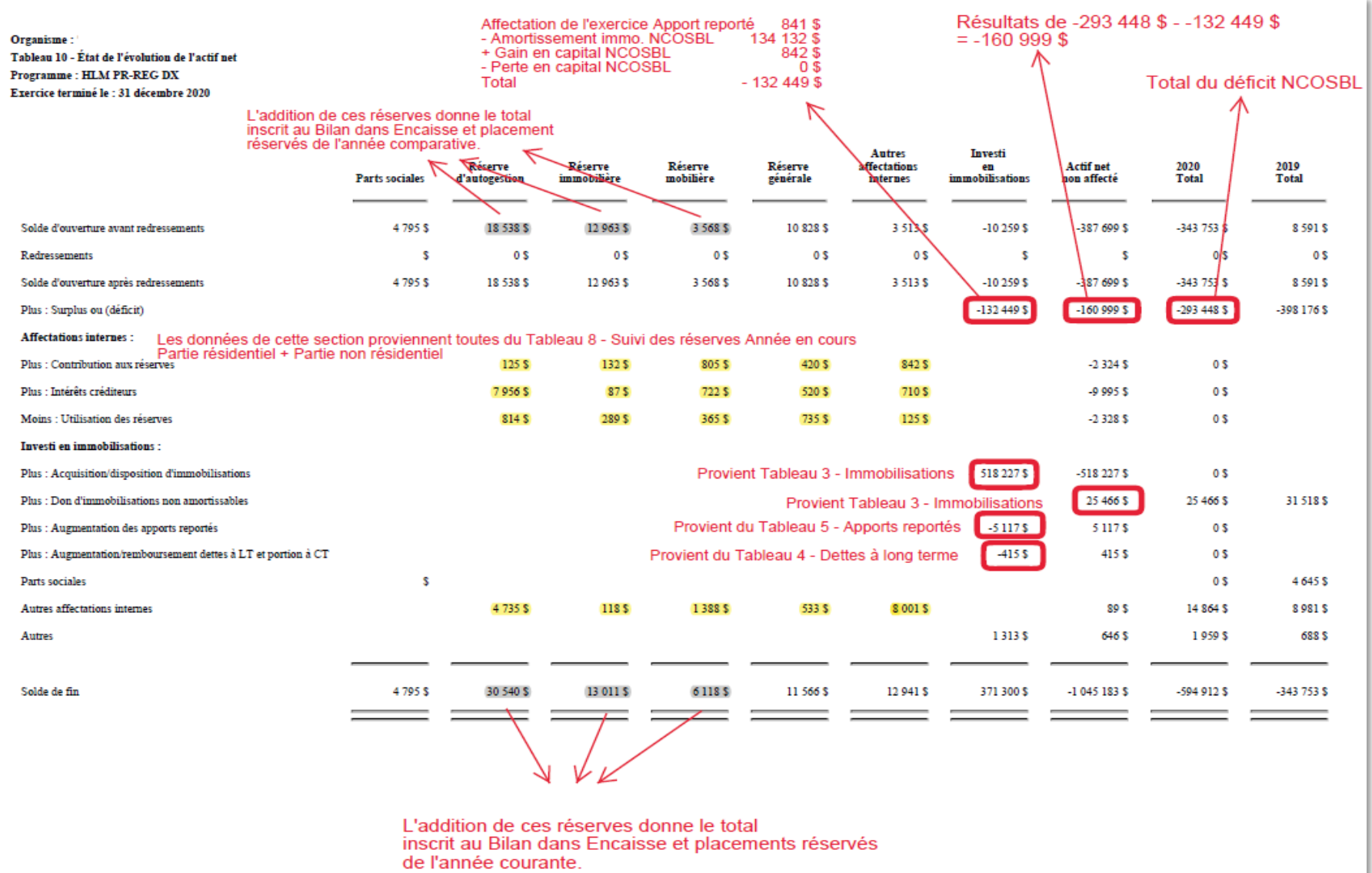

# 10 TABLEAU 11 : BILAN DE L'ORGANISME

Le bilan, aussi appelé « État de la situation financière », présente les actifs, les passifs et l'actif net de l'organisme à la fin de l'exercice financier.

Les actifs et passifs à court terme sont classés séparément des actifs et passifs à long terme, ce qui permet de distinguer les fonds disponibles rapidement ainsi que les obligations financières à long terme de l'organisme.

L'actif net ou l'excédent ou déficit accumulé indique, quant à lui, les ressources qui pourront être consacrées aux activités futures.

Une partie des informations contenues dans le tableau 11 provient des autres tableaux de saisie.

#### Organisme:

Tableau 11 - Bilan de l'organisme

Exercice terminé le : 31 décembre 2020

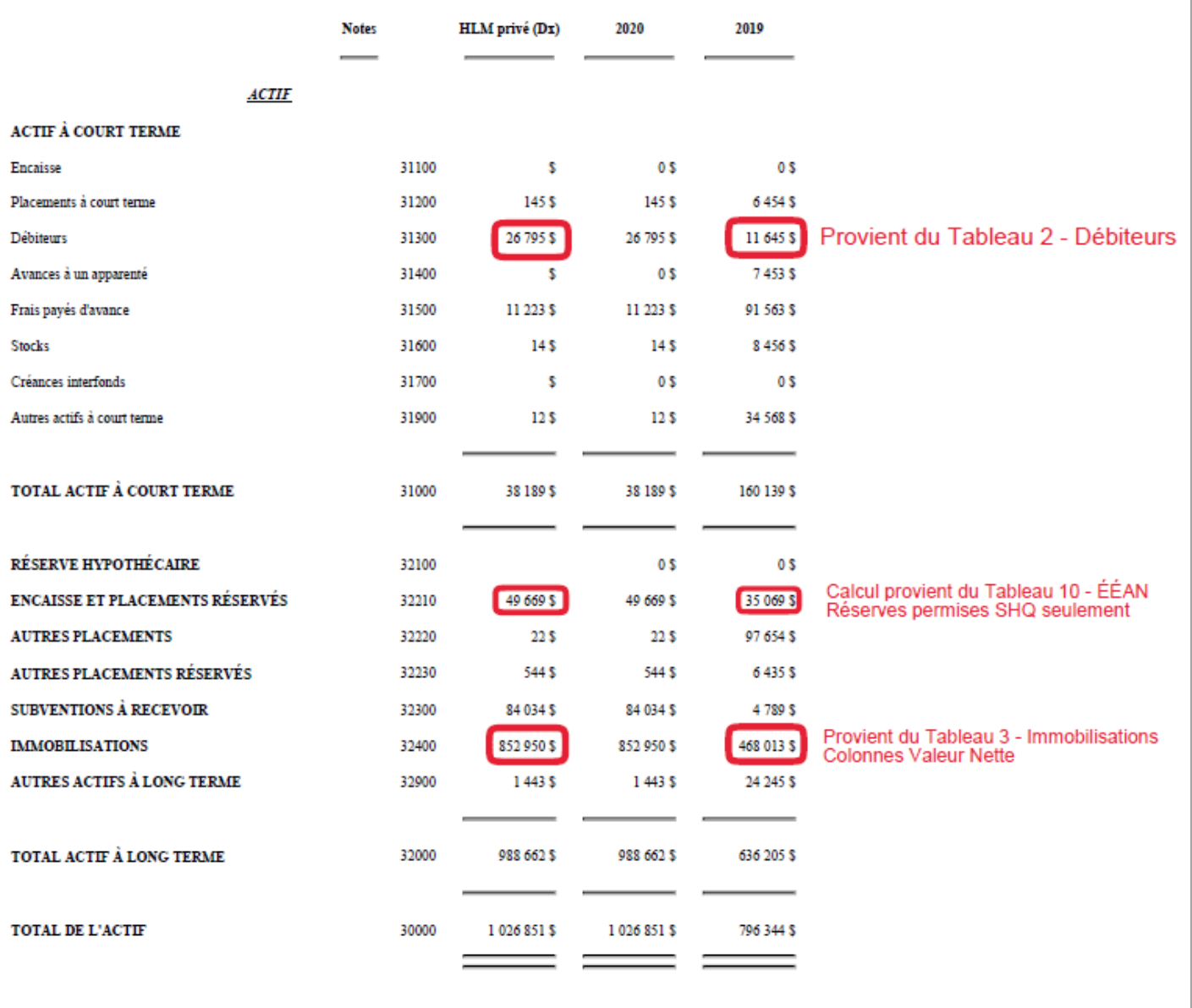

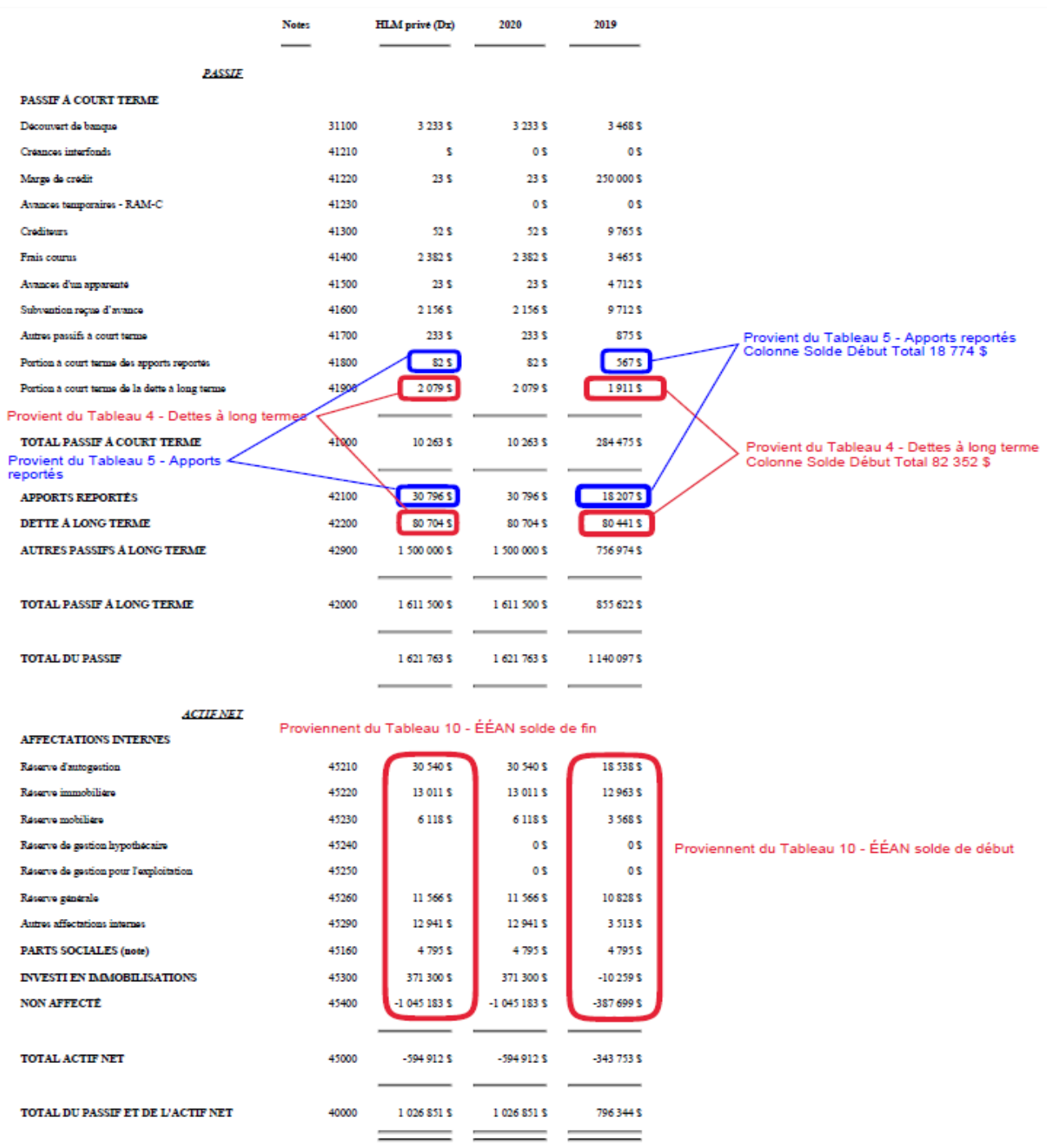

## 11 ANNEXE F - VARIATIONS DES CONTRIBUTIONS

Lorsque des corrections sont apportées au calcul de la subvention après l'approbation des états financiers par la SHQ, des écritures de redressement doivent être effectuées dans la comptabilité de l'organisme dans les postes concernés, dans le bilan établi selon les NCOSBL et dans l'annexe F – Variation des contributions de tous les EI. Ces écritures de redressement n'ont pas de répercussions sur le calcul de la subvention de la SHQ (déficit d'exploitation) qui paraît dans les annexes B et C. Elles concernent le déficit d'exploitation de l'exercice précédent et des exercices antérieurs.

## 11.1 EXPLICATION DE L'ANNEXE F

Voici un exemple d'annexe F ainsi qu'une explication des différents postes :

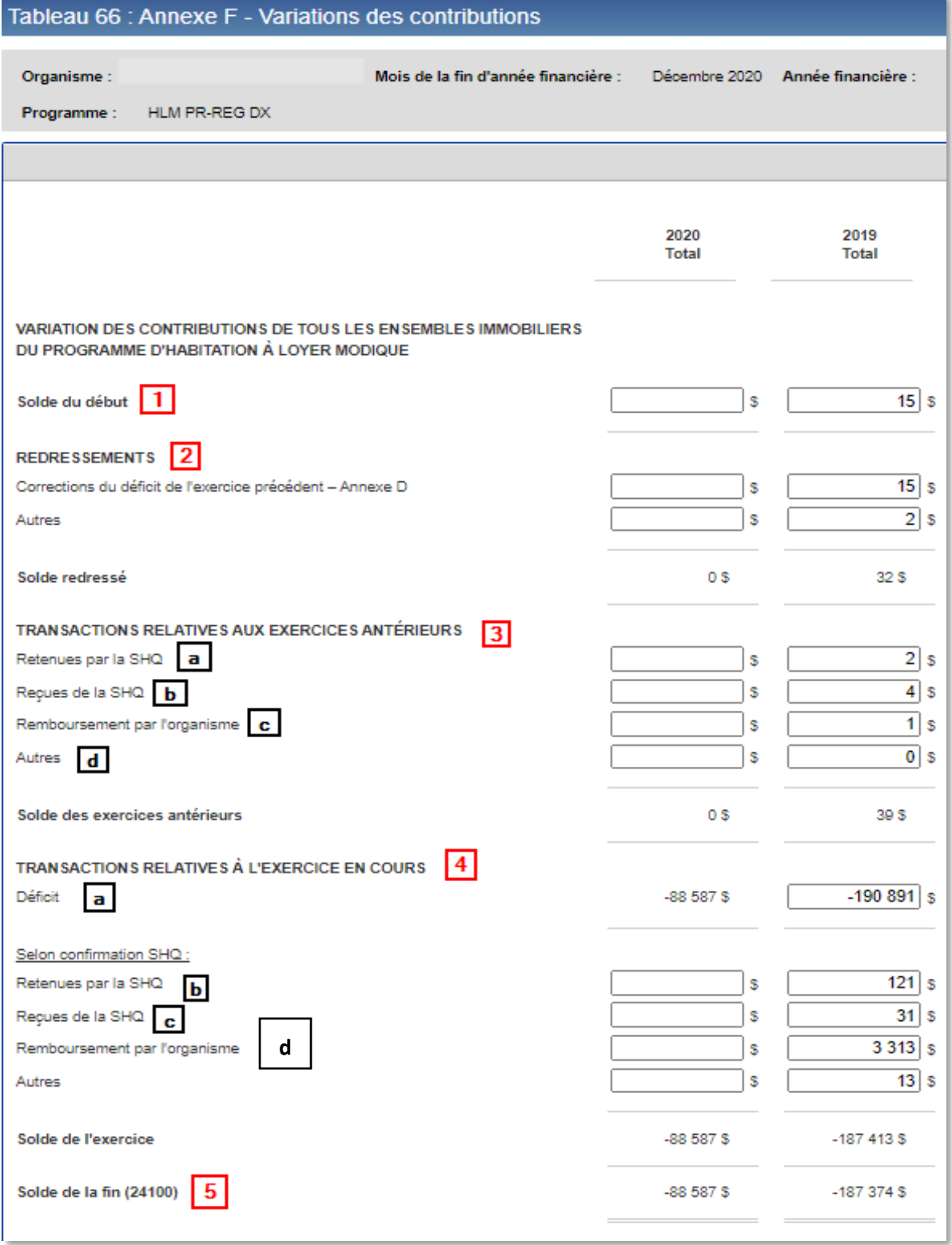

- **1. Solde de début** : correspond au solde de fin de l'année précédente de la « Variation des contributions – HLM ».
- **2. Redressements** : fait l'objet de certains redressements du solde d'ouverture pouvant être nécessaires selon le rapport d'approbation des états financiers de l'année précédente. À moins d'avis contraire de la SHQ, les redressements ne doivent pas avoir d'effet sur le déficit d'exploitation de l'année courante. Ils doivent aussi être inscrits à la ligne « Corrections au déficit de l'exercice précédent – Annexe D », dans la section « Redressements ».
- **3. Transactions relatives aux exercices antérieurs** : présente les redressements aux exercices antérieurs provenant des encaissements et/ou des déboursés durant l'exercice courant affectant les exercices antérieurs. Ces redressements ne concernent pas ceux de la section 2 ci-dessus. Se référer aux tableaux 1 à 3 qui suivent pour la provenance des montants sur les confirmations des données comptables.
	- **a)** Retenues par la SHQ : correspond aux sommes que l'organisme aurait dû rembourser à la SHQ et qui ne constituent ni du financement ni des frais de refinancement relatifs aux exercices antérieurs (inscrire le montant en positif ou en négatif selon les circonstances).
	- **b)** Reçues de la SHQ : correspond au total des sommes réellement reçues de la SHQ (déficit d'exploitation) par l'organisme, excluant les sommes retenues par la SHQ à l'égard des exercices antérieurs (inscrire le montant en positif).
	- **c)** Remboursement par l'organisme : correspond au total des remboursements faits par l'organisme ou de montants compensés par la SHQ à l'égard des exercices antérieurs (inscrire ce montant en négatif ou en positif selon les circonstances).
	- **d)** Autres : correspond à tout autre redressement nécessaire.
- **4. Transactions relatives à l'exercice en cours** : permettra à l'organisme de comparer la subvention de la SHQ, établie en fonction du déficit réel de l'exercice, par rapport au déficit sur une base budgétaire. Se référer aux tableaux 1 à 3 qui suivent pour la provenance des montants sur les confirmations des données comptables.
	- **a)** Déficit : correspond au déficit réel de l'exercice inscrit aux « Résultats sommaires SHQ » dans le RFA (ce montant sera reporté automatiquement).
	- **b)** Retenues par la SHQ : correspond aux sommes que l'organisme aurait dû rembourser à la SHQ et qui ne constituent ni du financement ni des frais de refinancement (inscrire le montant en positif).
	- **c)** Reçues de la SHQ : correspond au total des sommes réellement reçues de la SHQ (déficit d'exploitation) par l'organisme sur une base budgétaire, excluant les sommes retenues par la SHQ (inscrire ce montant en positif).
	- **d)** Remboursement par l'organisme correspond au total des remboursements faits par l'organisme (inscrire ce montant en négatif).

### **6. Solde de la fin** :

- Si le solde est négatif, inscrire une « Subvention à recevoir »;
- Si le solde est positif, inscrire une « Subvention à payer ».

### 11.2 EXEMPLES DE REDRESSEMENTS

### **Dépenses/Revenus non admissibles** :

Une correction peut être nécessaire si une dépense n'est pas admissible et qu'elle n'avait donc pas dû se retrouver dans le déficit.

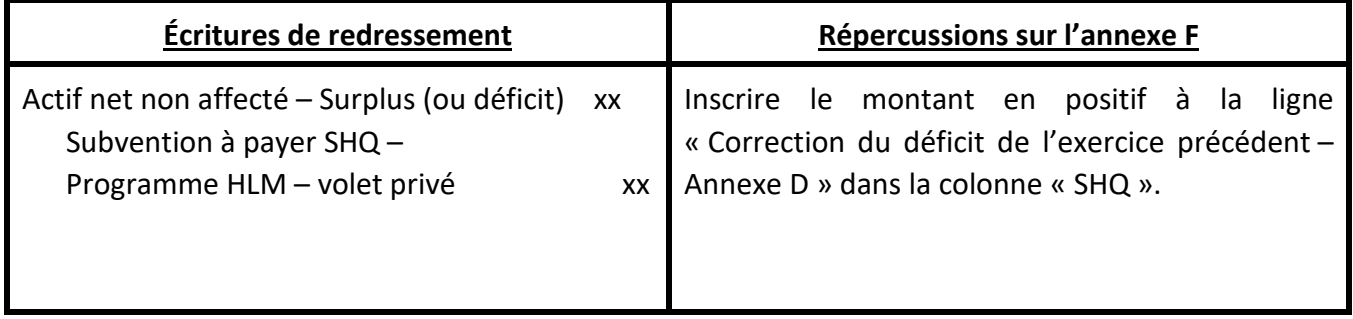

### **Redressement de la réserve d'autogestion :**

Redressement de la réserve d'autogestion parce que la contribution à la réserve de l'exercice précédent était trop élevée.

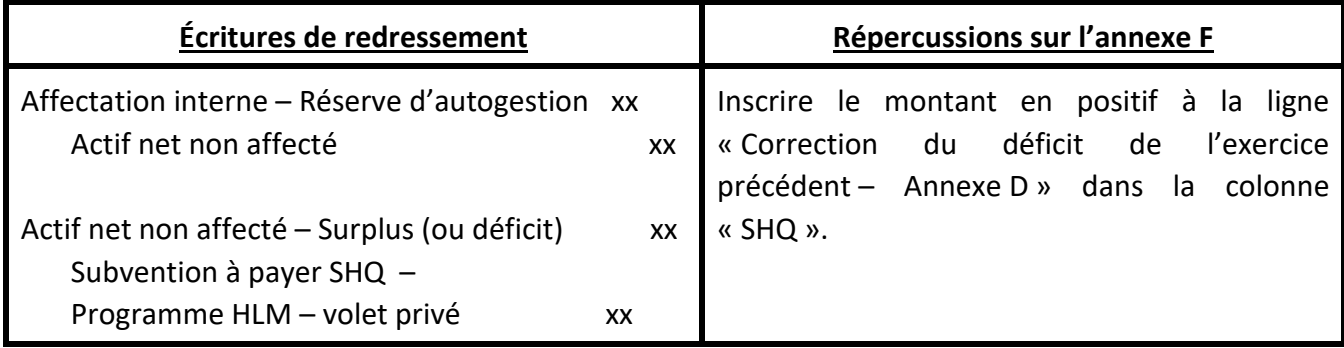

# 12 AUTRES CONCEPTS ET ÉCRITURES

## 12.1 INTÉRÊTS COURUS

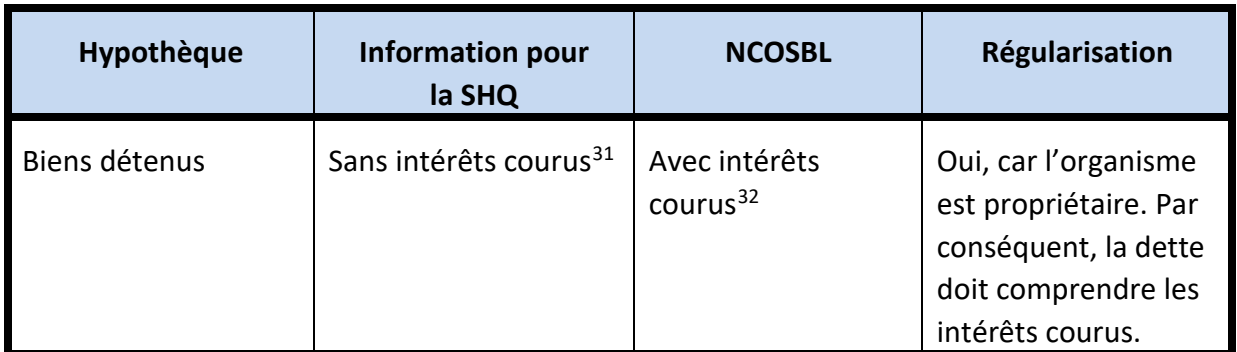

## 13 SOMMES DUES À LA SHQ

Dans le cas du Programme **HLM – volet privé – déficit d'exploitation**, comme la notion de travaux RAM-C n'existe pas, **un seul chèque** doit être transmis à la SHQ avec le formulaire approprié à l'adresse suivante :

Société d'habitation du Québec Direction du suivi financier des programmes Édifice Marie-Guyart 1054, rue Louis-Alexandre-Taschereau Aile Jacques-Parizeau, 4e étage Québec (Québec) G1R 5E7

 $\overline{a}$ 

<span id="page-136-0"></span><sup>&</sup>lt;sup>31</sup> Les versements mensuels constituent la dépense admissible à la subvention pour l'année.

<span id="page-136-1"></span> $32$  Pour obtenir le montant de la dépense d'intérêts, il faut soustraire les intérêts du 1<sup>er</sup> janvier 2020 et ajouter les intérêts du 1<sup>er</sup> janvier 2021. Le montant des intérêts courus correspond aux intérêts de janvier 2021.

**Guide de présentation du RFA 2021**

# CHAPITRE 4 : ANNEXES H

Pour que les états financiers remis à la SHQ soient complets, les organismes doivent remplir les annexes H afin de décrire les dépenses et les opérations comptabilisées.

Les annexes se rapportent à des postes précis de la charte des comptes.

Une description détaillée pour chacune des données financières présentées dans l'annexe doit être donnée. Les informations doivent être fournies par programmes (HLM – volet public DX, HLM – volet privé DX, HLM – volet privé RI) et pour certaines annexes, par EI.

Le respect de la nature des dépenses pour lesquelles le budget est accordé est aussi important que le budget lui-même. La nature des dépenses doit être conforme à la charte des comptes.

Les annexes H à remplir sont les suivantes :

# 1 ANNEXE H.1 : POSTE 61111 – SALAIRES – RESSOURCES HUMAINES À L'ADMINISTRATION

Ce poste concerne les salaires du personnel attitré à l'administration. Le détail inscrit dans l'annexe permettra de faire les liens avec les autres postes qui pourraient être concernés par des reclassements et des régularisations.

Ces régularisations toucheront par exemple l'attribution d'une partie du salaire du directeur aux opérations du CS (61758) ou à la gestion d'autres offices d'habitation (62497), mais pas l'attribution du salaire du directeur et du personnel administratif aux programmes ACL, LAQ et AR, car il faut faire une répartition systémique des dépenses de salaires administratifs, donc une imputation tout au cours de l'année financière directement aux postes de salaires.

# 2 ANNEXE H.2 : POSTE 61749 – AUTRES DÉPENSES D'ADMINISTRATION

Les dépenses inscrites à ce poste sont de nature non récurrente et à caractère exceptionnel. Elles doivent avoir fait l'objet d'un budget autorisé ou d'une autorisation écrite en cours d'exercice financier de la part du conseiller ou de la conseillère en gestion de la SHQ.

Si une économie existe dans l'enveloppe ACE, les dépenses associées à ce poste doivent y être transférées selon leur nature avant de faire le calcul de la contribution à la réserve d'autogestion.

**Attention :** Les dépenses de congrès pour les offices d'habitation de 250 logements et moins ne doivent plus être inscrites à ce poste, mais au poste 61743 – Frais de congrès.

# 3 ANNEXE H.3 : POSTE 62484 – ENTRETIEN DES SYSTÈMES

Ces dépenses concernent le coût des contrats pour l'inspection et l'entretien des systèmes de chauffage, de ventilation, de plomberie, d'électricité et de sécurité. S'ajoute à ces dépenses le coût qu'un organisme assume pour des tests d'évaluation de la qualité de l'eau potable, l'entretien des puits artésiens et des fosses septiques, ainsi que la fumigation.

Ce poste est préinscrit pour tous les organismes subventionnés au déficit d'exploitation à partir des derniers budgets approuvés disponibles. Pour pouvoir inscrire une dépense à ce poste, celle-ci doit être de nature récurrente (maximum tous les deux ans) pour l'inspection des systèmes et pour le remplacement et l'entretien des pièces primaires liées à l'inspection. Pour les besoins budgétaires supplémentaires, une autorisation écrite de la part du conseiller ou de la conseillère en gestion de la SHQ est requise.

Les dépenses suivantes, entre autres, **ne doivent pas être comptabilisées** à ce poste :

- Le coût des pièces de remplacement qui ne sont pas incluses au contrat d'inspection et d'entretien : ce coût sera plutôt inscrit au poste concerné, par exemple l'enveloppe ACE, le RAM-C ou le RAM-D;
- Les dépenses liées aux ascenseurs : elles doivent être inscrites au poste 62389, à moins de se qualifier pour le RAM;
- Les dépenses liées aux réparations : ces dernières sont des dépenses d'exploitation à inscrire dans l'enveloppe ACE;
- Le coût d'un contrat avec une centrale d'appel afin d'assurer la surveillance et la sécurité : ce coût doit être inscrit au poste 62371 de l'enveloppe ACE;
- Le coût d'un contrat pour l'entretien et la réparation de portes à ouverture automatique : ce coût doit être inscrit au poste 62384 de l'enveloppe ACE.

# 4 ANNEXE H.4 : POSTE 62494 – ACHAT/LOCATION D'ÉQUIPEMENT D'ENTRETIEN ET DE MATÉRIEL ROULANT

Ce poste comprend des dépenses d'acquisition/location d'équipement d'entretien et de matériel roulant. Il comprend aussi les acquisitions capitalisables en vertu des normes NCOSBL qui ne sont pas considérées ailleurs dans le RFA. Par exemple, la saisie dans le RFA permet l'inscription d'une acquisition aux postes suivants : 61275, 61443, RAM-D et 66921.

Les dépenses doivent avoir fait l'objet d'un budget autorisé ou d'une autorisation écrite en cours d'exercice financier de la part du conseiller ou de la conseillère en gestion de la SHQ.

# 5 ANNEXE H.5 : POSTE 62497 – AUTRES DÉPENSES D'EXPLOITATION

Ce poste comprend des dépenses exceptionnelles d'exploitation ou les dépenses engagées pour rendre des services pour lesquels un revenu est perçu. Il y aura donc par exemple comme transactions :

- Les dépenses relatives aux services hors panier de base du CS;
- Les dépenses relatives à la gestion d'autres OH;
- Les dépenses relatives aux bris par les locataires qui leur sont facturées.

Pour les opérations financières ayant un revenu, le détail des informations doit permettre de faire les liens avec les postes de revenus. Les dépenses pour la gestion d'autres offices d'habitation ou pour tout autre service rendu contre rémunération doivent être détaillées par nature.

Un déficit ne peut être créé pour les opérations inscrites à ce poste. L'excédent des dépenses sur les revenus sera inscrit par la SHQ dans l'enveloppe ACE à son poste concerné.

## 6 ANNEXE H.6 : POSTE 66923 – SOUTIEN À LA CLIENTÈLE

Ce poste est normé à 22 \$ par logement. Il comprend toutes les dépenses, sans exception, pour le soutien à la clientèle. Si l'organisme décide d'utiliser le budget du poste 66921 – Activités communautaires et sociales ou une partie de celui-ci pour faire du soutien à la clientèle, les dépenses doivent être inscrites dans ce poste-ci et non pas au poste 66921.

Les dépenses doivent être détaillées par activités et par nature.

Le détail des revenus servant à couvrir l'excédent de la norme doit également être présenté afin que le résultat soit équivalent au montant de la norme. **À noter que la comptabilisation au net dans un poste de bilan sans présenter tous les revenus et toutes les dépenses dans l'état des résultats n'est pas permise et n'est pas conforme aux NCOSBL.**

Le détail des informations doit permettre de faire les liens avec les postes de revenus.

Tout excédent de la norme doit être compensé par des revenus qui proviennent de l'externe inscrits aux postes 51864, 51867 ou 51672 (revenus d'antennes). Les revenus de laveuses et sécheuses ne peuvent servir pour le soutien à la clientèle. Seules les sources de revenus externes pourront servir à cette fin. Pour les revenus d'antennes, l'autorisation doit avoir été obtenue au préalable auprès de la SHQ afin de pouvoir les utiliser pour les activités de soutien à la clientèle.

Un déficit ne peut être créé pour ces diverses activités, donc aucun excédent des dépenses sur les revenus n'est permis. Par contre, si l'organisme reçoit une subvention qui est affectée spécifiquement au soutien à la clientèle (ex. : une subvention provenant des CSSS) et que les revenus excèdent les dépenses, le surplus doit être inscrit dans les revenus reportés (ou apports reportés), par voie de note au bilan dans les états financiers.

# 7 ANNEXE H.7 : POSTE 66921 – ACTIVITÉS COMMUNAUTAIRES ET SOCIALES

Ce poste est normé à 15 \$ par logement. À cette norme peuvent s'ajouter les dépenses de projets ID2EM autorisées. Il comprend toutes les dépenses sans exception pour les activités communautaires et sociales. Si l'organisme utilise ce budget ou une partie de celui-ci pour faire plutôt du soutien à la clientèle, les dépenses doivent être inscrites au poste 66923 – Soutien à la clientèle.

Le total des dépenses doit être détaillé par activités et par nature.

Le détail des revenus servant à couvrir l'excédent de la norme doit également être présenté afin que le résultat donne le montant de la norme. **La comptabilisation au net dans un poste de bilan sans présenter tous les revenus et toutes les dépenses dans l'état des résultats n'est pas permise et n'est pas conforme aux NCOSBL.**

Le détail des informations doit permettre de faire les liens avec les postes de revenus. L'utilisation de la réserve d'autogestion n'est possible qu'exceptionnellement, pour des biens durables achetés, tels qu'une balançoire.

Tout excédent de la norme doit être compensé par des revenus qui proviennent de l'externe inscrits aux postes 51864 ou 51867. Les revenus inscrits au 51864 ne peuvent être ceux provenant de laveuses et sécheuses.

Un déficit ne peut être créé pour ces diverses activités, donc aucun excédent des dépenses sur les revenus. Par contre, si l'organisme reçoit une subvention qui est affectée spécifiquement aux activités communautaires (ex. : subvention de la ville pour un parc de jeux ou une patinoire) et que les revenus excèdent les dépenses, le surplus doit être inscrit dans les revenus reportés (ou apports reportés), par voie de note ou au bilan dans les états financiers.

## 8 ANNEXE H.8 : POSTE 61252 – FRAIS D'AUDIT

L'information à présenter doit faire la conciliation entre les frais courus au début d'exercice et ceux à la fin.

Les honoraires d'audit pour le RAM pour les offices d'habitation ayant eu le mandat de le faire doivent être inscrits dans ce poste.

# 9 ANNEXE H.9 : POSTE 61192 – HONORAIRES DE GESTION ET 61292 – HONORAIRES PROFESSIONNELS ET DE SERVICE

Les dépenses inscrites à ces annexes doivent être détaillées par nature et selon les événements les ayant occasionnées : par exemple, un montant pour des honoraires d'avocat pour des causes devant le Tribunal administratif du logement et un montant pour des honoraires d'avocat pour le congédiement d'un employé.

Autre exemple, l'office d'habitation géré par un autre office d'habitation inscrit dans le poste 61292 la facture reçue.

## 10 ANNEXE H.10 : POSTE 61743 – FRAIS DE CONGRÈS

Ce poste est préinscrit pour certains organismes.

Le détail des dépenses doit se faire par nature de dépenses (frais d'inscription, frais de déplacement et séjour, frais de repas).

## 11 ANNEXE H.11 : POSTE 51864 – REVENUS DIVERS

Le détail doit être donné par nature de revenus et permettre de faire les liens avec les postes de dépenses, particulièrement le poste 62497. Le détail doit également présenter séparément les revenus liés aux activités de soutien à la clientèle (66923) et les revenus liés aux activités communautaires et sociales (66921).

# 12 ANNEXE H.12 : POSTE 51867 – REVENUS DE SUBVENTIONS AUTRES QUE CELLES DE LA SHQ

Les subventions autres que celles reçues de la SHQ doivent être détaillées par sources de revenus et par types d'utilisation (66923, 66921, autre), et permettre de faire les liens avec les postes de dépenses, particulièrement les postes 62497, 66921 et 66923.

Les subventions octroyées pour des mesures d'efficacité énergétique (par Hydro-Québec, Énergir, etc.) doivent être inscrites au poste 51864 si les subventions ne se qualifient pas pour être inscrites avec le RAM ou si la subvention à recevoir n'a pas été inscrite au moment de l'exécution des travaux majeurs.

## 13 ANNEXE H.13 : POSTE 51868 – REVENUS INHABITUELS

Ces revenus ne proviennent pas des activités régulières de l'organisme. Il peut s'agir de la vente de biens meubles, d'un remboursement d'impôts municipaux ou de taxes scolaires payées en trop, du remboursement exceptionnel de taxes à la consommation, ou de tout autre revenu d'exception.

Le détail doit être fait par sources de revenus.

## 14 ANNEXE H.14 : INFORMATIONS SUPPLÉMENTAIRES

Cette annexe devra être remplie pour toute dépense non reconnue par la SHQ, mais que le conseil d'administration de l'organisme et la municipalité acceptent d'assumer, ou pour une dépense qui n'est pas partageable avec la municipalité (dépense à 100 % SHQ). Par exemple :

- Les jetons de présence versés aux membres du conseil d'administration : il faut inscrire le montant et le poste où est comptabilisée cette dépense non reconnue;
- Les mauvaises créances (poste 51652) concernant la facturation aux locataires pour la câblodistribution qui ne sont pas reconnues;
- La facture de la câblodistribution au poste 61262 ou autre concernant les mois où un logement est vacant et dont la mensualité n'a pas été refacturée aux locataires. Cette dépense est aussi non reconnue;
- Une dépense devant être assumée à 100 % par la SHQ, en spécifiant le poste où est comptabilisée cette dépense.

Doit paraître dans cette annexe toute autre information supplémentaire qu'il est pertinent de porter à l'attention de la SHQ ou que la SHQ a demandée dans des communications au cours de l'exercice.

## 15 ANNEXE H.15 : EXPLICATION DES DÉPASSEMENTS DE L'ENVELOPPE ACE

Si les dépenses de l'enveloppe ACE excèdent le budget autorisé (après comparaison entre les données de l'exercice financier en cours et celles de l'exercice financier précédent),
il faut expliquer ces dépassements. Les explications doivent être claires et faciliter la compréhension des écarts.

# 16 ANNEXE H.16 : EXPLICATION DE L'UTILISATION DES RÉSERVES

L'utilisation des réserves doit être détaillée par nature des dépenses et par postes (poste où est inscrite la dépense compensée par l'utilisation et poste d'utilisation de la réserve).

Le détail des informations doit permettre de faire les liens avec les autres annexes concernées. Par exemple, l'information de l'achat d'une balançoire par le biais de l'utilisation de la réserve d'autogestion paraît dans l'annexe H.7 – Poste 66921, car la dépense doit être inscrite à ce poste.

L'inscription des EI est exigée pour les réserves de remplacement meubles et immeubles seulement. La réserve d'autogestion est une réserve pour l'organisme.

# 17 ANNEXE H.17 : DÉTAIL DES FRAIS COURUS À PAYER

Le détail doit donner l'information par types de transaction.

Par exemple, le salaire à payer du directeur, les autres salaires à payer, les vacances à payer au directeur, les autres vacances à payer, l'électricité, le combustible, les rétros, etc.

Les frais courus à payer sont pris en compte dans le calcul de la subvention de la SHQ, sauf pour certains frais qui figurent dans le regroupement « Financement » (voir [Intérêts](#page-92-0)  [courus \(HLM](#page-92-0) public)et [Intérêts courus \(HLM](#page-136-0) privé).

# 18 ANNEXE H.18 : DÉTAIL DES FRAIS PAYÉS D'AVANCE

Le détail doit donner l'information par types de transaction. Par exemple, les assurances, les contrats d'entretien, etc.

Les frais payés d'avance sont pris en compte dans le calcul de la subvention de la SHQ, sauf pour les frais qui figurent dans le regroupement « Financement (voir [Intérêts courus](#page-92-0)  [\(HLM public\)e](#page-92-0)t [Intérêts courus \(HLM](#page-136-0) privé).

# CHAPITRE 4 : EXEMPLES ET ÉCRITURES COMPTABLES

# 1 ÉCRITURES EN COURS D'ANNÉE

### 1.1 RÉCEPTION DES VERSEMENTS

En supposant qu'il n'y ait qu'un seul versement annuel pour le DX et le RAM-C, voici l'écriture comptable à utiliser pour les subventions reçues de la SHQ et de la municipalité :

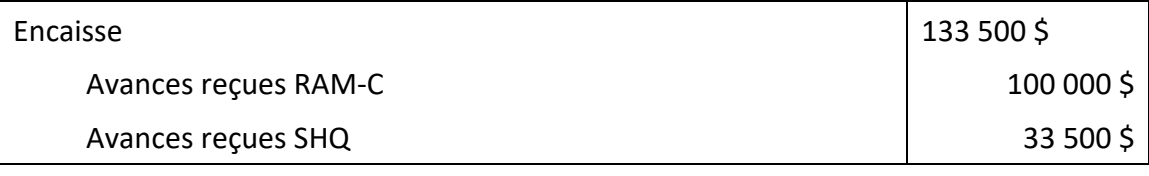

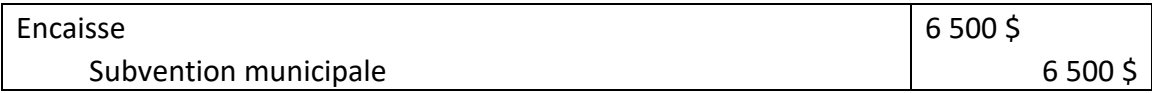

### 1.2 RÉCEPTION DES VERSEMENTS PSL

En supposant qu'il n'y ait qu'un seul versement annuel pour le PSL, voici l'écriture comptable à utiliser pour les subventions reçues de la SHQ et de la municipalité :

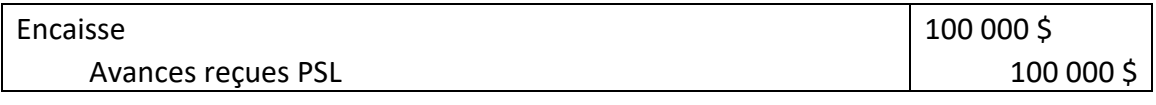

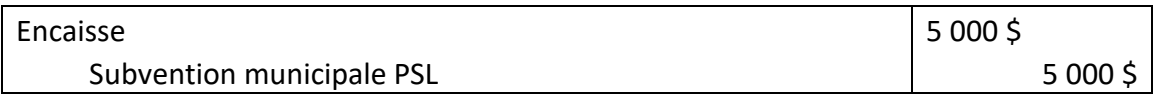

## 1.3 PAIEMENT AUX ORGANISMES PROPRIÉTAIRES DES VERSEMENTS AUX BÉNÉFICIAIRES PSL

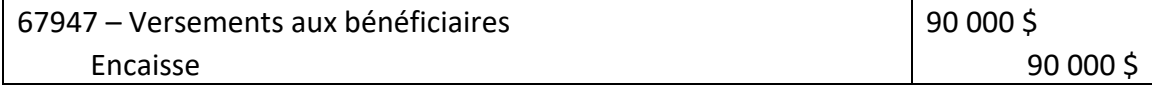

### 1.4 FRAIS D'ADMINISTRATION REÇUS AVEC LE VERSEMENT AUX BÉNÉFICIAIRES

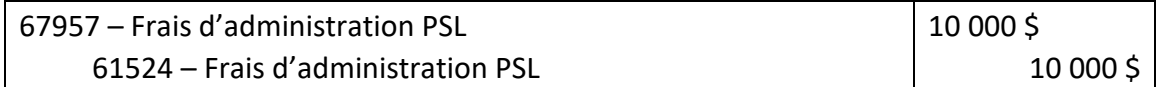

### 1.5 FRAIS DE LIVRAISON (POSTE 67967)

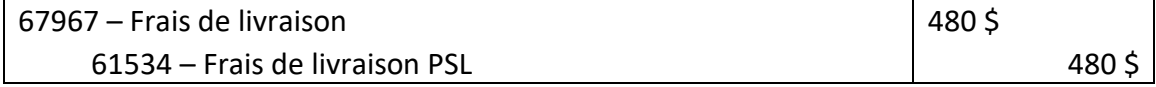

# 1.6 TRAVAUX RAM-C RÉALISÉS (POSTES 644XX)

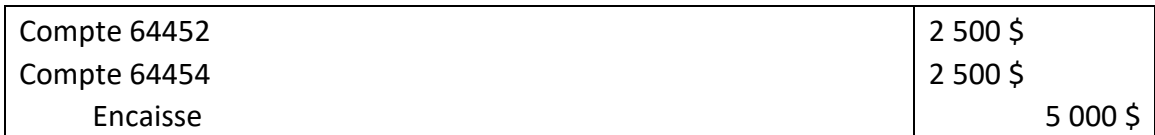

# 1.7 COMPTABILISATION D'AUTRES DÉPENSES (EX. : POSTES 61000 ET 64500)

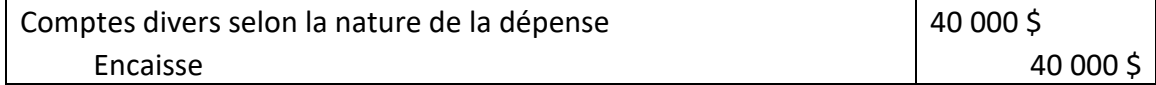

## 1.8 COMPTABILISATION DE LA RÉCEPTION D'UN REVENU

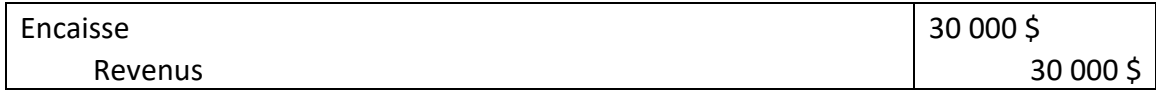

# 2 ÉCRITURES DE FIN D'ANNÉE

### 2.1 CONFIRMATIONS DE DONNÉES COMPTABLES

### 2.1.1 Intérêts sur avances temporaires payés et retenus par la SHQ

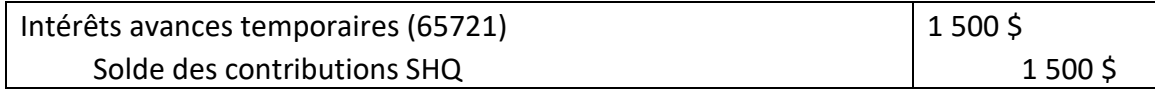

### 2.1.2 Intérêts capitalisés sur le RAM payés et retenus par la SHQ

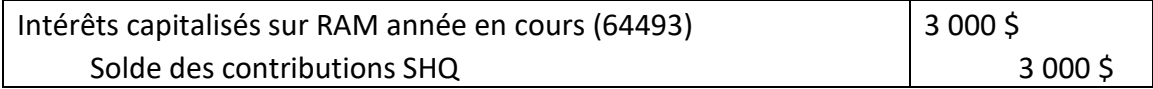

### 2.1.3 Facturation par la SHQ du service de dettes sur le RAM-C des années antérieures

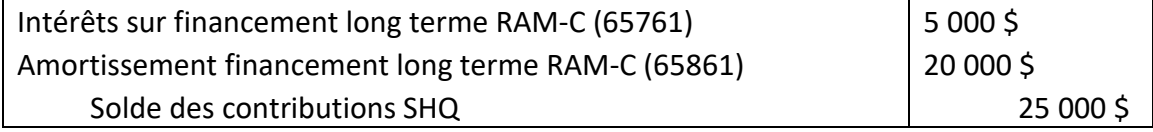

### 2.2 TRANSFERT DES DÉPENSES RAM-C DANS LES IMMOBILISATIONS

### 2.2.1 Enregistrement des immobilisations (transfert du RAM-C au bilan incluant les intérêts capitalisés)

#### Propriété OH

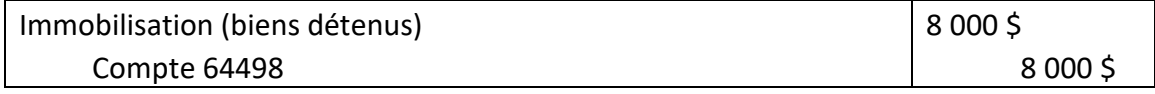

#### Propriété SHQ<sup>[33](#page-148-0)</sup>

 $\overline{a}$ 

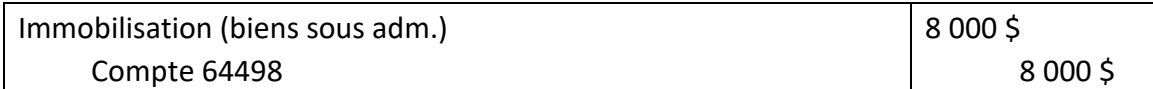

### 2.2.2 Contribution à la réserve d'autogestion

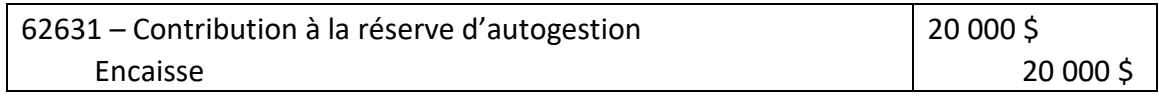

### 2.2.3 Comptabilisation de l'utilisation de la réserve d'autogestion

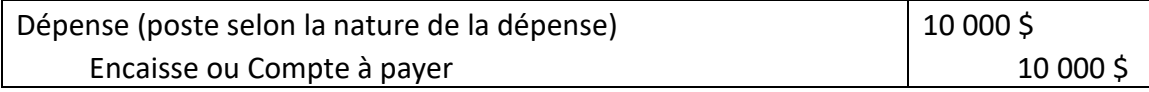

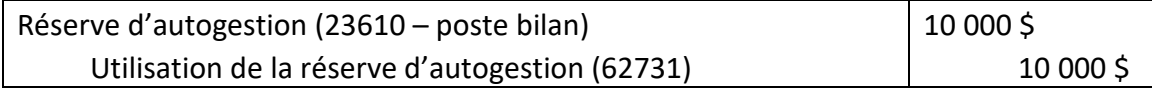

Si l'organisme place l'argent de la réserve, il faut effectuer l'écriture qui suit pour sortir l'argent du placement et le transférer dans l'encaisse, et par la suite utiliser l'encaisse pour payer les dépenses.

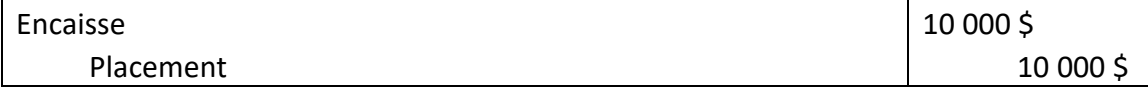

<span id="page-148-0"></span><sup>33</sup> Inscription aux états financiers par la présentation des avances temporaires sous forme de note pour les biens sous administration.

# 3 ÉCRITURES DE RÉGULARISATION

### 3.1 FERMETURE DES COMPTES « AVANCES REÇUES »

### 3.1.1 Fermer les avances reçues RAM-C dans la contribution SHQ

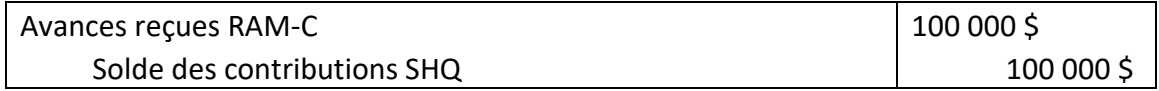

### 3.1.2 Fermer les avances reçues SHQ dans la contribution SHQ

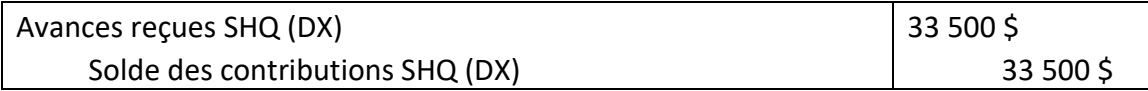

### 3.1.3 Fermer les avances reçues PSL dans la contribution PSL

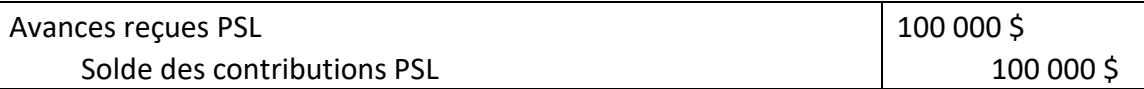

### 3.1.4 Fermer les comptes 67947 et 67967 dans le solde des contributions PSL

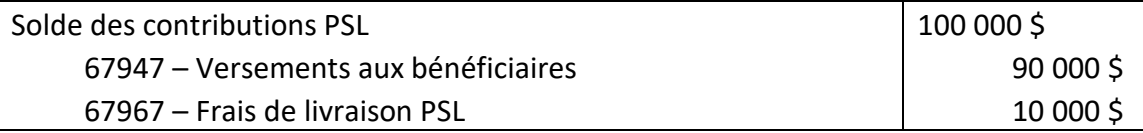

### 3.1.5 Fermer les frais de livraison dans le solde des contributions PSL

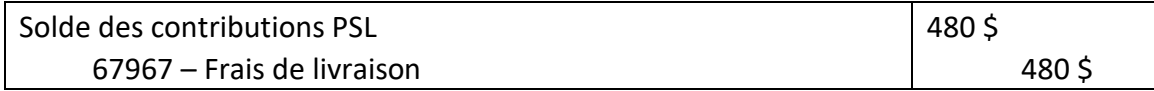

### 3.1.6 Fermer la subvention municipalité dans la contribution municipalité

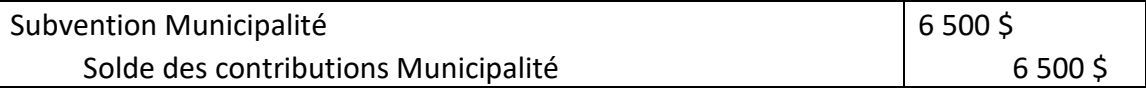

### 3.1.7 Inscription au passif de l'avance temporaire assumée à 100 % par la SHQ (EI propriété de l'OH)

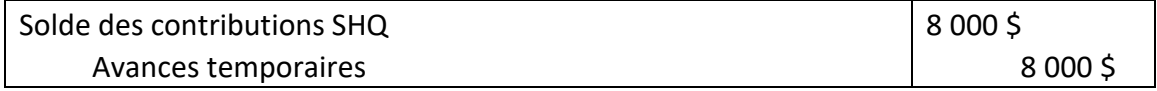

Si le EI est propriété de la SHQ, les avances temporaires sont présentées en note aux états financiers.

### 3.2 INSCRIPTION DES FRAIS COURUS ET AUTRES

### 3.2.1 Frais courus

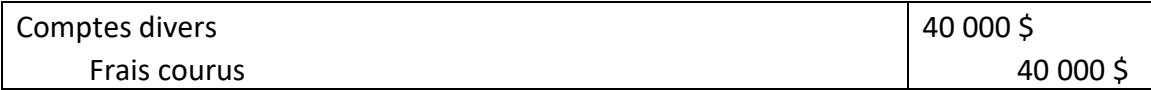

### 3.2.2 Frais payés d'avance

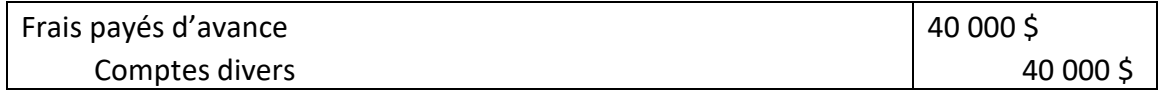

#### 3.2.3 Fermer les revenus dans le déficit à répartir

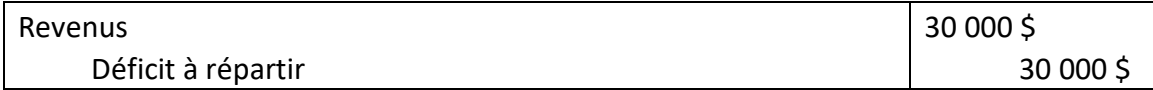

### 3.2.4 Fermer les dépenses dans le déficit à répartir

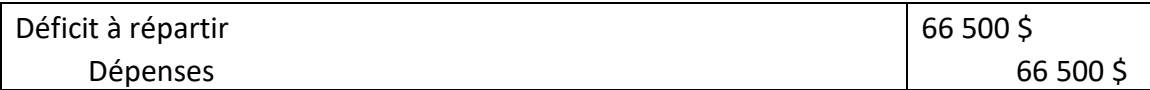

### 3.2.5 Fermer le déficit à répartir dans les contributions

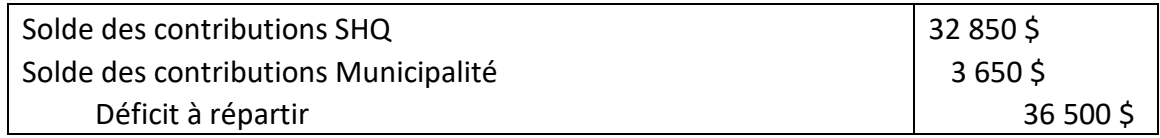

# 4 ÉCRITURES DE L'ANNÉE SUIVANTE

### 4.1 RETOUR DES SOMMES NON UTILISÉES

### 4.1.1 Retour des sommes non utilisées à la municipalité

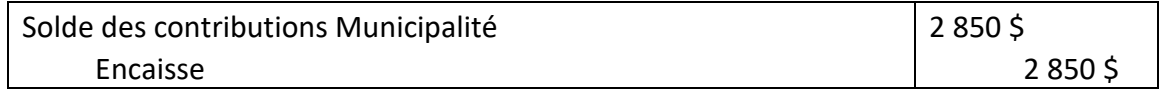

### 4.1.2 Retour des sommes non utilisées sur les avances RAM-C à la SHQ

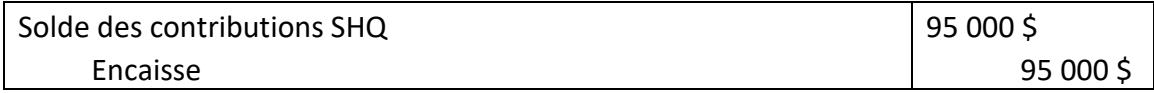

# 4.1.3 Retour des sommes non utilisées sur les avances DX à la SHQ

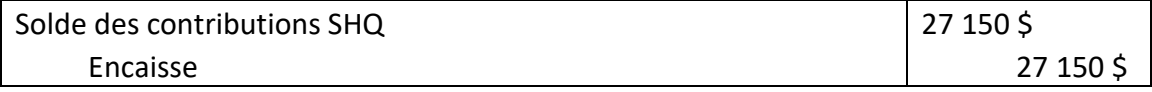